# *COP*-*Compact Peripherals*

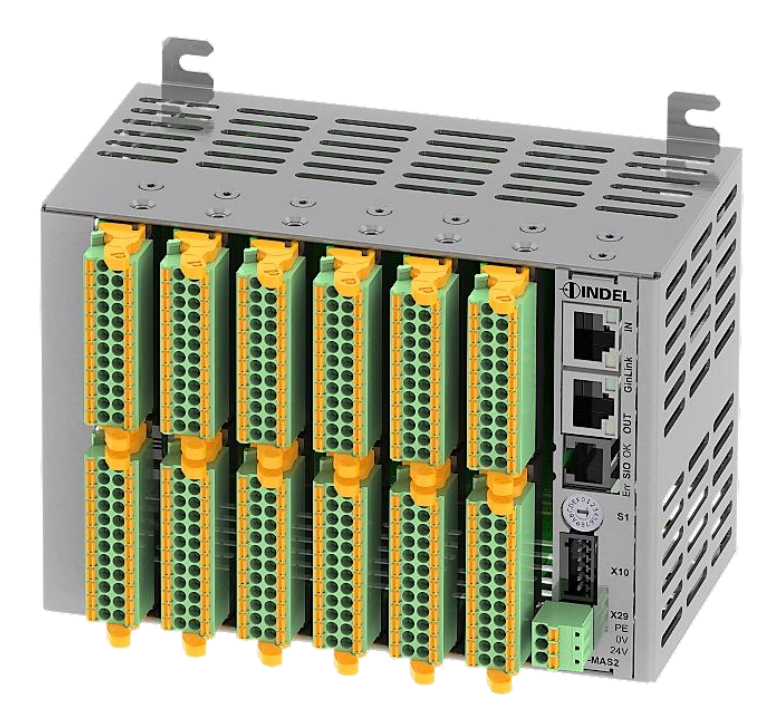

# Hardware

# **Benutzerhandbuch**

Revision: 4.52 Datum: 15.04.2024 Sprache: Deutsch

## Inhaltsverzeichnis

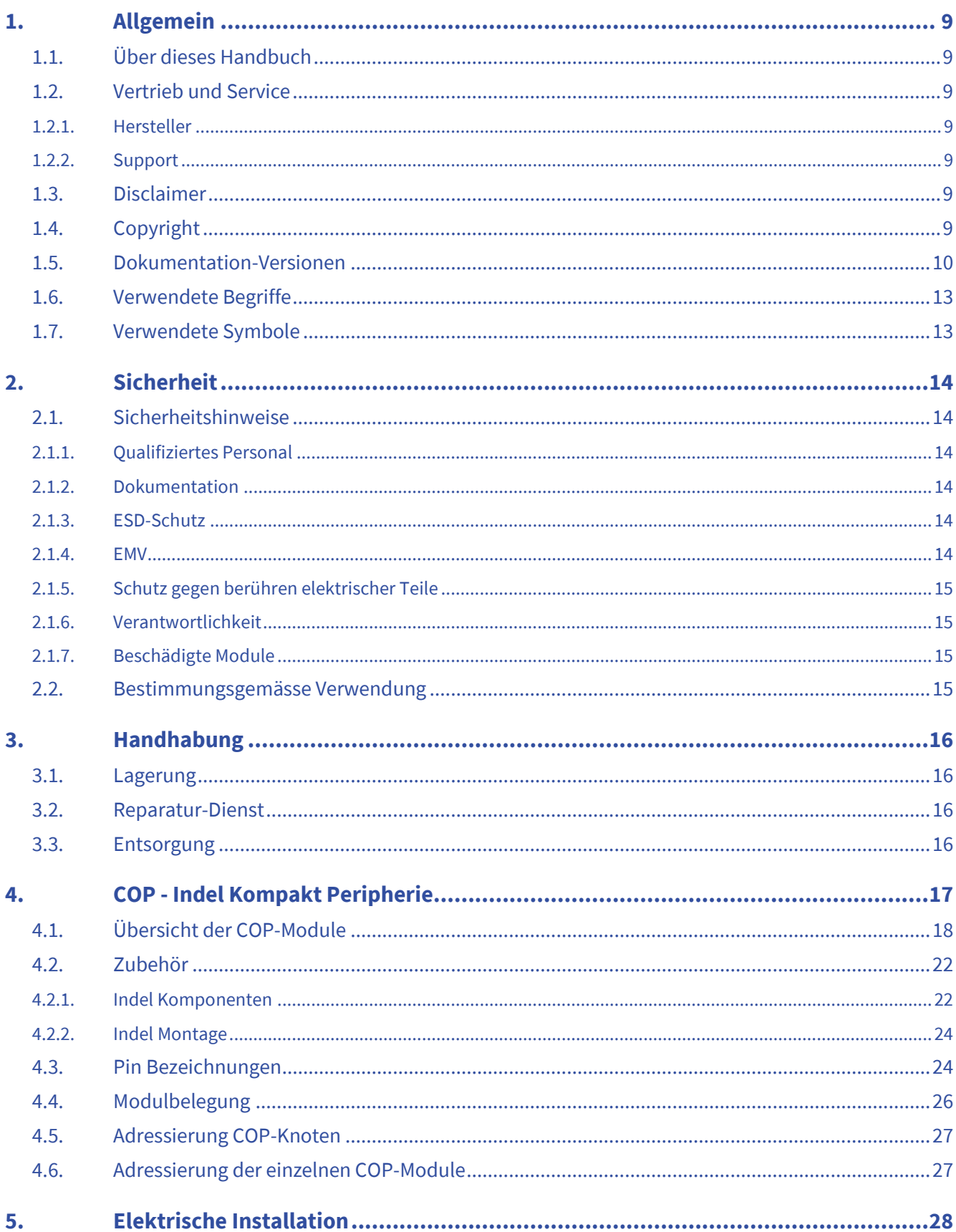

#### COP-Hardware

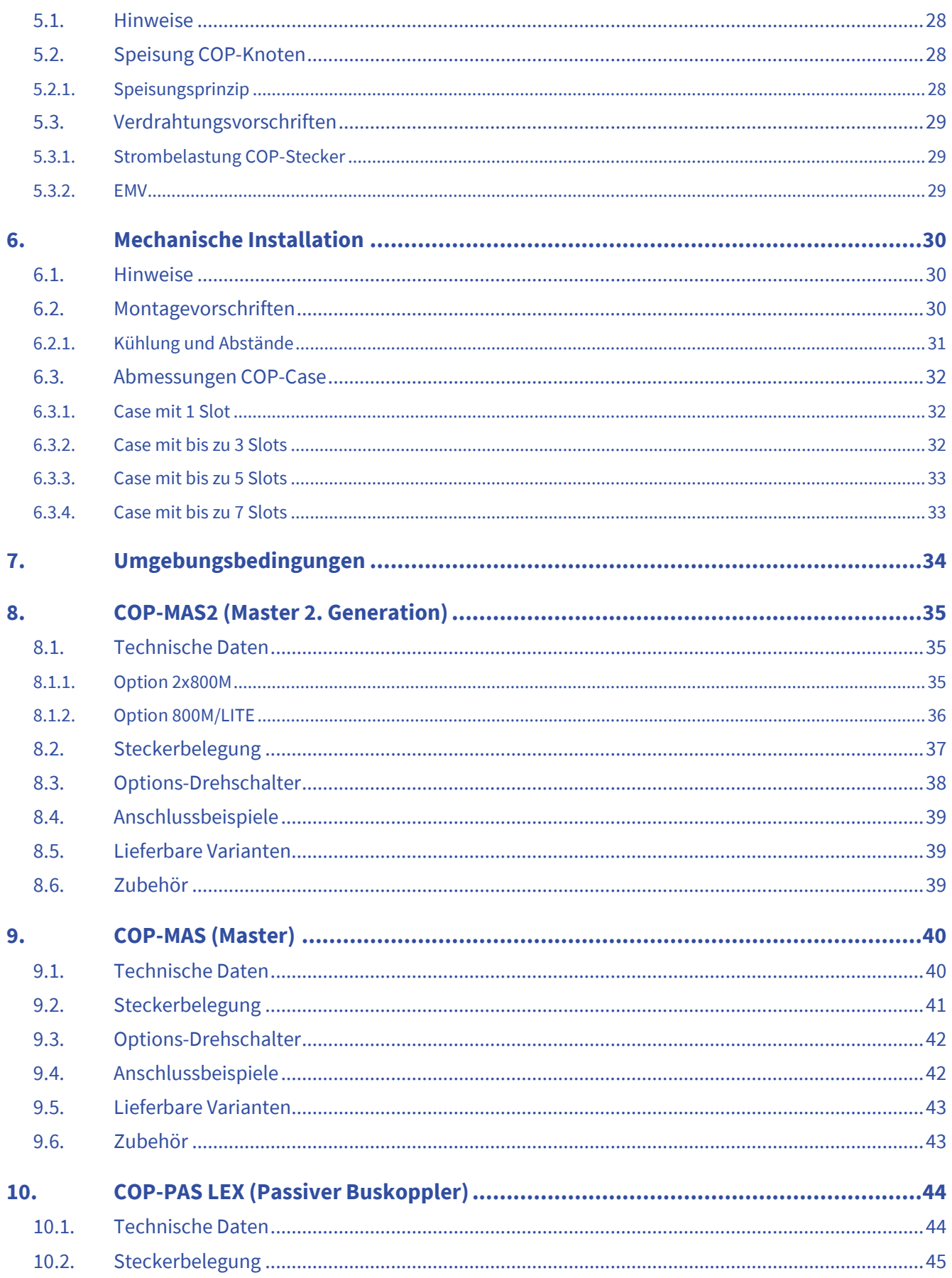

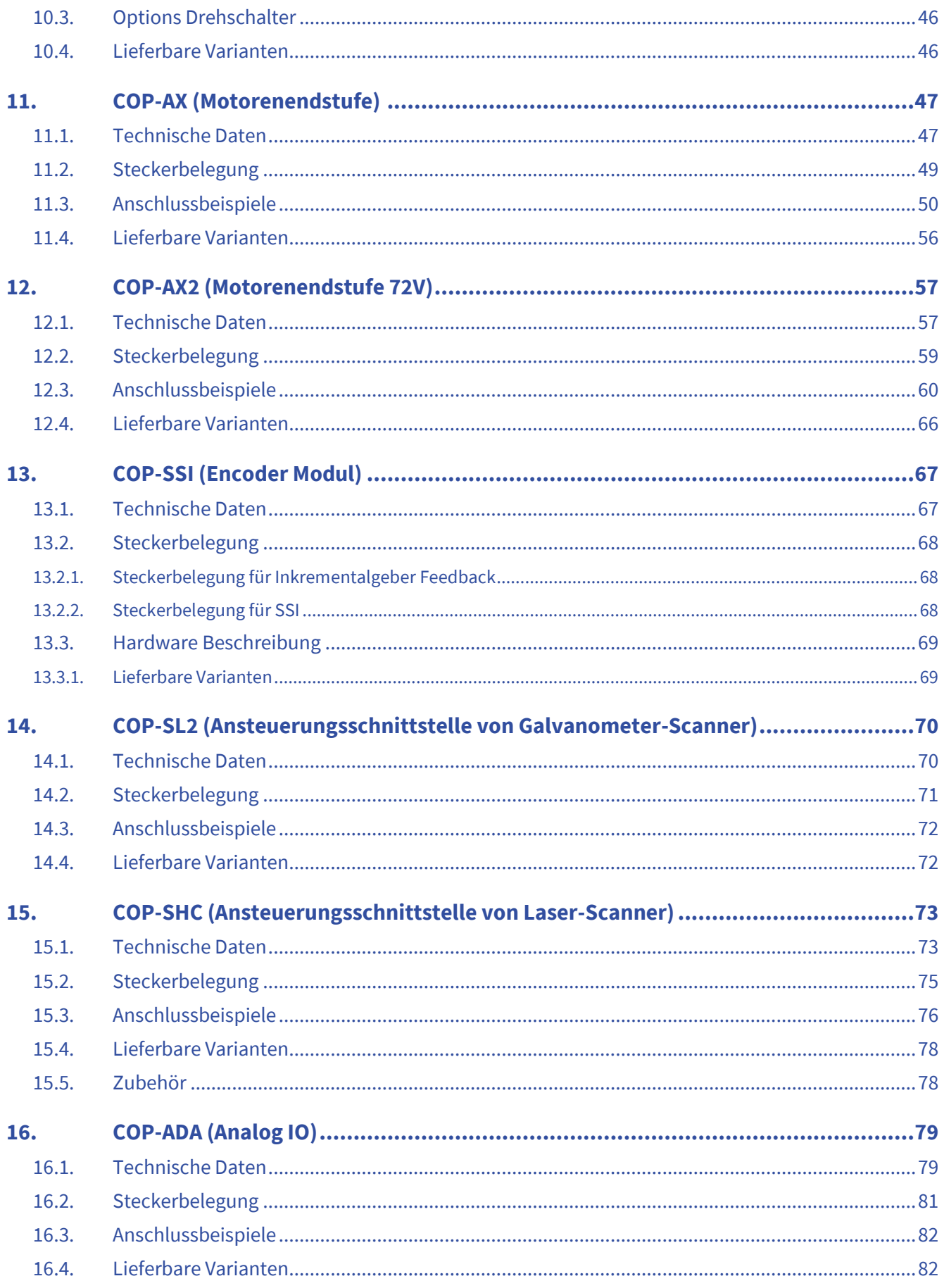

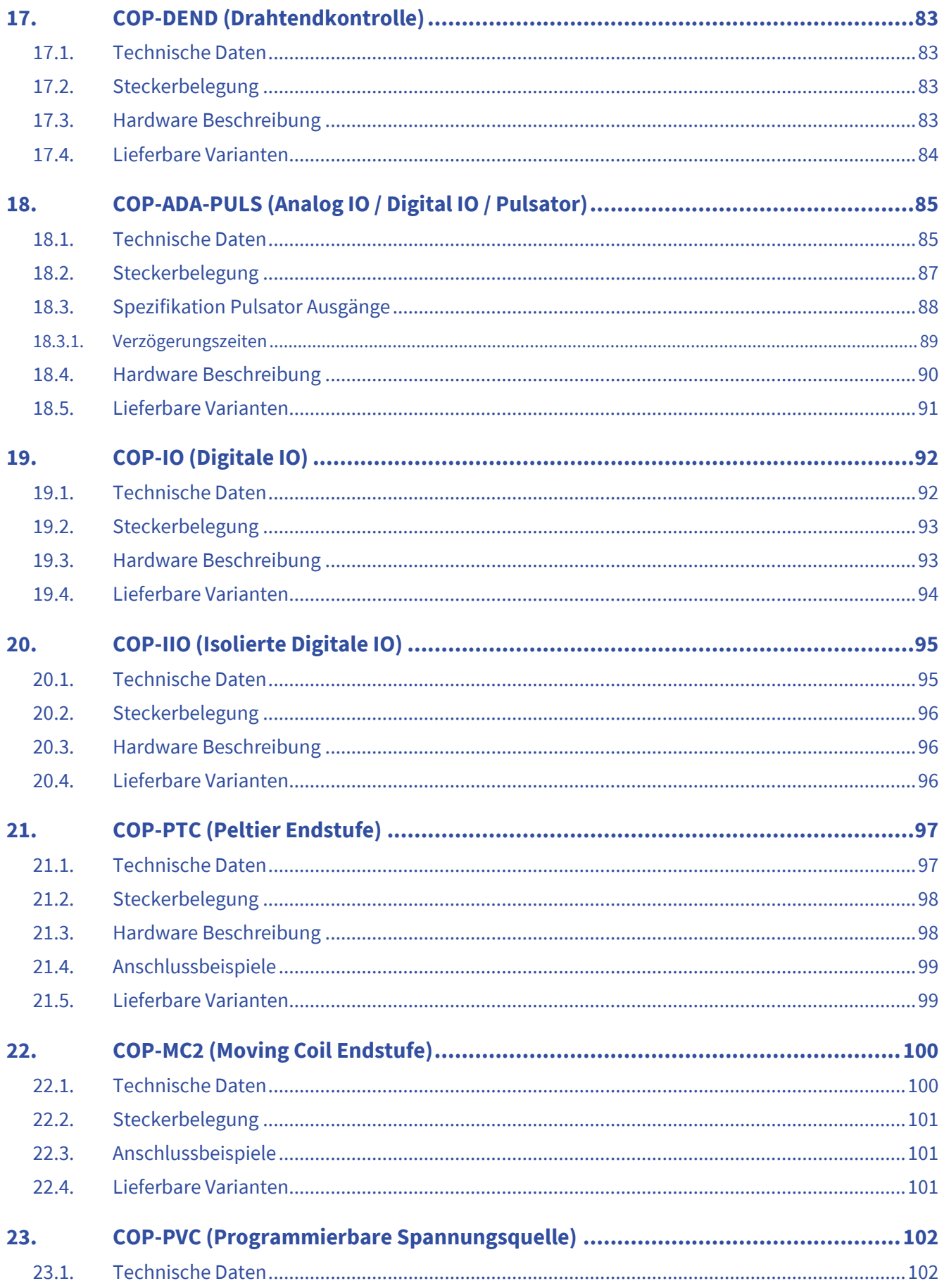

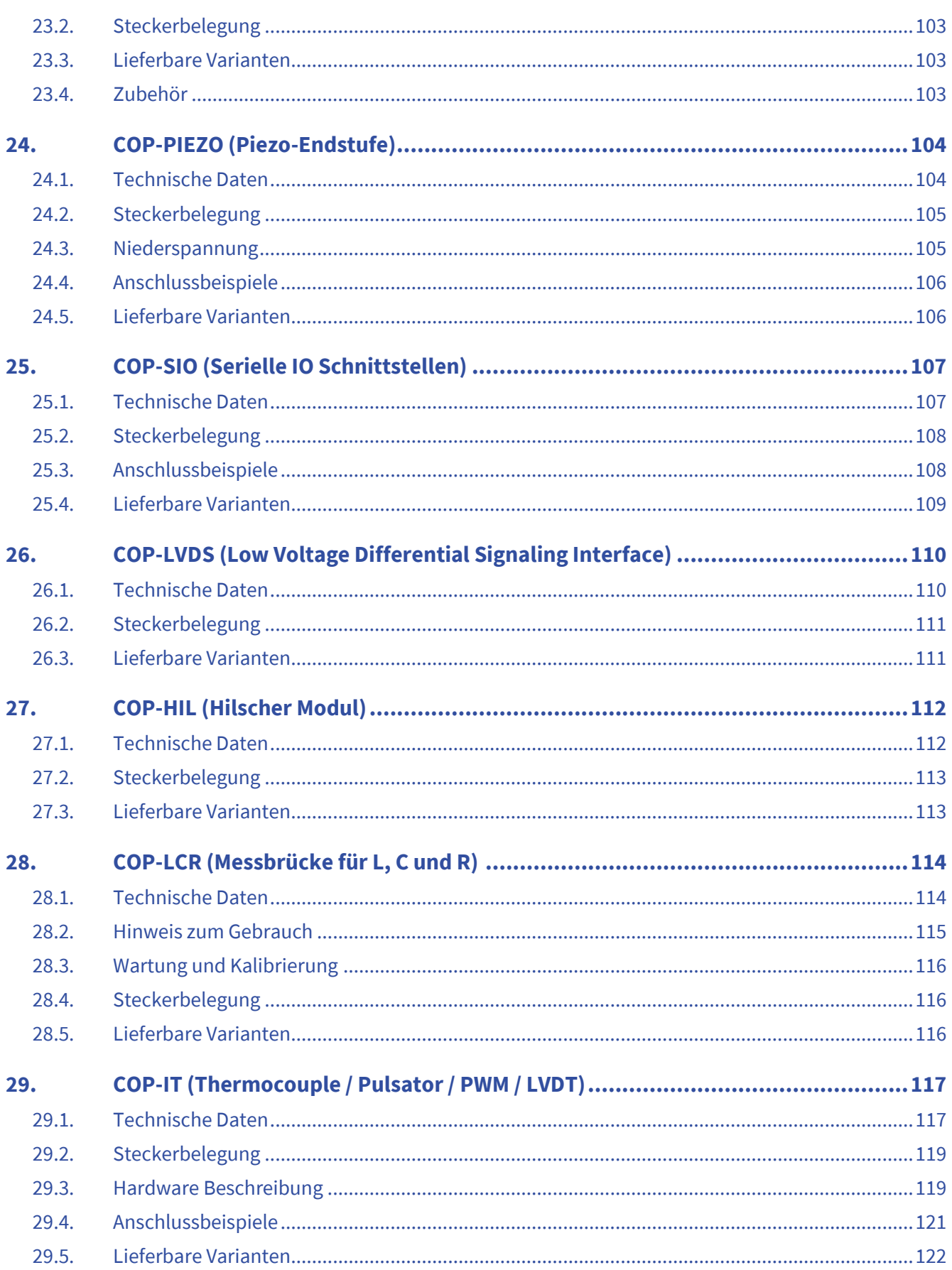

#### COP-Hardware

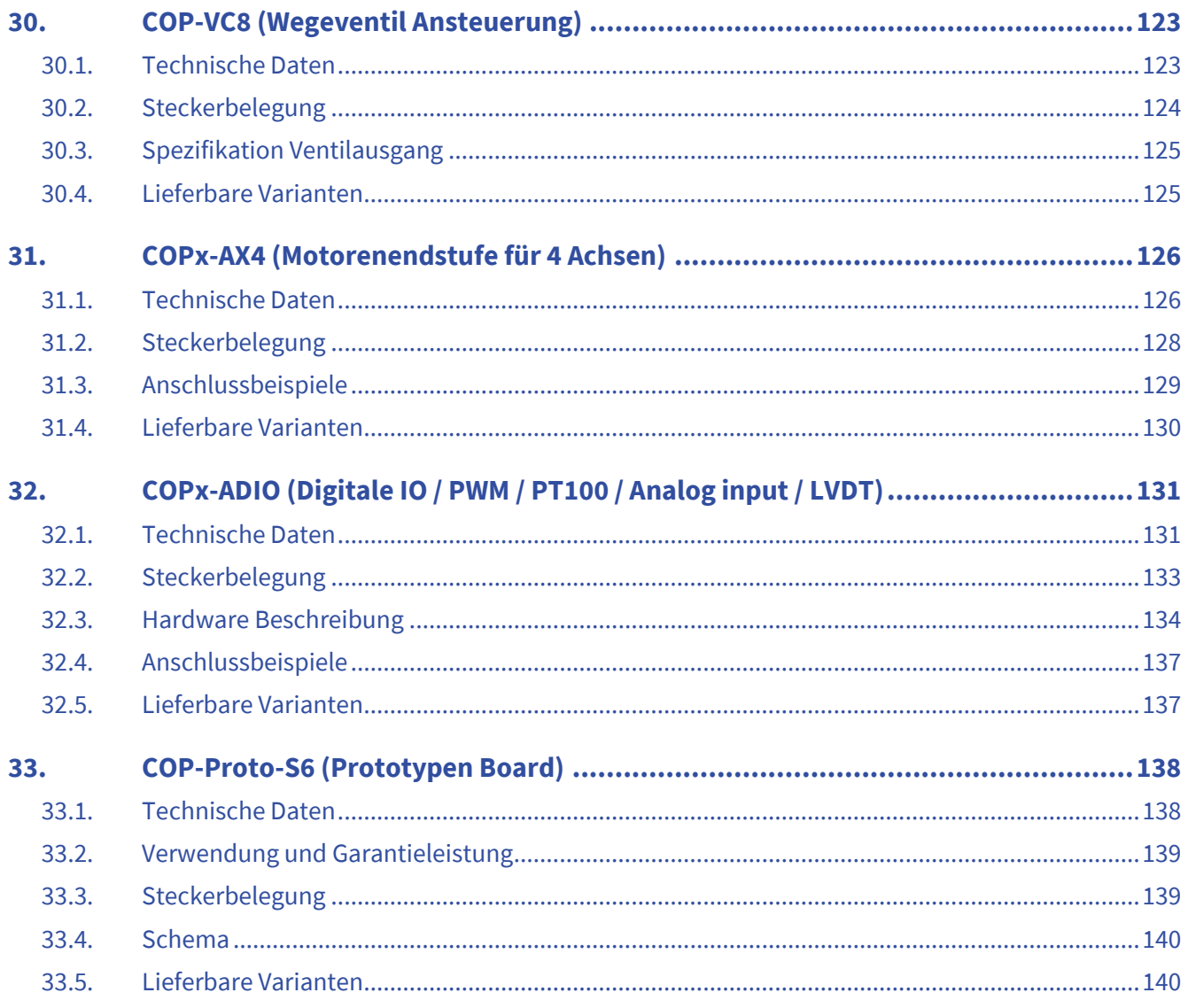

## $\Theta$ INDEL

#### <span id="page-8-0"></span>**1. Allgemein**

#### <span id="page-8-1"></span>**1.1. Über dieses Handbuch**

Dieses Benutzerhandbuch beschreibt die Hardware der Indel COP-Peripherie.

#### <span id="page-8-2"></span>**1.2. Vertrieb und Service**

#### <span id="page-8-3"></span>**1.2.1. Hersteller**

Indel AG Tüfiwis 26 CH-8332 Russikon Switzerland

[info@indel.ch](mailto:info@indel.ch) [www.indel.ch](http://www.indel.ch/)

Tel.: +41 44 956 20 00

#### <span id="page-8-4"></span>**1.2.2. Support**

Indel AG bietet Ihnen einen umfangreichen technischen Support:

- Engineering für Hardware und Software
- Weltweiter technischer Support vor Ort
- Inbetriebnahme von Steuerungen und Antrieben vor Ort

#### <span id="page-8-5"></span>**1.3. Disclaimer**

Die Dokumentation wurde nach bestem Wissen und Gewissen erstellt. Die beschriebenen Produkte werden jedoch ständig weiterentwickelt und verbessert. Die Dokumentation ist deshalb niemals als vollständig zu betrachten. Sämtliche Angaben in der Dokumentation sind ohne Gewähr. Wir behalten uns das Recht vor, jederzeit und ohne Ankündigung Änderungen vorzunehmen. Es können keine Ansprüche auf Änderungen bereits gelieferter Produkte gemacht werden.

#### <span id="page-8-6"></span>**1.4. Copyright**

©IndelAG

WeitergabesowieVervielfältigungdiesesDokumentssind,soweitnichtausdrücklichvonIndelgestattet, verboten.

## <span id="page-9-0"></span>**1.5. Dokumentation-Versionen**

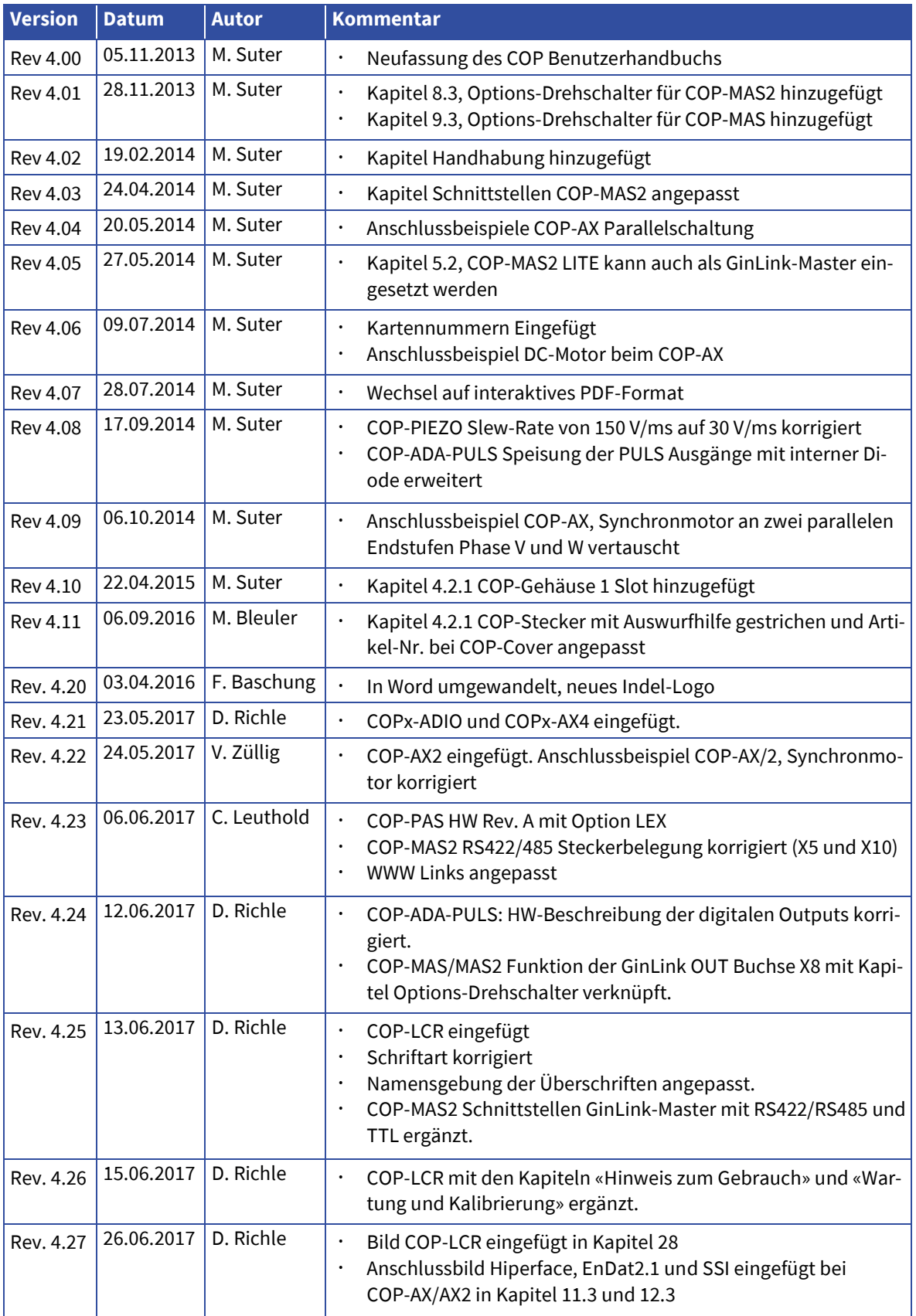

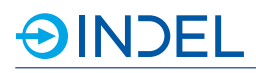

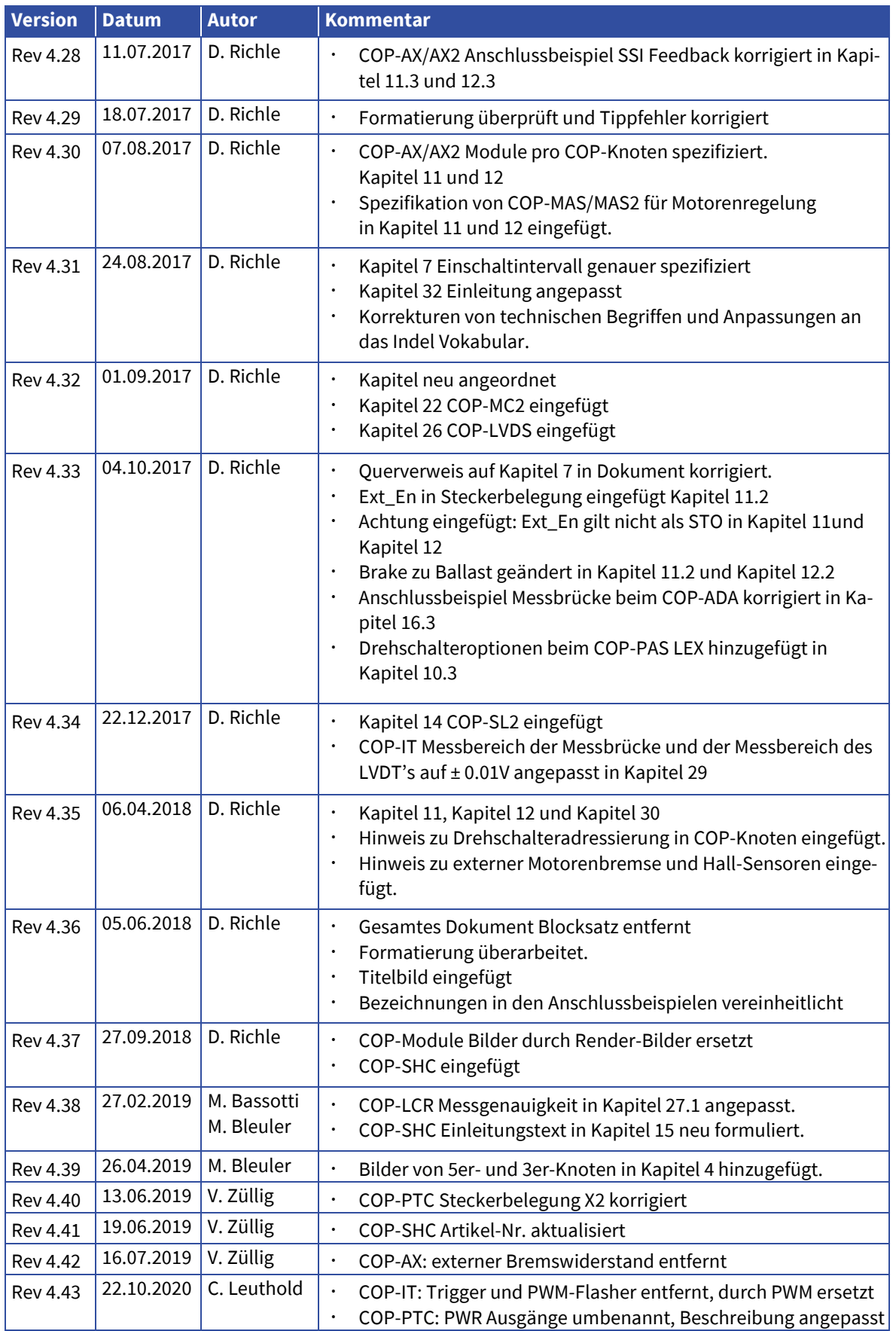

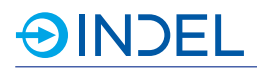

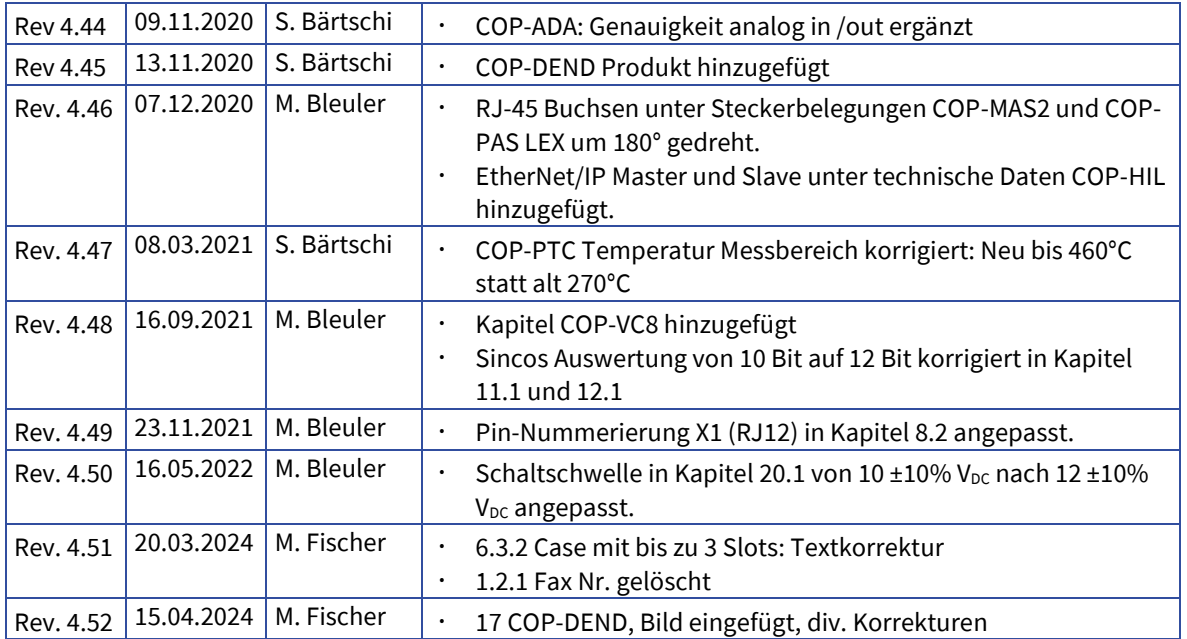

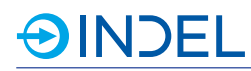

## <span id="page-12-0"></span>**1.6. Verwendete Begriffe**

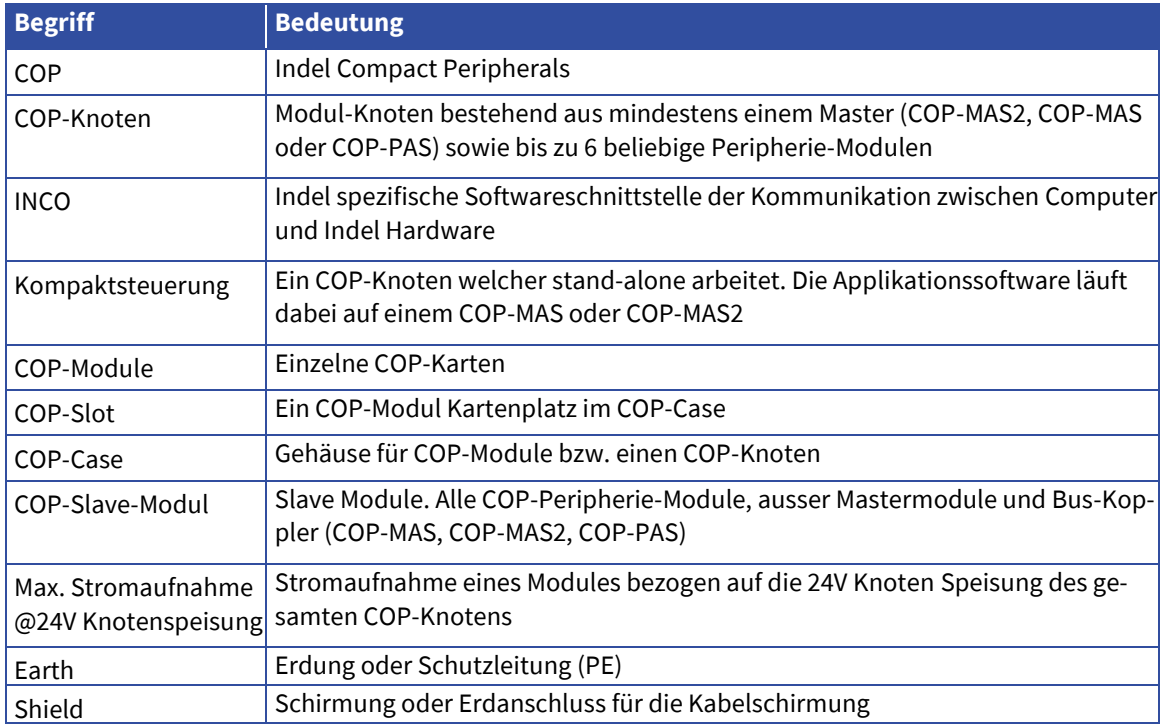

## <span id="page-12-1"></span>**1.7. Verwendete Symbole**

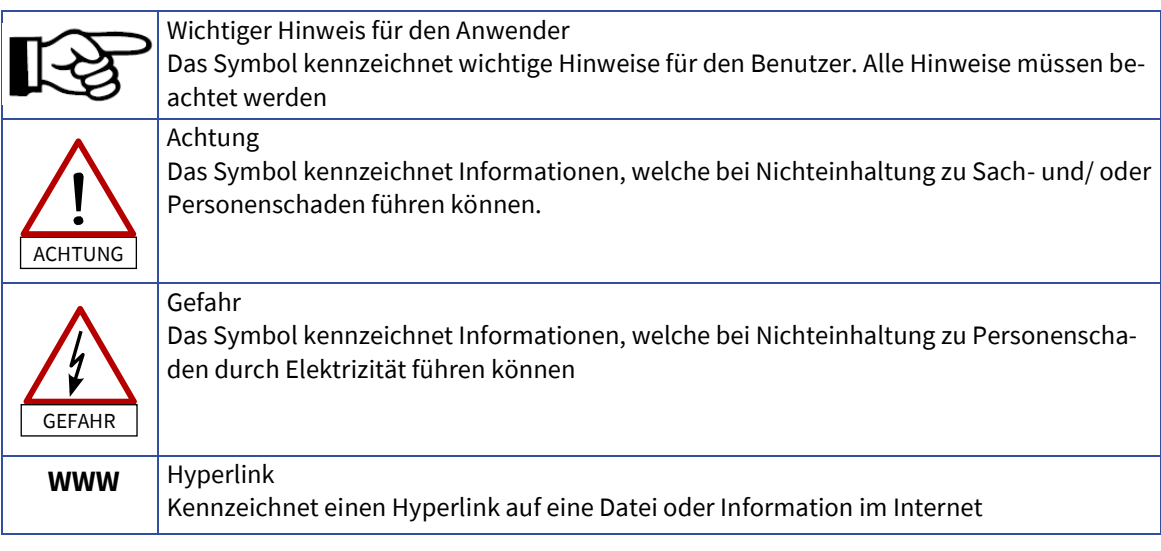

#### <span id="page-13-0"></span>**2. Sicherheit**

#### <span id="page-13-1"></span>**2.1. Sicherheitshinweise**

Mit folgenden Sicherheitshinweisen wird kein Anspruch auf Vollständigkeit erhoben. Bei Fragen, Unklarheiten oder Problemen kontaktieren Sie uns bitte.

#### <span id="page-13-2"></span>**2.1.1. Qualifiziertes Personal**

Nur qualifiziertes Fachpersonal darf Arbeiten wie Transport, Montage, Installation, Inbetriebnahme, Service und Wartung ausführen. Nationale Unfallverhütungsvorschriften sind einzuhalten.

#### <span id="page-13-3"></span>**2.1.2. Dokumentation**

Lesen Sie vor Installation und Inbetriebnahme diese Dokumentation sowie Dokumentationen auf die verwiesen werden, vollständig durch. Falsche Handhabung kann zu Personen- oder Sachschaden führen. HaltenSiedietechnischenDaten,AngabenzudenAnschlussbedingungensowieUmgebungsbedingungen unbedingt ein.

#### <span id="page-13-4"></span>**2.1.3. ESD-Schutz**

Die Module beinhalten elektrostatisch gefährdete Bauelemente, die durch unsachgemässe Behandlung beschädigt werden können. Entladen Sie Ihren Körper, bevor Sie die Module berühren. Vermeiden Sie Kontakt mit hoch isolierenden Stoffen (Kunstfaser, Kunststofffolien, etc.). Legen Sie die Module im spannungslosen Zustand auf eine leitfähige Unterlage. Kontakte von Steckverbinder der Module und an angeschlossenen Kabeln sowie Kontaktzungen an Leiterbahnen nicht berühren.

#### <span id="page-13-5"></span>**2.1.4. EMV**

Für EMV gerechte Verdrahtung siehe weiteres DokumentINDEL-Verdrahtungsrichtline und INDEL- Aufbaurichtlinie sowie sämtliche Verdrahtungs-Hinweise in diesem Dokument. Beim Einsatz von Indel COP-Modulen im Wohnbereich sind zusätzliche EMV Massnahmen anzuwenden.

**WWW** [INDEL-Verdrahtungsrichtlinie](https://www.indel.ch/Downloads-Indel/Further_Documents/EMC/Verdrahtungsrichtlinie.pdf)

**WWW** [INDEL-Aufbaurichtlinie](https://www.indel.ch/Downloads-Indel/Further_Documents/EMC/Aufbaurichtlinie.pdf)

# INDEL.

#### <span id="page-14-0"></span>**2.1.5. Schutz gegen berühren elektrischer Teile**

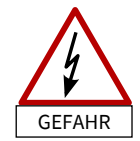

Manche COP-Module führen Spannungen im Niederspannungsbereich, also über 50V<sub>AC</sub> / 75V<sub>DC</sub>. Werden Spannungen im Niederspannungsbereich berührt, kann es zu lebensgefährlichen elektrischen Schlägen kommen. Es besteht die Gefahr von Tod oder schweren gesundheitlichen Schäden.

Vor dem Einschalten muss immer sichergestellt werden, dass das Gerät ordnungsgemäss mit dem PE-Leiter verbunden ist. Die Erdverbindung muss immer angebracht werden, auch wenn der Knoten nur kurzzeitig in Betrieb gesetzt wird.

Vor dem Einschalten sind spannungsführende Teile mit mehr als 50V<sub>AC</sub> / 75V<sub>DC</sub> mit geeigneten Massnahmen gegen direktes Berühren abzusichern.

Trennen Sie die elektrischen Anschlüsse der Module nie unter Spannung. In ungünstigen Fällen können Lichtbögen entstehen und Personen und Material schädigen.

#### <span id="page-14-1"></span>**2.1.6. Verantwortlichkeit**

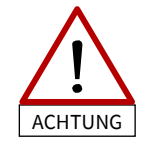

Die Indel COP-Module sind grundsätzlich nicht ausfallsicher. Bei einem Ausfall ist der Betreiber dafür verantwortlich, dass die Maschine / Anlage in einen sicheren Zustand geführt wird. Der Betreiber ist für die Sicherheit verantwortlich.

#### <span id="page-14-2"></span>**2.1.7. Beschädigte Module**

Beschädigte COP-Module dürfen unter keinen Umständen in Betrieb genommen werden. Dies kann zu Sach- oder Personenschaden führen. Defekte Module können Indel zur Reparatur zurückgesandt werden.

#### <span id="page-14-3"></span>**2.2. Bestimmungsgemässe Verwendung**

- ‣ Die COP-Module dürfen nur innerhalb der spezifizierten Angaben aus diesem Dokument und Dokumenten, auf welche verwiesen wird, verwendet werden.
- ‣ Die COP-Module sind zum Einbau in ortsfeste elektrische Maschinen/Anlagen bestimmt welche zudem die Niederspannungsrichtlinie sowie die EMV-Richtlinie erfüllen.
- ‣ Die bestimmungsgemässe Verwendung ist so lange untersagt, bis festgestellt wurde, dass die Maschine oder Anlage den Bestimmungen
	- der EG-EMV-Richtlinie (2004/108/EG),
	- der Niederspannungsrichtlinie (2006/95/EG) und
	- der Maschinenrichtlinie (2006/42/EG) oder deren aktuelleren Stände
- ‣ entspricht. Ansonsten dürfen Indel COP-Module nicht in Verkehr gebracht werden.
- ‣ Der Inverkehrbringer der COP-Module muss prüfen, ob bei seiner Maschine / Anlage noch weitere Normen anzuwenden sind.
- ‣ Die im Kapite[l 7](#page-33-0) aufgeführten Umgebungsbedingungen müssen zwingend eingehalten werden. Um die Schaltschrank- und Umgebungstemperatur auf unter 40°C zu halten, sind allenfalls Belüftungsoder Kühlungsmassnahmen nötig.

#### <span id="page-15-0"></span>**3. Handhabung**

#### <span id="page-15-1"></span>**3.1. Lagerung**

Die COP-Module können unter Einhaltung der vorgeschriebenen Umgebungsbedingungen ohne weitere Einschränkungen gelagert werden.

#### <span id="page-15-2"></span>**3.2. Reparatur-Dienst**

Reparaturen der COP-Module müssen durch den Hersteller erfolgen. Die Indel Steuerungskomponenten können zu Indel zur Reparatur zurückgesandt werden. Nach der Reparatur sind die Komponenten in ihrem Auslieferzustand zurückgesetzt. Applikationssoftware sowie Konfigurationen sind gelöscht.

#### <span id="page-15-3"></span>**3.3. Entsorgung**

Die COP Module und deren mechanischen Komponenten bestehen ausfolgenden Materialien:

- Stahl Gehäuse
- Aluminium Kühlkörper
- Elektronische Leiterplatten

Die einzelnen Komponenten müssen fachgerecht entsorgt werden. Alle COP-Module können der Indel AG zur fachgerechten Entsorgung zurückgesandt werden. Die Transportkosten gehen zu Lasten des Absenders.

## <span id="page-16-0"></span>**4. COP - Indel Kompakt Peripherie**

Das kompakte Indel COP-System besteht aus einem aktiven oder passiven Buskoppler und bis zu sechs individuellen COP-Modulen. Dies erlaubt eine optimale und individuelle Anpassung an die benötigten Anforderungen der Kunden.

Ein COP-Knoten kann sowohl als Kompaktsteuerung mit eigener Applikation betrieben oder in ein Gin-Link-System eingebunden werden.

Die Speisung des COP-Knotens erfolgt über das Mastermodul mittels 24V Logikspeisung. Die COP-Module werden in einem EMV-Dichten Chromstahl-Gehäuse untergebracht und montiert.

Es sind diverse Standard Module wie digitale I/Os, isolierte I/Os, analoge I/Os, Feedbackmodule, Motorenendstufen, kundenspezifische Spezialmodule etc. verfügbar.

Die grosse Flexibilität erlaubt es Standard Module mit kundenspezifischen Boards zu kombinieren, um eine ideale Anpassung an das System zu gewährleisten.

Die Entwicklung kundenspezifischer Boards vereinfacht sich zudem, da nur noch der spezifische Teil entwickelt werden muss. Dadurch reduzieren sich die Kosten für kundenspezifische Entwicklungen drastisch.

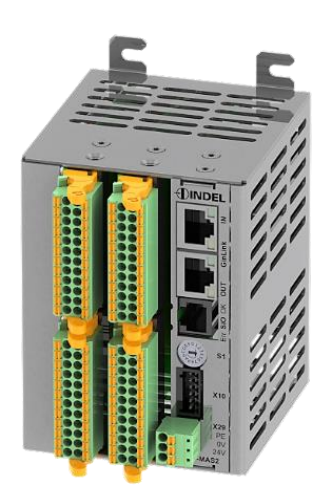

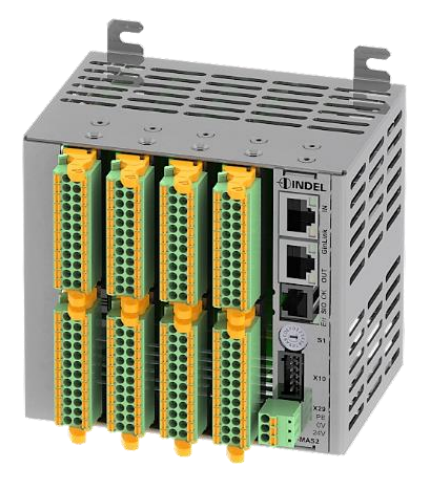

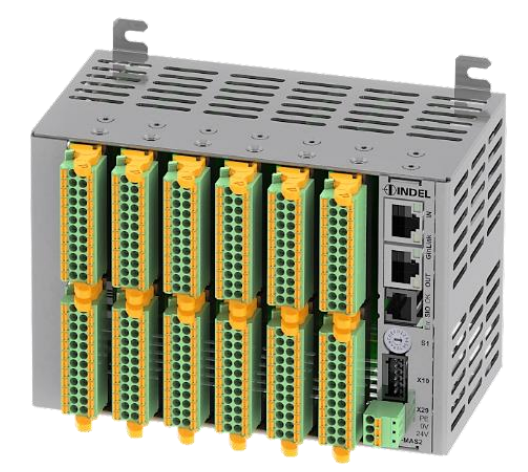

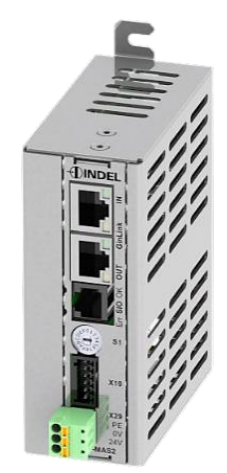

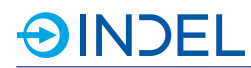

#### <span id="page-17-0"></span>**4.1. Übersicht der COP-Module**

Die COP-Peripherie von Indel verfügt bereits über eine grosse Auswahl an Standard Modulen, welche bereits im Einsatz sind.

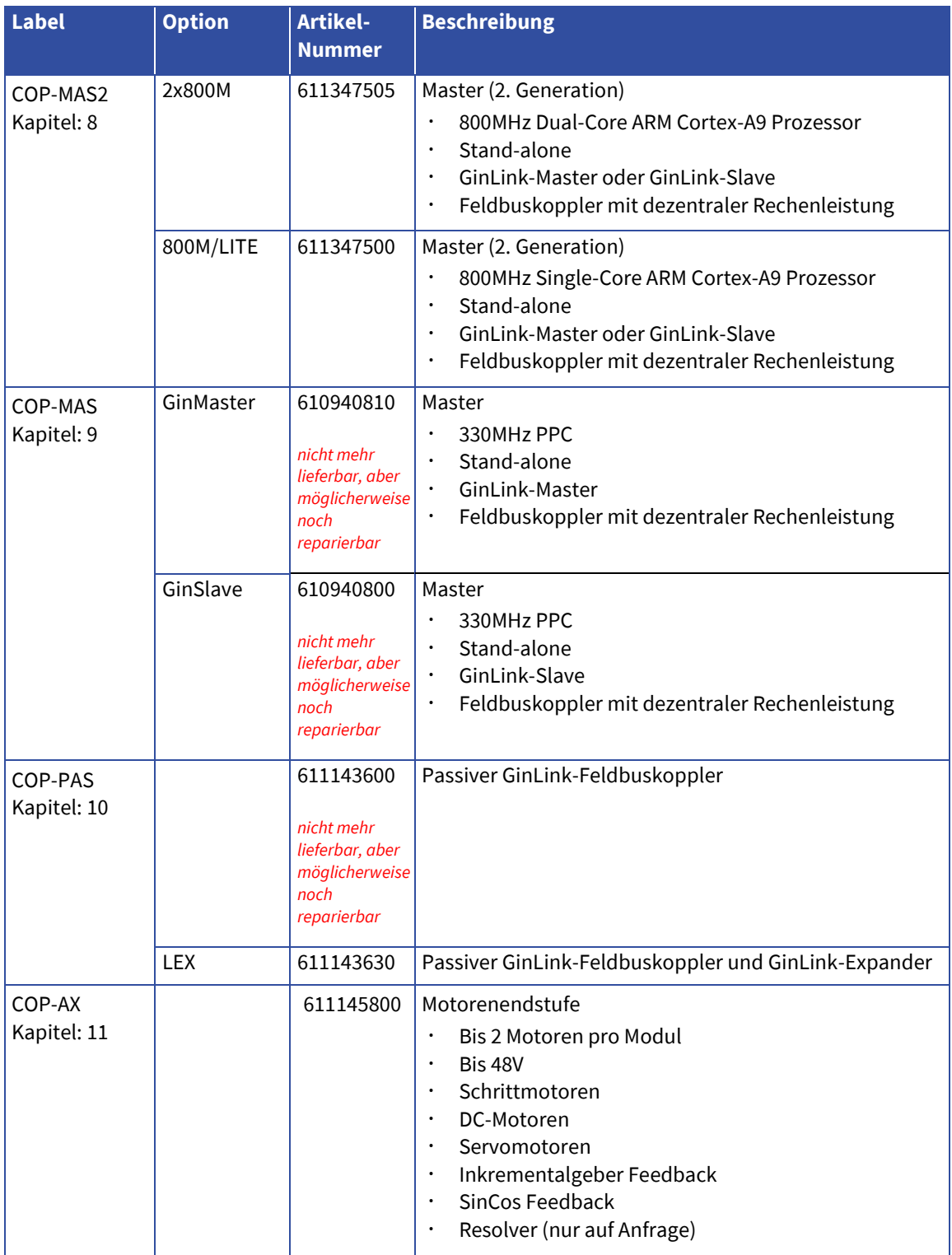

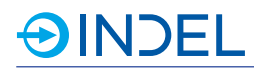

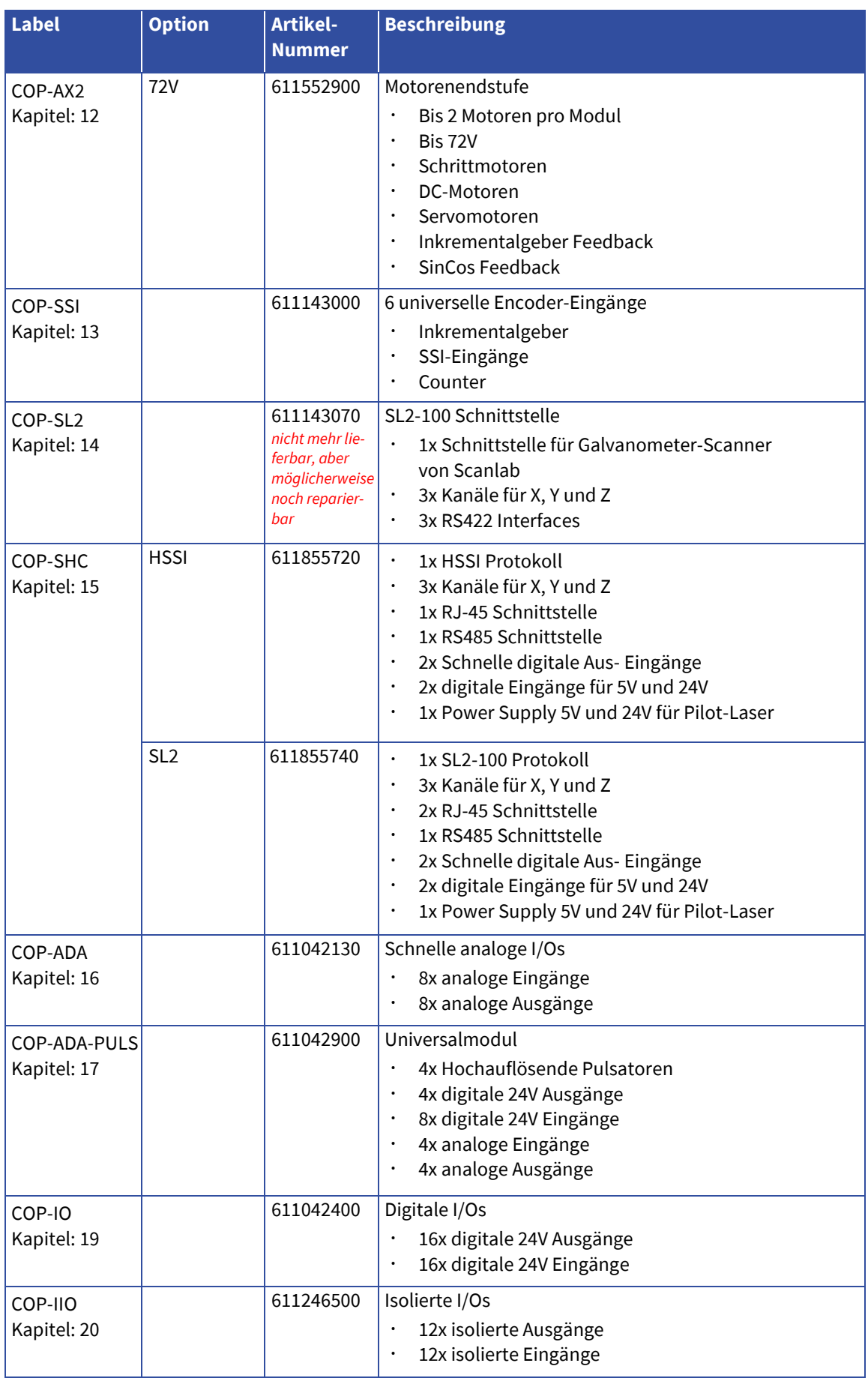

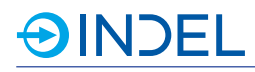

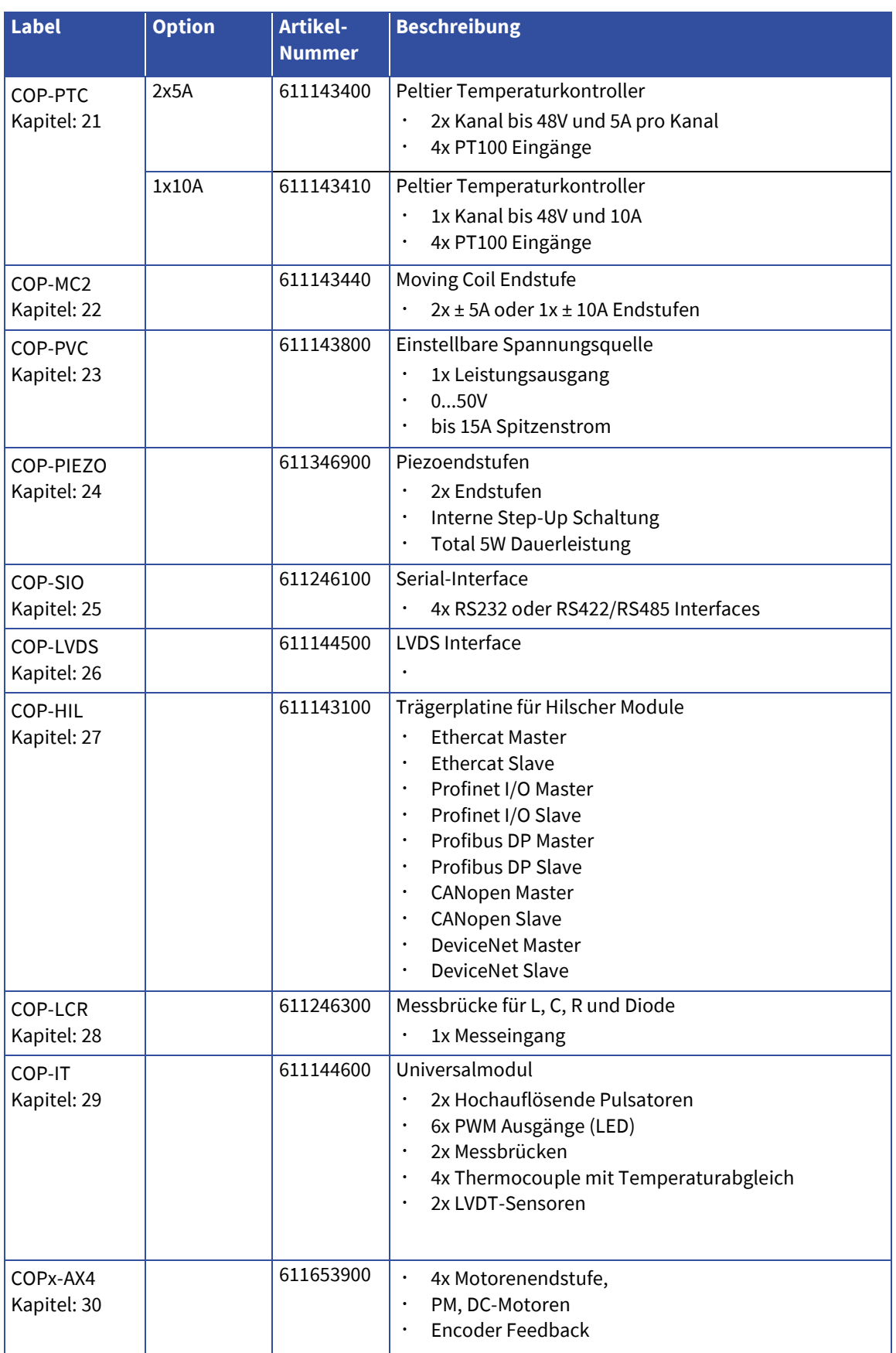

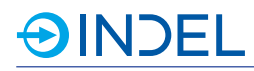

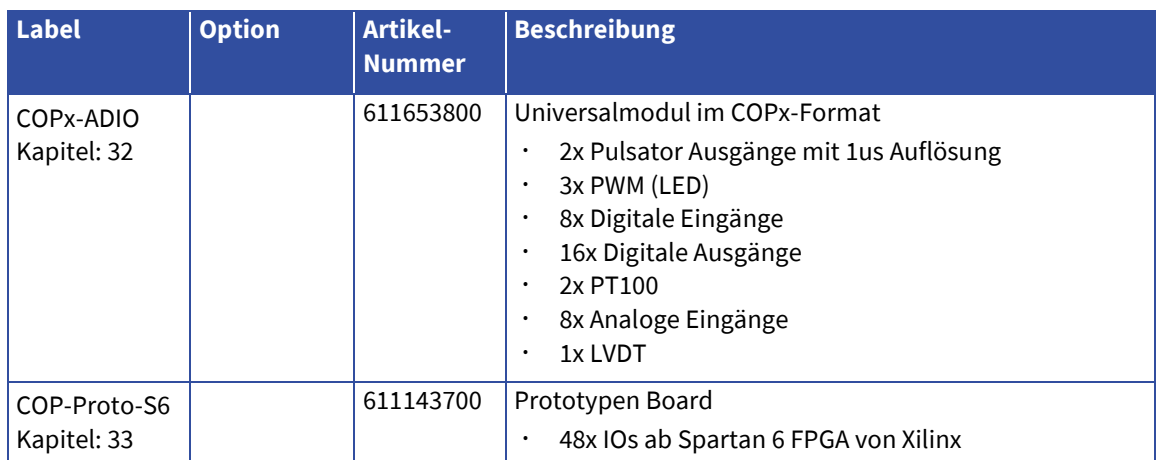

#### <span id="page-21-0"></span>**4.2. Zubehör**

#### <span id="page-21-1"></span>**4.2.1. Indel Komponenten**

<span id="page-21-2"></span>Folgendes Zubehör für die COP-Plattform kann direkt bei Indel bestellt werden.

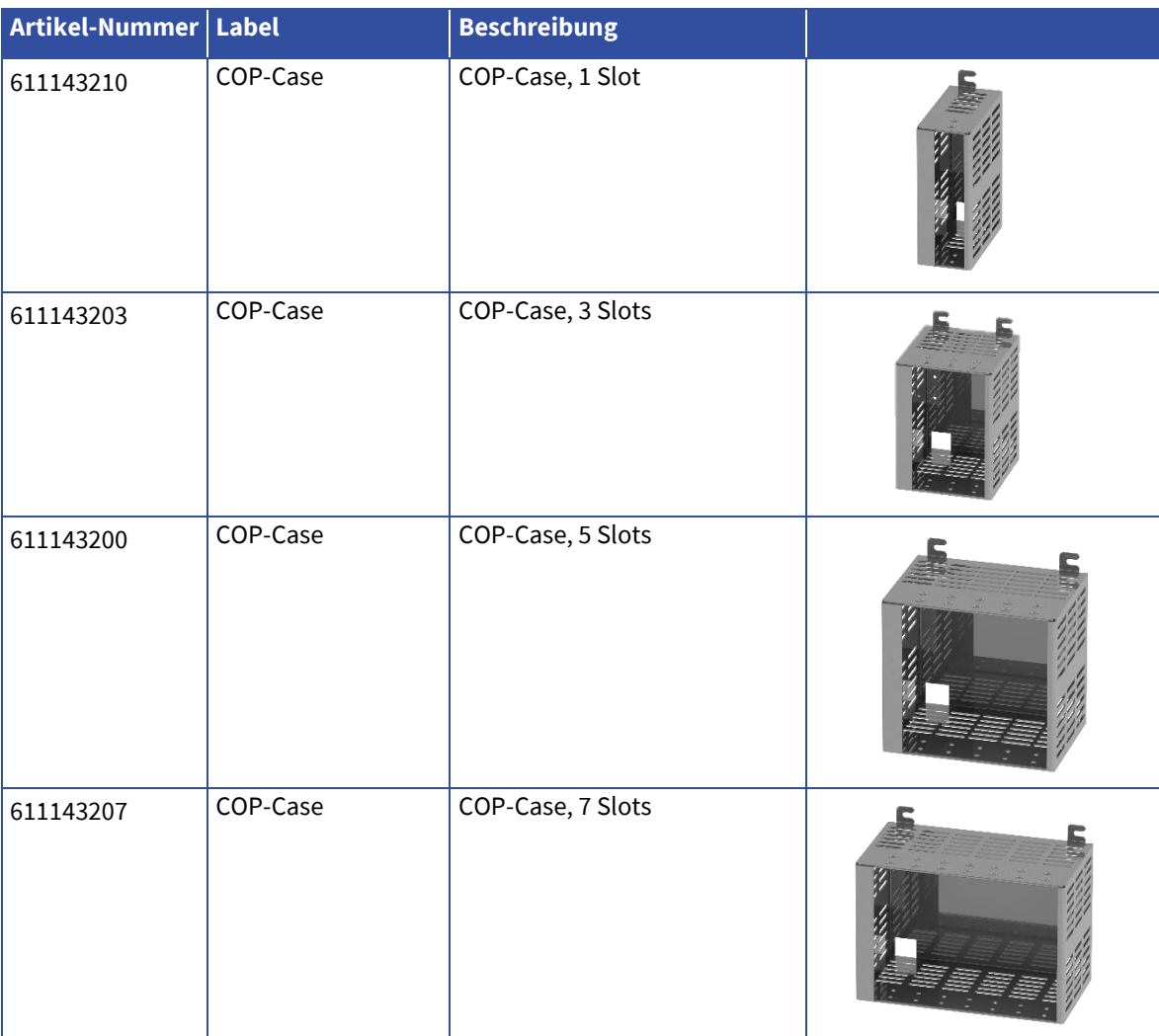

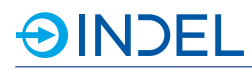

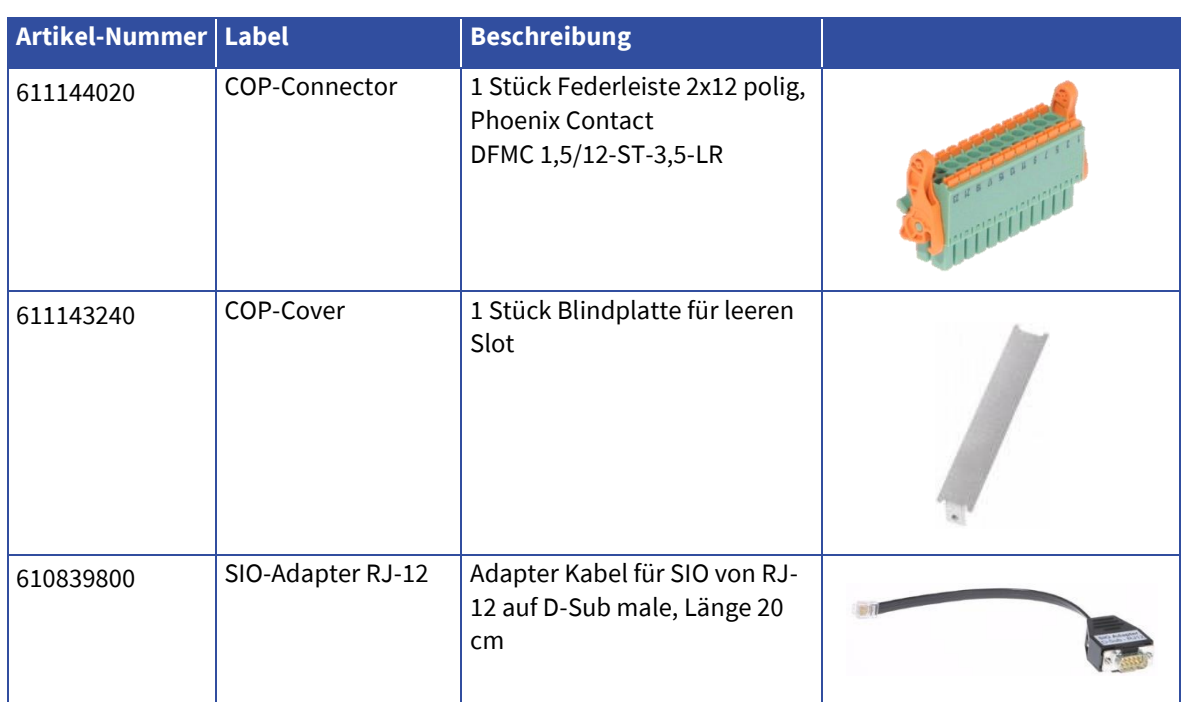

#### <span id="page-23-0"></span>**4.2.2. Indel Montage**

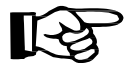

Die COP-Module werden standardmässig einzeln und ohne Montage ausgeliefert. Falls eine Montage und Schlusstest des Knotens durch Indel gewünscht wird, kann dies durch den Artikel

- COP-Assembly mitbestellt werden. Folgende Angaben werden dafür zusätzlich vom Kunden benötigt:
	- Module welche im entsprechenden Knoten verbaut sind
	- Adressierung der Module innerhalb des COP-Knotens

Für die Bestellung der COP-Assembly ist das Beiblatt "COP-Assembly" der Bestellung beizulegen. Das Formular ist im Dokumentationsbereich auf der Homepage zu finden.

#### **WWW** [Beiblatt COP-Assembly](https://www.indel.ch/Downloads-Indel/Documentation/Forms/supplement_cop_assembly_de.pdf)

Es kann auch eine kundenspezifische Artikelnummer angefordert werden. Dies ist beispielsweise dann nützlich, wenn der COP-Knoten serienmässig immer mit der gleichen Konfiguration eingesetzt wird. Dazu ist das Beiblatt "Antrag für kundenspezifische COP-Assembly Nr." auszufüllen und an Indel zu retournieren.

#### **WWW** [Antrag für kundenspezifische COP-Assembly Nr.](https://www.indel.ch/Downloads-Indel/Documentation/Forms/request_cop_assembly_de.pdf)

#### <span id="page-23-1"></span>**4.3. Pin Bezeichnungen**

Für das ganze Dokument werden folgende Pin Bezeichnungen verwendet und eingesetzt.

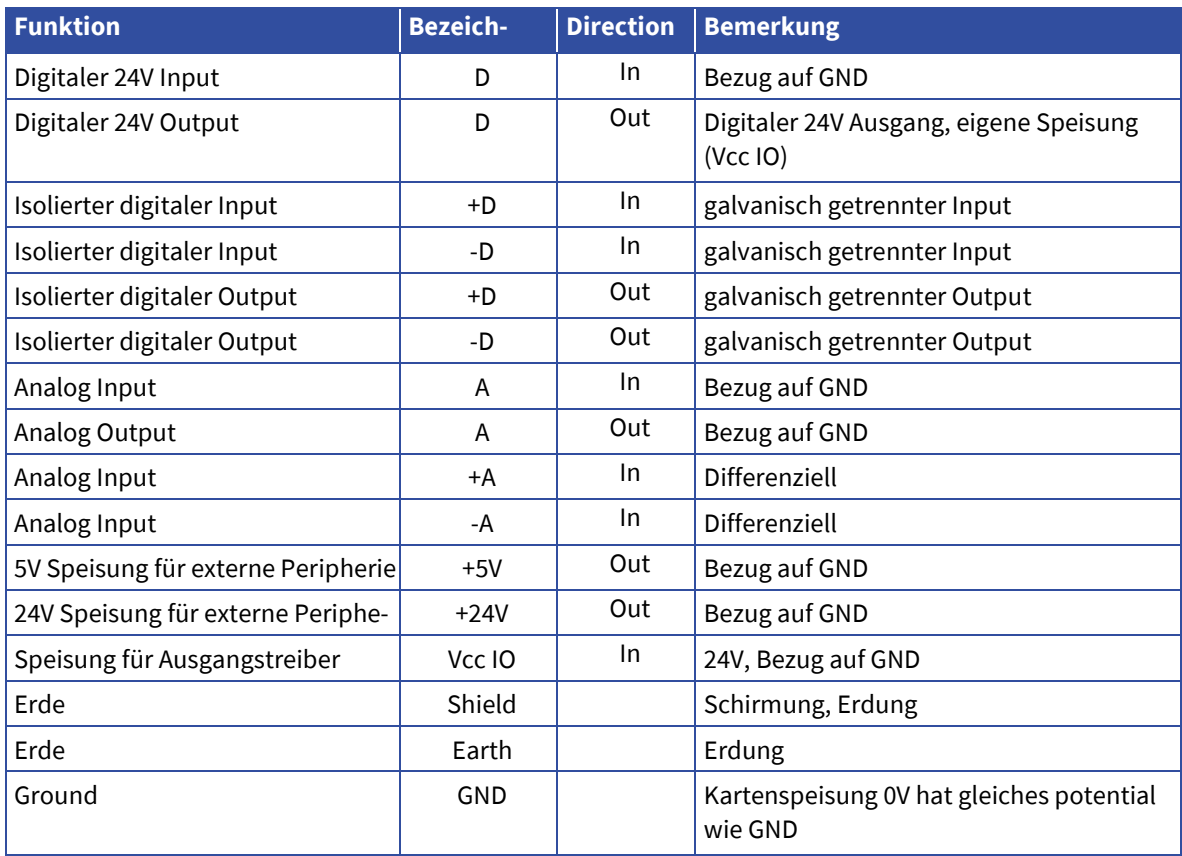

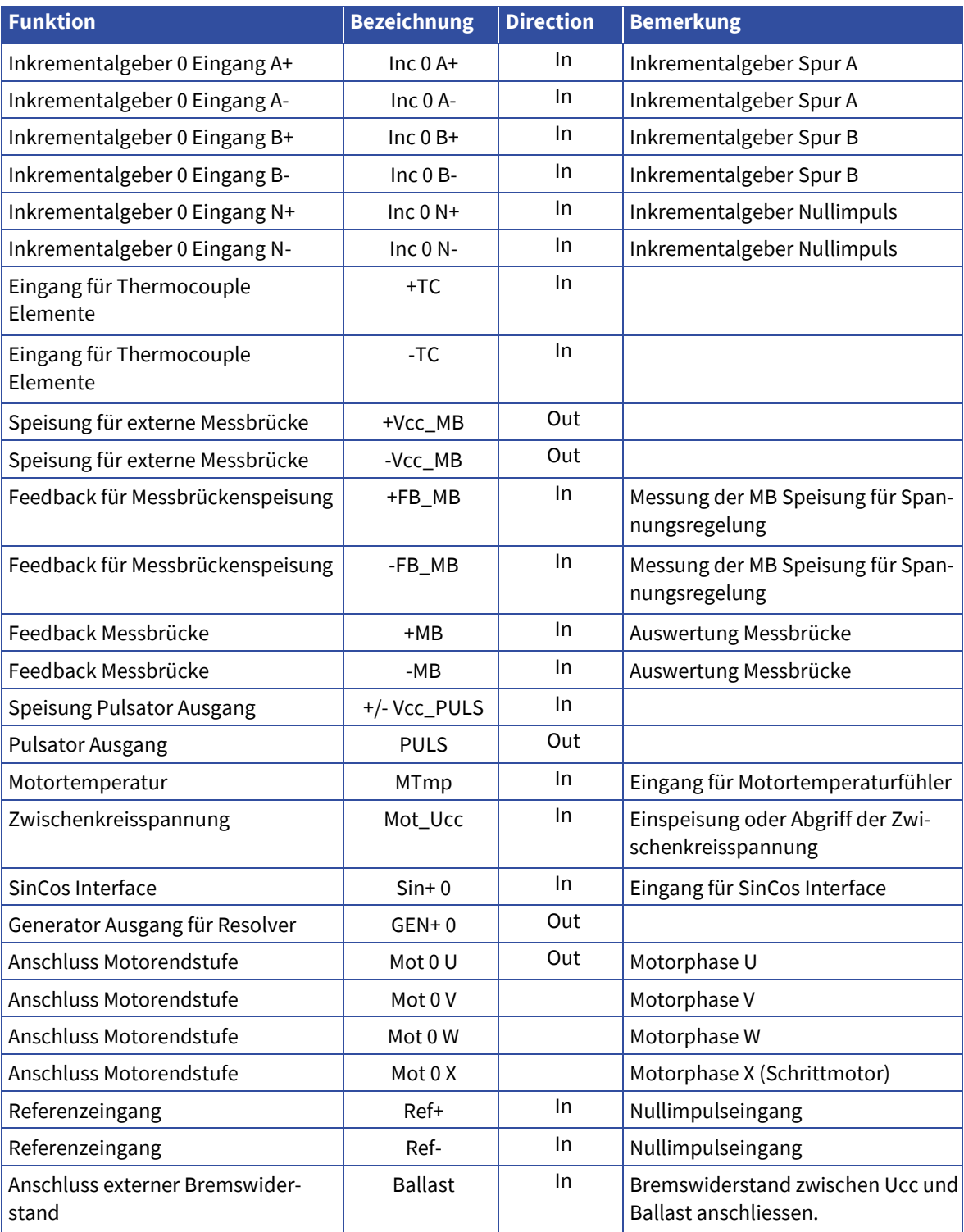

#### <span id="page-25-0"></span>**4.4. Modulbelegung**

**AINDEL** 

Folgende Abbildung zeigt die Bezeichnung eines COP-Knotens in einem COP-Case mit insgesamt 5 Slots. Im Slot 0 ist je nach Anwendung ein aktiver Master oder ein passiver Buskoppler vorhanden.

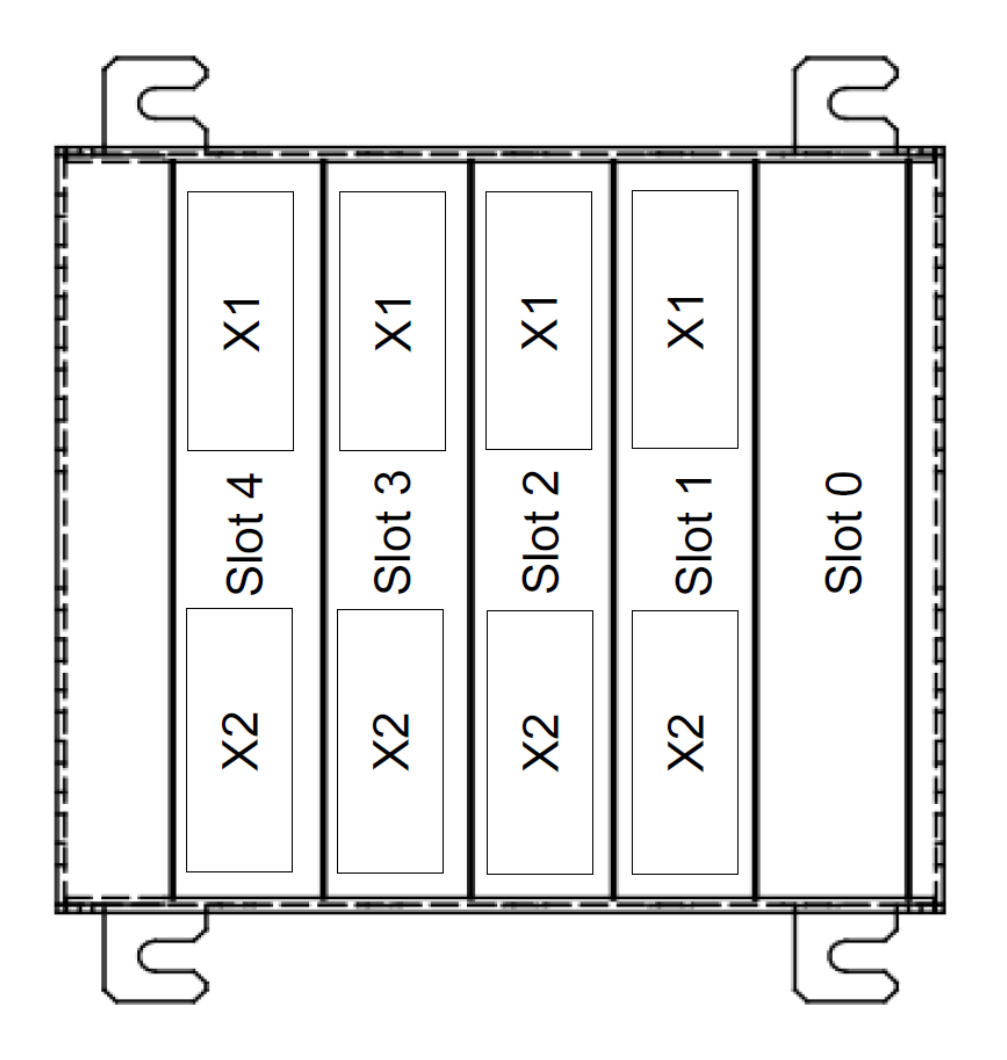

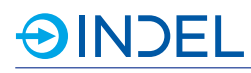

#### <span id="page-26-0"></span>**4.5. Adressierung COP-Knoten**

Die Adressierung des COP-Knotens ist je nach Anwendungsfall unterschiedlich. Entweder ist der Knoten in einem GinLink-System eingebunden oder arbeitet als Kompaktsteuerung im stand-alone Betrieb. Mittels Optionen-Drehschalter können verschiedene Einstellungen beim booten des Masters vorgenommen werden.

Weitere Infos zur Adressierung für den COP-MAS2 siehe [Kapitel 8.3 auf Seite 32.](#page-37-1) Weitere Infos zur Adressierung für den COP-MAS sieh[e Kapitel 9.3 auf Seite 36.](#page-41-2)

#### <span id="page-26-1"></span>**4.6. Adressierung der einzelnen COP-Module**

Jedes COP-Slave-Modul ist mit einem Adressschalter ausgestattet. Jedes der eingesetzten Module innerhalb des Knotens benötigt eine einmalige Adresse im Bereich von 0x0 bis 0x7.

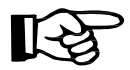

Besitzt ein COP-Knoten COP-AX/AX2-Module oder COPx-AX4-Module gelten weitere Adressierungsvorgaben. Siehe dazugehörige Kapitel.

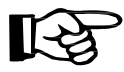

Die eingestellten Adressen der einzelnen Module müssen mit dem Softwareprojekt übereinstimmen.

## <span id="page-27-0"></span>**5. Elektrische Installation**

#### <span id="page-27-1"></span>**5.1. Hinweise**

National geltende Unfallverhütungsvorschriften sind einzuhalten. Die elektrische Installation ist gemäss nationalen Vorschriften (Leiterfarben, Leiterquerschnitte, Absicherungen, Schutzleiteranschluss, EMV, etc.) auszuführen.

#### <span id="page-27-2"></span>**5.2. Speisung COP-Knoten**

Der COP-Knoten muss mit einer 24VDC Spannung versorgt werden.

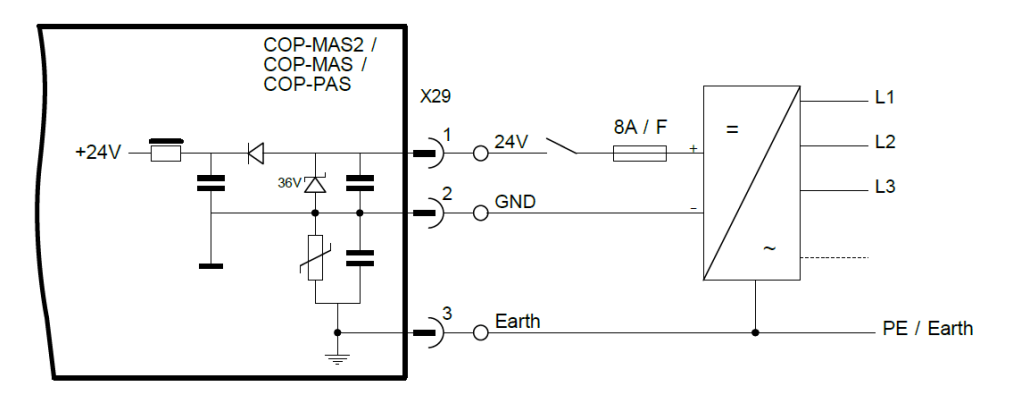

#### <span id="page-27-3"></span>**5.2.1. Speisungsprinzip**

Der COP-Knoten muss mit einer 24VDC Spannung versorgt werden. Die Mastermodule COP-MAS2, COP-MAS und COP-PAS haben ein 5V und ein 3.3V Netzteil integriert. Die 24V, 5V und 3.3V Speisungen werden über den COP-Bus an alle weiteren Slave-Module verteilt. Weitere benötigte Speisungen werden lokal von jedem Modul selbst generiert. Die Module werden über das COP-Case geerdet.

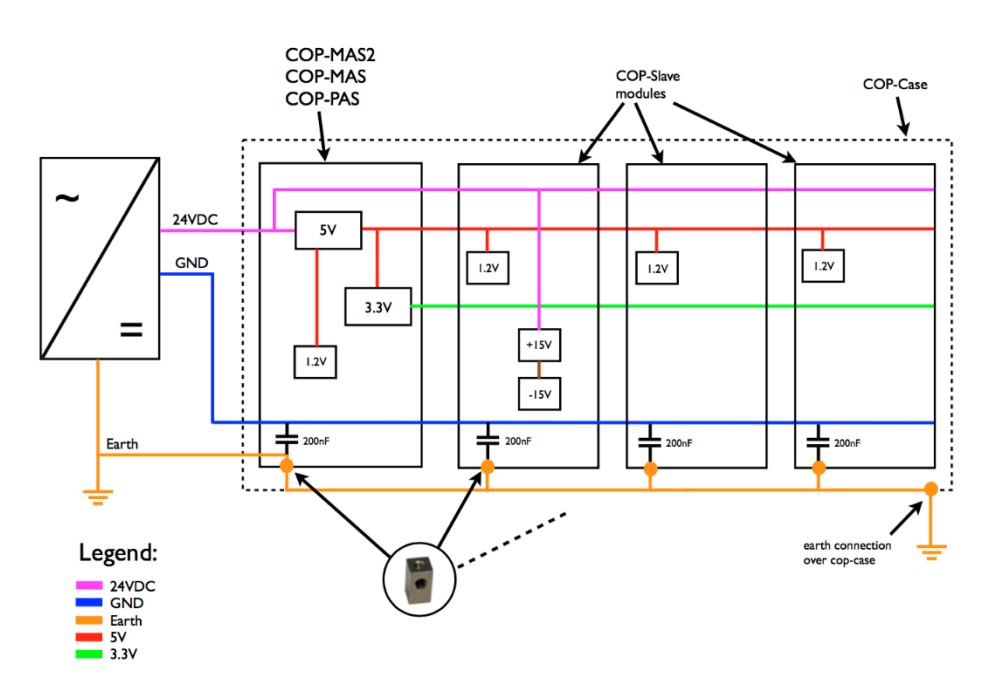

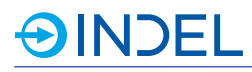

#### <span id="page-28-0"></span>**5.3. Verdrahtungsvorschriften**

Sämtliche Kabel mit Signalleitungen und geschalteten Lasten müssen geschirmt ausgeführt werden. Dazu gehören:

- analoge Signale
- · Zählersignale
- digitale Signale mit Pegel grösser als 24VDC
- Motorenkabel, PWM-Ausgänge, Peltierelemente

#### <span id="page-28-1"></span>**5.3.1. Strombelastung COP-Stecker**

Die maximale Strombelastung an den Wago und Phoenix Steckern pro Pin betragen:

- Wago 713-1112 / 037-9037 / 034-000: 6A
- Phoenix Contact DFMC 1,5/12-ST-3,5-LR: 8A

Bei höheren Strombelastungen müssen immer zwingend zwei Anschlusspins parallel verdrahtet werden.

#### <span id="page-28-2"></span>**5.3.2. EMV**

<span id="page-28-3"></span>Geschirmte Kabel müssen unmittelbar vor dem COP-Case mit einer rundumkontaktierenden Bride auf Erde gelegt werden. Induktive Lasten wie Schütze, Magnetventile, usw. sind mit einem entstör Glied (RC-Glied, Diode, ZNR) zu beschalten.

Nur mit dem Einsatz des COP-Case Gehäuses von Indel wird die Gewährleistung folgender Normen von Indel garantiert.

- $\cdot$  EN 61000-6-2
- $\cdot$  EN 61000-6-4

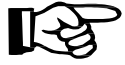

Beim Einsatz eines eigenen Gehäuses liegt die Verantwortung der Einhaltung sämtlicher EMV-Normen beim Anwender.

## <span id="page-29-0"></span>**6. Mechanische Installation**

#### <span id="page-29-1"></span>**6.1. Hinweise**

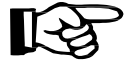

Folgende Hinweise müssen vom Anwender beachtet und eingehalten werden.

- Die Montage muss mit geeignetem Werkzeug erfolgen
- Die Montage der Geräte darf nur im spannungsfreien Zustand erfolgen
- Es muss für genügend Kaltluftzufuhr im Schaltschrank gesorgt werden
- Die Luftzufuhr muss gefiltert werden damit keine Schmutzpartikel in die COP-Module gelangen können

Bei Verwendung von Kühlaggregaten muss Folgendes beachtet werden

- Es muss dafür gesorgt werden, dass die ausströmende kalte Luft von Kühlaggregaten nicht
- direkt an die COP-Module geblasen wird
- Das Kondenswasser von Kühlaggregaten darf nicht in den Schaltschrank tropfen
- Das Kondenswasser von Kühlaggregaten darf nicht auf elektrische, bzw. elektronische Bauteile tropfen

#### <span id="page-29-2"></span>**6.2. Montagevorschriften**

Indel Steuerungssysteme müssen für den Betrieb in einem Schaltschrank oder Klemmenkasten eingebaut werden. Die Schutzart sollte mindestens IP54 nach IEC 60529 betragen. Das COP-Case muss auf einer metallisch kontaktierenden Grundplatte montiert werden. Es ist darauf zu achten, dass die Kontaktstellen auf der Grundplatte blank sind.

Bei Verwendung eines anderen Gehäuses entfällt die Gewährleistung für die elektromagnetische Verträglichkeit und ESD-Schäden (siehe auch Kapitel [5.3.2\).](#page-28-3)

#### <span id="page-30-0"></span>**6.2.1. Kühlung und Abstände**

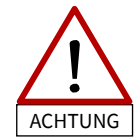

Im Betrieb ist auf ausreichend Kühlung bzw. Lüftung der gesamten COP-Knoten zu achten. Es sind die in Kapitel [7](#page-33-0) aufgelisteten Umgebungsbedingungen einzuhalten. Die COP-Knoten müssen so verbaut werden, dass alle Module senkrecht stehen und die Wärme nach oben abströmen kann.

Nachfolgende Abbildung zeigt ein Beispiel für die Minimalabstände bei der Montage von COP-Modulen. Die Module müssen immer vertikal verbaut werden, so dass kalte zugeführte Luft durch den Knoten strömen kann. Stehen die Module waagrecht, besteht die Gefahr eines Hitzestaus und die Module können zerstört werden. Der seitliche Abstand zu anderen Modulen und Bauelementen beträgt mindestens 50mm. Abstände nach oben und unten betragen mindestens 100mm. Allenfalls muss eine zusätzliche Lüftung, beispielsweise mit aktiven Lüftern, vorgesehen werden.

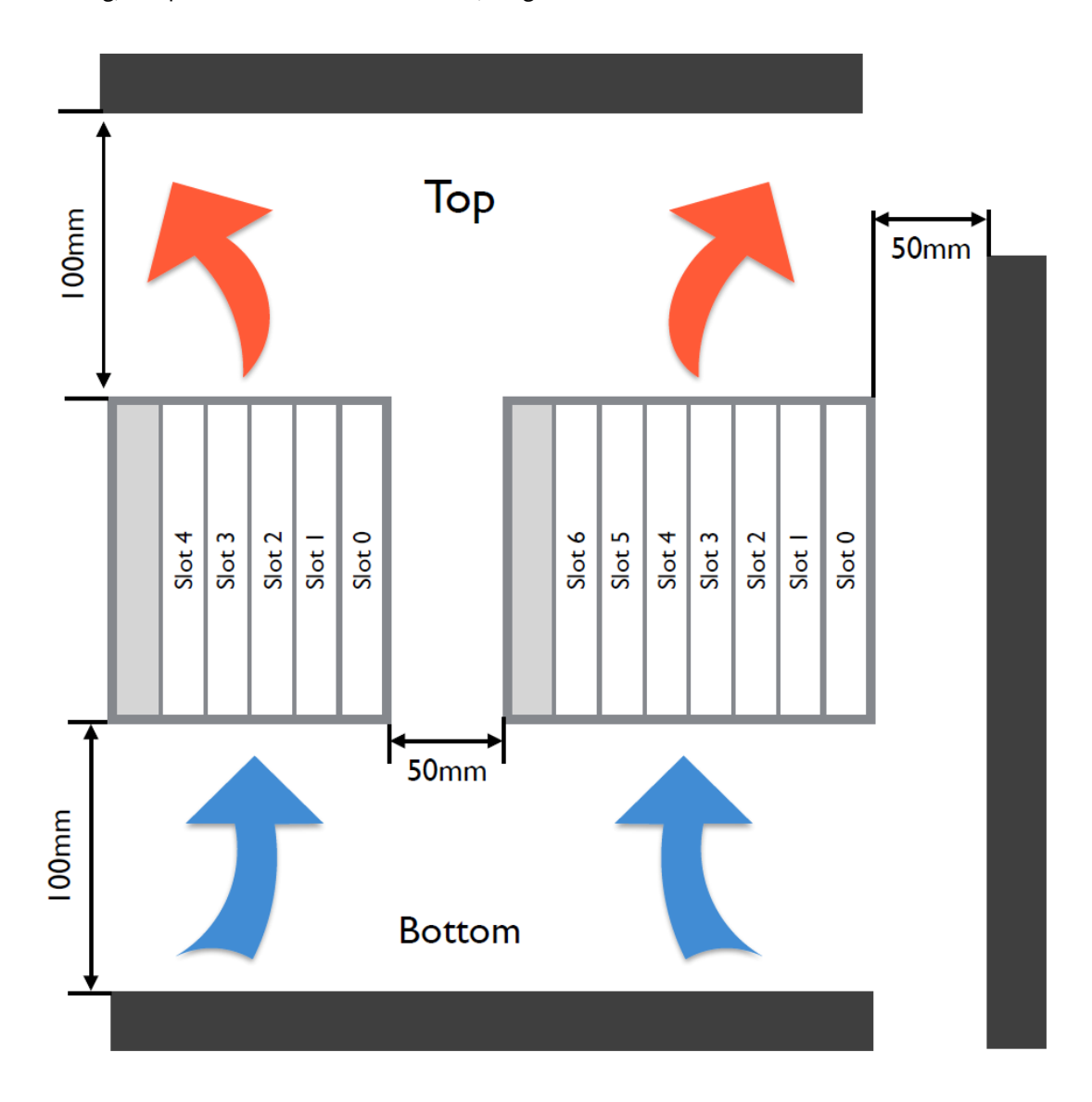

#### <span id="page-31-0"></span>**6.3. Abmessungen COP-Case**

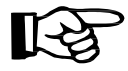

Indel bietet zwei unterschiedliche Gehäuse für die COP-Module an. Nur bei Verwendung eines dieser Gehäuse garantiert Indel die Einhaltung der EMV-Normen.

#### <span id="page-31-1"></span>**6.3.1. Case mit 1 Slot**

Dieses Gehäuse bietet Platz für 1 COP-Modul. Es ist für Anwendungen gedacht, welche mit einem COP-Master als stand-alone betrieben werden. Das Gehäuse muss mit 2x M4 Schrauben befestigt werden.

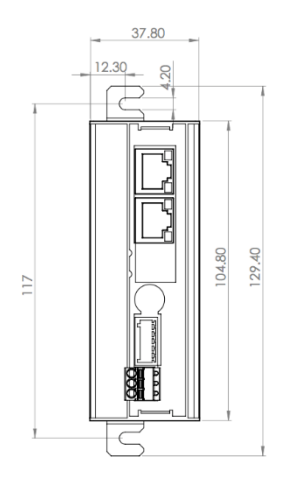

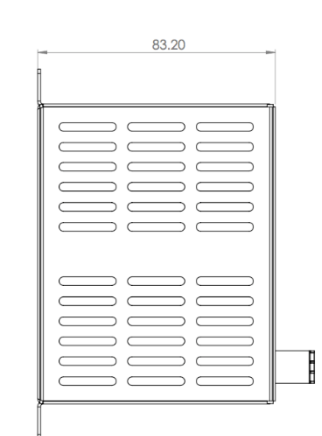

#### <span id="page-31-2"></span>**6.3.2. Case mit bis zu 3 Slots**

Dieses Gehäuse bietet Platz für insgesamt 3 COP-Module. Das Gehäuse muss mit 4x M4 Schrauben befestigt werden.

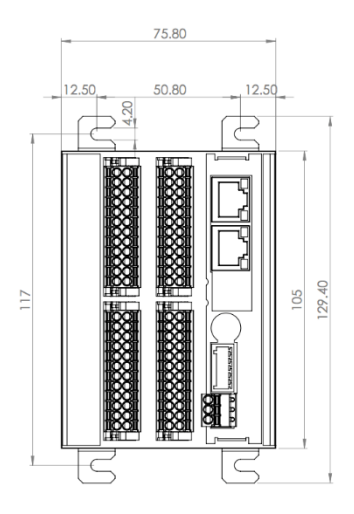

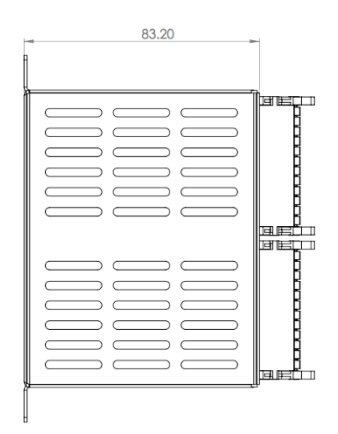

#### <span id="page-32-0"></span>**6.3.3. Case mit bis zu 5 Slots**

Dieses Gehäuse bietet Platz für insgesamt 5 COP-Module. Das Gehäuse muss mit 4x M4 Schrauben befestigt werden.

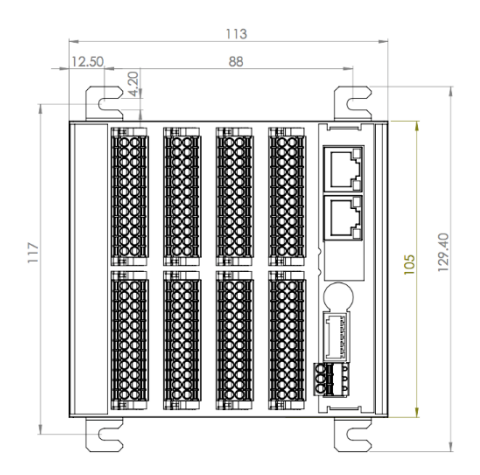

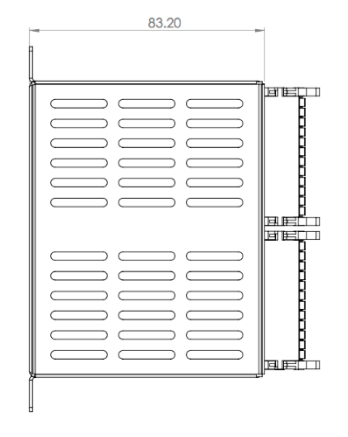

#### <span id="page-32-1"></span>**6.3.4. Case mit bis zu 7 Slots**

Dieses Gehäuse bietet Platz für insgesamt 7 COP-Module. Das Gehäuse muss mit 4x M4 Schrauben befestigt werden.

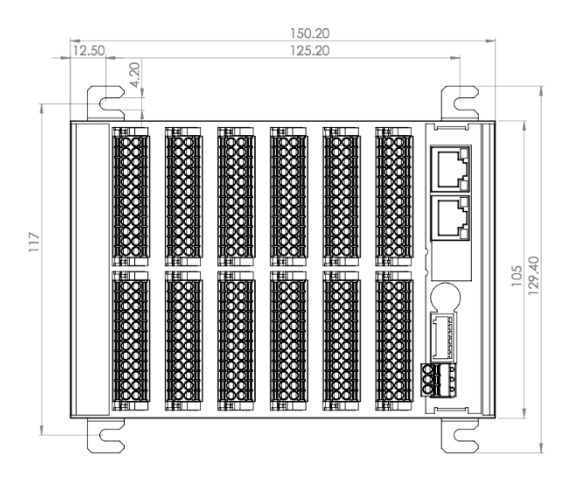

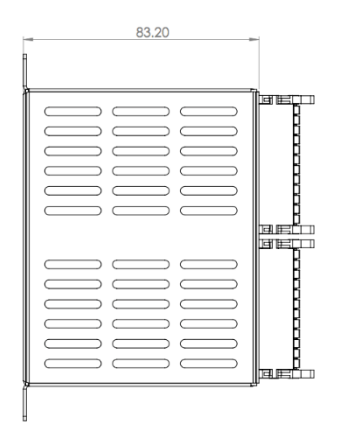

## <span id="page-33-0"></span>**7. Umgebungsbedingungen**

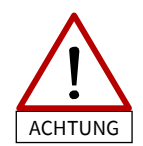

Folgende Umgebungsbedingungen gelten für sämtliche COP-Module und müssen vom Anwender eingehalten werden. Bei Nichteinhaltung erlischt jegliche Gewähr- und Garantieleistung von Indel.

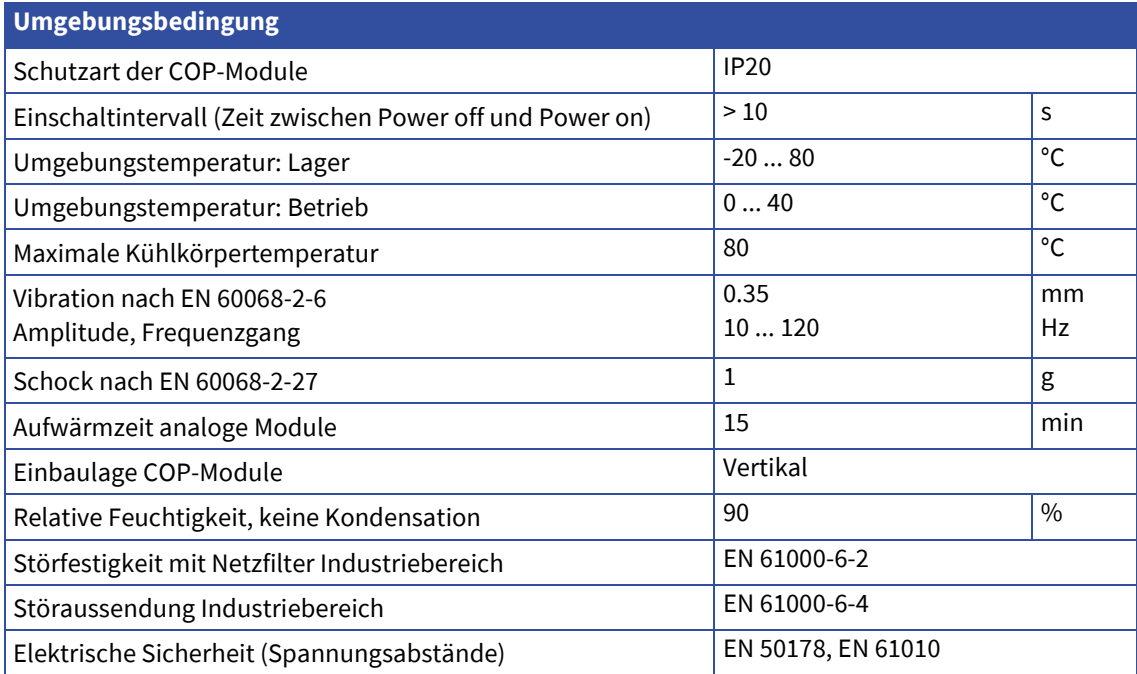

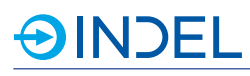

### <span id="page-34-0"></span>**8. COP-MAS2 (Master 2. Generation)**

#### COP-MAS2 6113475xx

Der COP-MAS2 ist der Nachfolger des COP-MAS. Der COP-MAS2 ist je nach Variante mit einem Single-Core oder Dual-Core ARM Cortex-A9 Prozessor ausgestattet. Der COP-MAS2 ist ein universelles CPU-Board für den Einsatz als Kompaktsteuerung. Er kann entweder Stand- Alone oder als GinLink-Slave betrieben werden. Bis zu sechs beliebige COP-Module können von dem Master angesprochen werden. Als CPU-Board einer Kompaktsteuerung führt der COP-Master die auf dem Indel Echtzeitbetriebssystem INOS basierende kundenspezifische Maschinensoftware aus. Er steuert und koordiniert sämtliche Peripherie: analoge und digitale

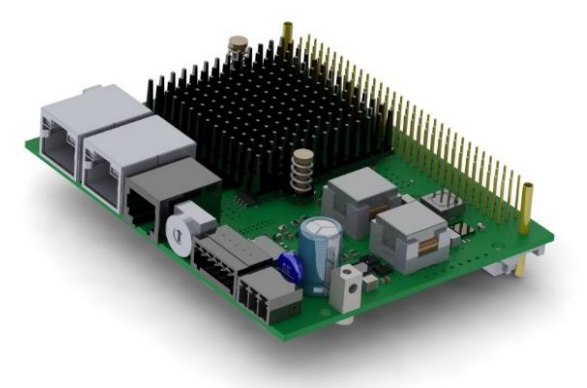

Ein- und Ausgänge, Achsen, Zähler, kundenspezifische Elektronik, etc. Wird der COP-Master als GinLink-Slave eingesetzt, dient er als aktiver Buskoppler mit eigener CPU. Die dezentrale Rechenleistung kann für die Vorverarbeitung von Signalen und für die Ausführung von kundenspezifischen Algorithmen genutzt werden.

#### <span id="page-34-1"></span>**8.1. Technische Daten**

#### <span id="page-34-2"></span>**8.1.1. Option 2x800M**

FolgendetechnischeDatenbeziehensichaufdieOption2x800M

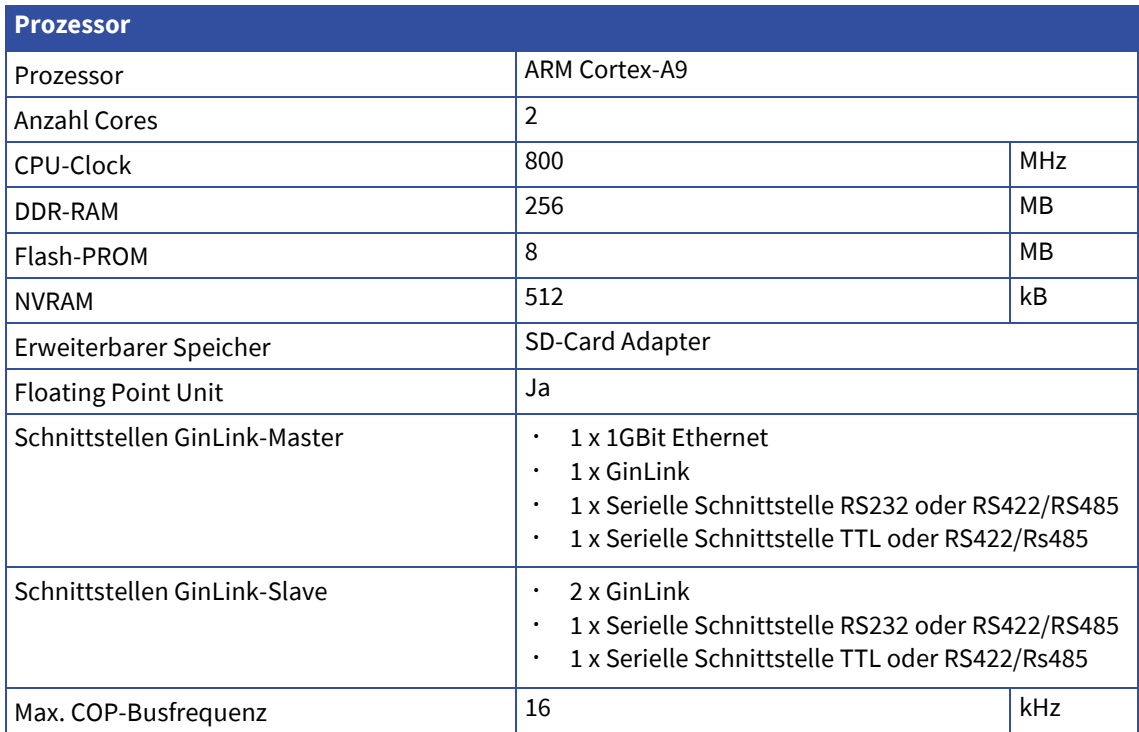

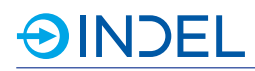

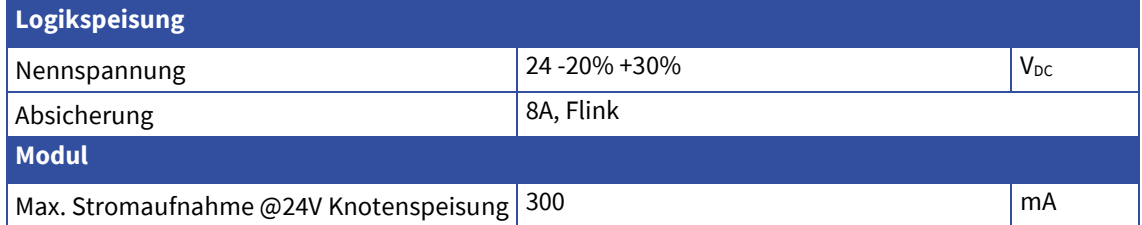

#### <span id="page-35-0"></span>**8.1.2. Option 800M/LITE**

Folgende technische Daten beziehen sich auf die Option 800M / LITE

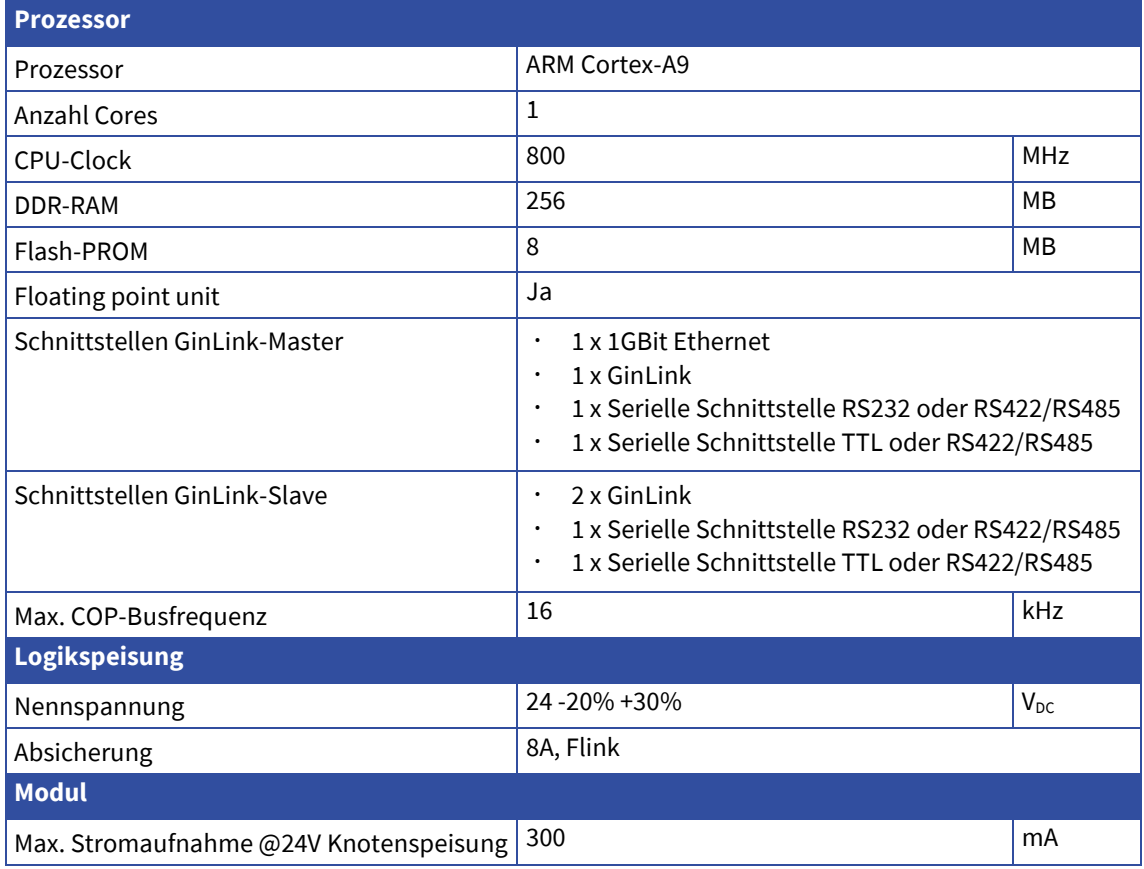
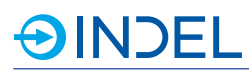

# **8.2. Steckerbelegung**

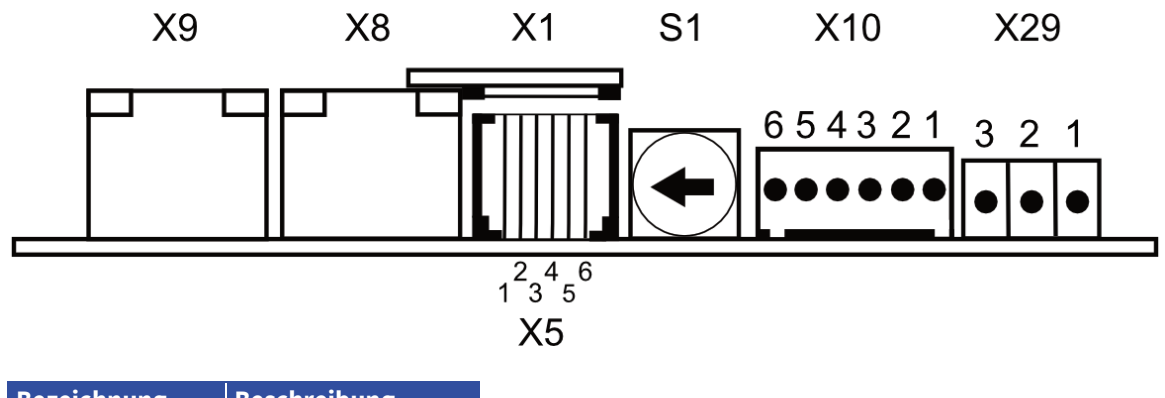

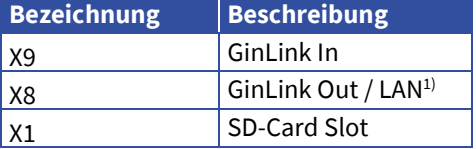

1) Funktionalität von X8 ändert abhängig der Drehschalterstellung (S1). Siehe Kapitel [8.3.](#page-37-0)

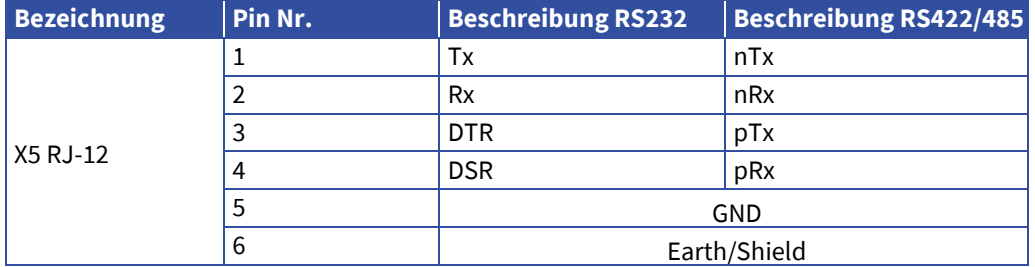

RS422/485: Abschlusswiderstand kann extern angeschlossen werde RS485: RX und TX Leitungen müssen extern miteinander verbunden werden.

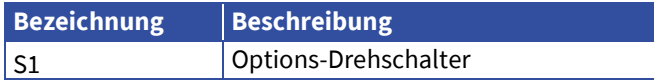

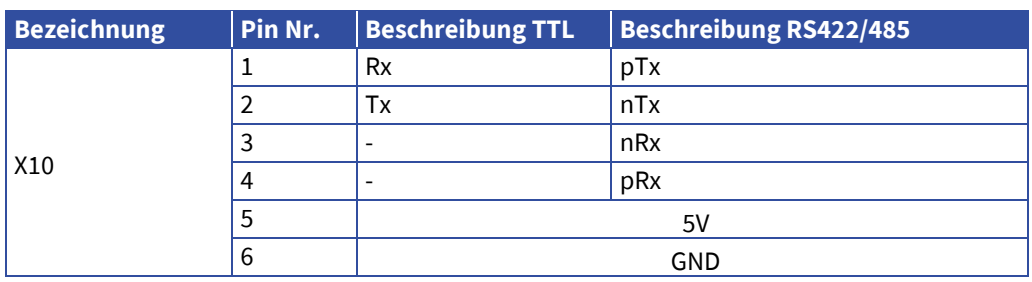

Abschlusswiderstand zwischen 3 und 4 ist 120 Ohm RS485: RX und TX Leitungen müssen extern miteinander verbunden werden.

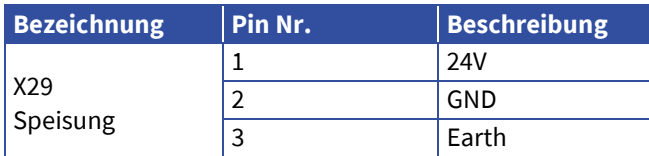

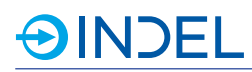

# <span id="page-37-0"></span>**8.3. Options-Drehschalter**

Mittels Options-Drehschalter kann bestimmt werden, in welchem Zustand der Master gebootet wird. Nachfolgende Tabelle Zeigt die verschiedenen Zustände im Bezug des Options-Drehschalters und den möglichen Kombinationen.

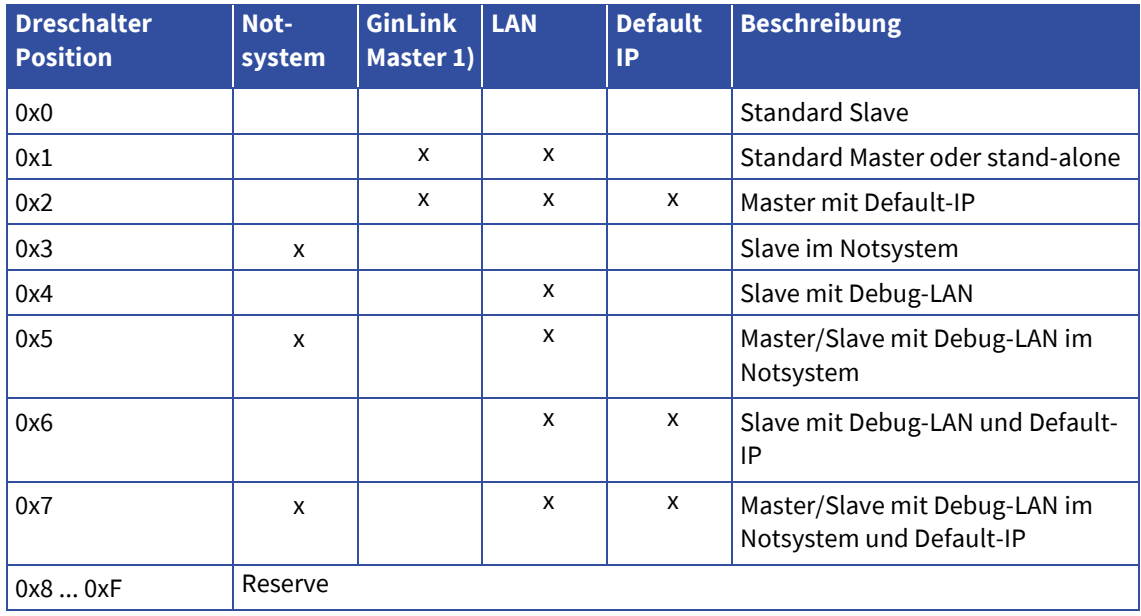

## **Notsystem**

Der Master bootet im Indel Notsystem.

# **GinLink-Master**

Der COP-MAS2 ist gleichzeitig auch GinLink-Master. Damit können weitere Indel Module via GinLink angesprochen werden. Dies kommt zum Einsatz, wenn der COP-MAS2 als Applikationsmaster eingesetzt wird.

# **LAN**

Die GinLink Out Buchse wird zu einer 1 GBit LAN Schnittstelle. Dies ermöglicht die Kommunikation via INCO zu einem Host Computer.

# **Default-IP**

Die IP des Masters (LAN Schnittstelle) ist standardmässig 192.168.1.251

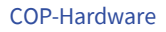

# **8.4. Anschlussbeispiele**

## **RS232**

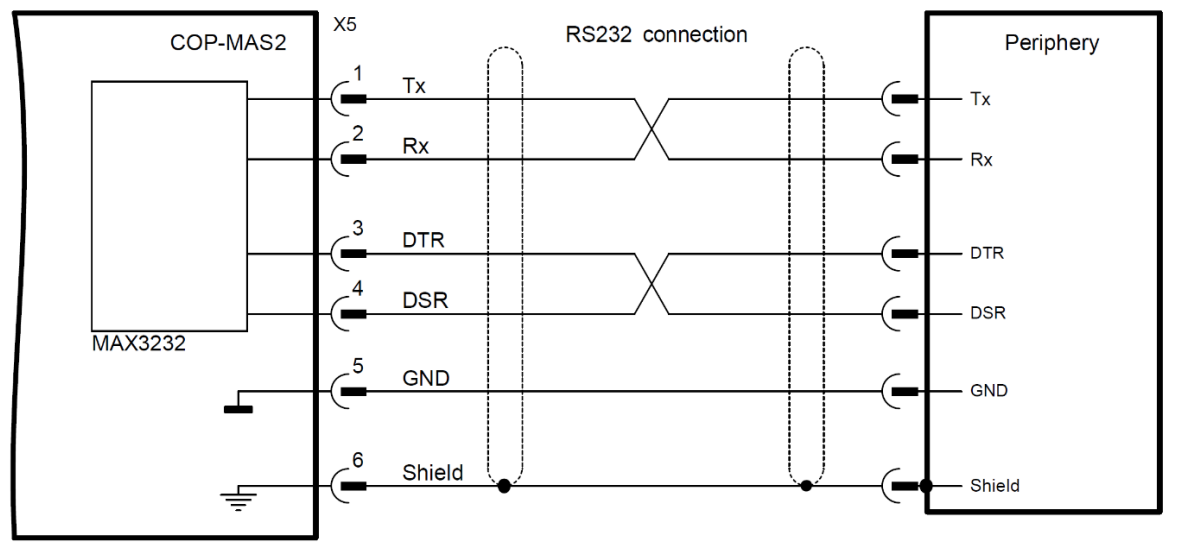

# **8.5. Lieferbare Varianten**

Der COP-MAS2 ist in zwei verschiedenen Varianten erhältlich. Beide können stand-alone oder als GinLink-Master betrieben werden. Die 2x800M Variante hat einen Dual-Core ARM Cortex-A9 und verfügt über NVRAM und SD-Karten-Slot.

Die 800M/LITE Variante ist ein COP-MAS2 mit einem Single-Core ARM Cortex-A9 Prozessor, ohne NVRAM und ohne SD-Karten-Slot.

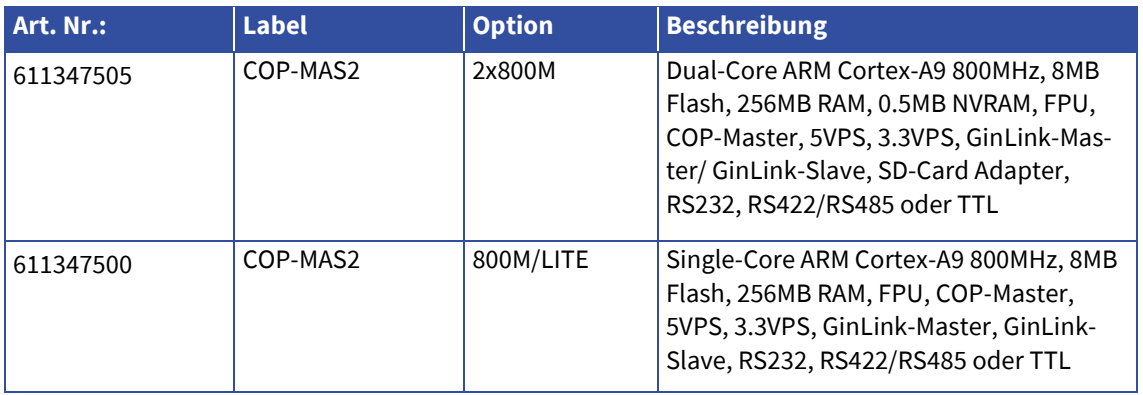

# **8.6. Zubehör**

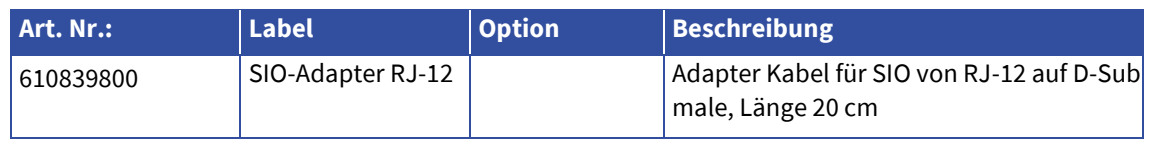

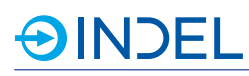

# **9. COP-MAS (Master)**

## COP-MAS 610940800

Der COP-MAS ist ein universelles CPU-Board für den Einsatz als Kompaktsteuerung. Er kann entweder stand-alone oder als GinLink-Slave betrieben werden. Bis zu sechs beliebige COP-Module können von dem Master angesprochen werden. Als CPU-Board einer Kompaktsteuerung führt der COP-Master die auf dem Indel Echtzeitbetriebssystem INOS basierende kundenspezifische Maschinensoftware aus. Er steuert und koordiniert sämtliche Peripherie: ana-

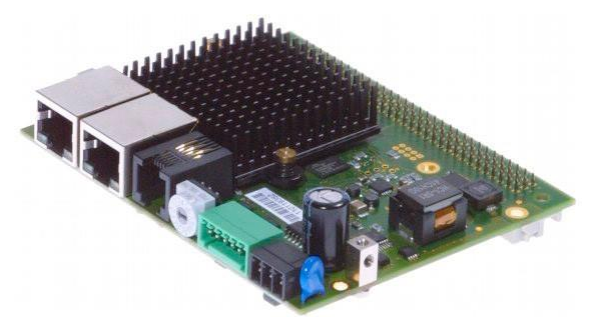

loge und digitale Ein- und Ausgänge, Achsen, Zähler, kundenspezifische Elektronik, etc. Wird der COP-Master als Feldbus-Slave eingesetzt, dient er als aktiver Buskoppler mit eigener CPU. Die dezentrale Rechenleistung kann für die Vorverarbeitung von Signalen und für die Ausführung von kundenspezifischen Algorithmen genutzt werden.

# **9.1. Technische Daten**

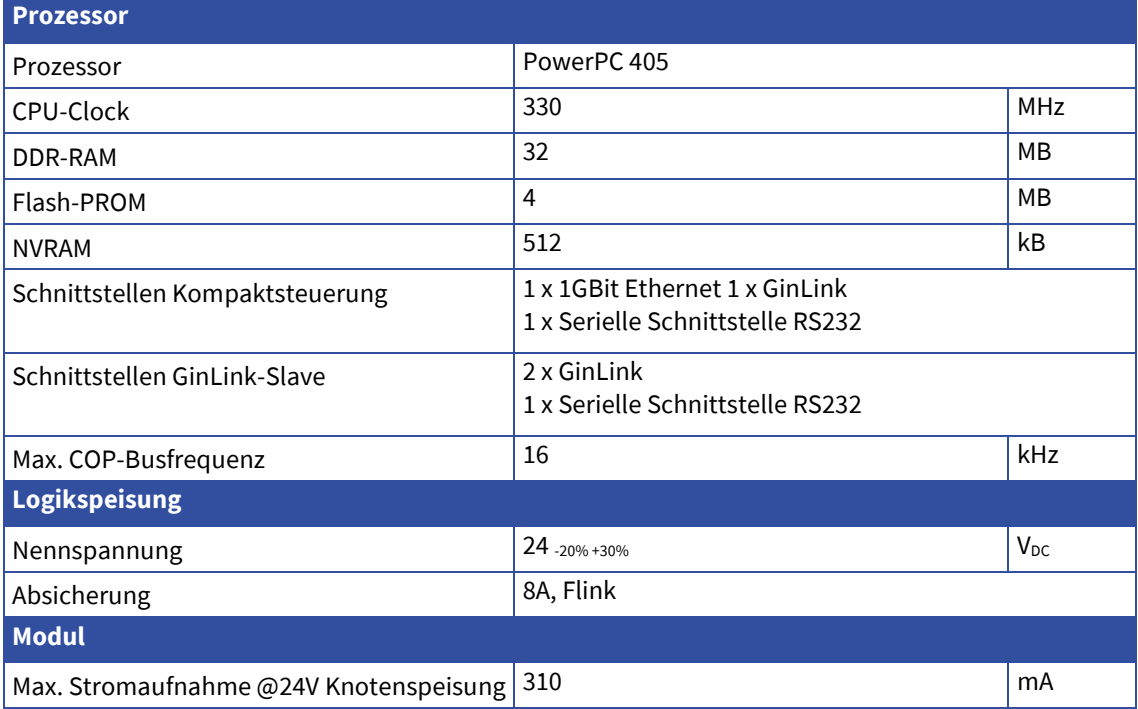

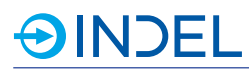

# **9.2. Steckerbelegung**

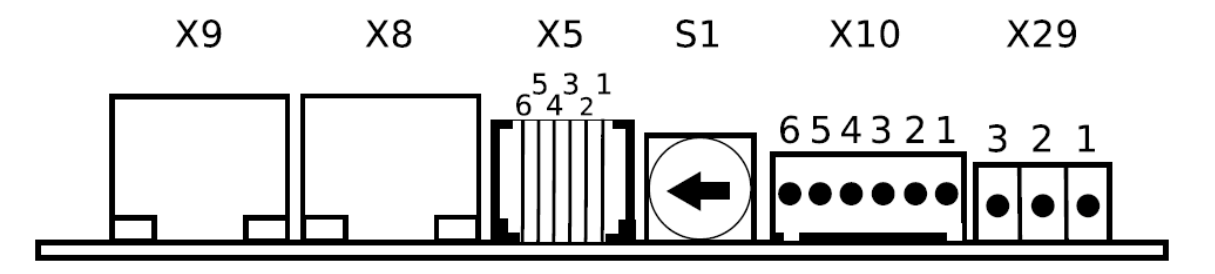

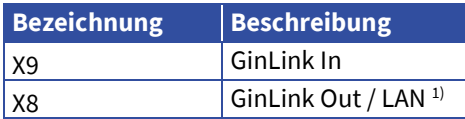

1) Funktionalität von X8 ändert abhängig der Drehschalterstellung (S1). Siehe Kapitel [9.3.](#page-41-0)

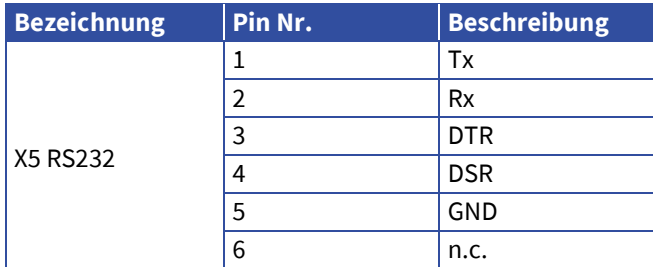

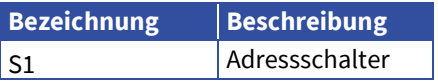

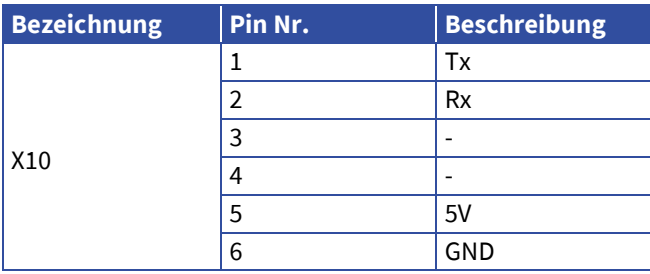

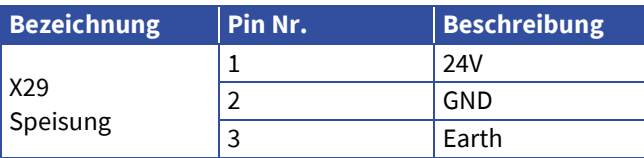

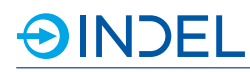

# <span id="page-41-0"></span>**9.3. Options-Drehschalter**

Mittels Options-Drehschalter kann bestimmt werden, in welchem Zustand der Master gebootet wird. Nachfolgende Tabelle Zeigt die verschiedenen Zustände im Bezug des Options-Drehschalters.

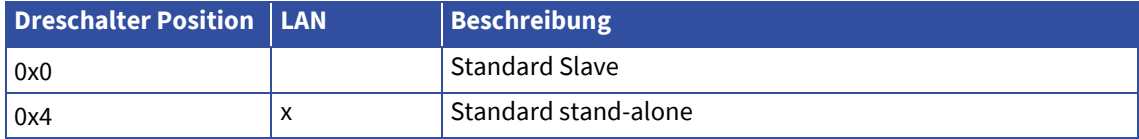

#### **LAN**

Die GinLink Out Buchse wird zu einer 1 GBit LAN-Schnittstelle. Dies ermöglicht die Kommunikation via INCO zu einem Host Computer.

# **9.4. Anschlussbeispiele**

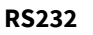

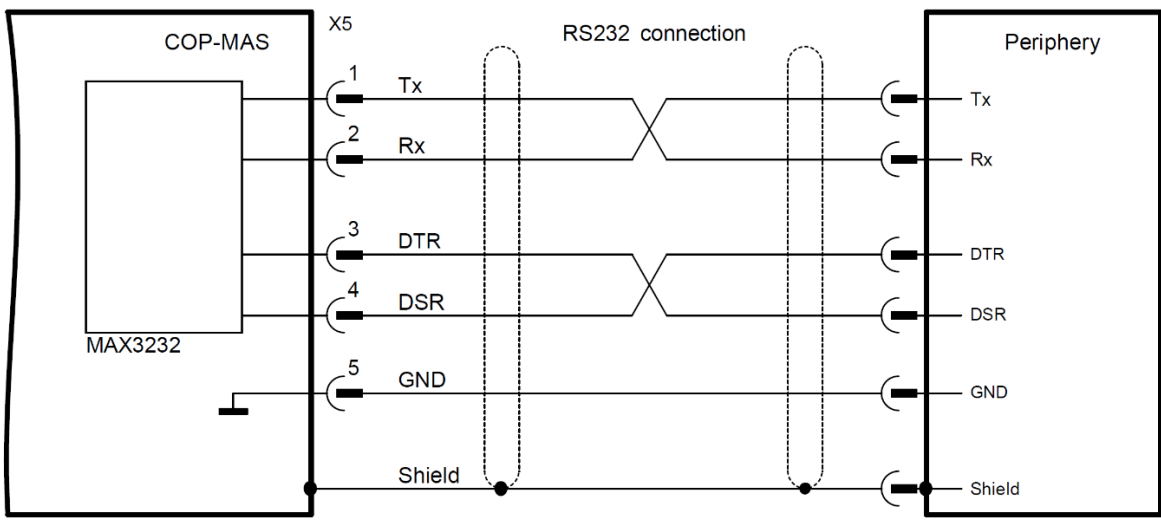

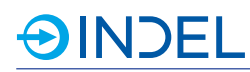

# **9.5. Lieferbare Varianten**

Der COP-MAS ist in zwei verschiedenen Varianten erhältlich. Beide besitzen die Fähigkeit Stand-alone betrieben zu werden. Bei Bedarf, in einer stand-alone Applikation einen weiteren COP-Knoten einzusetzen, kann ein COP-MAS mit der Option GinLink-Master eingesetzt werden. Dieser kann dann mittels Gin-Link weitere Indel Peripherie ansprechen.

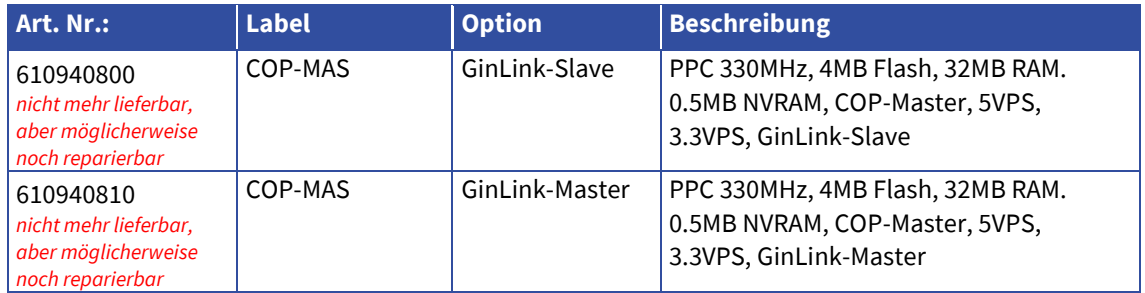

# **9.6. Zubehör**

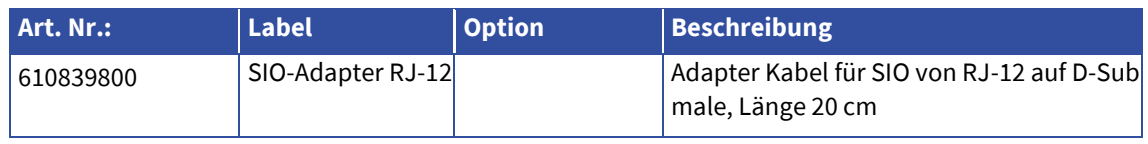

# **SINDEL**

# **10. COP-PAS LEX (Passiver Buskoppler)**

COP-PAS 611143600

Der COP-PAS wird als GinLink-Buskoppler eingesetzt. Damit kann ein beliebiger COP-Knoten in ein GinLink-System eingebunden und betrieben werden. Die Adressierung erfolgt über die MAC-Adresse.

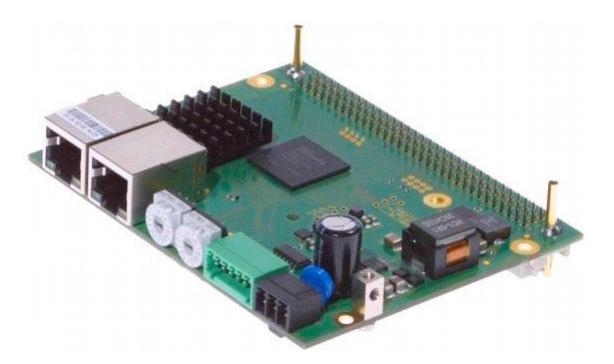

# COP-PAS LEX 611143630

Die neue Hardware Revision (ab A) mit zusätzlichem Stecker für GinLink-Erweiterung. Sie ersetzt die alte Revision 0. Link Expander:

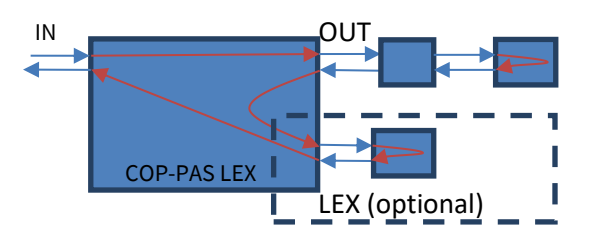

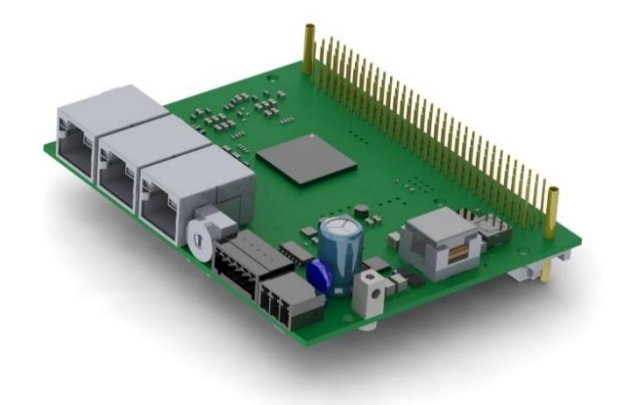

# **10.1. Technische Daten**

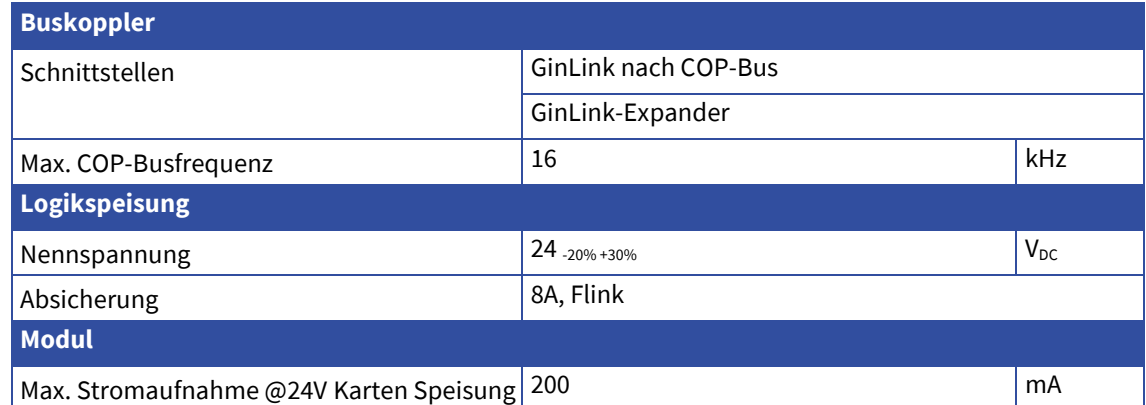

# **10.2. Steckerbelegung**

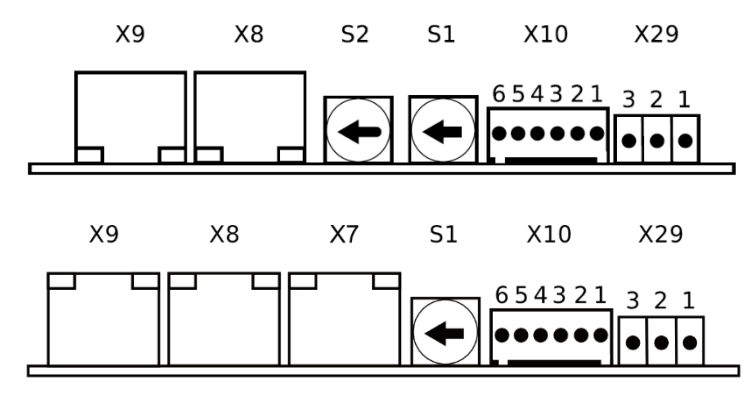

*COP-PAS HW Rev0 COP-PAS LEX HW RevA*

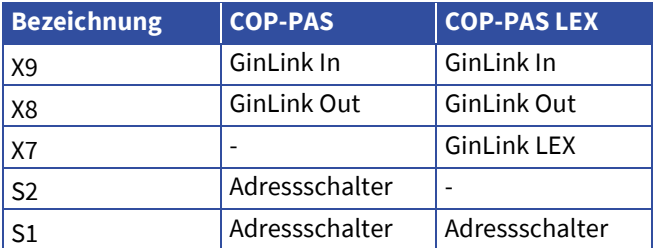

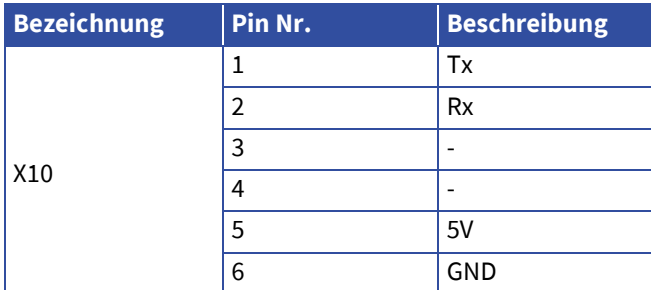

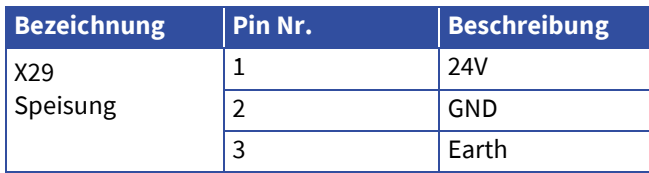

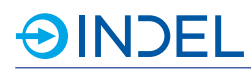

# **10.3. Options Drehschalter**

Der Drehschalter S1 beim COP-PAS LEX wird als Optionsdrehschalter verwendet.

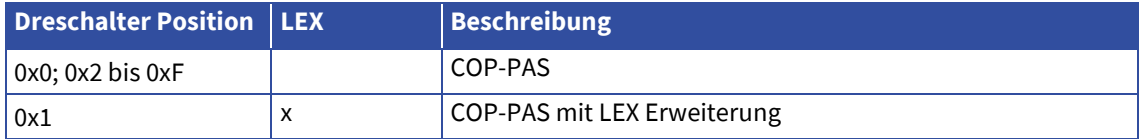

# **10.4. Lieferbare Varianten**

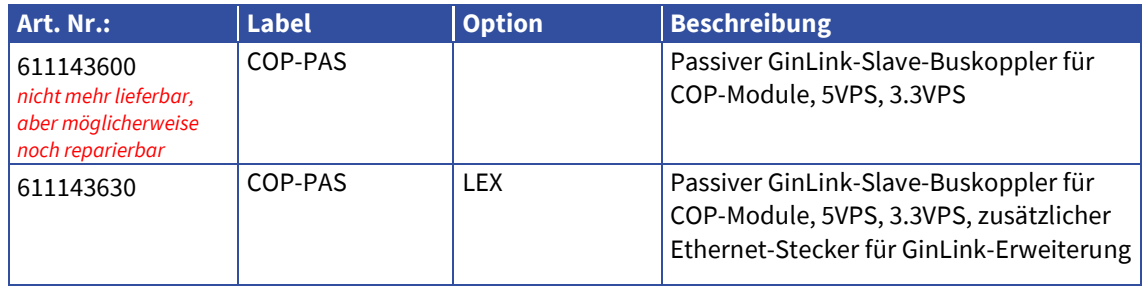

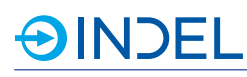

# **11. COP-AX (Motorenendstufe)**

## COP-AX 611145800

Das COP-AX-Modul besitzt zwei Motorenendstufen. Es werden alle gängigen Motorentypen unterstützt. Als Feedbacksysteme können Inkrementalgeber oder SinCos Geber angeschlossen werden. Zusätzlich ist ein integrierter Bremswiderstand (Ballastwiderstand) vorhanden.

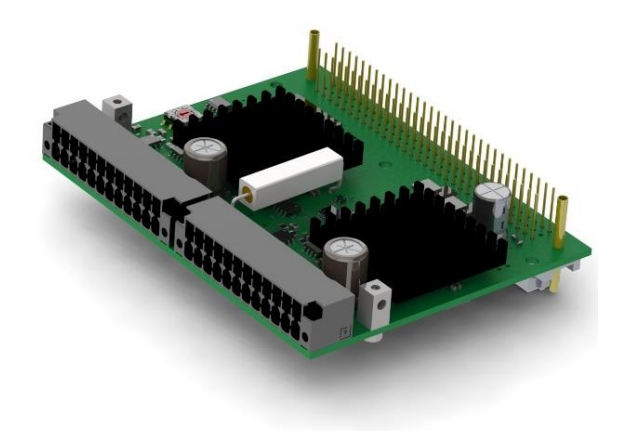

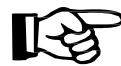

Für die Motorenregelung wird ein COP-MAS oder COP-MAS2-Modul mit einem freien Prozessor Core im selben COP-Case benötigt. Pro COP-Knoten können maximal vier COP-AX/AX2-Module eingesetzt werden.

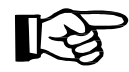

Besitzt ein COP-Knoten COP-AX/AX2-Module müssen diese zwingend mit der Drehschalteradresse 0 beginnen. Weitere COP-AX/AX2-Module folgen mit aufsteigender Adressierung. D.h. bei einem Modul hat diese die Adresse 0. Bei dreien sind diese an Adresse 0, 1und 2. Alle übrigen COP-Modultypen erhalten die anschliessenden Drehschalteradressen.

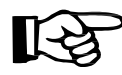

Besitzt der Motor Hall-Sensoren, wird im COP-Knoten zwingend ein COP-IO-Modul benötigt. Hall-Sensoren müssen an aufsteigend nummerierten digitalen Eingängen angeschlossen werden. D.h. Hall 1 an DIN 1, Hall 2 an DIN 2 und Hall 3 an DIN 3.

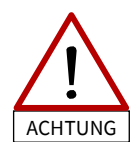

Der Extern-Enable Pin (Ext\_En) darf nicht als sichere Spannungsabschaltung (STO) interpretiert werden. Um die Achsen spannungslos zu schalten, muss die Motorenspannung (Mot\_Ucc) abgeschaltet werden.

# **11.1. Technische Daten**

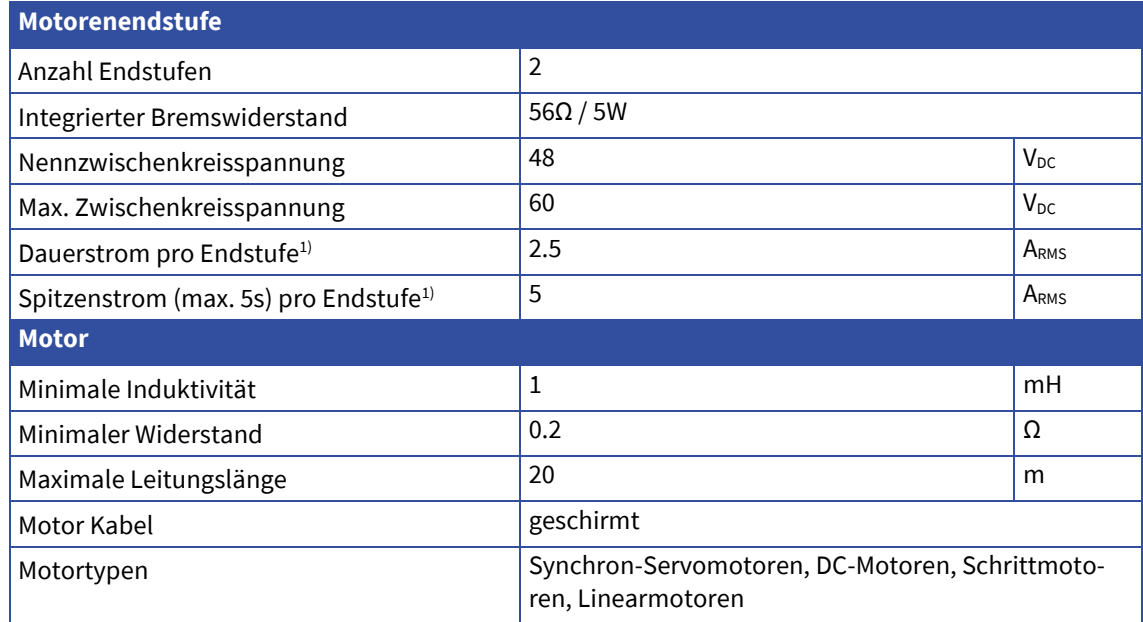

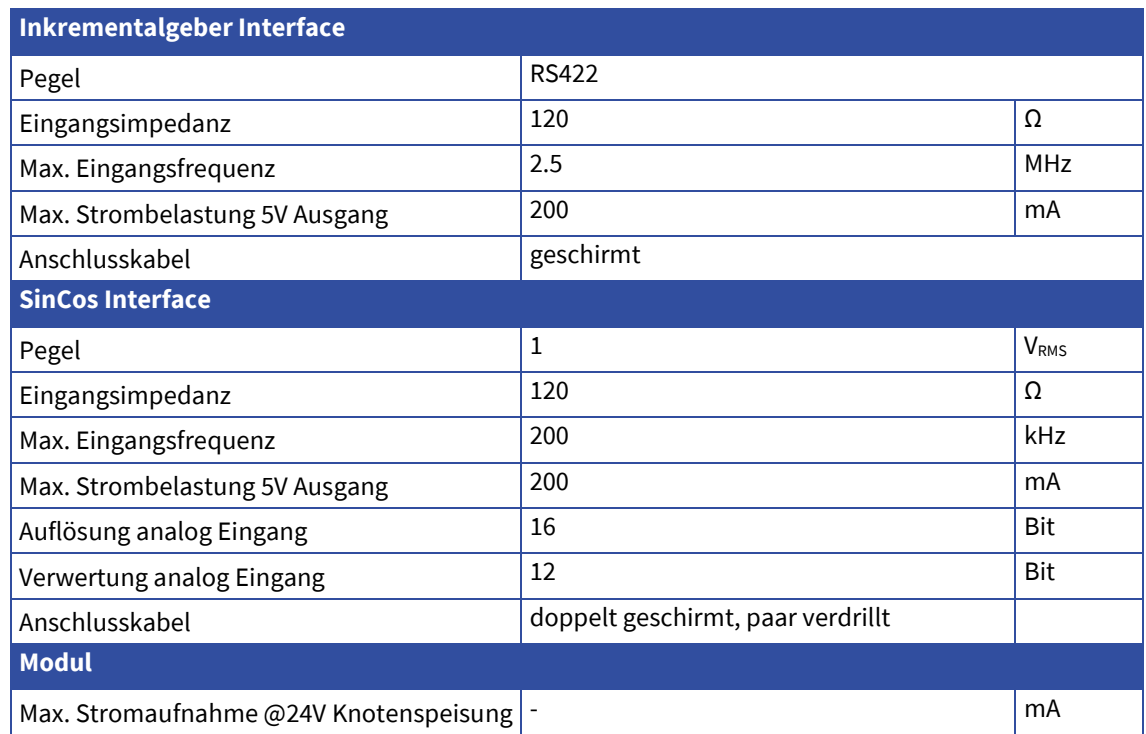

1) Allenfalls ist eine zusätzliche Belüftung nötig um die entstehende Abwärme abzuführen

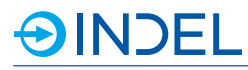

# **11.2. Steckerbelegung**

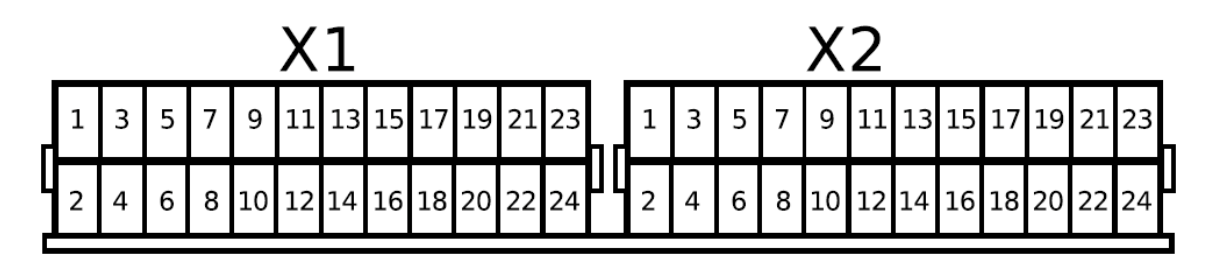

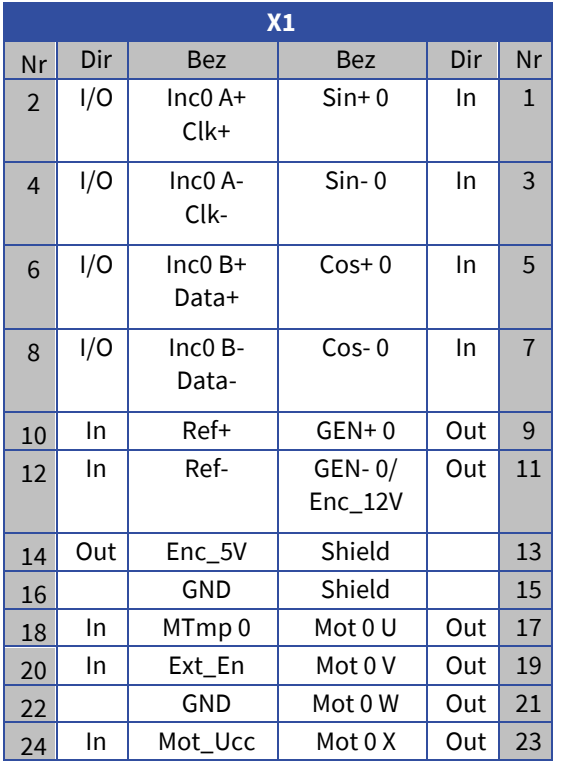

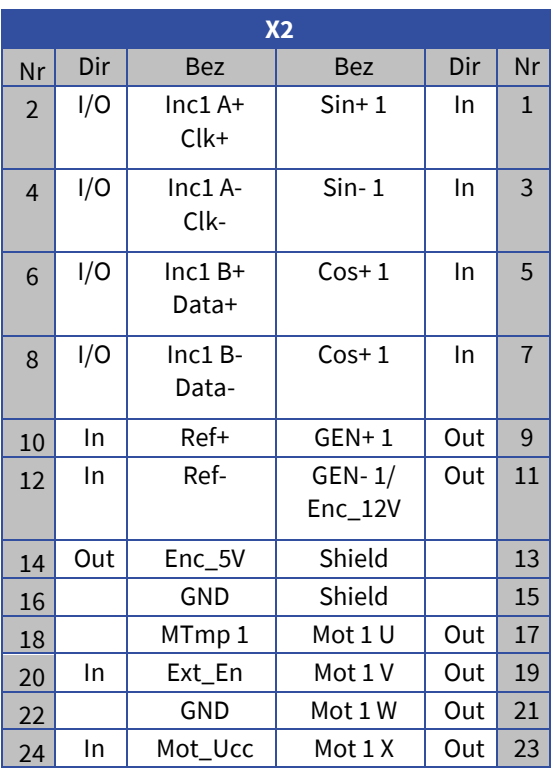

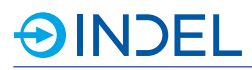

# **11.3. Anschlussbeispiele**

## **Synchronmotor an einer Endstufe**

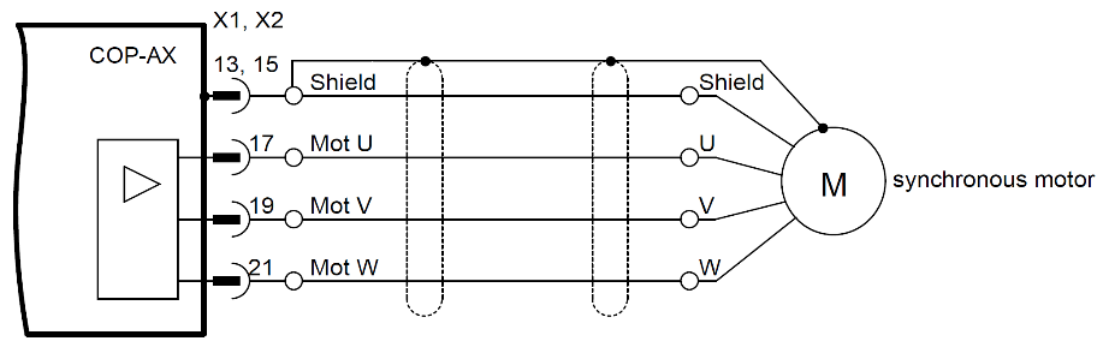

# **DC-Motor an einer Endstufe**

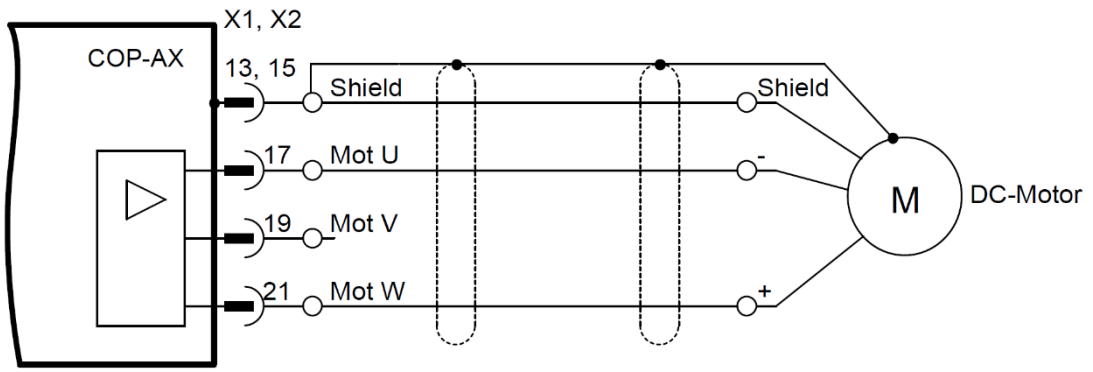

### **Synchronmotor an zwei parallelen Endstufen**

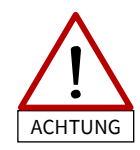

Die Y-Kabel müssen mindestens 25 cm lang sein, ansonsten können die Endstufen zerstört werden.

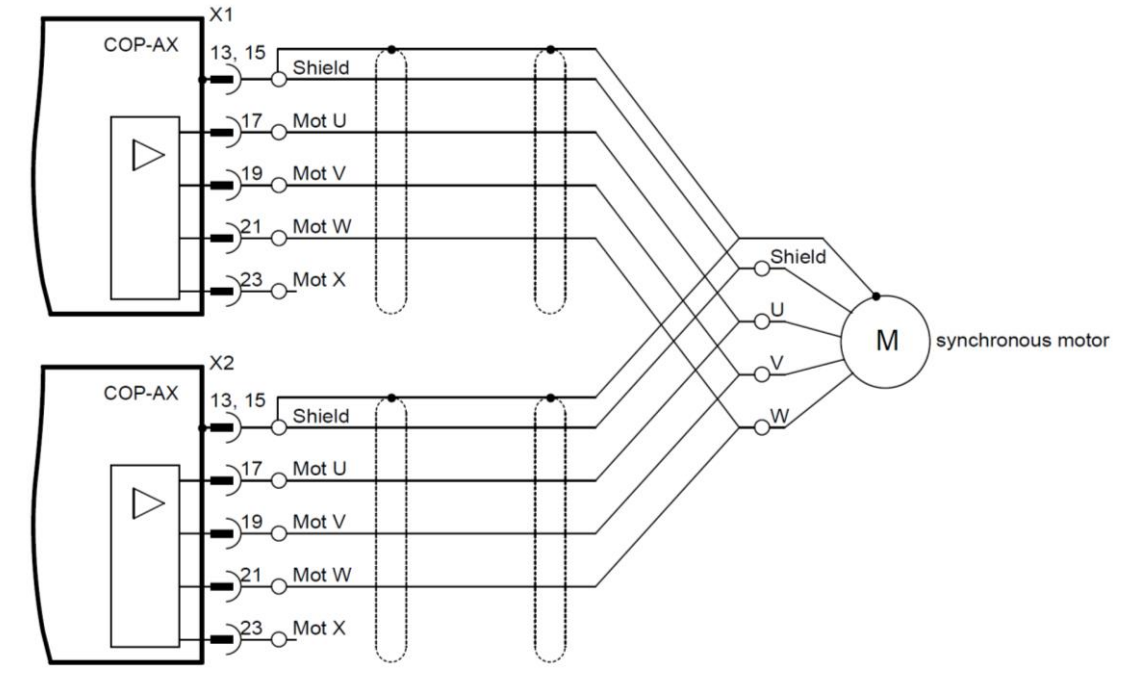

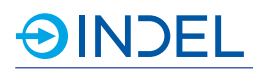

## **Schrittmotor**

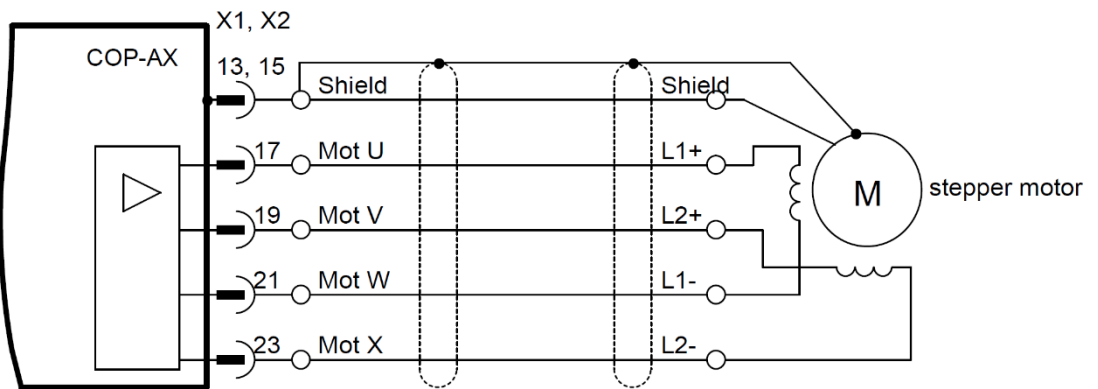

## **Schrittmotor an zwei parallelen Endstufen**

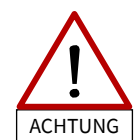

Die Y-Kabel müssen mindestens 25 cm lang sein, ansonsten können die Endstufen zerstört werden.  $X<sub>1</sub>$ 

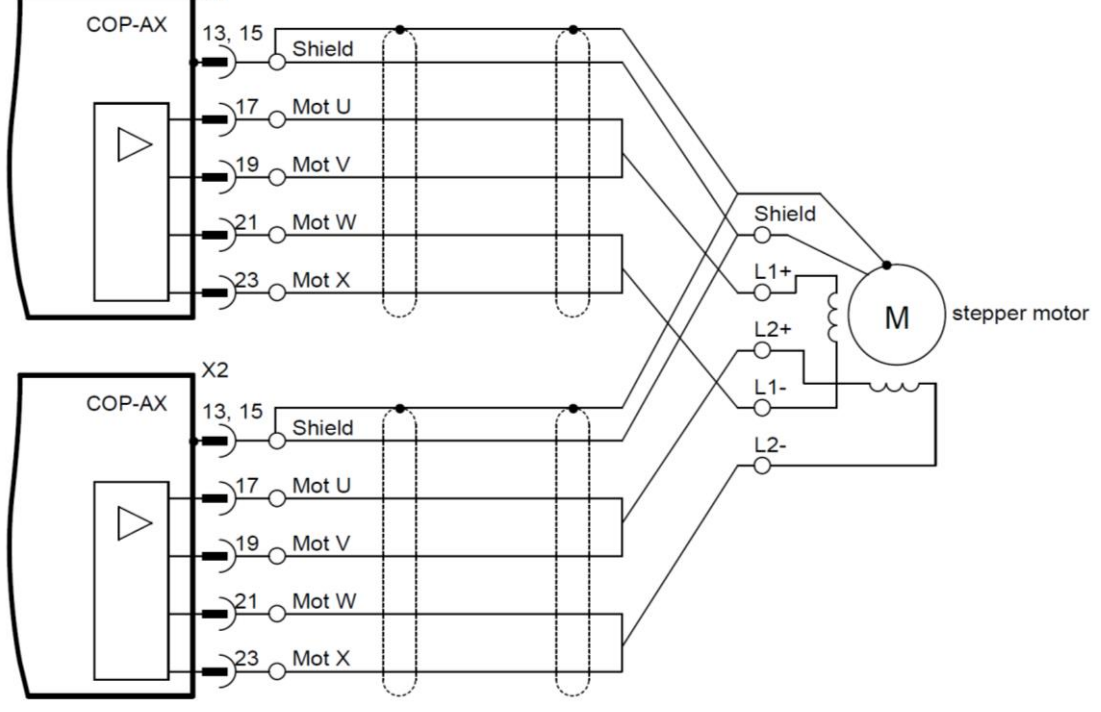

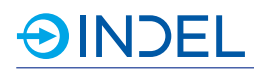

# **Inkrementalgeber Feedback**

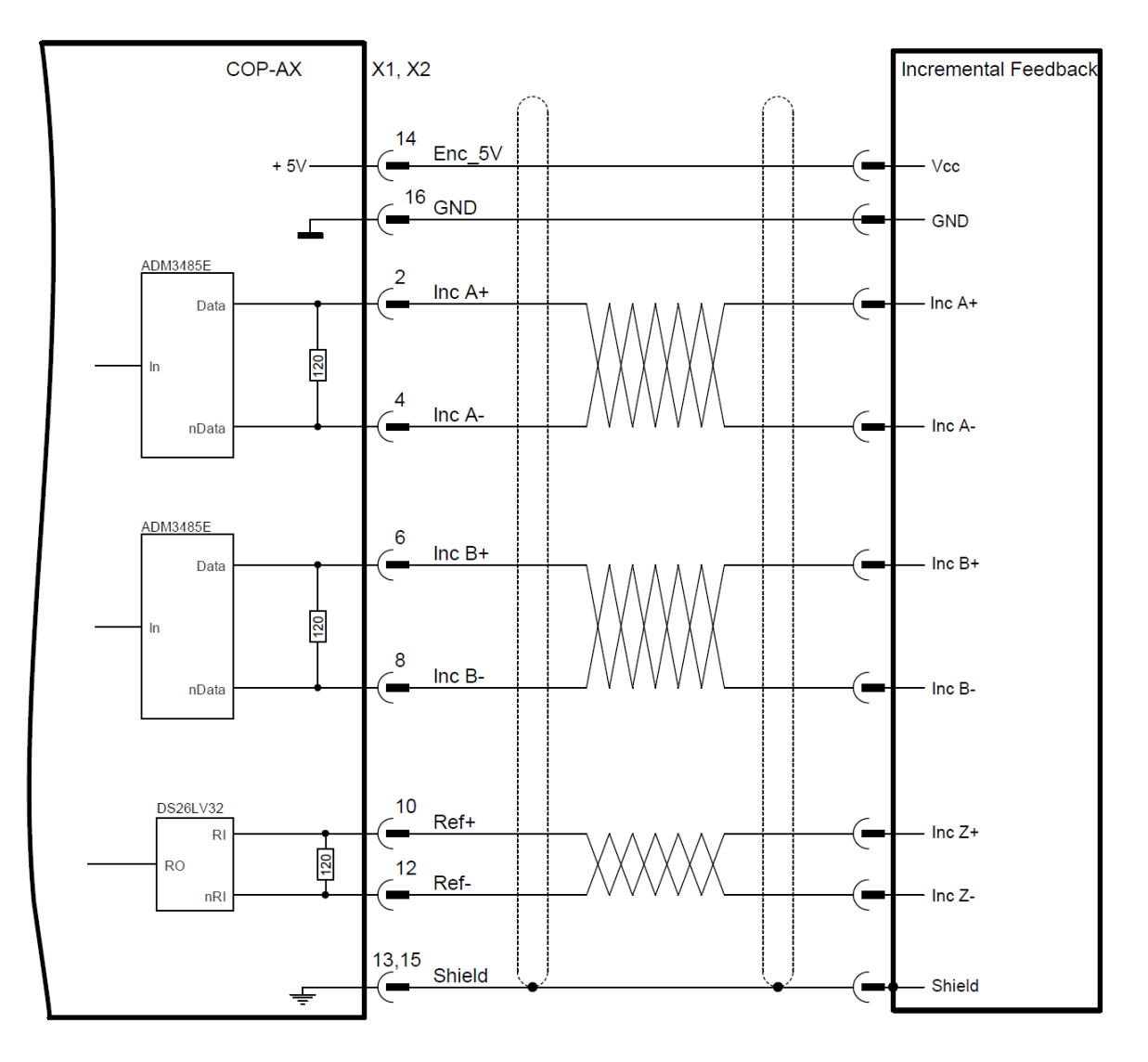

# **SinCos Feedback**

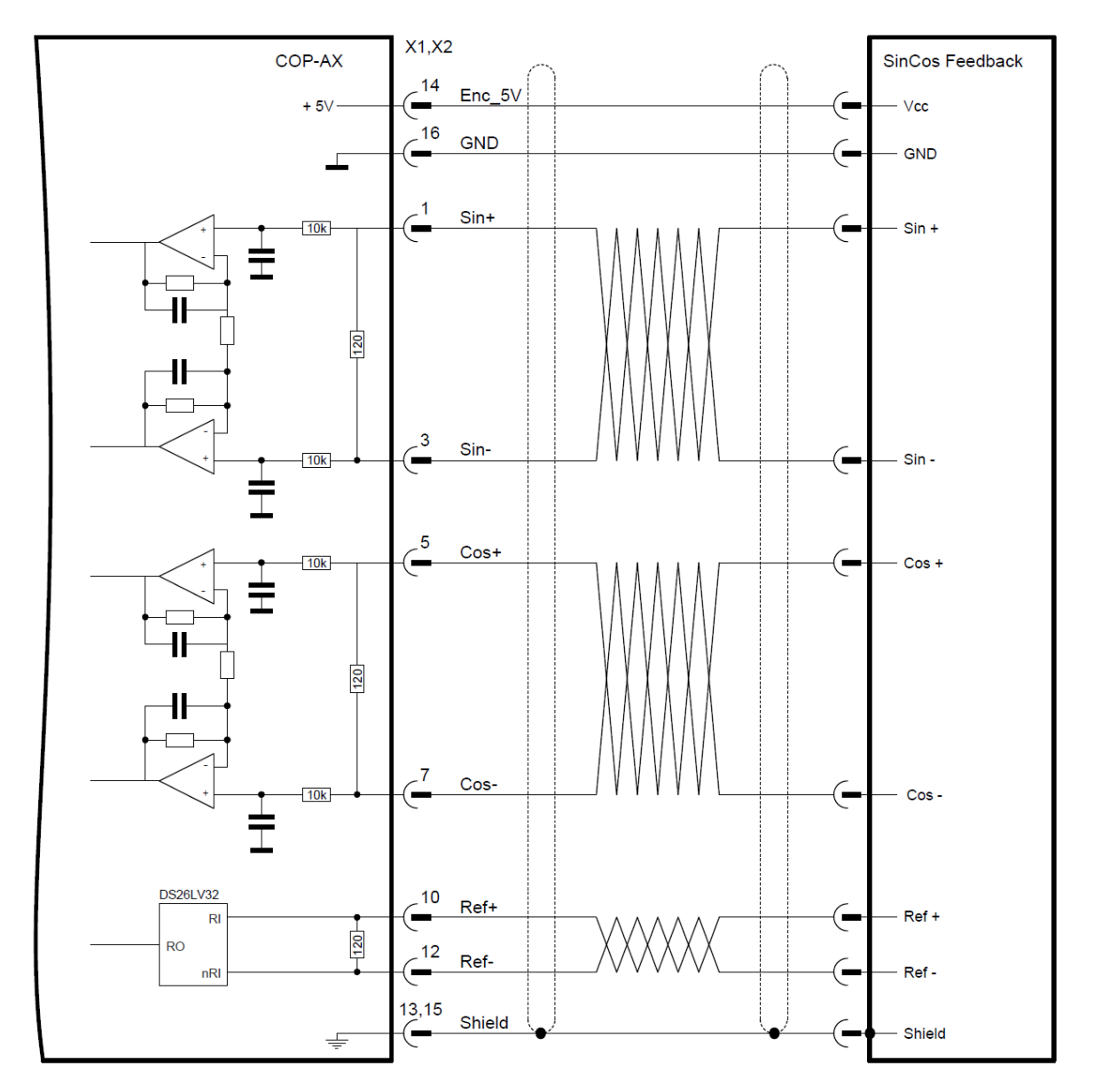

# **Hiperface Feedback**

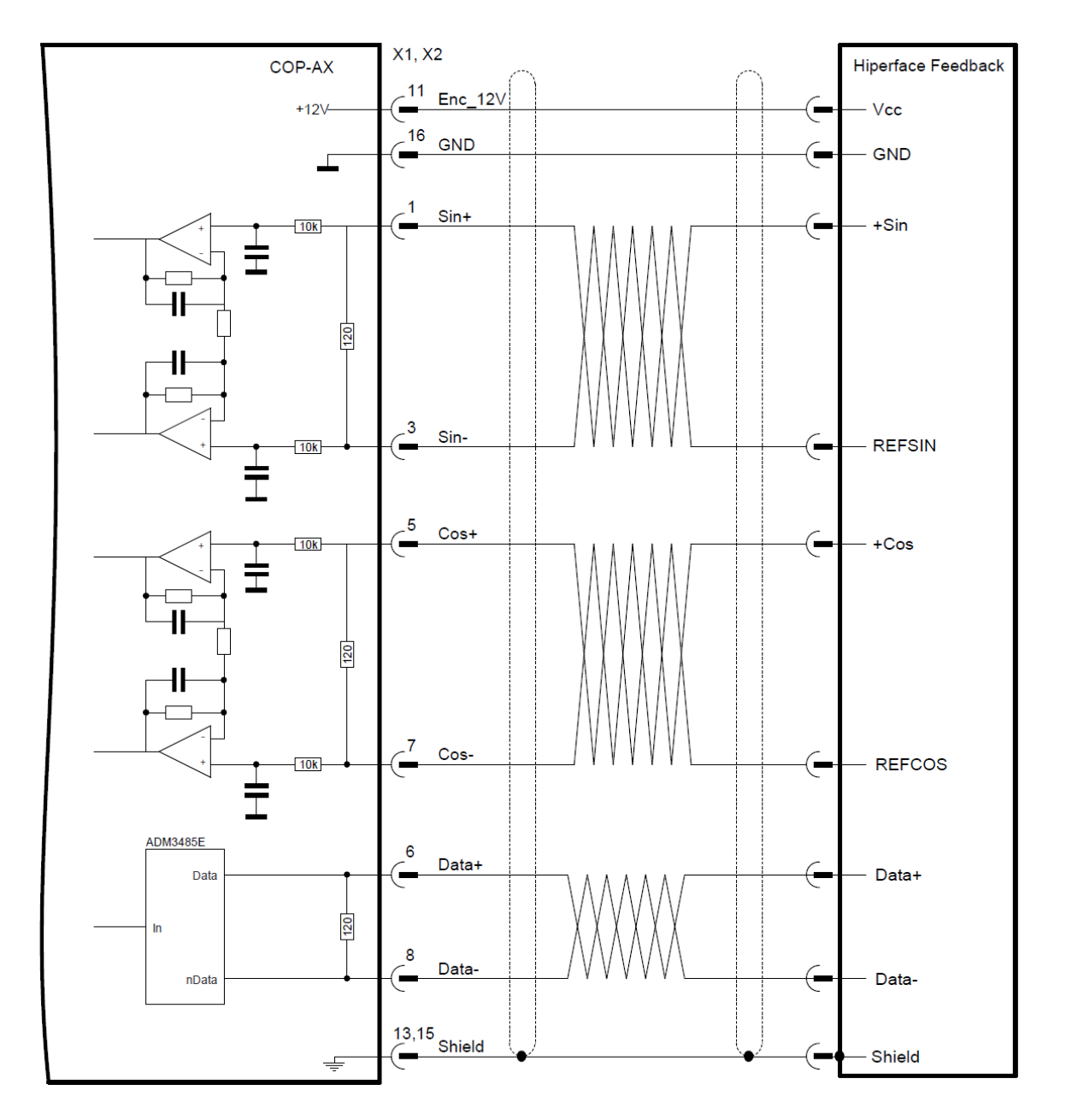

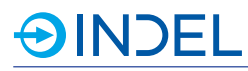

#### **EnDat2.1 / SSI Feedback**

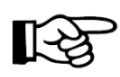

Für Feedbacksysteme mit einer Speisespannung > 12V benutze Enc\_12V (Pin 11) anstatt Enc\_5V.

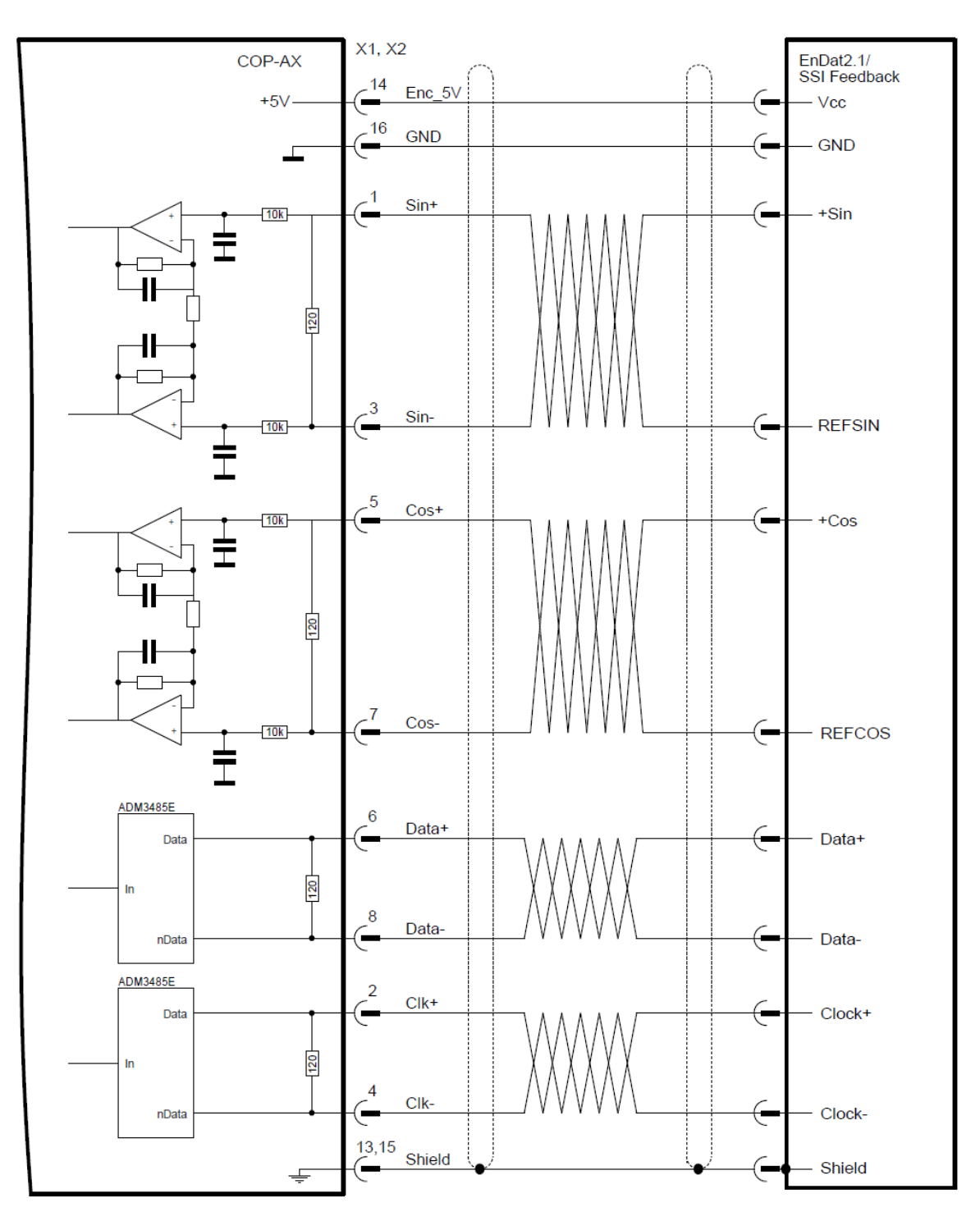

## **EnDat2.2 / BiSS-C Feedback**

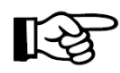

Für Feedbacksysteme mit einer Speisespannung > 12V benutze Enc\_12V (Pin 11) anstatt Enc\_5V.

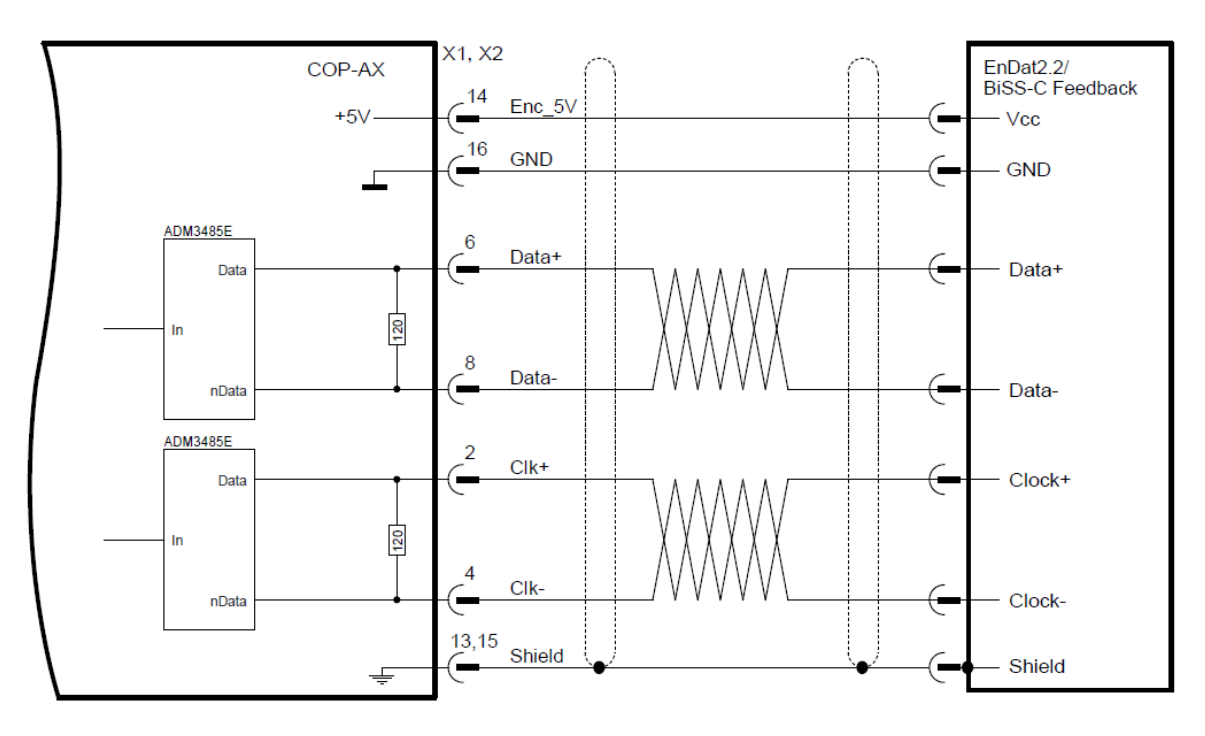

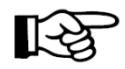

Die rein Digitale-Regelung auf die schnellen Absolutwertgeber ist momentan bei den COP-Modulen noch nicht verfügbar!

# **11.4. Lieferbare Varianten**

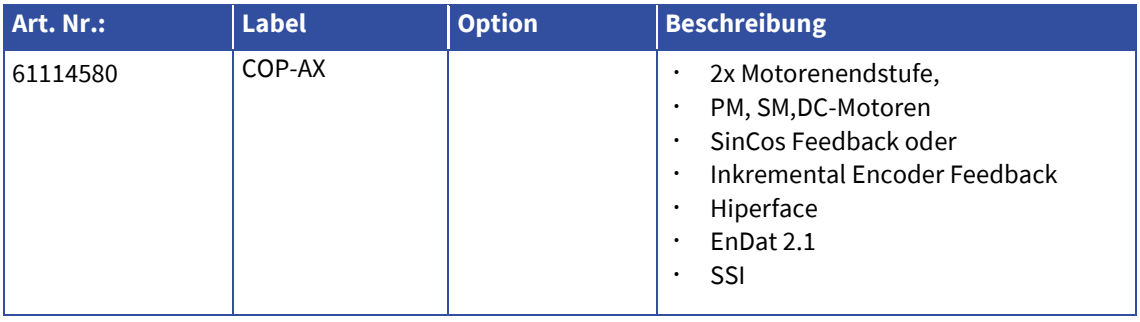

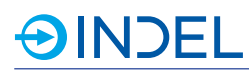

# **12. COP-AX2 (Motorenendstufe 72V)**

COP-AX2 611552900

Das COP-AX2-Modul besitzt zwei Motorenendstufen. Es werden alle gängigen Motorentypen unterstützt. Als Feedbacksysteme können Inkrementalgeber oder SinCos Geber angeschlossen werden. Zusätzlich ist ein integrierter Bremswiderstand (Ballastwiderstand) sowie ein Anschluss für einen externen Bremswiderstand vorhanden.

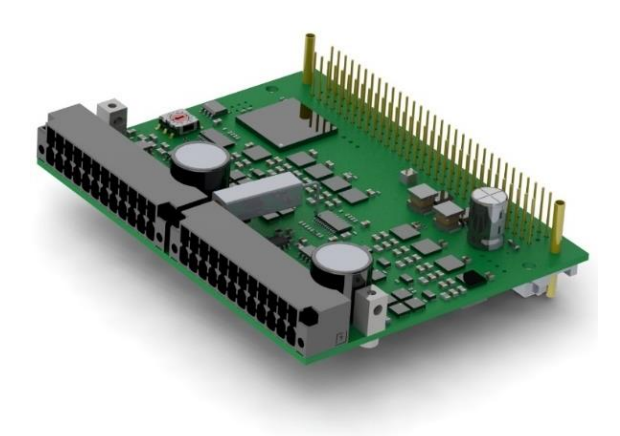

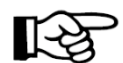

Für die Motorenregelung wird ein COP-MAS oder COP-MAS2-Modul mit einem freien Prozessor Core im selben COP-Case benötigt. Pro COP-Knoten können maximal vier COP-AX/AX2-Module eingesetzt werden.

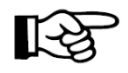

Besitzt ein COP-Knoten COP-AX/AX2-Module müssen diese zwingend mit der Drehschalteradresse 0 beginnen. Weitere COP-AX/AX2-Module folgen mit aufsteigender Adressierung. D.h. bei einem Modul hat diese die Adresse 0. Bei dreien sind diese an Adresse 0, 1und 2. Alle übrigen COP-Modultypen erhalten die anschliessenden Drehschalteradressen.

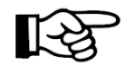

Wird zusätzlich eine externe Motorenbremse angeschlossen oder besitzt der Motor Hall-Sensoren, benötigt es im COP-Knoten zwingend ein COP-IO-Modul. Hall-Sensoren müssen an aufsteigend nummerierten digitalen Eingängen angeschlossen werden. D.h. Hall 1 an DIN 1, Hall 2 an DIN 2 und Hall 3 an DIN 3.

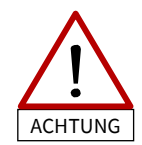

Der Extern-Enable Pin (Ext\_En) darf nicht als sichere Spannungsabschaltung (STO) interpretiert werden. Um die Achsen spannungslos zu schalten, muss die Motorenspannung (Mot\_Ucc) abgeschaltet werden.

# **12.1. Technische Daten**

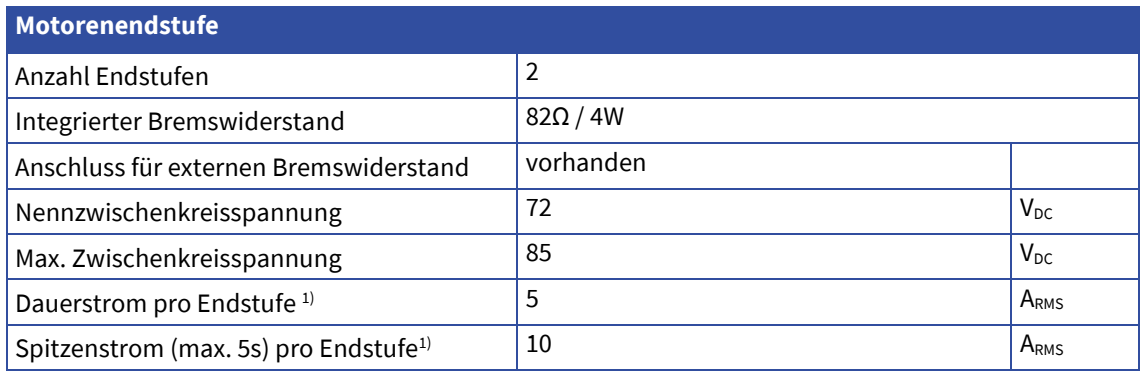

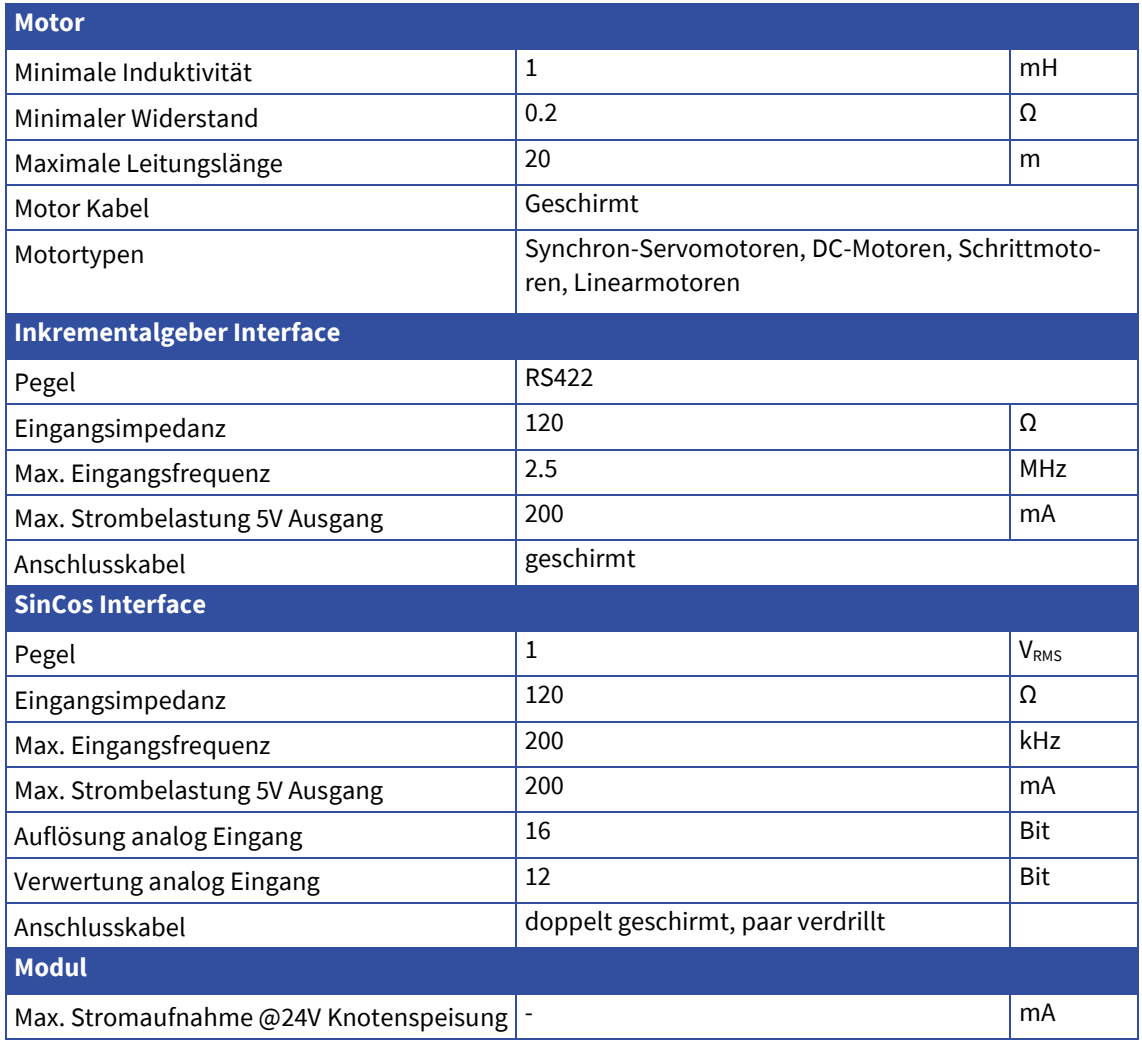

1) Allenfalls ist eine zusätzliche Belüftung nötig um die entstehende Abwärme abzuführen

# **12.2. Steckerbelegung**

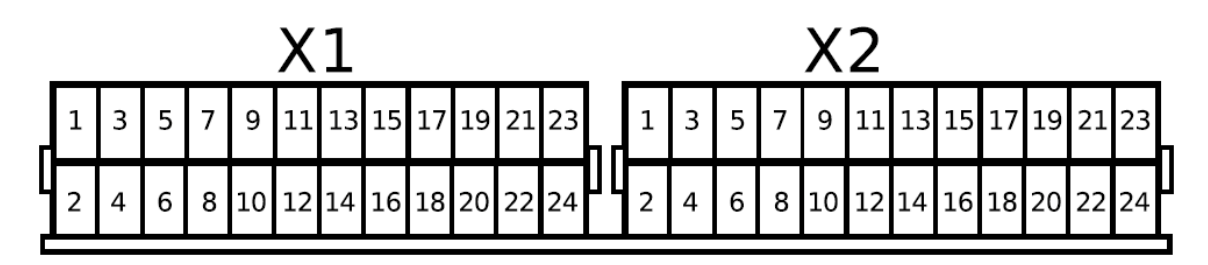

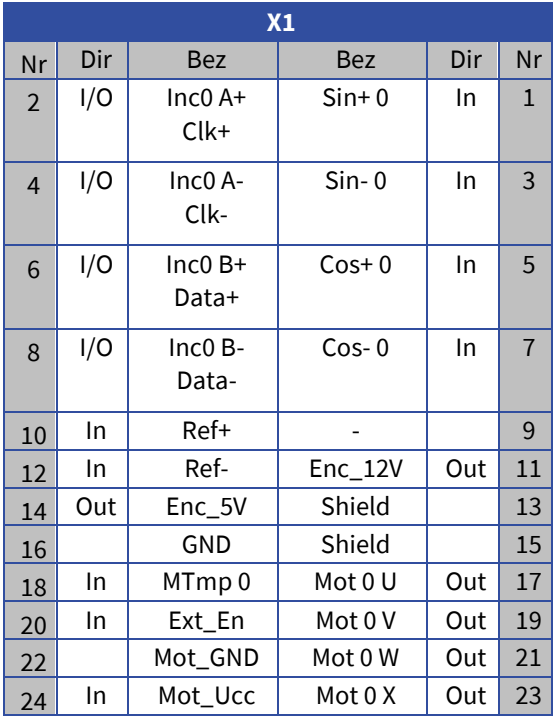

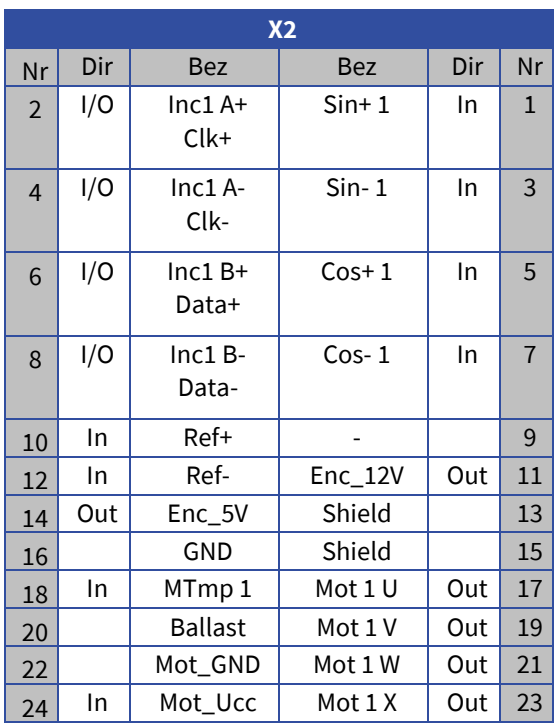

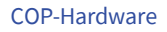

# **12.3. Anschlussbeispiele**

# **Synchronmotor an einer Endstufe**<br>X1, X2

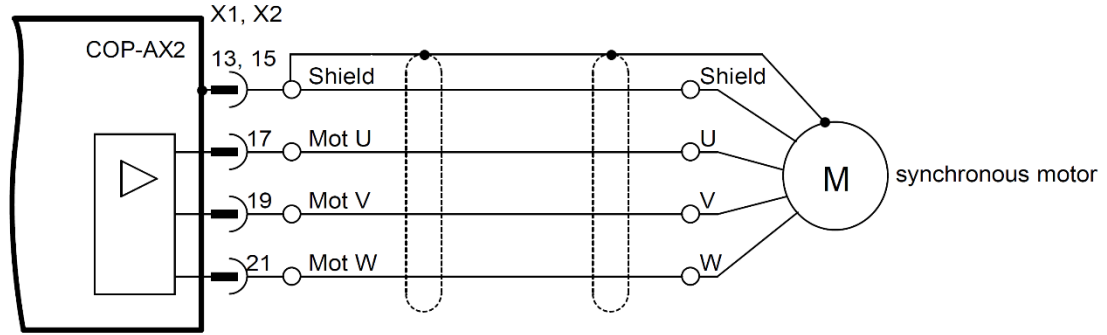

# **DC-Motor an einer Endstufe**

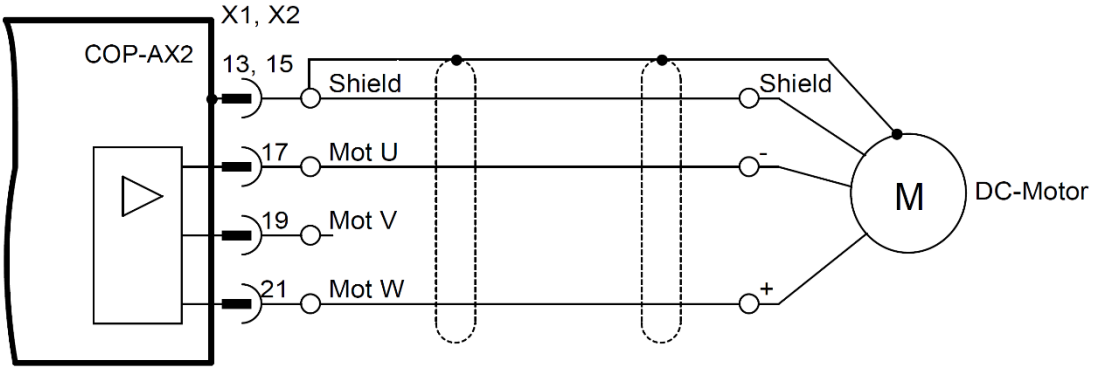

# **Synchronmotor an zwei parallelen Endstufen**

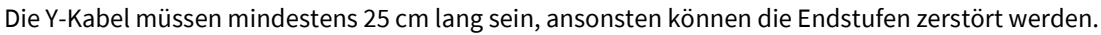

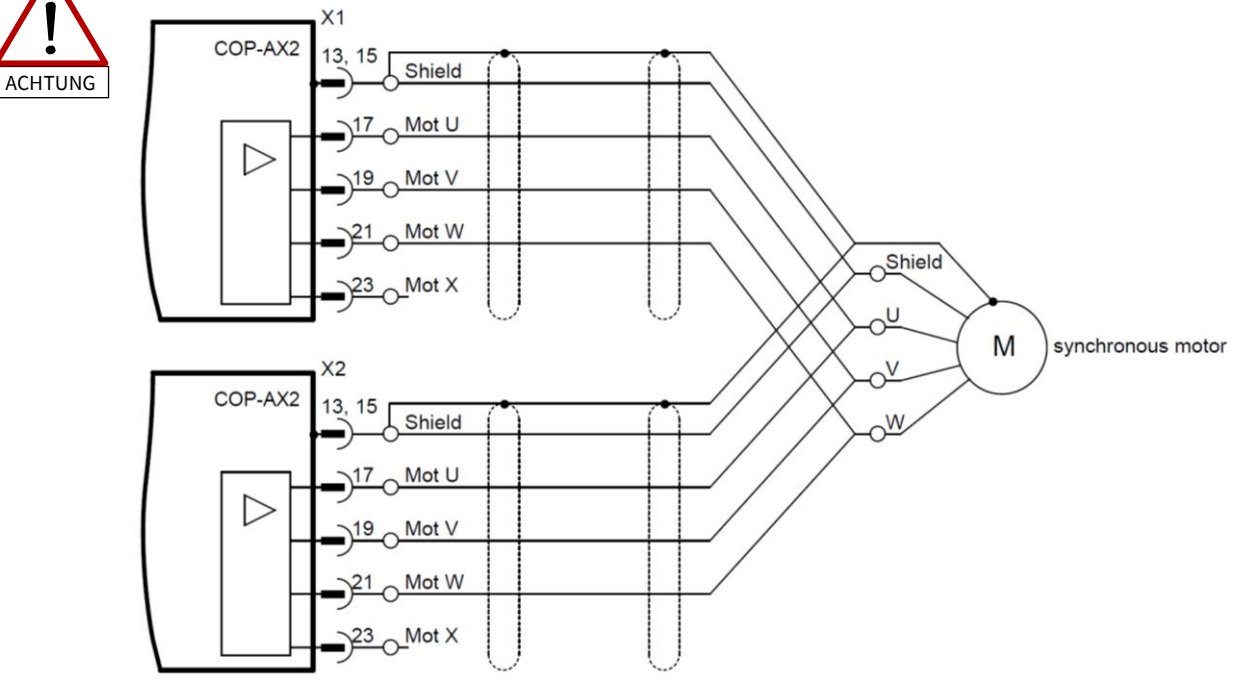

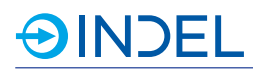

## **Schrittmotor**

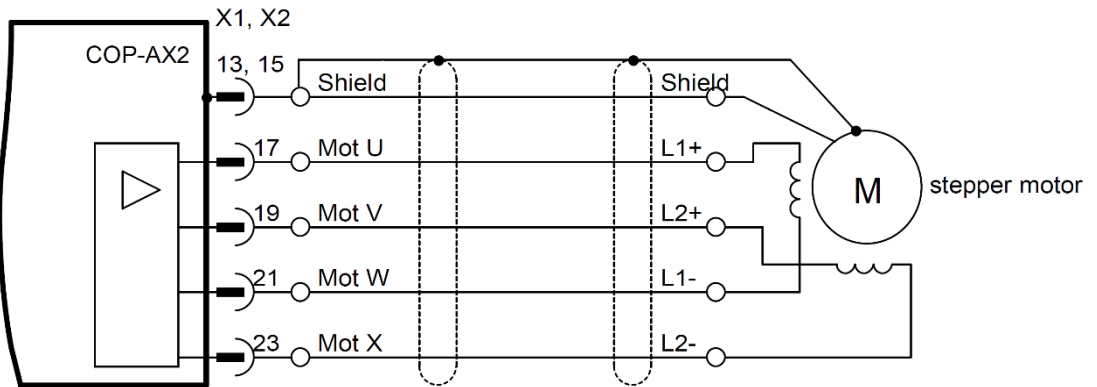

### **Schrittmotor an zwei parallelen Endstufen**

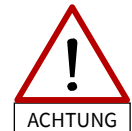

Die Y-Kabel müssen mindestens 25 cm lang sein, ansonsten können die Endstufen zerstört werden.

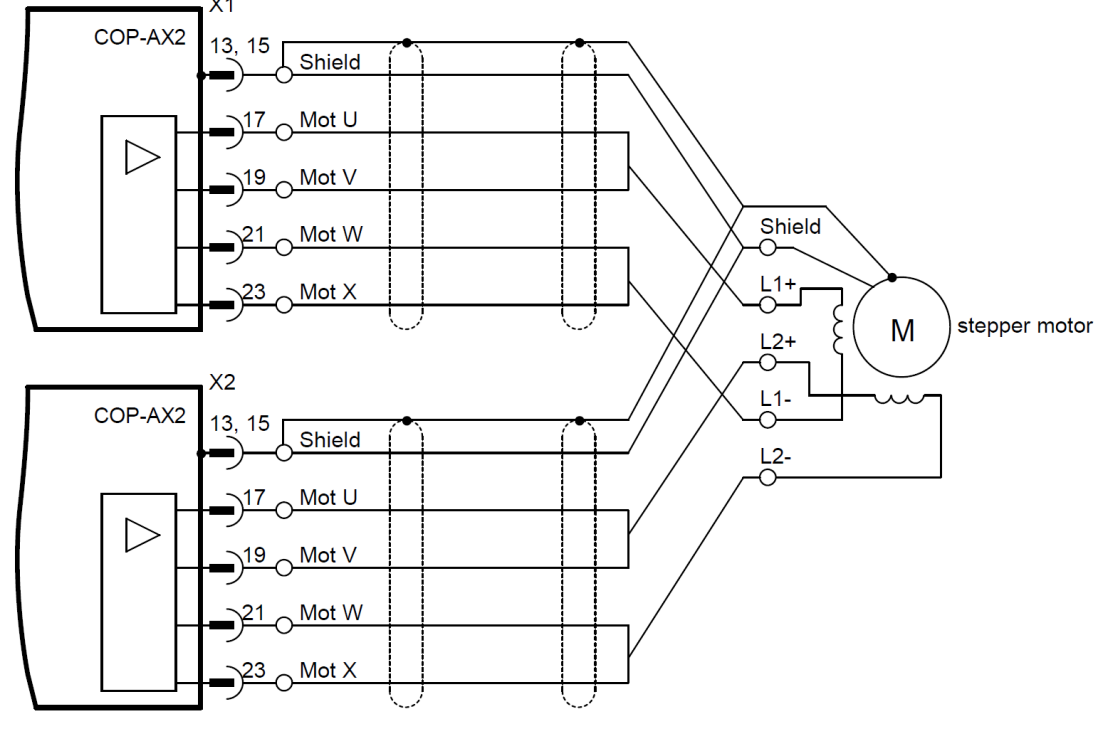

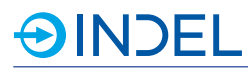

## **Externer Bremswiderstand**

Der minimale Widerstand beträgt 15 Ohm. Den externen Widerstand nur am Stecker X2 anschliessen.

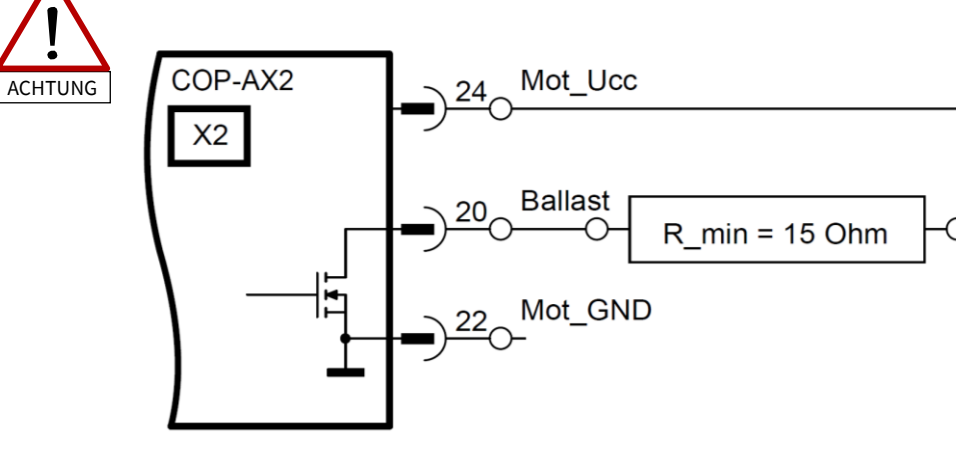

## **Inkrementalgeber Feedback**

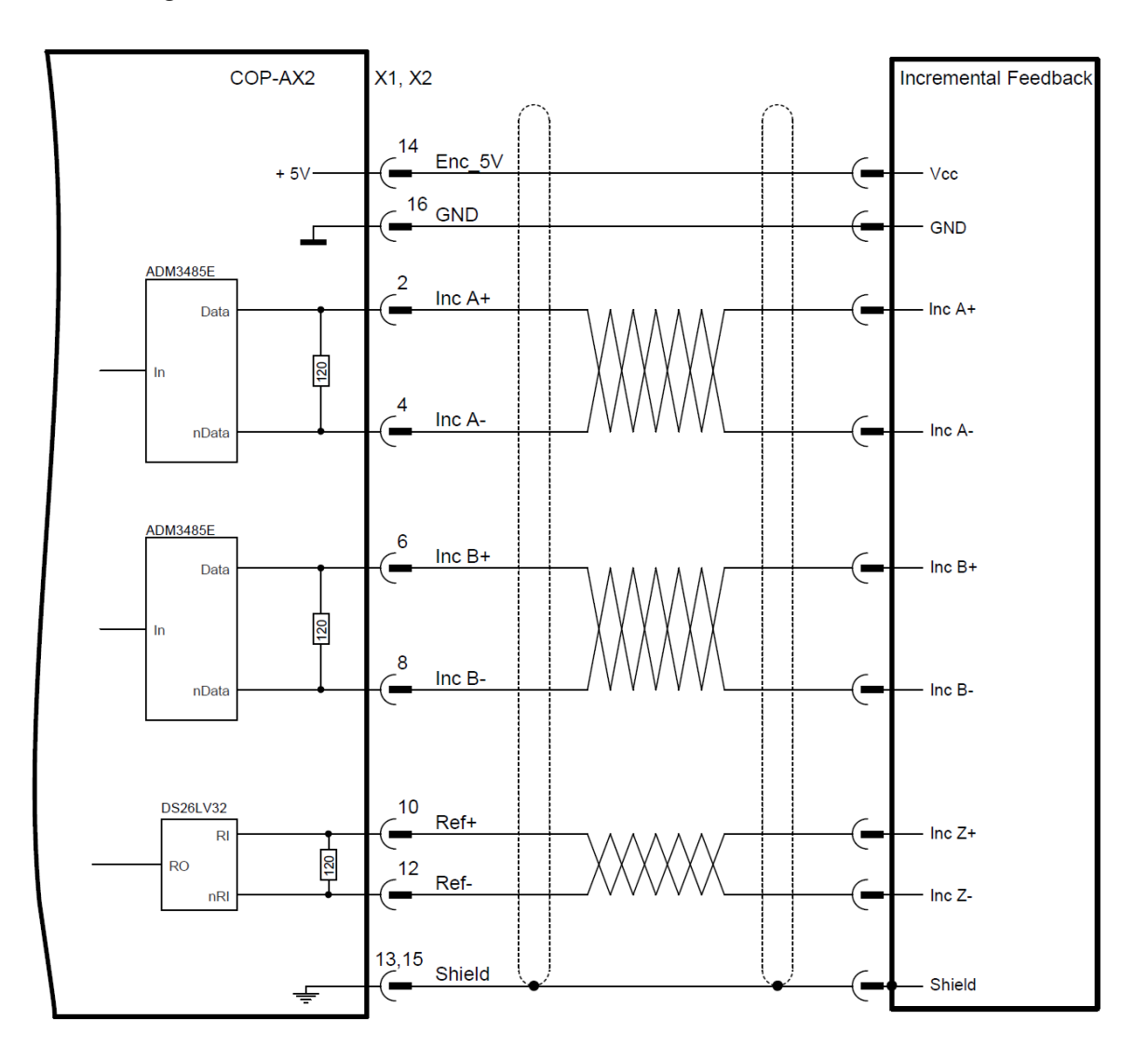

# **SinCos Feedback**

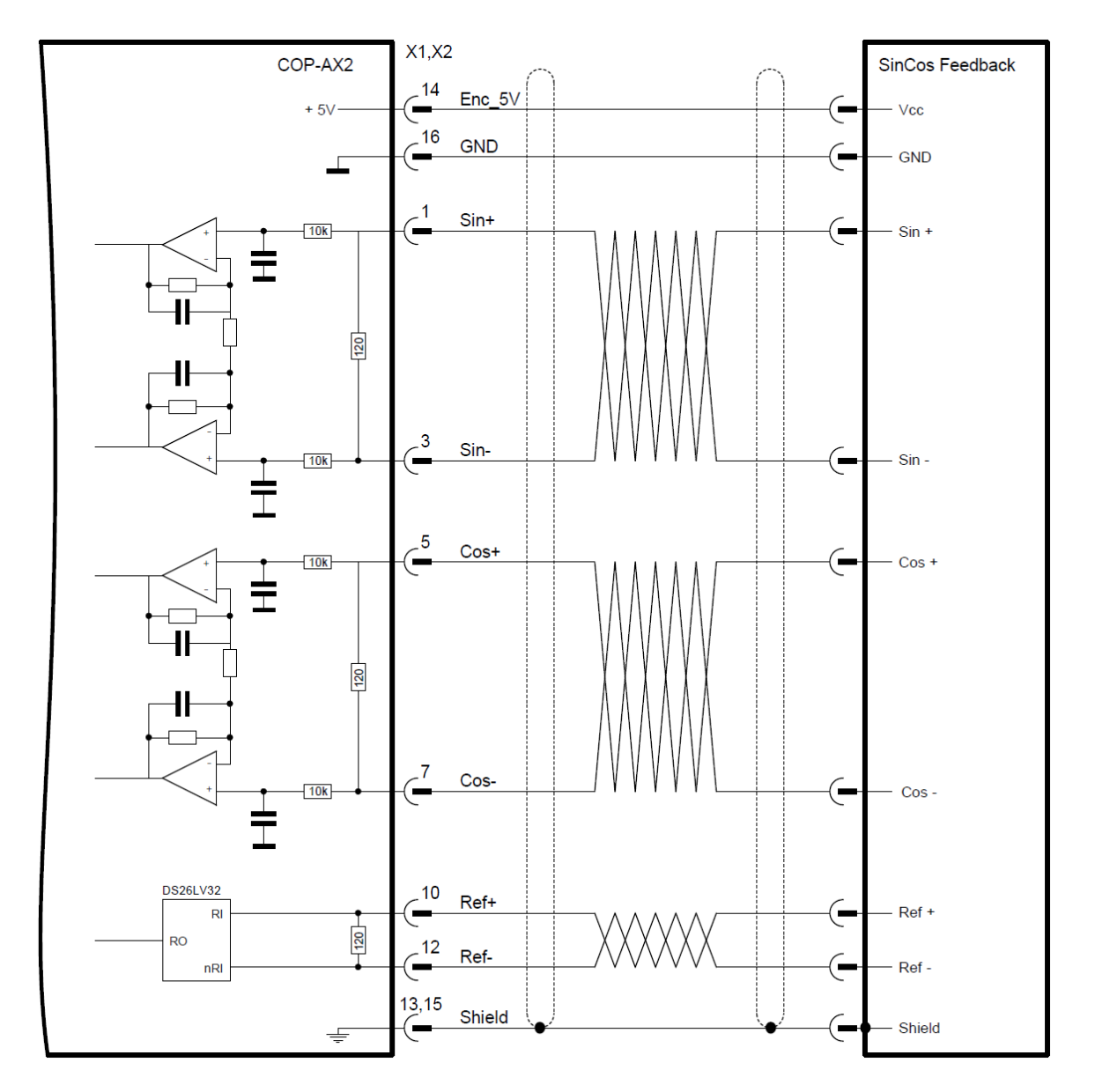

# **Hiperface Feedback**

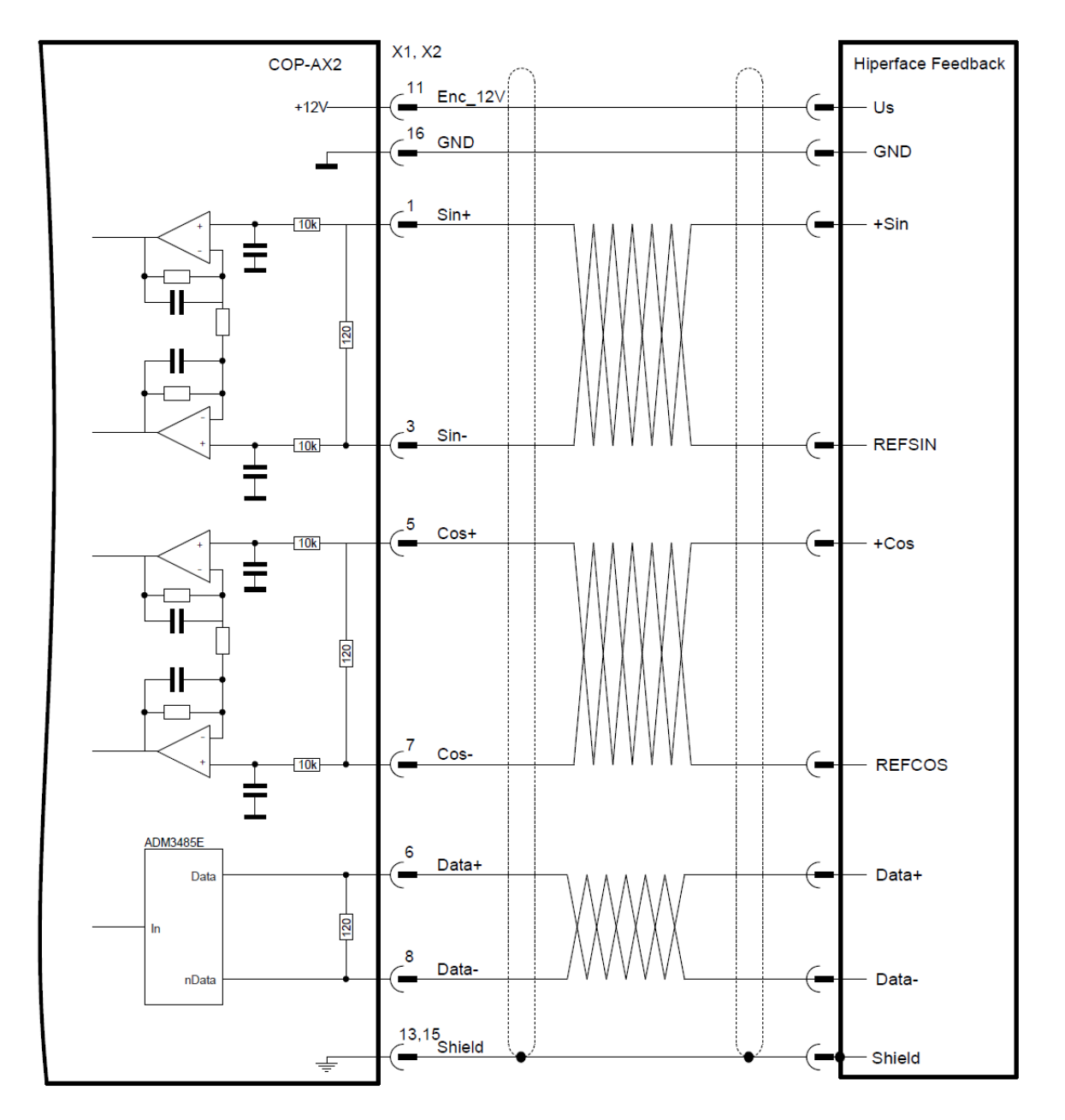

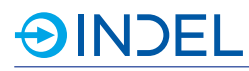

### **EnDat2.1 / SSI Feedback**

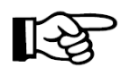

Für Feedbacksysteme mit einer Speisespannung > 12V benutze Enc\_12V (Pin 11) anstatt Enc\_5V.

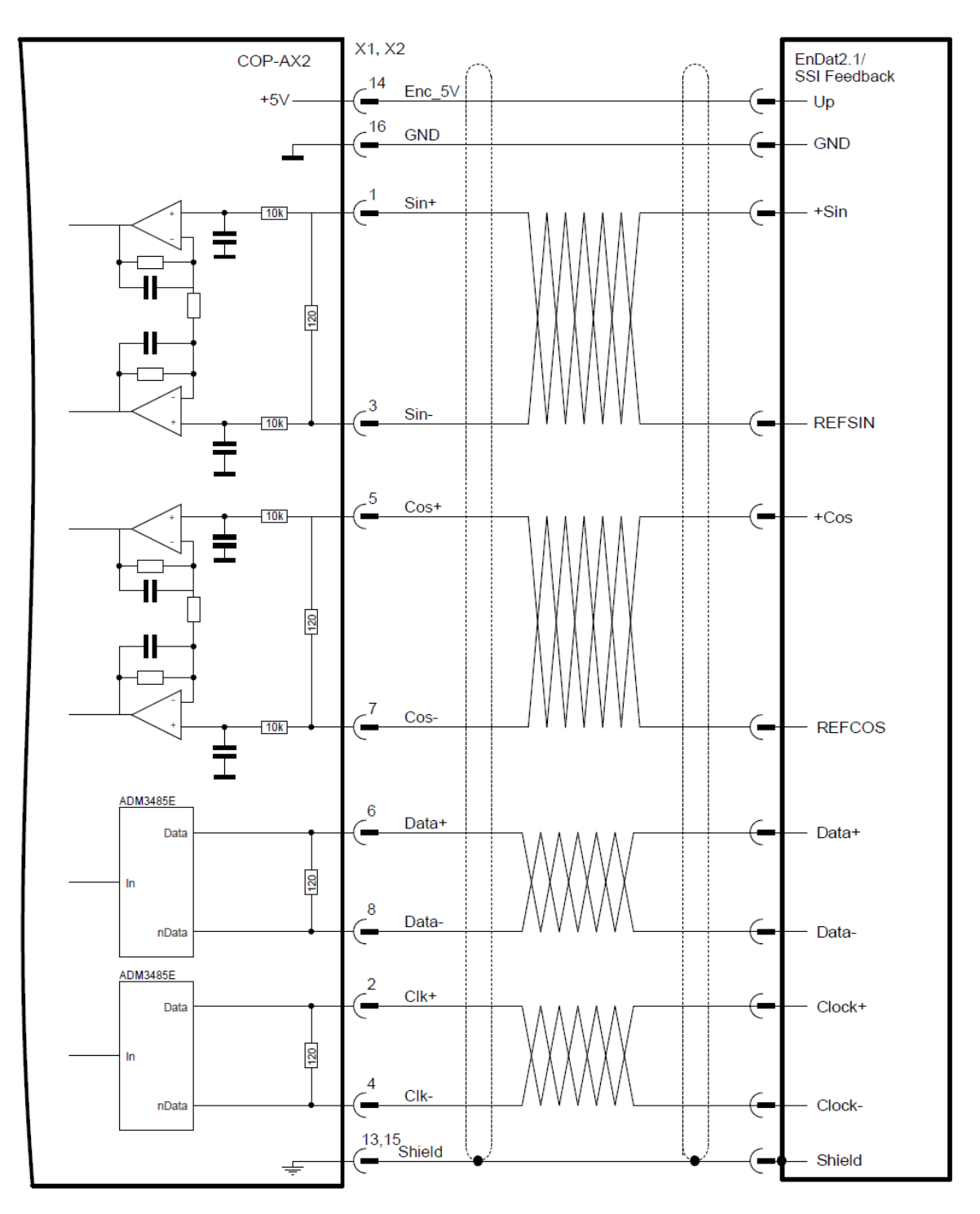

## **EnDat2.2 / BiSS-C Feedback**

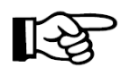

Für Feedbacksysteme mit einer Speisespannung > 12V benutze Enc\_12V (Pin 11) anstatt Enc\_5V.

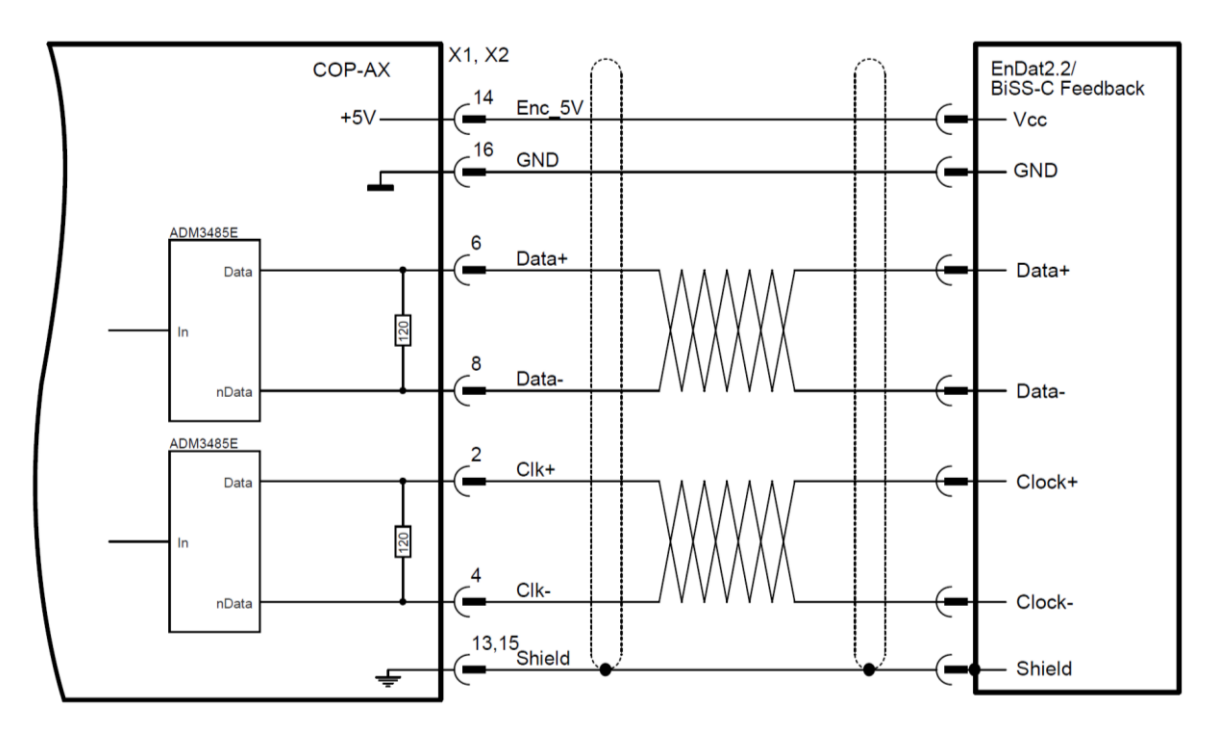

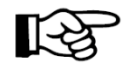

Die rein Digitale-Regelung auf die schnellen Absolutwertgeber ist momentan bei den COP-Modulen noch nicht verfügbar!

# **12.4. Lieferbare Varianten**

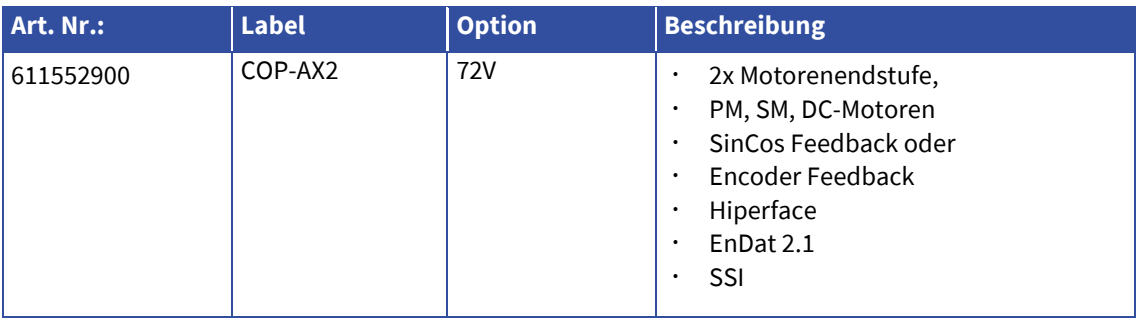

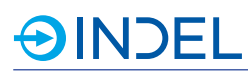

# **13. COP-SSI (Encoder Modul)**

## COP-SSI 611143000

Das COP-SSI Modul besitzt insgesamt 6 Schnittstellen mit RS422/RS485 Pegel. Diese können für digitale Inkrementalgeber Feedbacks, SSI Schnittstellen gebraucht werden. Zusätzlich ist eine 5V Speisung nach aussen geführt, womit beispielsweise Encoder direkt versorgt werden können. Somit kann auf den Einsatz einer zusätzlichen Spannungsquelle verzichtet werden.

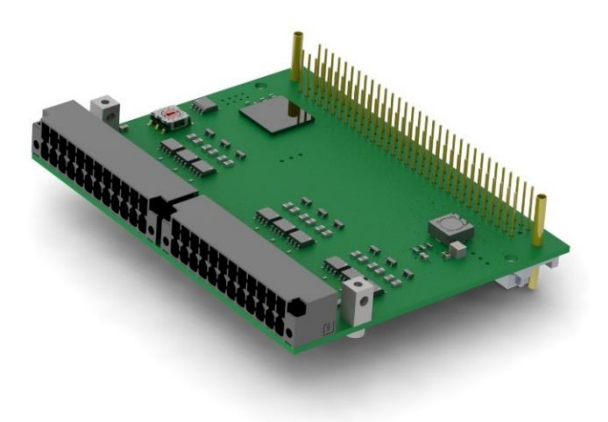

# **13.1. Technische Daten**

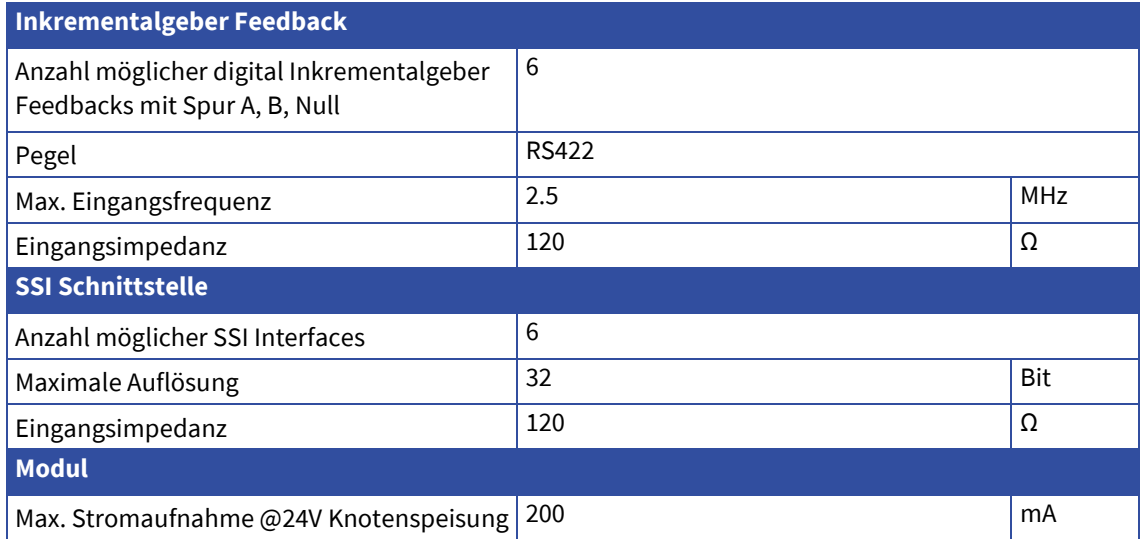

# **13.2. Steckerbelegung**

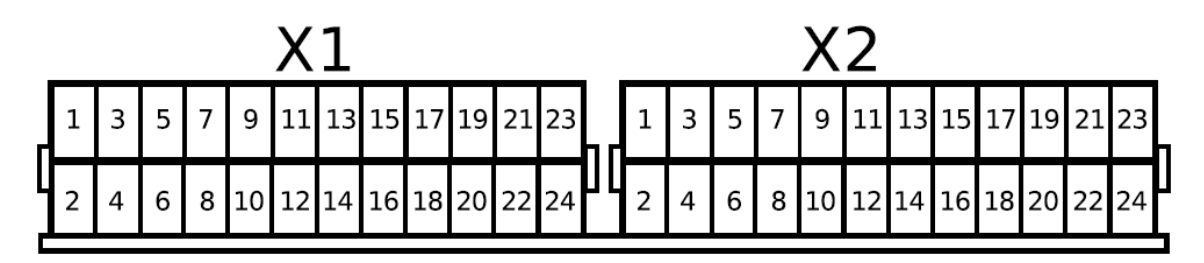

# **13.2.1. Steckerbelegung für Inkrementalgeber Feedback**

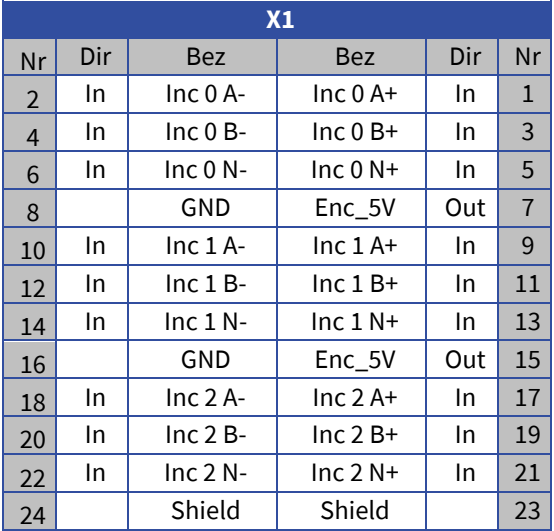

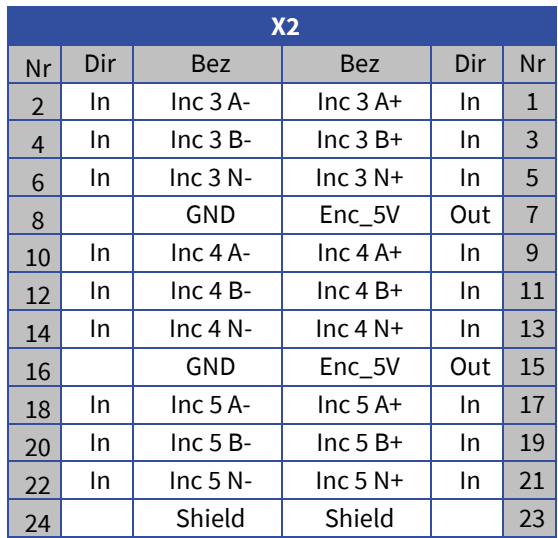

# **13.2.2. Steckerbelegung für SSI**

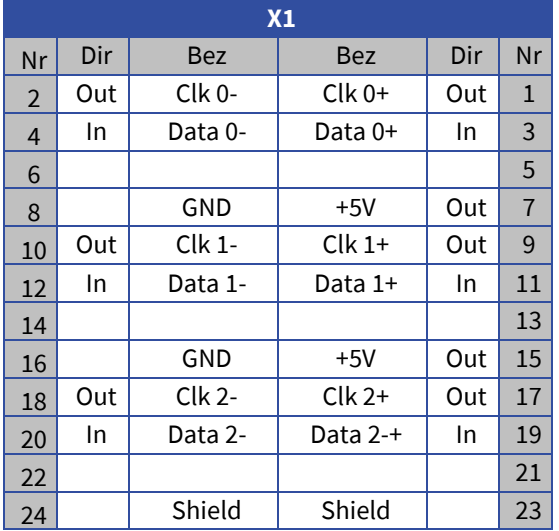

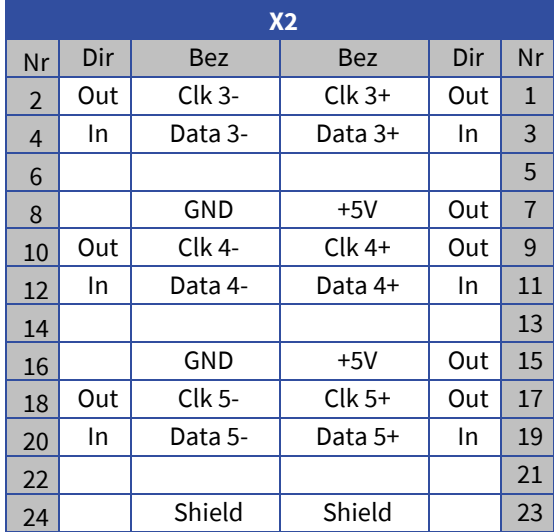

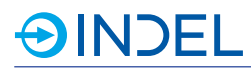

# **13.3. Hardware Beschreibung**

# **RS422 Schnittstelle**

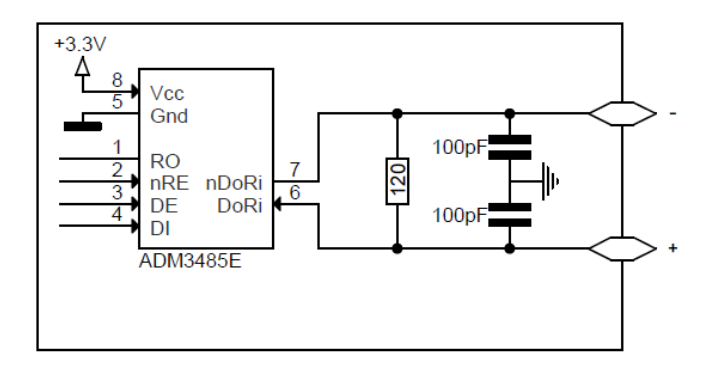

# **13.3.1. Lieferbare Varianten**

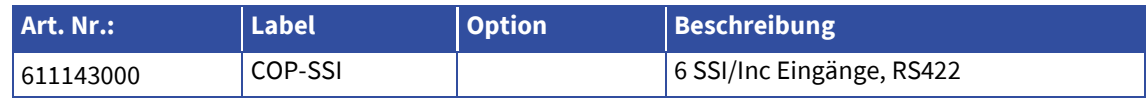

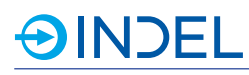

# **14. COP-SL2 (Ansteuerungsschnittstelle von Galvanometer-Scanner)**

COP-SL2 611143070

Das COP- SL2 Modul wurde speziell für das Integrieren und Ansteuern von Galvanometer-Scanner von SCANLAB entwickelt. Die Kommunikation erfolgt über das SL2-100 Protokoll. Bis zu drei Scanner-Kanäle (X, Y, Z) können an einem

Modul angeschlossen werden. Die Scanner-Achsen werden in Echtzeit zu anderen COP-Aktuatoren koordiniert.

Der Scanner wird über einen normalen D-Sub9 am COP-Modul angeschlossen. In diesem Zusammenhang wird ein externer Adapter benötigt, in welchem die

Bild

galvanische Trennung erfolgt. Siehe hierzu Anschlussbeispiele in Kapite[l 14.3.](#page-71-0)

# **14.1. Technische Daten**

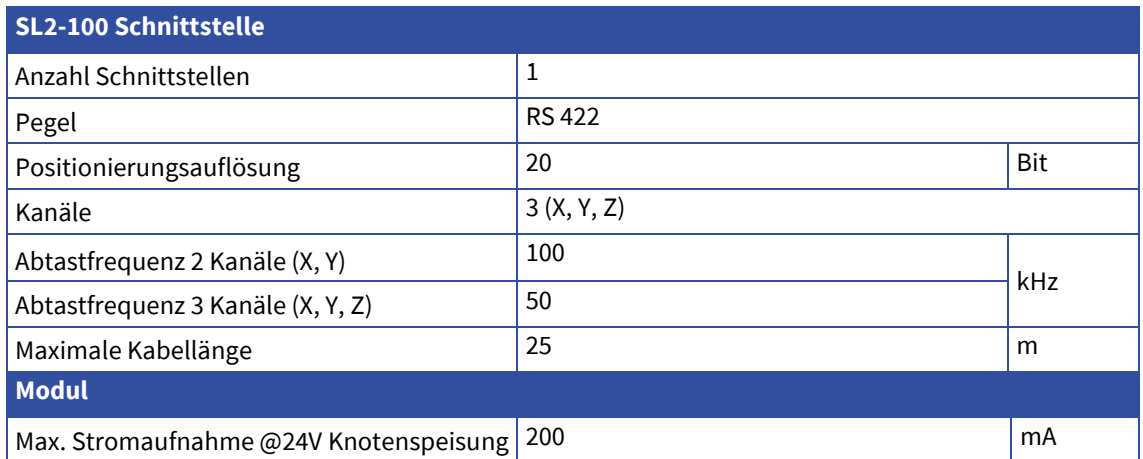

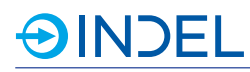

# **14.2. Steckerbelegung**

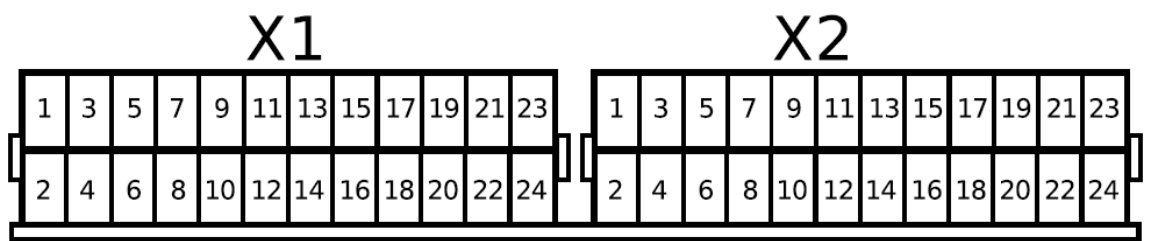

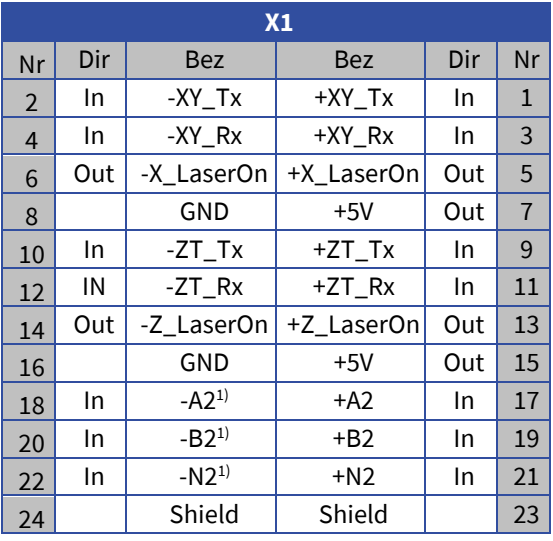

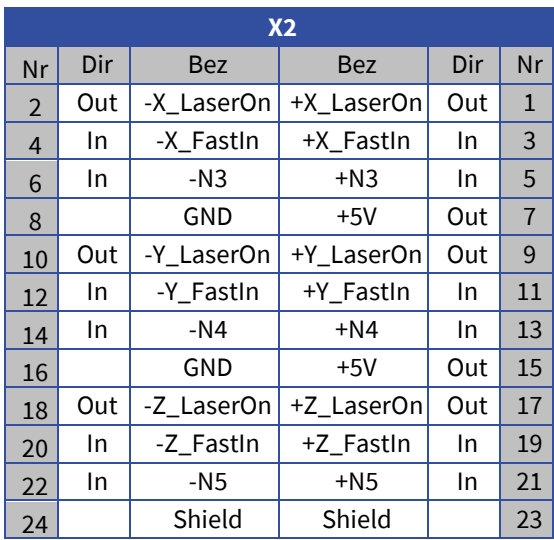

1) Ax, Bx, Nx: Haben zum jetzigen Zeitpunkt keine Funktion.

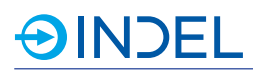

# <span id="page-71-0"></span>**14.3. Anschlussbeispiele**

### *Adapter auf D-Sub 9 und interner galvanischer Trennung für SCANLAB Scan-Köpfe*

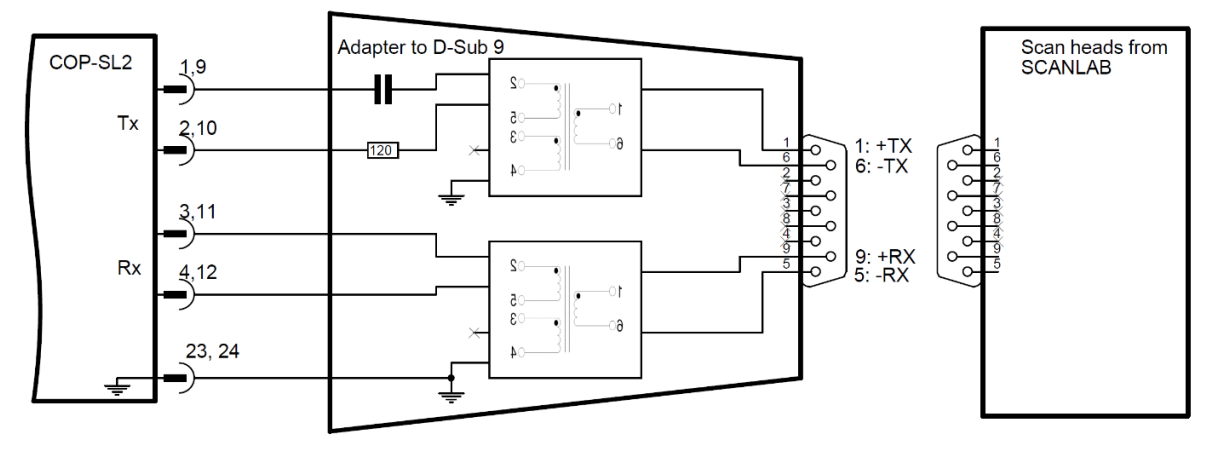

## **Anschluss von Laser-Scanners über RS422**

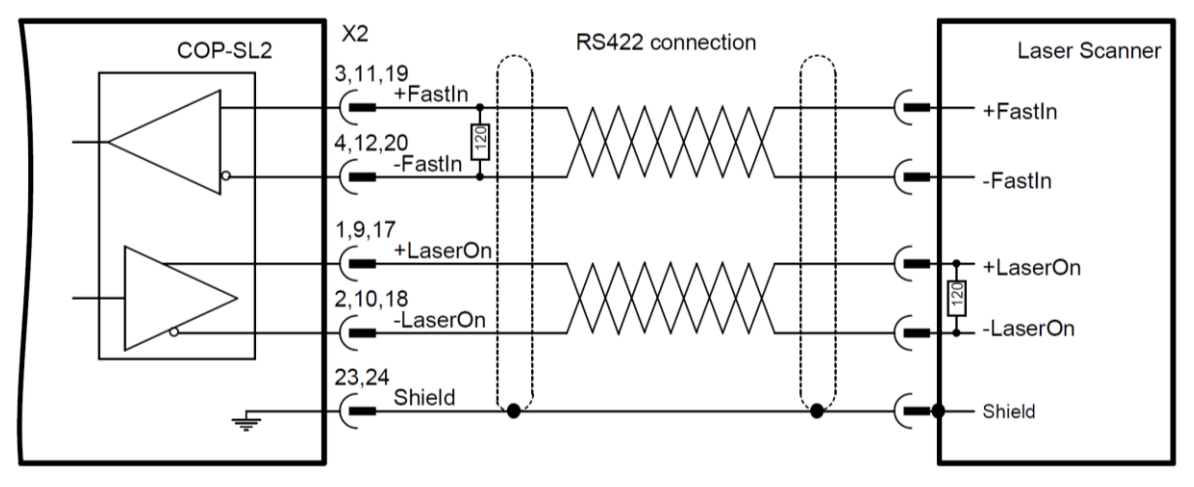

# **14.4. Lieferbare Varianten**

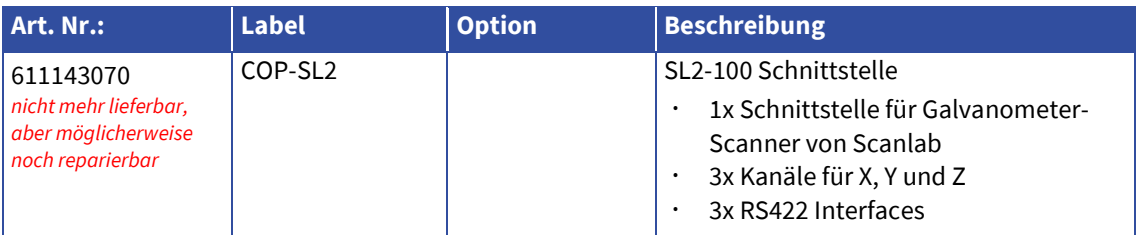
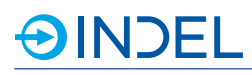

# **15. COP-SHC (Ansteuerungsschnittstelle von Laser-Scanner)**

COP-SHC 611855700

Das COP-SHC Modul wurde speziell für die Integration und Ansteuerung von Laser-Scanköpfen diverser Hersteller entwickelt. Wie beispielsweise Systeme von Arges oder SCANLAB. Die Kommunikation bei Arges erfolgt über das HSSI Protokoll und bei SCANLAB über das SL2-100 Protokoll.

Es können bis zu drei Scanner-Kanäle (X, Y, Z) pro Modul angesteuert und zurückgelesen werden. Die Scanner werden synchron zu anderen Aktoren wie beispielsweise Multi-Servo-Drives und I/O-Systeme angesteuert.

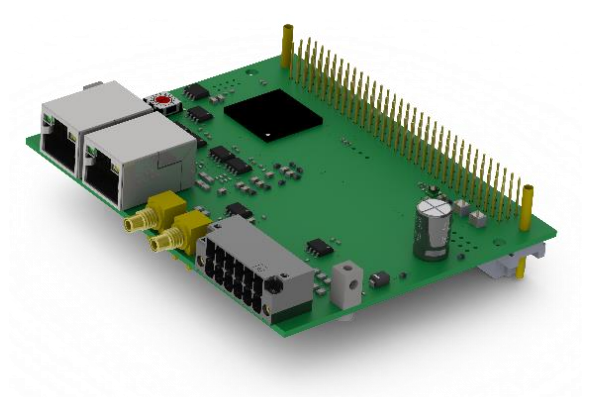

Der Kommunikationsaustauch erfolgt über ein Ether-

net Kabel (min. Cat 5). Das COP-SHC Modul besitzt schnelle digitale Ausgänge um den Laser Enable oder Shutter koordiniert zur Achsenbewegung anzusteuern. Die schnellen digitalen Ausgänge können auch als schnelle digitale Eingänge verwendet werden, beispielsweise für Trigger-Impulse. Zusätzlich können für die schnellen digitalen Ein- und Ausgänge ein RS485- oder TTL-Pegel gewählt werden.

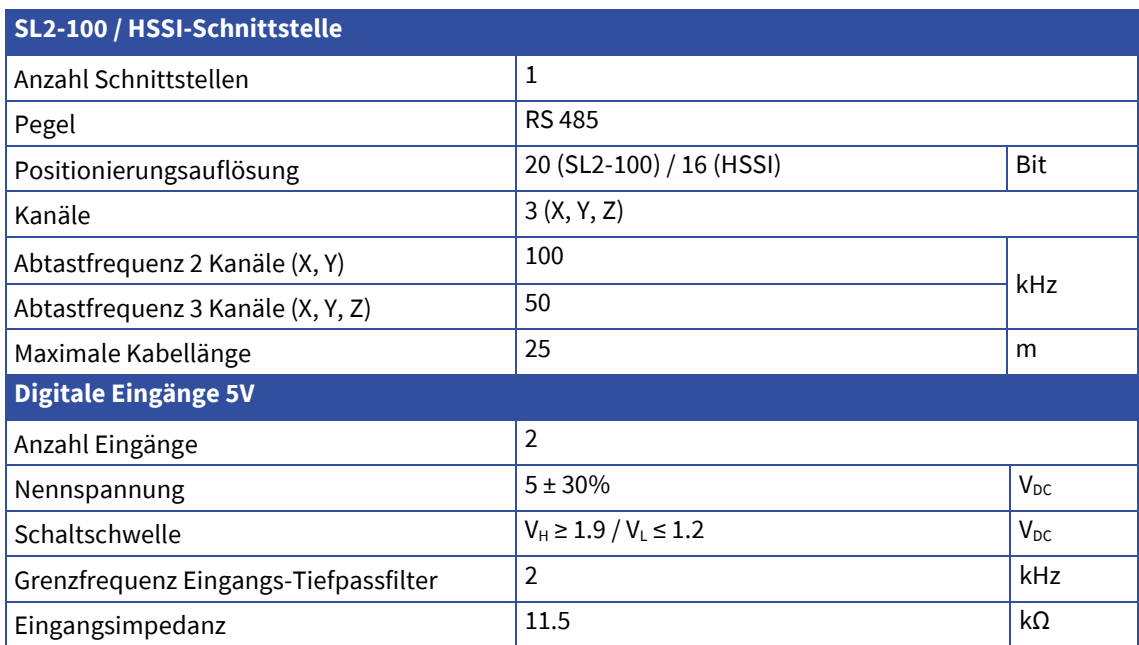

# **OINDEL**

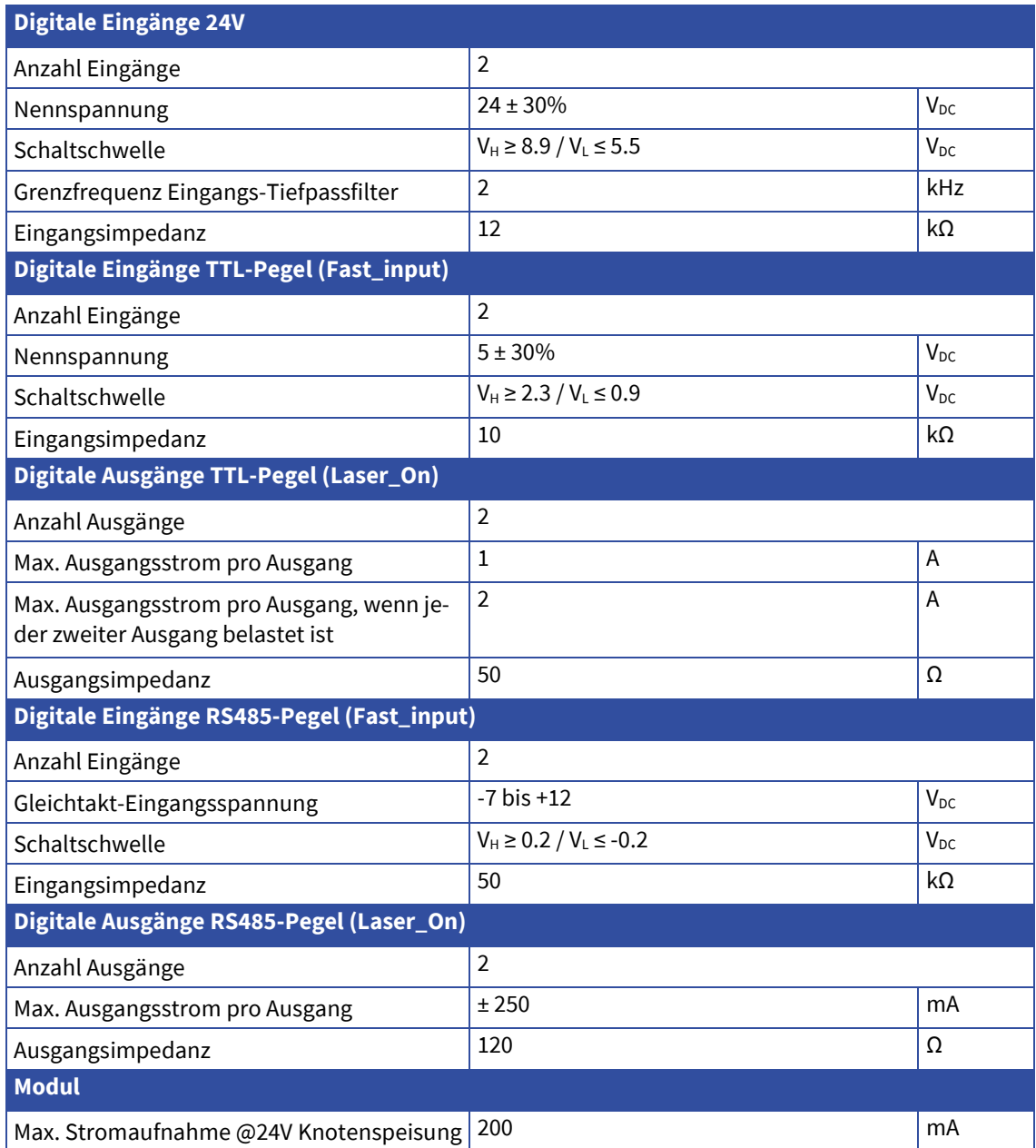

# **OINDEL**

# **15.2. Steckerbelegung**

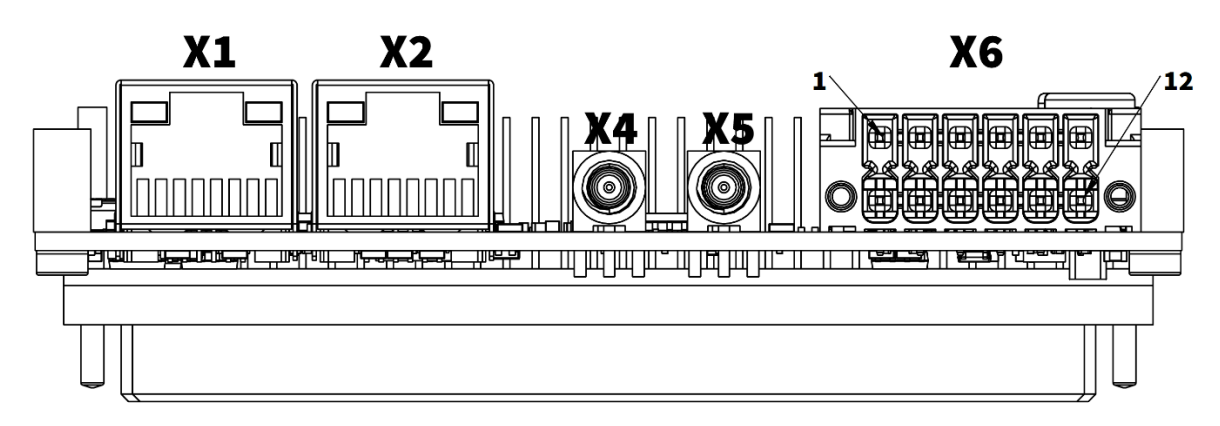

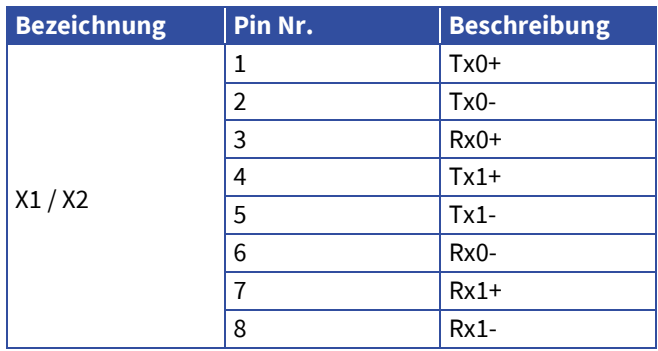

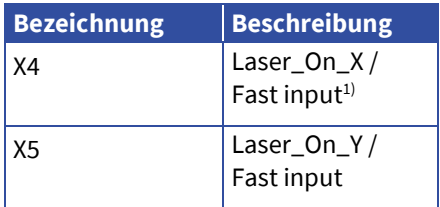

1) Ausgang und Eingang haben TTL-Pegel

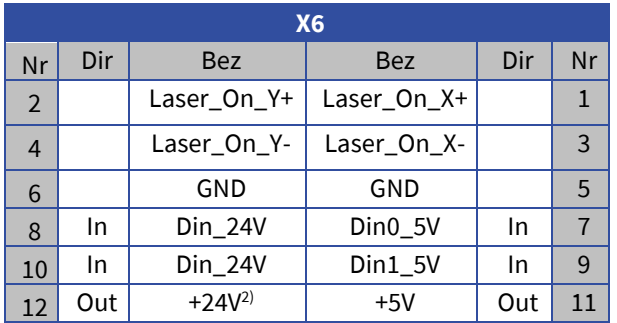

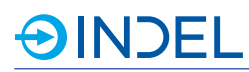

## **15.3. Anschlussbeispiele**

#### *RJ-45 auf D-Sub9 Adapter für SCANLAB Scan-Köpfe*

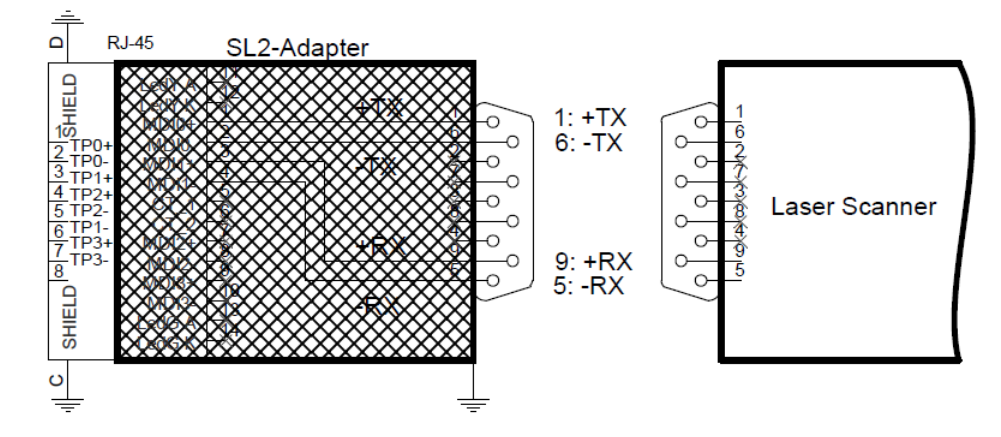

**Anschliessen von einem Laser Scanner über RJ-45 (z.B. Arges)**

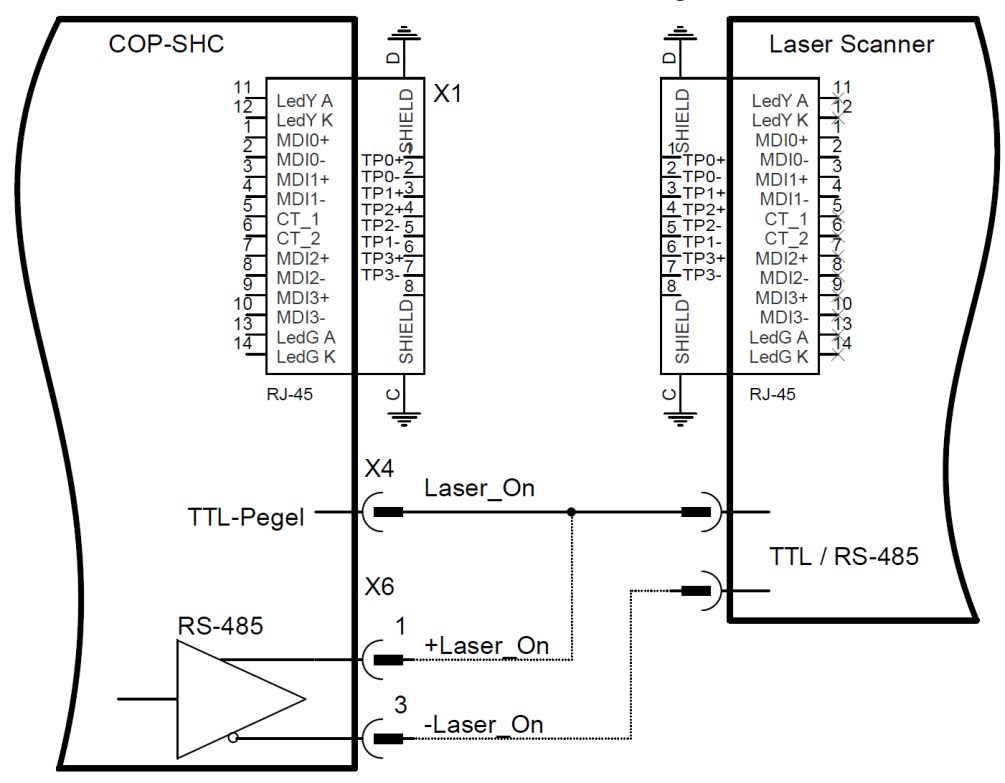

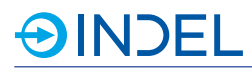

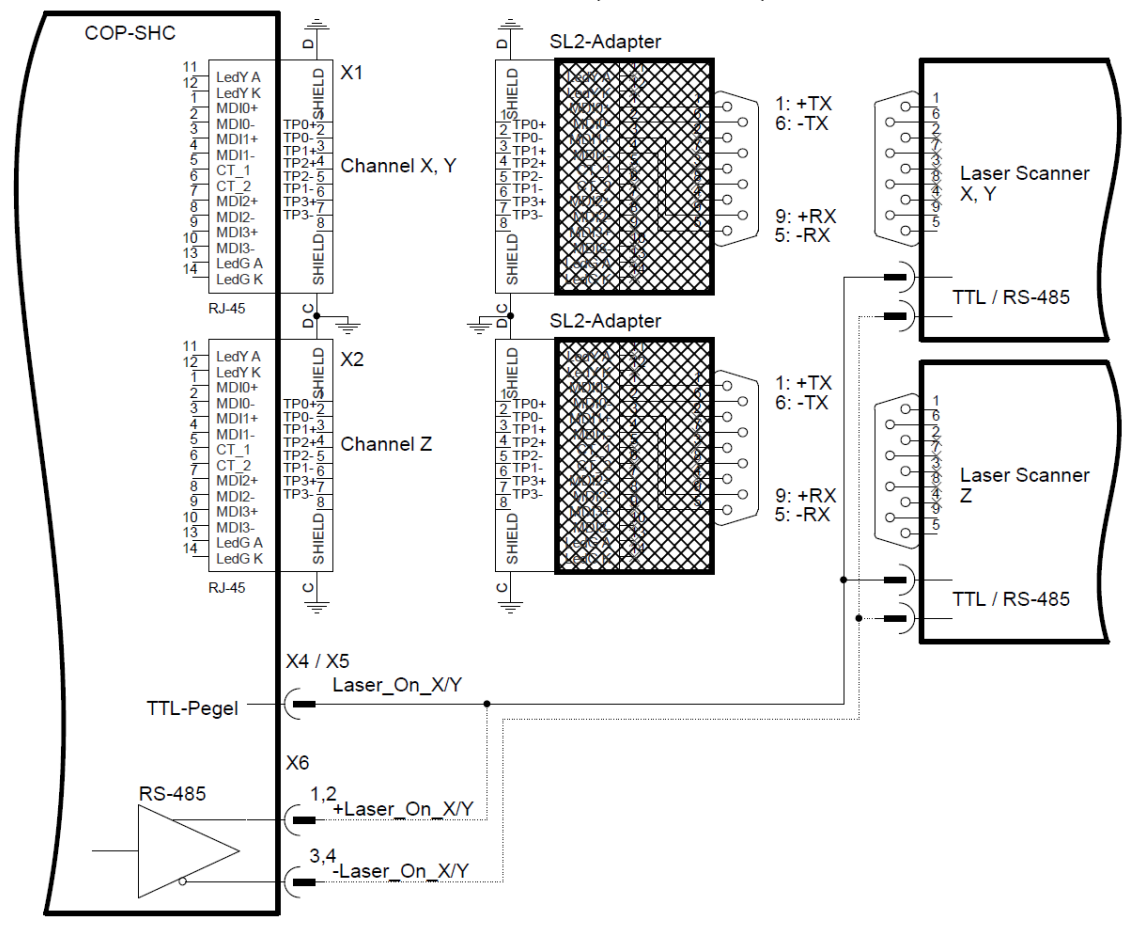

#### **Anschliessen von einem Laser-Scanner über D-Sub9 (z.B. SCANLAB)**

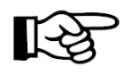

#### **Bestellhinweis:**

- Bei Verwendung der X und Y-Kanäle von COP-SHC (SL2) wird nur 1 Stück des SL2-Adapters benötigt.
- Bei Verwendung der X, Y, und Z-Kanäle werden 2 Stück des SL2-Adapters benötigt.

#### **Anschluss von Steuersignalen mit RS485-Pegel**

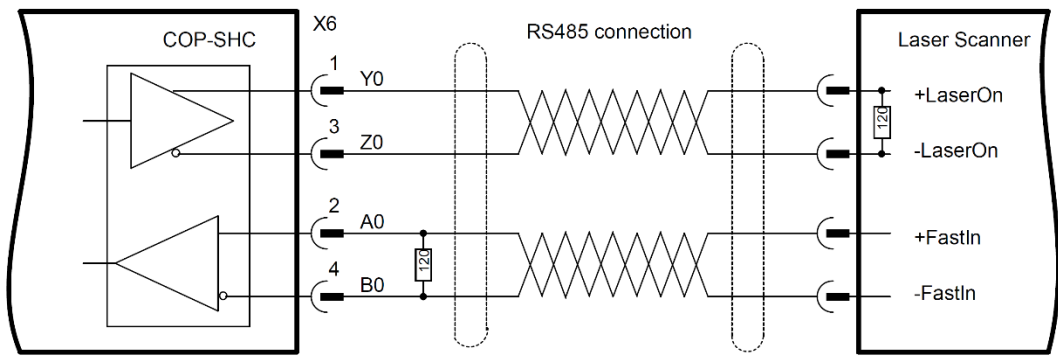

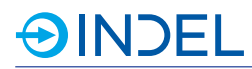

# **15.4. Lieferbare Varianten**

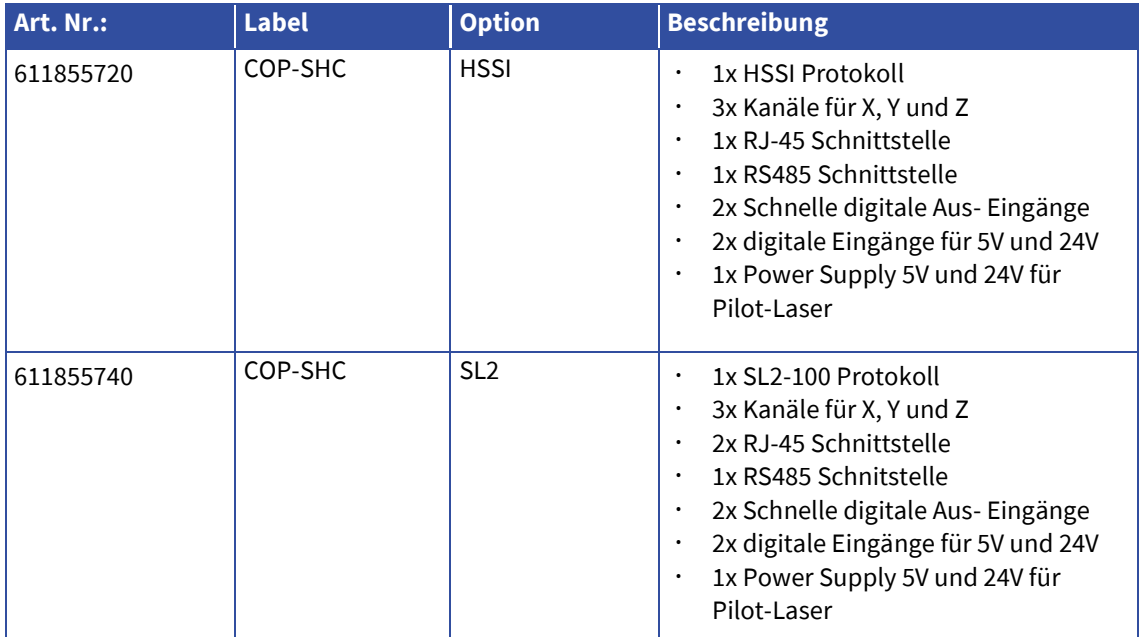

# **15.5. Zubehör**

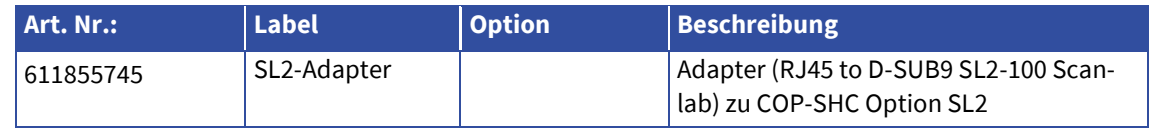

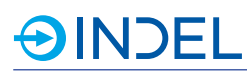

# **16. COP-ADA (Analog IO)**

#### COP-ADA 611042130

Das COP-ADA-Modul ist mit 8 schnellen, analogen 16 Bit Ein- und Ausgängen ausgestattet. Die Eingänge sind differenziell, die Ausgänge beziehen sich auf GND der COP-Knotenspeisung. Bei den Eingängen kann ein Hardware-Filter konfiguriert werden, welches bis zu 64 Abtastwerten mittelt. Zusätzlich ist eine 10V Speisung inkl. Feedback für den Anschluss einer externen Messbrücke vorhanden. Die Ausgänge können als Spannungs- oder Stromausgänge konfiguriert werden.

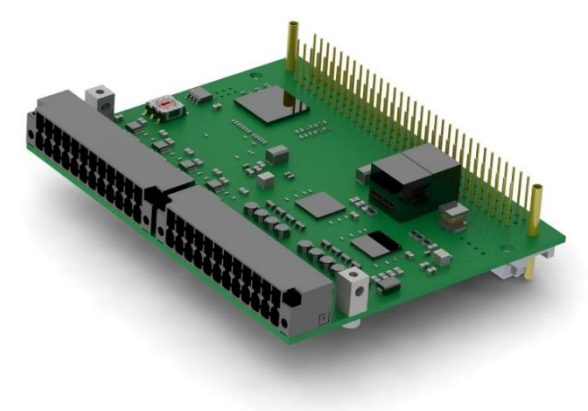

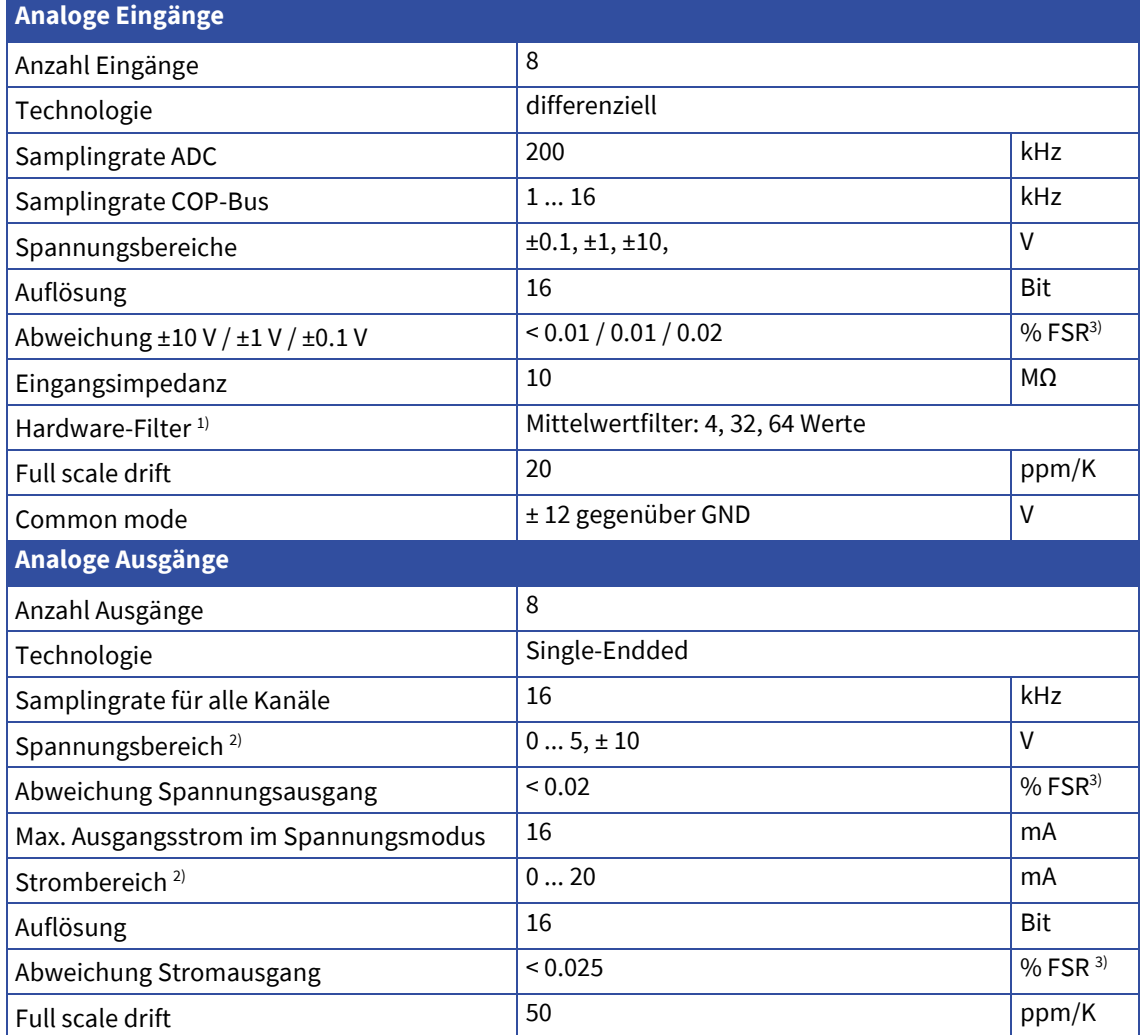

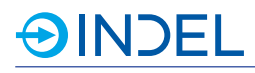

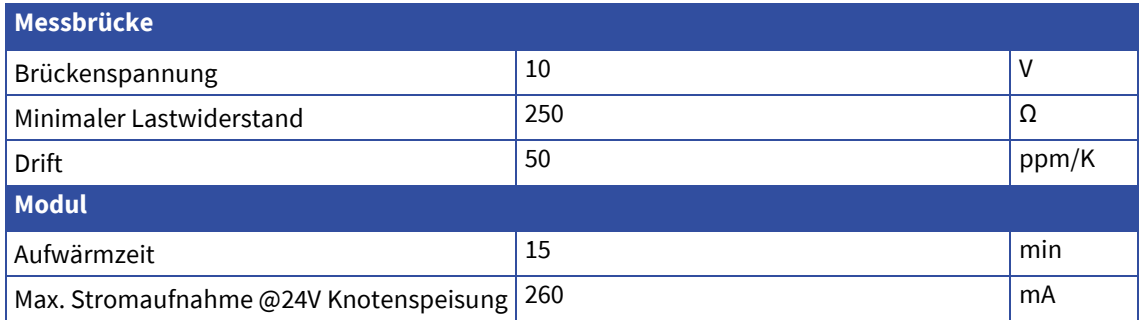

1) Das Hardware Filter gilt für alle 8 Eingänge gleichzeitig

- 2) Umschalten zwischen verschiedenen Bereichen erzeugt während 120µs auf allen Kanälen falsche Werte
- 3) FSR: Full Scale Range, Bsp.: +-10V Bereich: FSR = 20V

# **16.2. Steckerbelegung**

**AINDEL** 

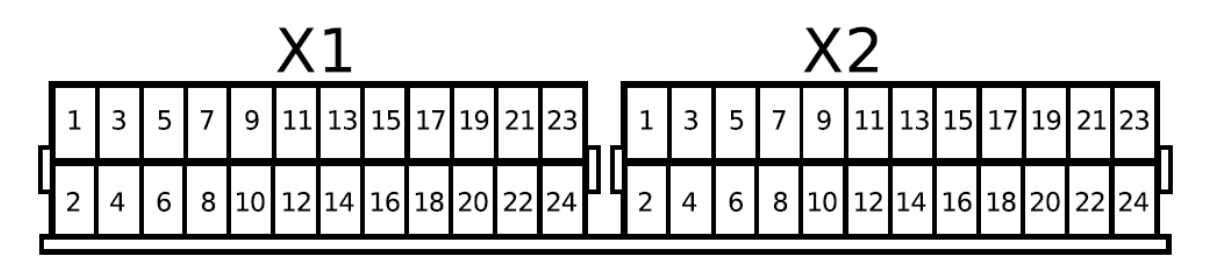

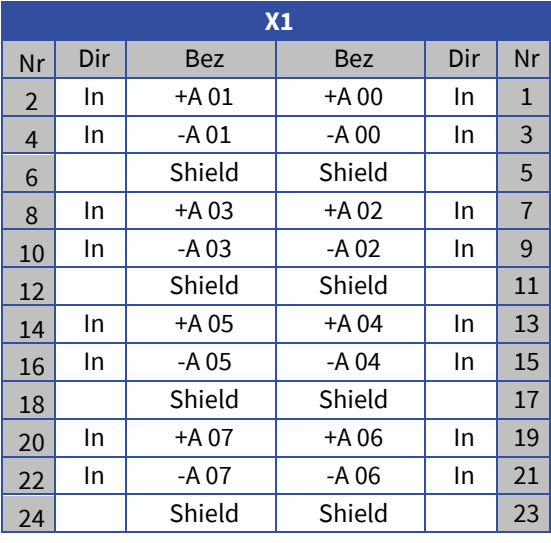

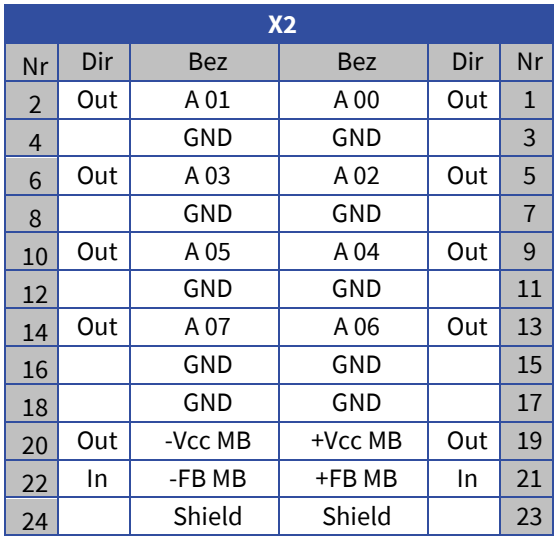

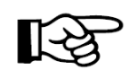

#### **Revision Hinweis:**

- Bei HW-Rev0 sind Pin 23 und Pin 24 auf GND geführt
- Ab HW-RevA sind die Pins auf Shield geführt

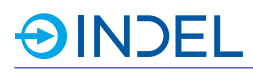

# **16.3. Anschlussbeispiele**

#### **Messbrücke**

Das Modul besitzt zusätzliche ein Interface für den Anschluss einer Messbrücke. Die Messbrückenspannung wird mittels Feedback selbstständig vom Modul geregelt. Die Messung der Brückenspannung erfolgt mit einem beliebigen analogen Eingang des COP-ADA-Moduls.

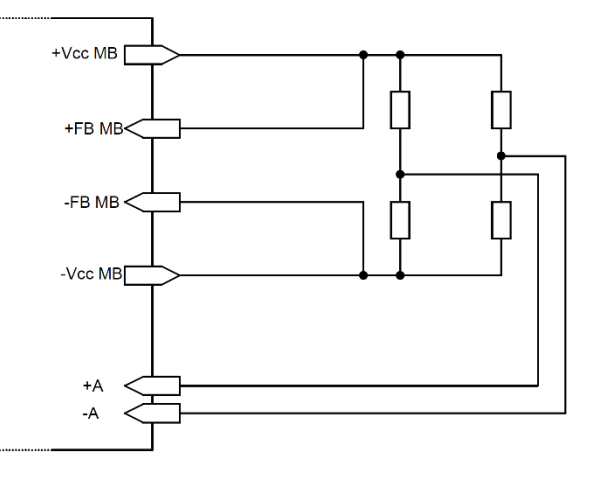

# **16.4. Lieferbare Varianten**

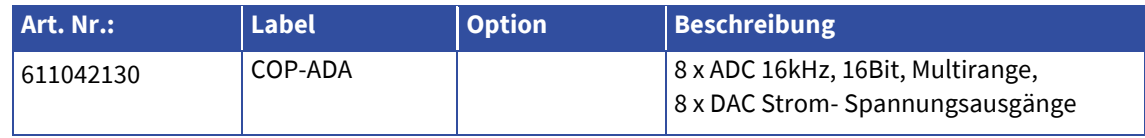

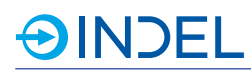

# **17. COP-DEND (Drahtendkontrolle)**

### COP-DEND 6113468xx

Das COP-DEND wurde speziell entwickelt um den Widerstandswert von aufgewickeltem Draht zu ermitteln. Damit kann der Anwender Rückschlüsse über die Drahtlänge ziehen.

Das COP-DEND ist ein fertiger COP-Knoten bestehend aus Messkarten, COP-MAS2 inkl. Messsoftware und Gehäuse. Wir bieten 2 Versionen mit je 32 Messkanäle oder 8 Messkanäle an.

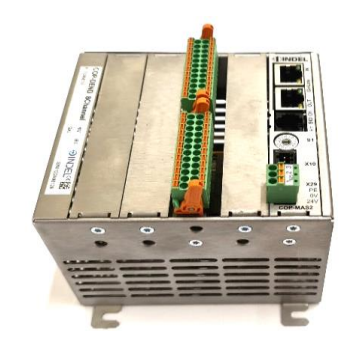

Version 8 Messkanäle 611346810

## **17.1. Technische Daten**

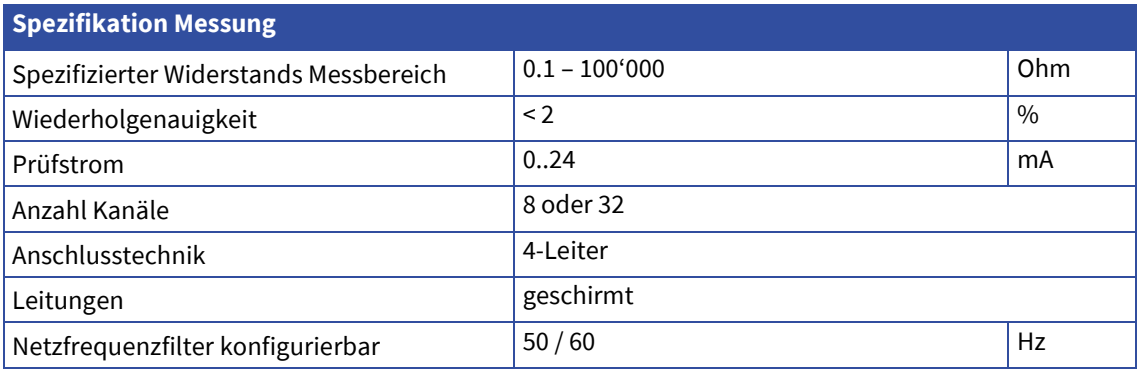

#### **Hinweise:**

Die Werte gelten unter Laborbedingungen.

Drahtspulen wirken prinzipbedingt als Antennen und koppeln je nach Geometrie und Elektromagnetischen Störfelder am Einsatzort Störungen ein, welche die Messgenauigkeit beeinträchtigen können. Die Messung muss mit 4 Leiter Messtechnik erfolgen, also getrennte Leitungen für Prüfstrom und Messsignal. Die Kontaktierung ist bei kleinen Widerständen kritisch und muss mit Kelvin-Klemmen erfolgen.

## **17.2. Steckerbelegung**

Die Steckerbelegung der Messkarten entspricht der COP-ADA. Analog out Ax/GND und Analog in +Ax / -Ax bilden jeweils den Messkanal x.

## **17.3. Hardware Beschreibung**

Das COP-DEND nutzt als Messkarten die Hardware der COP-ADA Karten.

Die Software des COP-DEND steuert automatisch den Messvorgang.

Die analogen Ausgänge der Messkarte dienen als Stromquellen und lassen den Prüfstrom durch die Drahtwicklung fliessen, die analogen Eingänge messen die Spannung über der Drahtwicklung. Die Wahl des Messstromes und des ADC Messbereiches sowie die Filterung und Berechnung des Widerstandes übernimmt die Software automatisch.

Ein Software Filter um Störungen mit Netzfrequenz auszufiltern lässt sich auf 50 Hz oder 60 Hz einstellen.

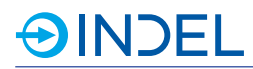

# **17.4. Lieferbare Varianten**

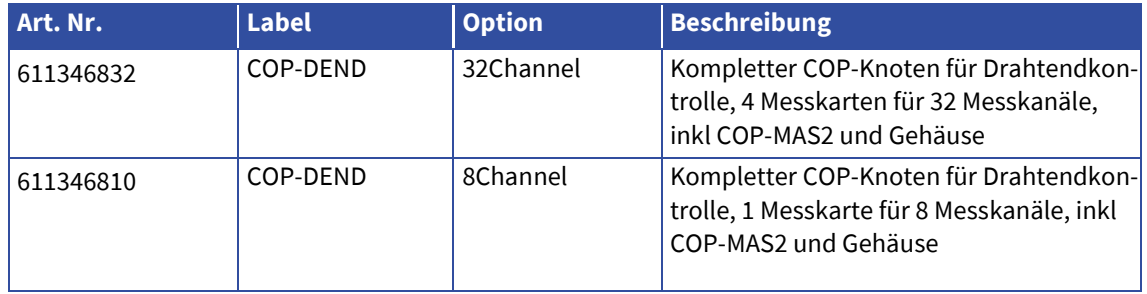

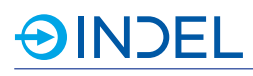

# **18. COP-ADA-PULS (Analog IO / Digital IO / Pulsator)**

### COP-ADA-PULS 611042900

Das COP-ADA-PULS-Modul besitzt vier schnelle Push-Pull Ausgänge, vier analogen Ein- und Ausgängen sowie vier digitale 24V Ausgänge und 8 digitale 24V Eingänge. Die Speisung für die digitalen High-Side Ausgänge erfolgt extern. Mittels analogem Eingang kann auch eine PT-100 Messung durchgeführt werden, wobei jeweils ein analoger Ausgang als Messstromausgang genutzt wird.

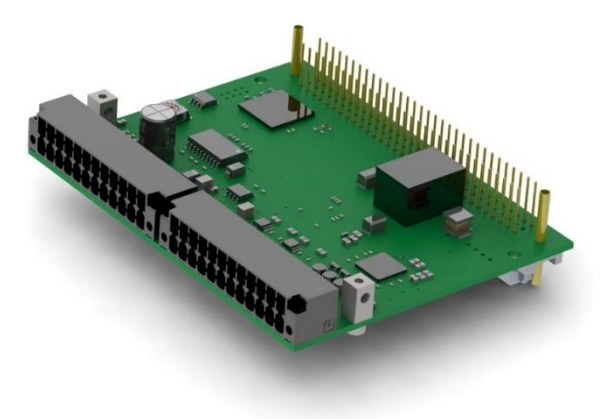

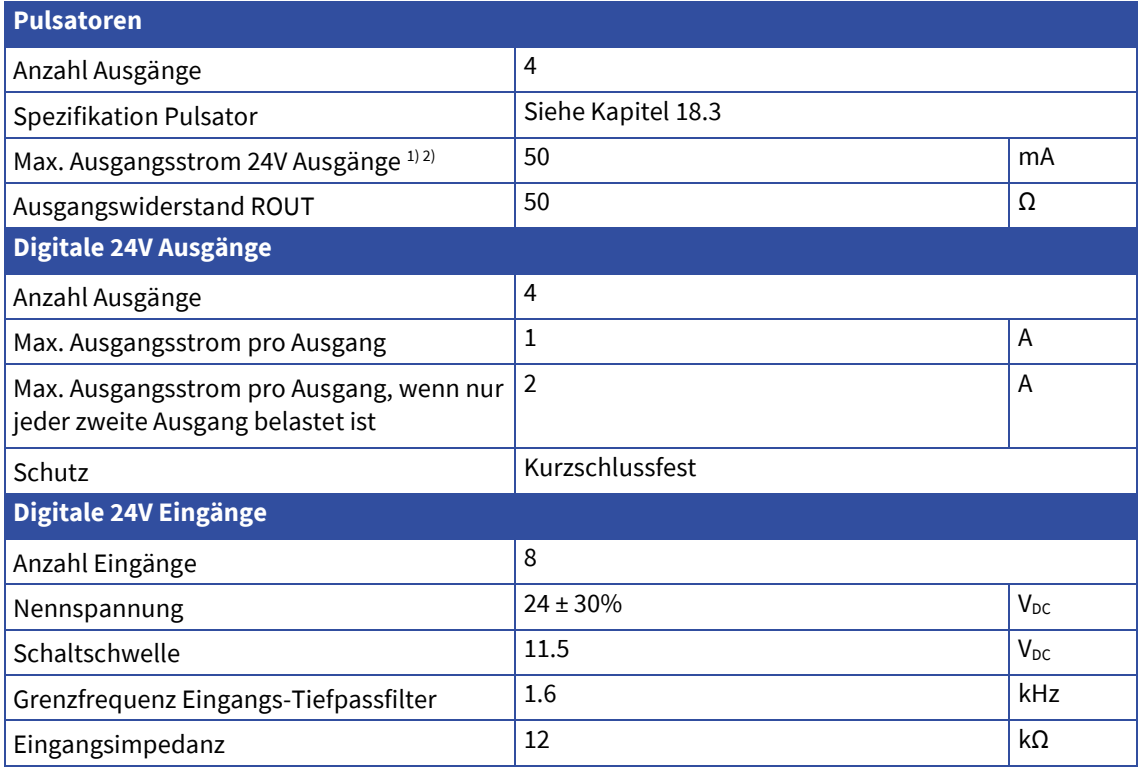

# **AINDEL**

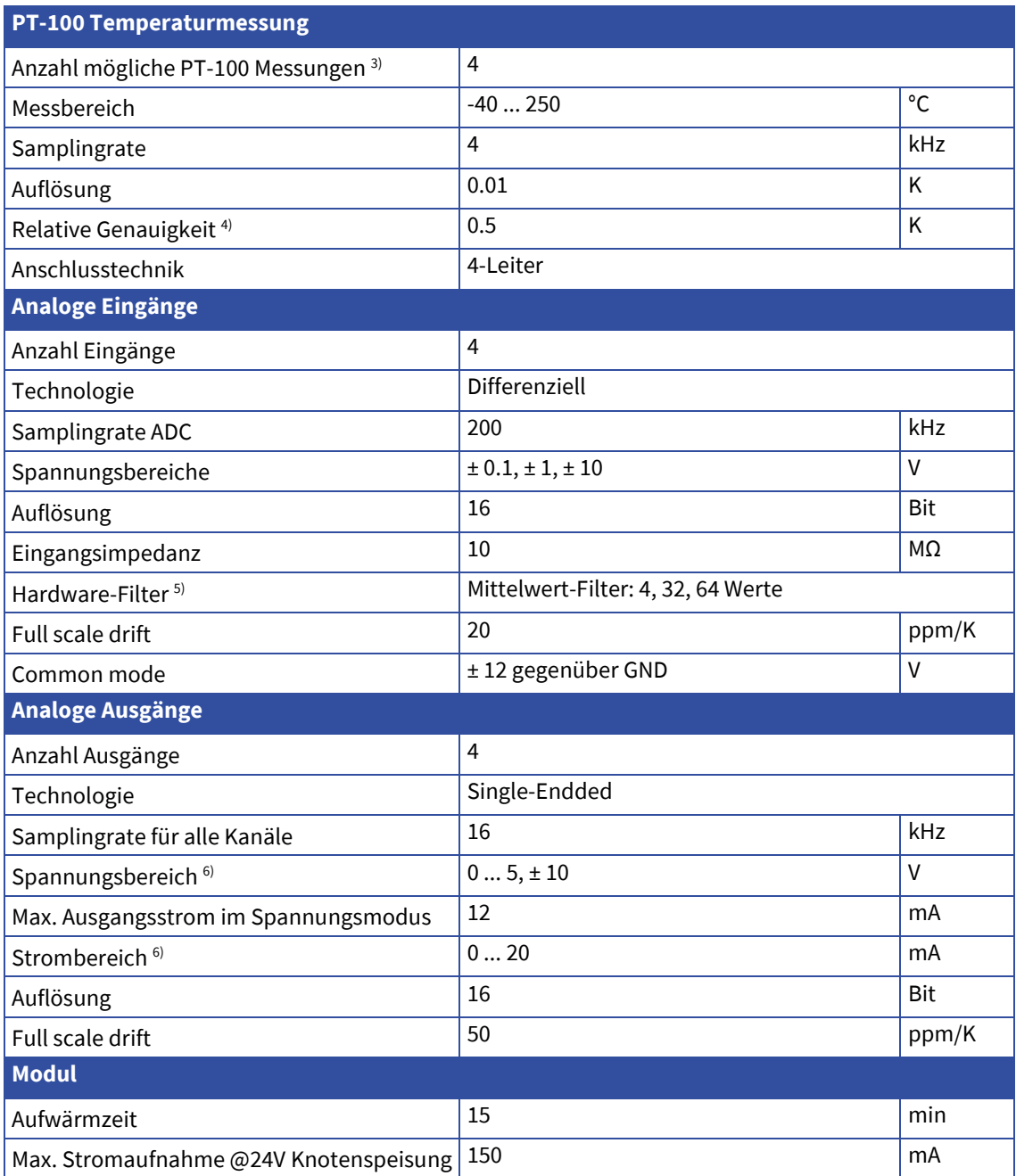

1) Ohne externe Speisung Vcc\_PULS sind die PULS-Ausgänge intern mit 5V gespiesen.

2) Die PULS-Ausgänge sind nicht kurzschlussfest

3) Pro PT-100 Messung wird ein DAC als Stromquelle sowie ein ADC Kanal für die Spannungsmessung benötigt

4) DieGenauigkeitdesPT100WiderstandesistindieserAngabenichtberücksichtigt

5) Das Hardware Filter gilt für alle 4 Kanäle gleichzeitig

6) UmschaltenzwischenverschiedenenBereichenerzeugtwährend120µs auf allenKanälenfalscheWerte

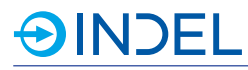

# **18.2. Steckerbelegung**

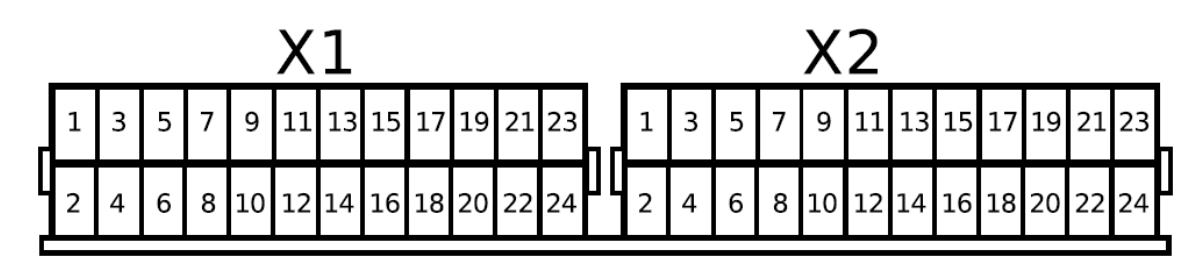

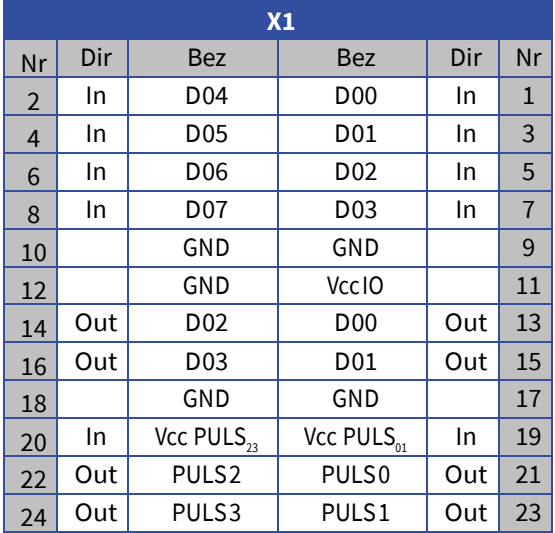

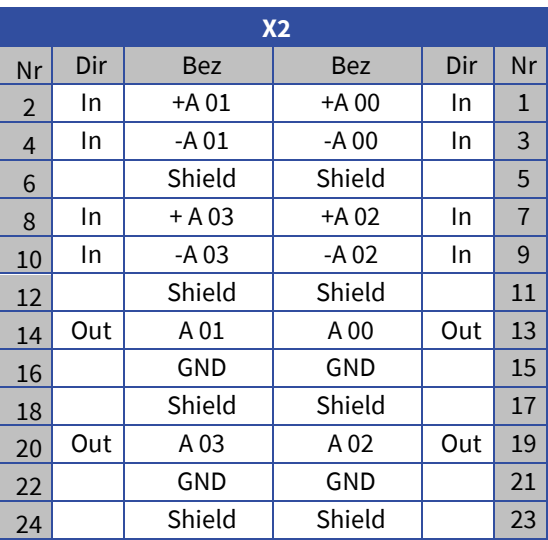

# <span id="page-87-0"></span>**18.3. Spezifikation Pulsator Ausgänge**

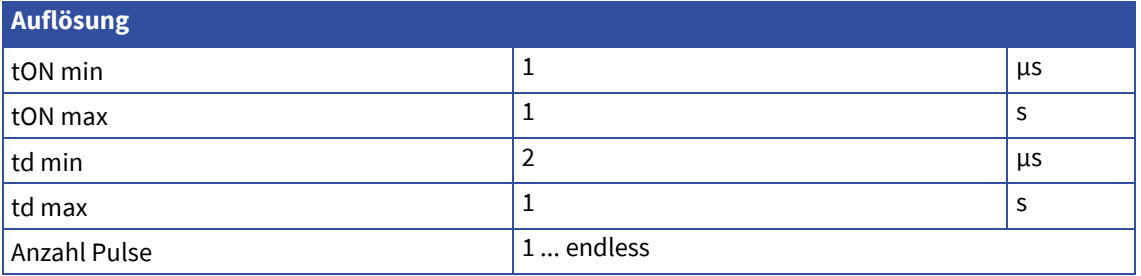

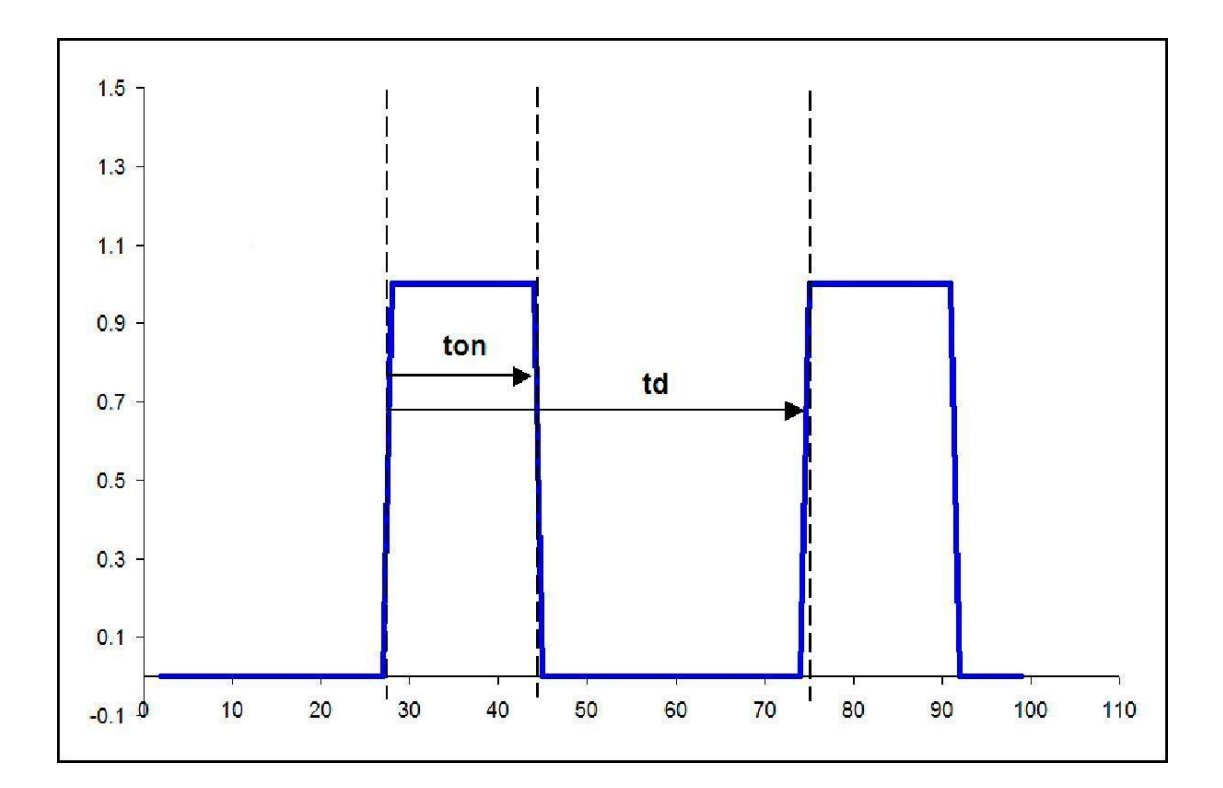

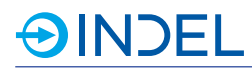

# **18.3.1. Verzögerungszeiten**

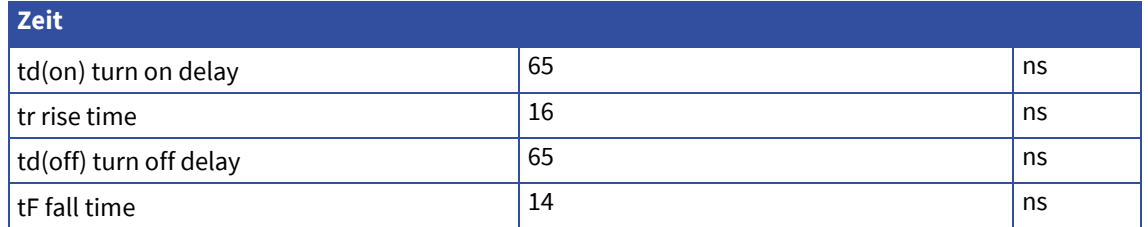

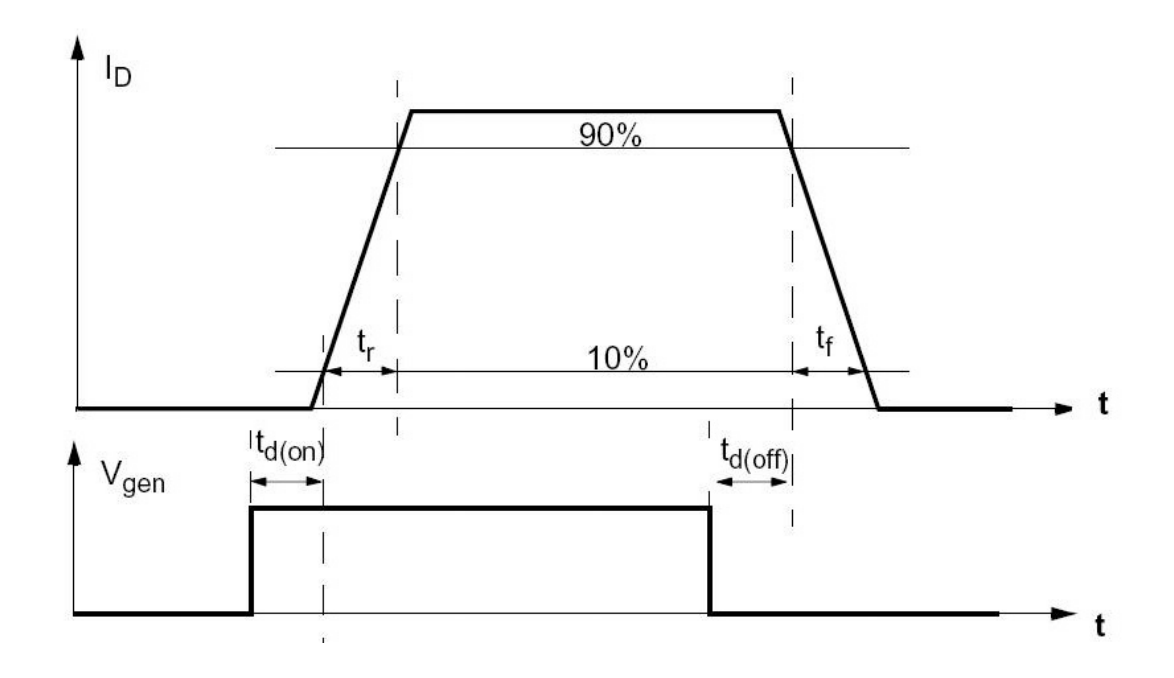

# **18.4. Hardware Beschreibung**

#### **Pulsator-Ausgänge**

Die 4 Pulsator Ausgänge können mit 5...24V betrieben werden. Die Speisung Vcc PULS01 versorgt die Ausgänge PULS 0 und 1, die Speisung Vcc PULS23 die Ausgänge PULS 2 und PULS 3. Wenn an Vcc PULS01 und Vcc PULS23 keine Speisung anliegt, werden die Ausgänge intern mit 5V gespiesen. Die Leitungen für die Pulsator-Ausgänge müssen geschirmt verlegt werden. Der Schirm muss vor dem COP-Modul mit einer rundum kontaktierenden Schirm-

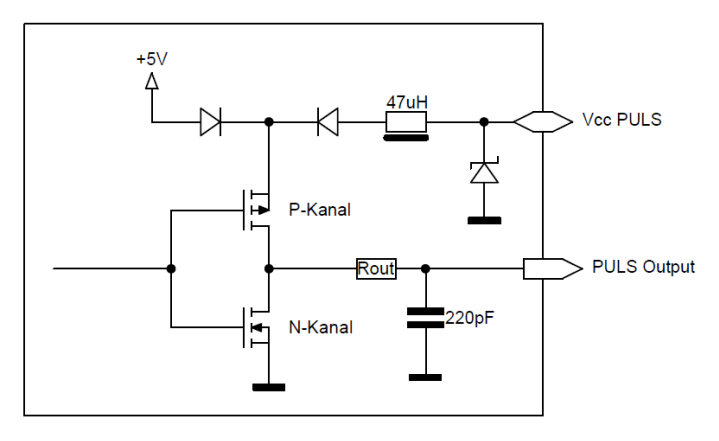

bride auf die Montageplatte aufgelegt werden. Es ist auf eine gute Verbindung zwischen den GND-Anschlüssen des Moduls und dem Ground der 24V, bzw. der Vcc PULS Speisung zu achten.

#### **PT-100**

Die analogen Eingänge können auch als PT-100 Eingänge verwendet werden. Die PT-100 Messfühler werden über 4-Drahtleitungen direkt an das Modul angeschlossen. Um Fehler durch Eigenerwärmung zu vermeiden, fliesst der Messstrom nur während der Messung. Pro PT-100 Messung wird ein analoger Ausgang für die Stromquelle benötigt.

#### **Digitale Eingänge**

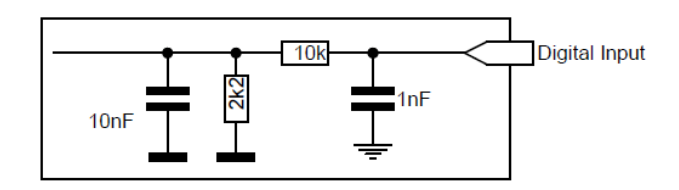

#### **Digitale Ausgänge**

Die Speisung der digitalen High-Side Ausgänge erfolgt extern. Vcc IO versorgt D 00 bis D 03

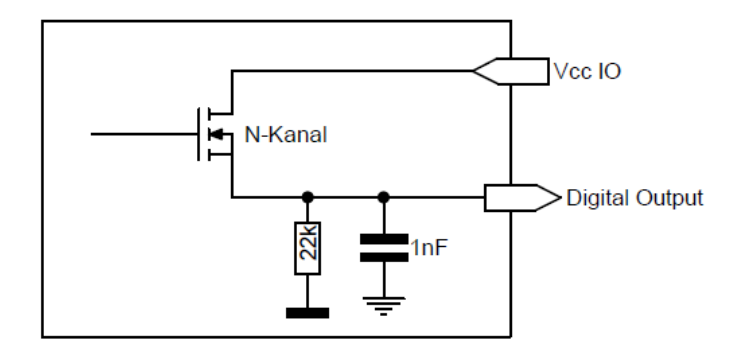

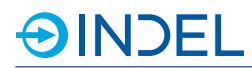

# **18.5. Lieferbare Varianten**

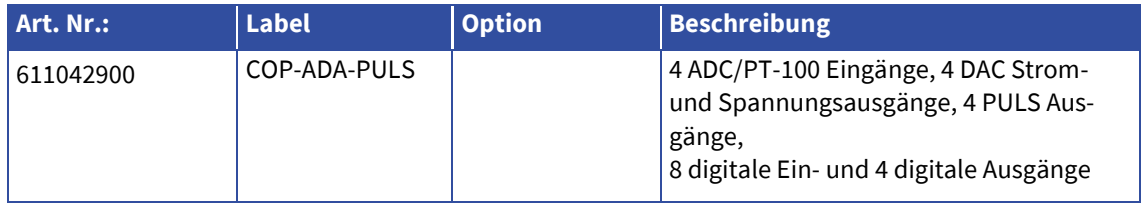

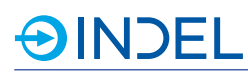

# **19. COP-IO (Digitale IO)**

#### COP-IO 611042400

Die COP-IO Karte besitzt 16 digitale Ein- und 16 digitale Ausgänge. Die I/Os sind nicht galvanisch getrennt und das Referenzpotenzial liegt auf GND der COP-Knoten Speisung. Die Speisung für die digitalen High-Side Ausgänge erfolgt extern. Der Status der Einspeisungen ist in der Software einsehbar.

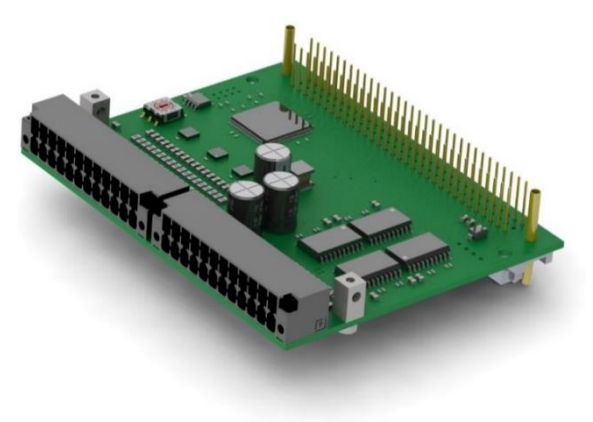

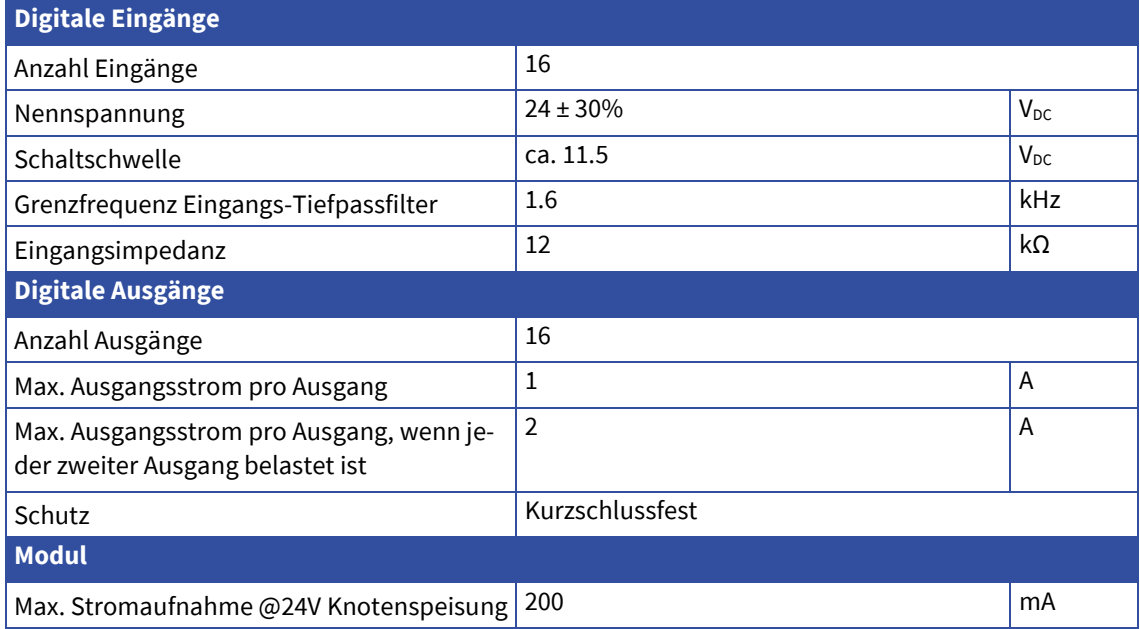

# **AINDEL**

### **19.2. Steckerbelegung**

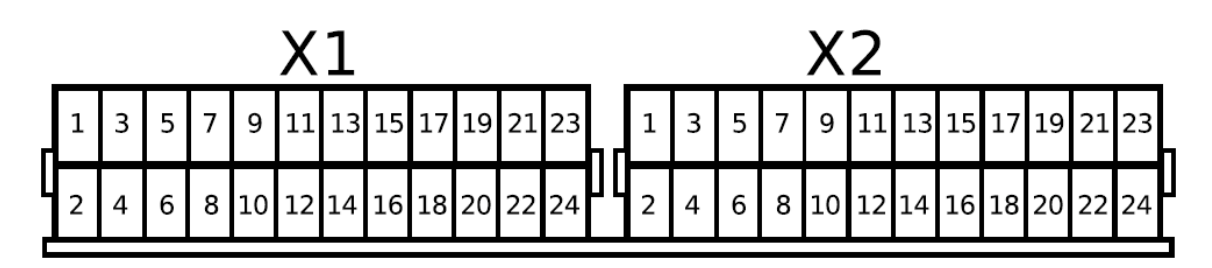

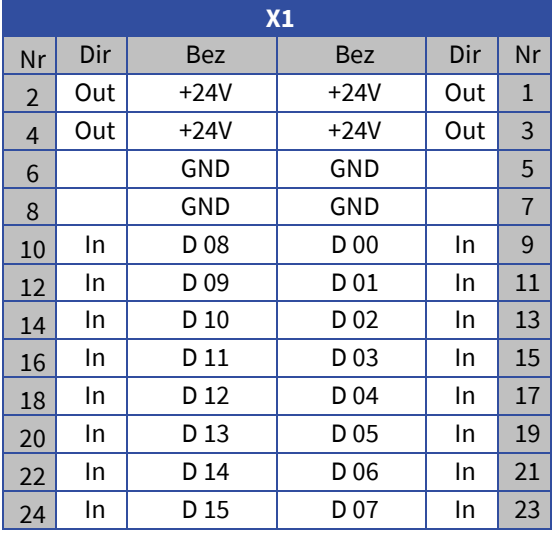

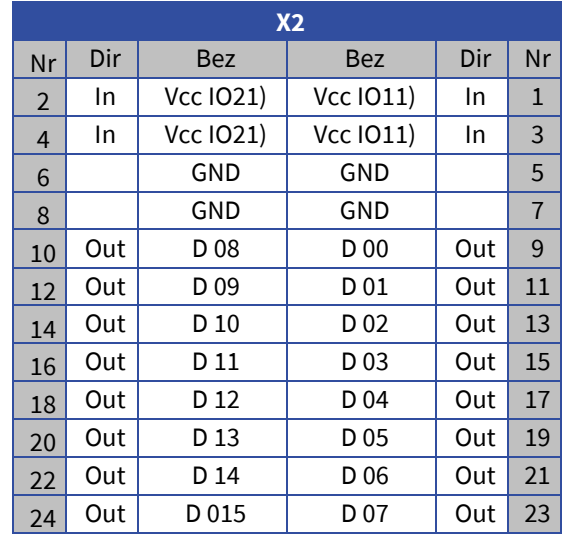

2 separate Einspeisungen für die Ausgänge:

- VccIO1fürD00bisD07
- VccIO2fürD08bisD15

### **19.3. Hardware Beschreibung**

#### **Digitale Eingänge**

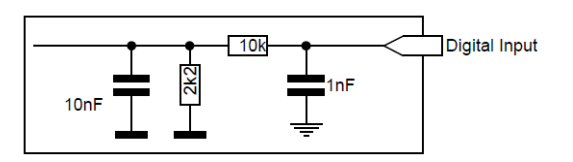

#### **Digitale Ausgänge**

Die Speisung der digitalen High-Side Ausgänge erfolgt extern. Es gibt zwei separate Speisungen. Vcc IO1 versorgt D 00 bis D 07 Vcc IO2 versorgt D 08 bis D 15

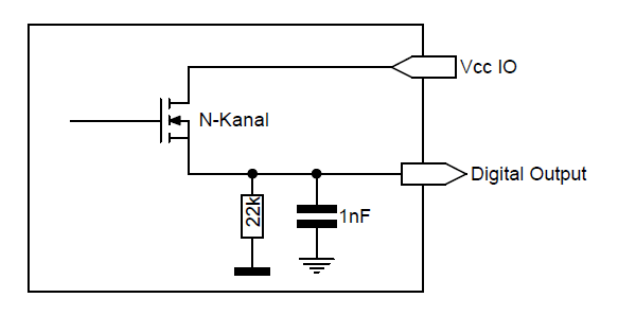

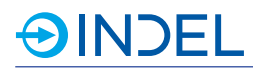

# **19.4. Lieferbare Varianten**

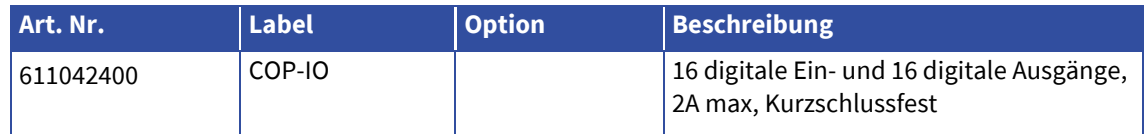

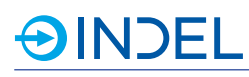

# **20. COP-IIO (Isolierte Digitale IO)**

#### COP-IIO 611246500

Die COP-IIO Karte bietet insgesamt 12 isolierte Eingänge und 12 isolierte Ausgänge. Die IO's sind von der COP-Knotenspeisung galvanisch getrennt. Die Karte kann beispielsweise dann eingesetzt werden, wenn Ein- oder Ausgänge auf einem anderen Potenzial liegen als die COP-Knotenspeisung selbst.

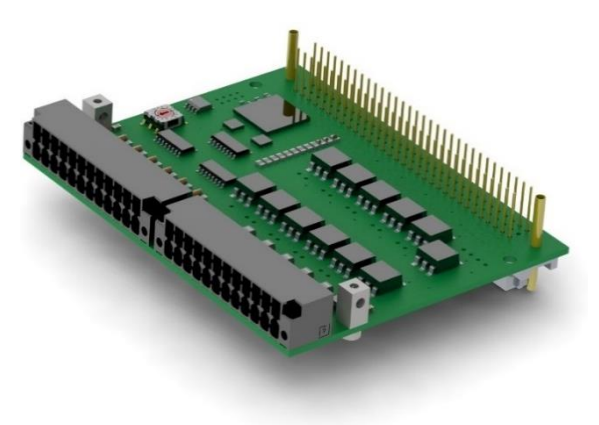

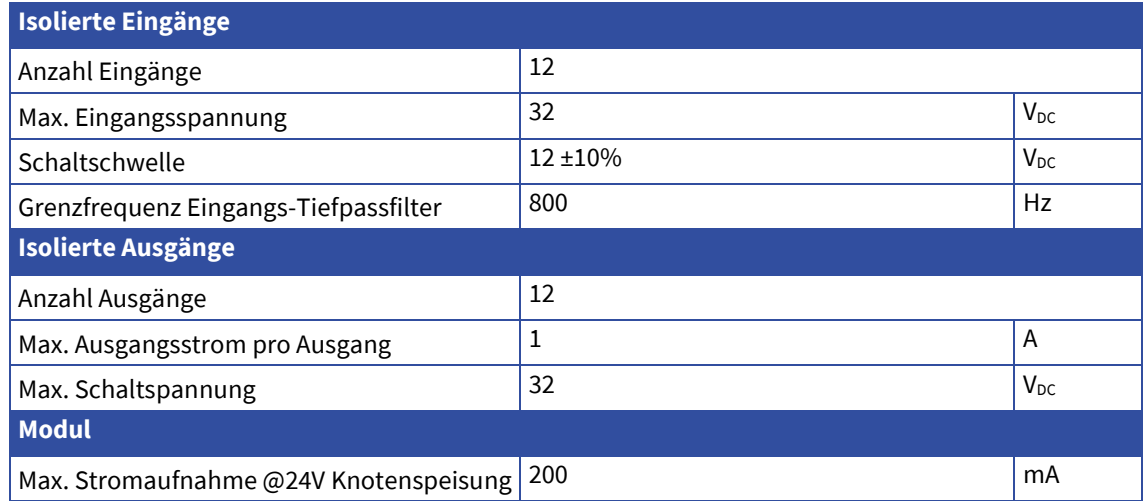

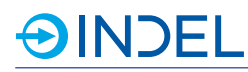

# **20.2. Steckerbelegung**

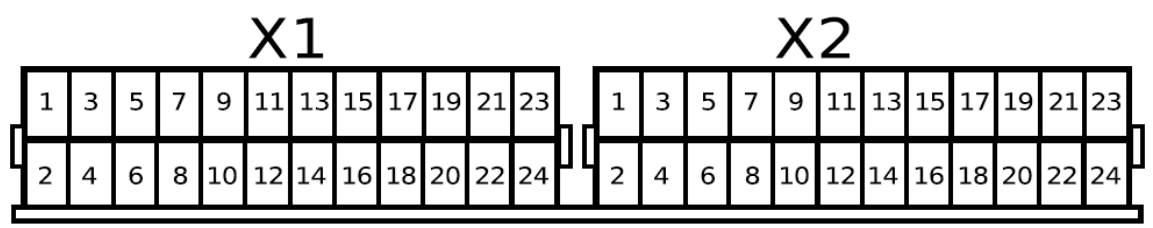

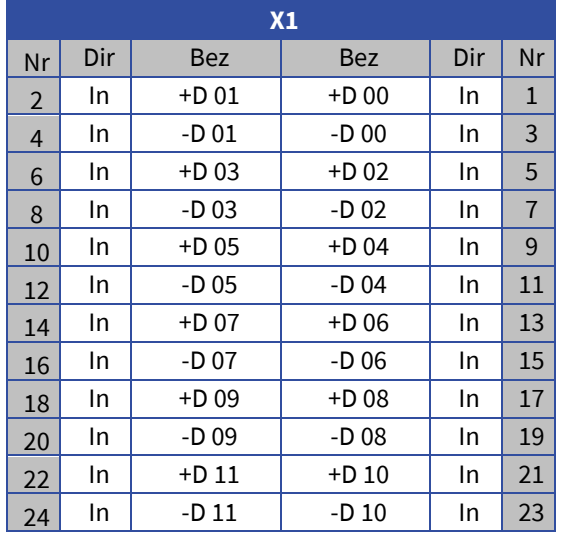

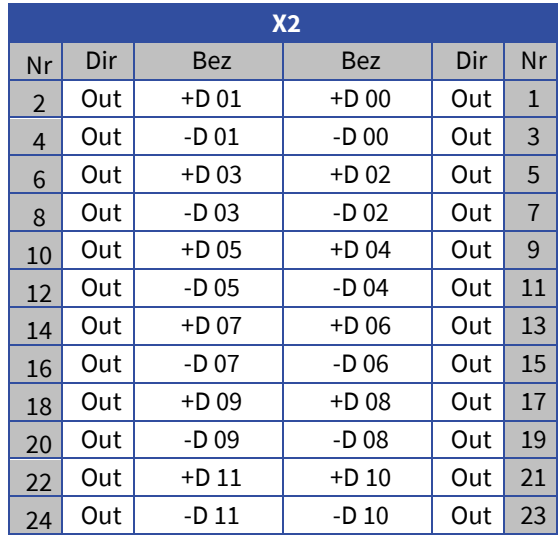

# **20.3. Hardware Beschreibung**

**Digitale Eingänge**

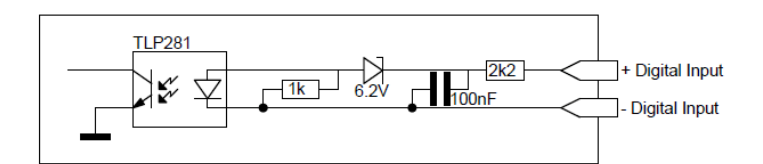

# **Digitale Ausgänge**

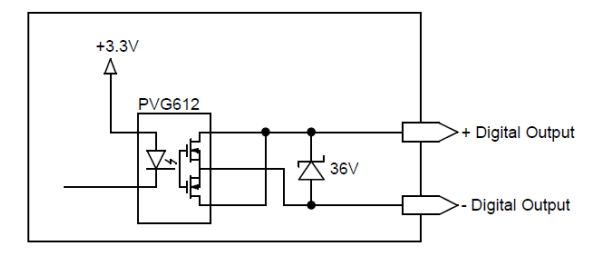

# **20.4. Lieferbare Varianten**

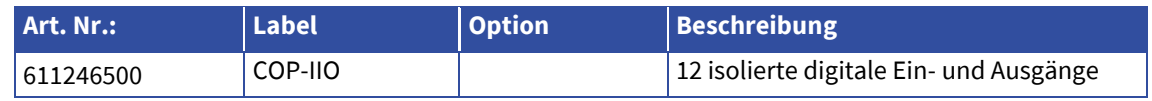

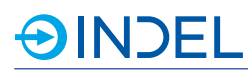

# **21. COP-PTC (Peltier Endstufe)**

COP-PTC 6111434xx

AmCOP-PTC-ModulkönnenbiszweiPeltier-Elemente angeschlossen werden. Die Temperaturregelung erfolgt über PT-100 Messwiderstände. Das Peltier-Element kann für Heizung und Kühlung verwendet werden.

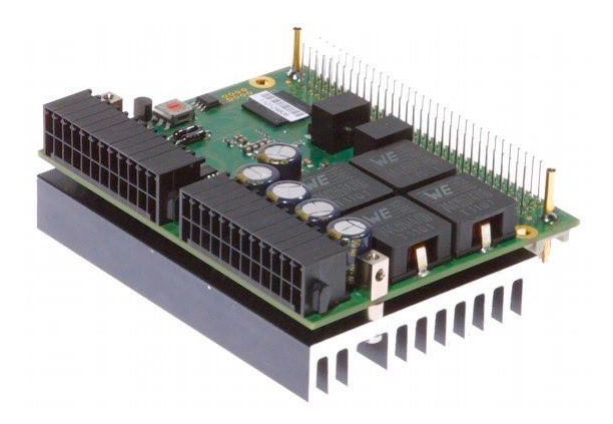

# **21.1. Technische Daten**

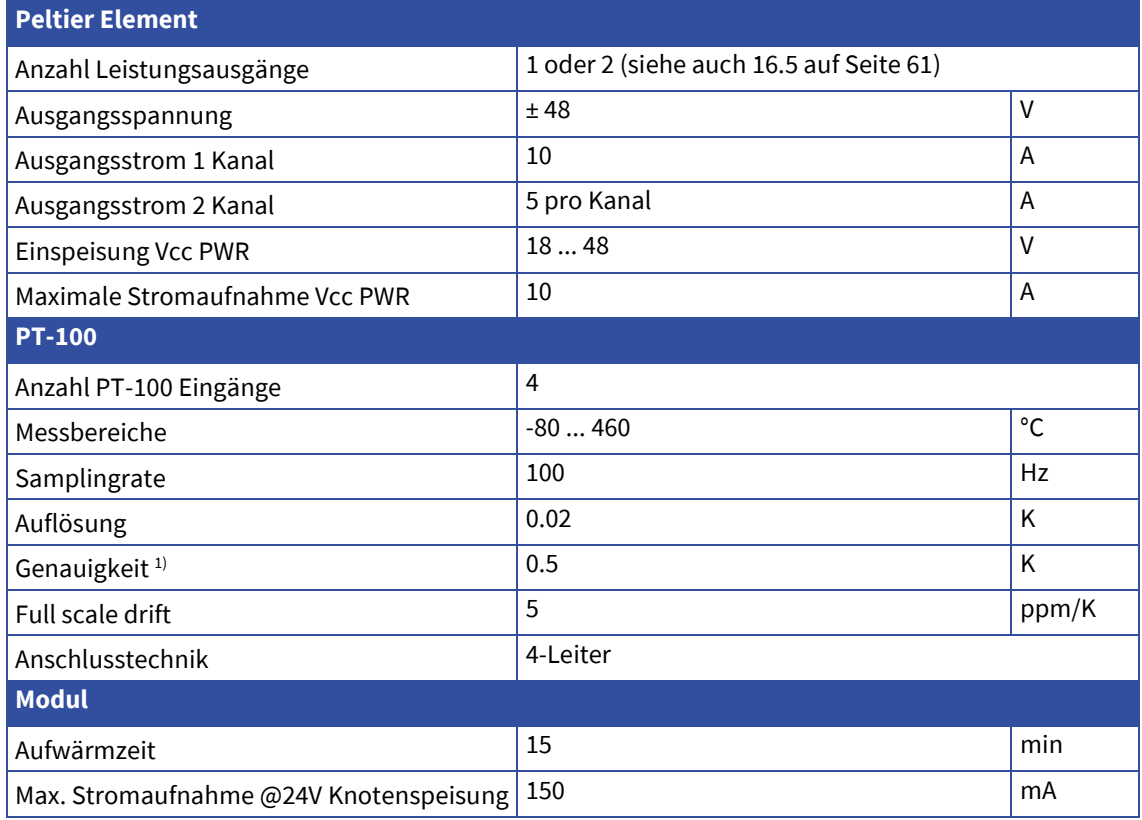

1) Die Genauigkeit des PT-100 Widerstandes ist in dieser Angabe nicht berücksichtigt

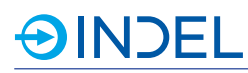

# **21.2. Steckerbelegung**

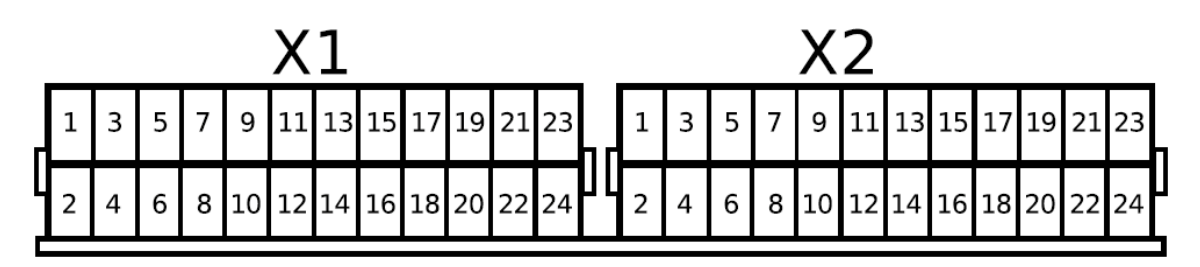

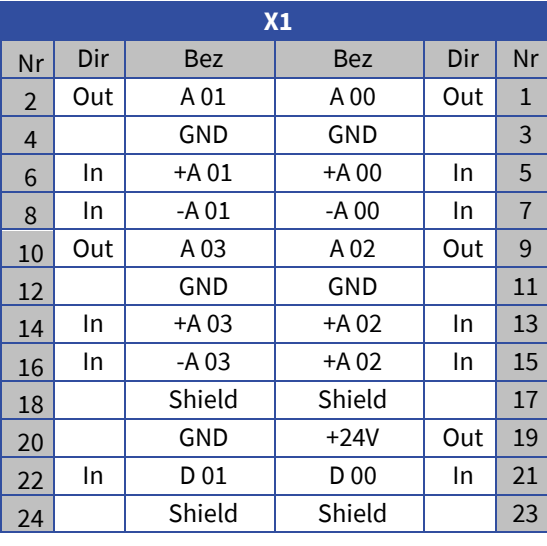

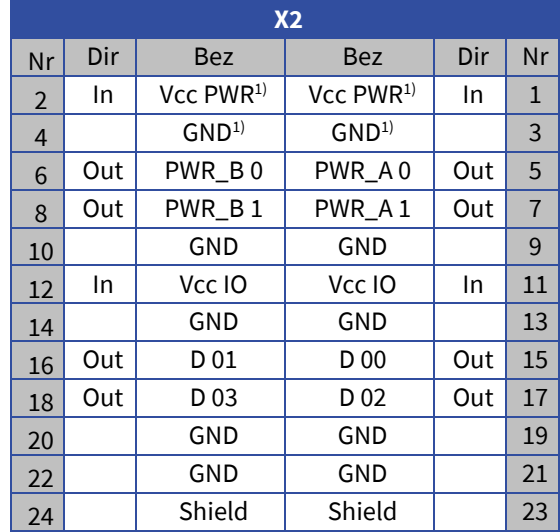

1) Für die Speisung müssen zwei Pins parallel verwendet werden. Maximale Strombelastung eines Pins (Kapitel [5.3.1\)](#page-28-0)

## **21.3. Hardware Beschreibung**

#### **PT-100**

Die PT-100 Messfühler werden über 4-Drahtleitungen direkt an das Modul angeschlossen. Um Fehler durch Eigenerwärmung zu vermeiden, fliesst der Messstrom nur während der Messung. Zwei präzise Referenzwiderstände, deren Eigenschaften im EEPROM gespeichert werden, sind für den automatischen Nullpunkt- und Fullscale-Abgleich auf dem Modul eingebaut.

#### **Digitale Eingänge**

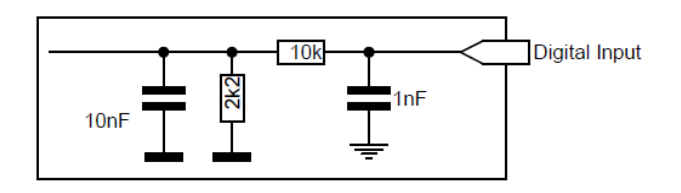

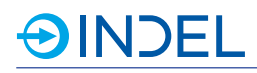

#### **Digitale Ausgänge**

Die Speisung der digitalen High-Side Ausgänge erfolgt extern. Vcc IO versorgt D 00 bis D 03

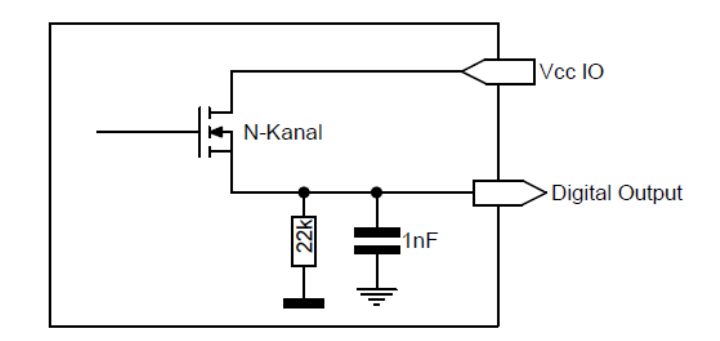

#### <span id="page-98-1"></span>**21.4. Anschlussbeispiele**

Bei der Verdrahtung ist zu berücksichtigen, dass beim COP-PTC Modul eine positive Spannung zum Heizen und eine negative zum Kühlen ausgegeben wird. Bei den Peltier-Elementen wiederum, wird oft eine positive Spannung zum Kühlen angegeben.

#### **COP-PTC 1 Kanal**

Beim 1 Kanal PTC Modul müssen die Ausgänge PWR\_A 0 und PWR\_B 0 bzw. PWR\_A 1 und PWR\_B 1 kurzgeschlossen werden. Maximale Strombelastbarkeit an einem Anschluss-Pin siehe Kapitel [5.3.1](#page-28-0)

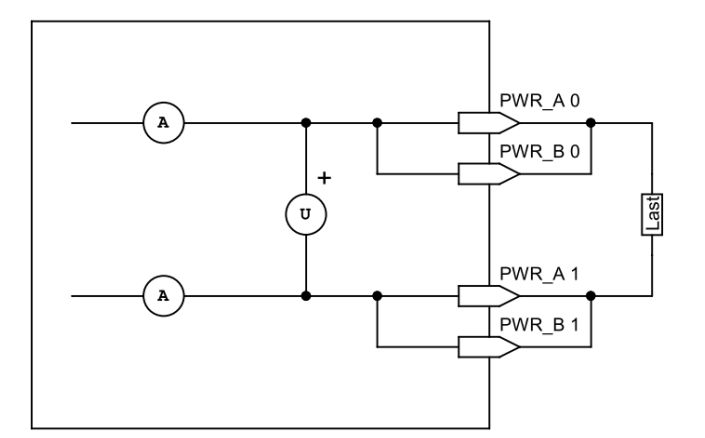

**COP-PTC 2 Kanal**

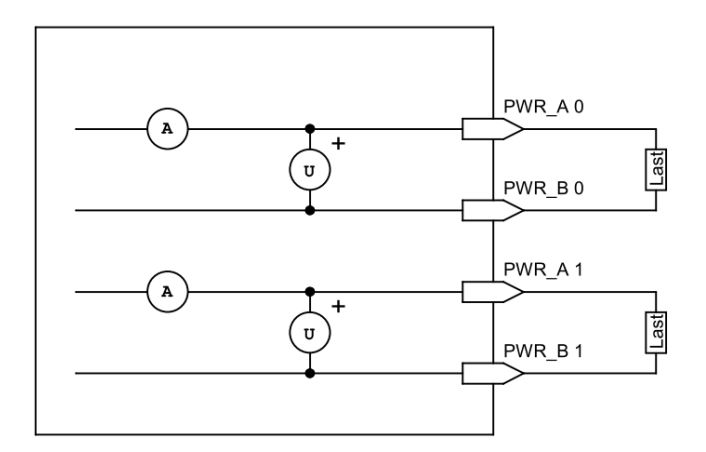

#### **21.5. Lieferbare Varianten**

<span id="page-98-0"></span>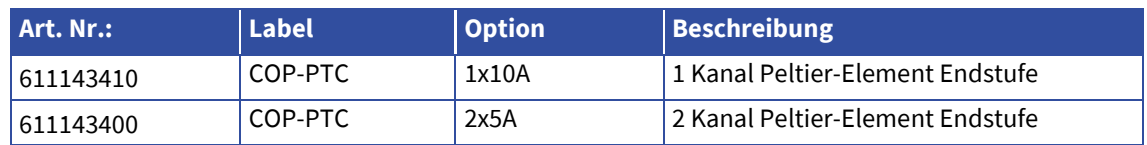

# **OINDEL**

# **22. COP-MC2 (Moving Coil Endstufe)**

#### COP-MC2 611143440

Das COP-MC2 wurde speziell für die Ansteuerung von Moving Coils entwickelt. Die Elektronik basiert auf dem COP-PTC.

Dieses Modul kann mit zwei Ausgangsströme ± 5A oder bei Parallelschaltung mit einem Ausgangstrom +/- 10A betrieben werden. Das PWM Ausgangsignal wird zusätzlich gefiltert, dass keine PWM Frequenzen auf der Spule sichtbar sind. Die Regelung wird mittels PI-Regler ausgeführt.

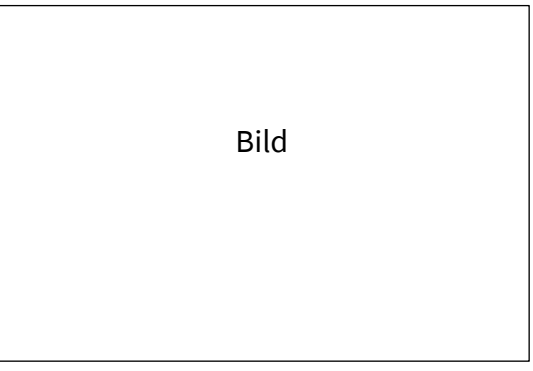

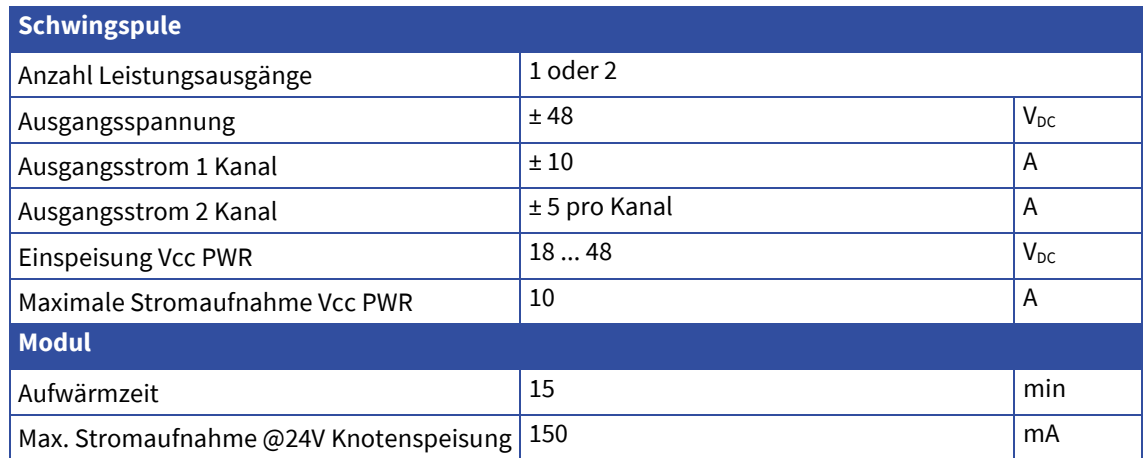

# **AINDEL**

# **22.2. Steckerbelegung**

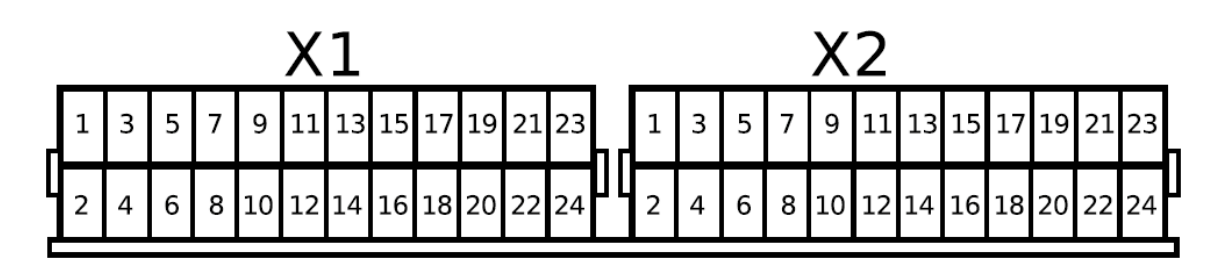

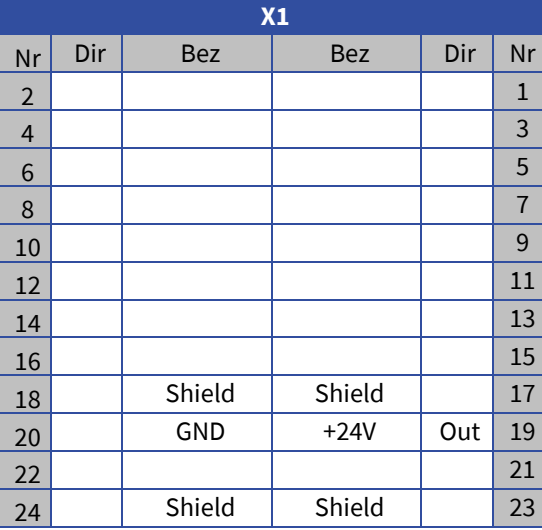

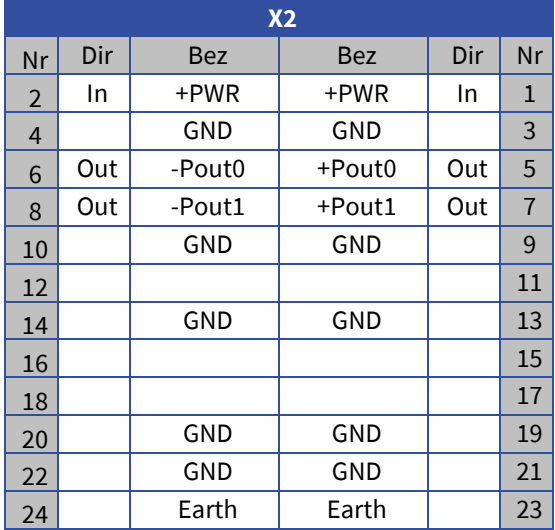

X1: Anschluss in der Regel nicht verwendet

### **22.3. Anschlussbeispiele**

Siehe COP-PTC Kapitel [21.4.](#page-98-1)

# **22.4. Lieferbare Varianten**

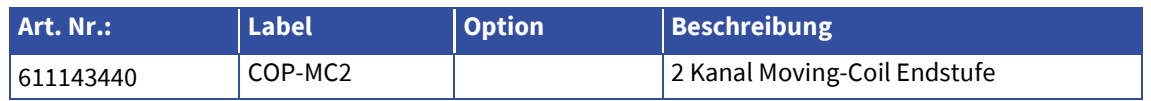

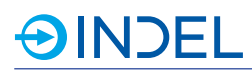

# **23. COP-PVC (Programmierbare Spannungsquelle)**

COP-PVC 611143800

Das COP-PVC ist eine frei programmierbare Spannungsquelle mit konfigurierbarer Strombegrenzung. Der Spannungsbereich beträgt 0 bis 50V, der Strombereich 0 bis 15A. Beim Überschreiten des konfigurierten maximalen Stroms wird der Laststrom auf den entsprechenden Wert begrenzt. Das Ansprechen der Strombegrenzung kann über die Software erkannt werden.

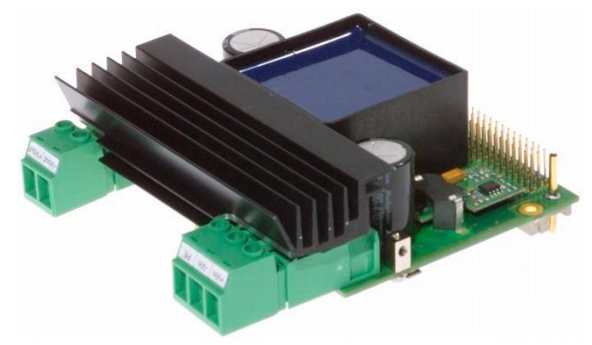

## **23.1. Technische Daten**

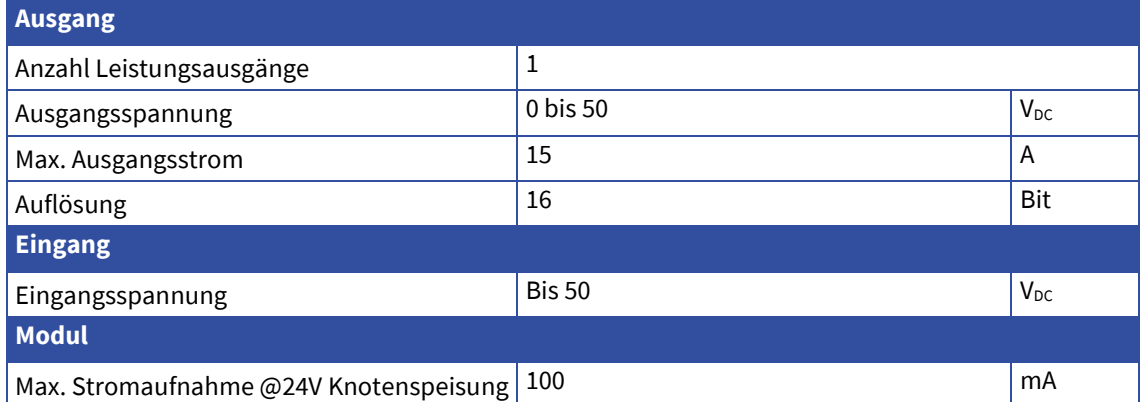

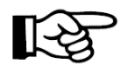

#### **Hinweise:**

- Das COP-PVC kann nur mit dem COP-PAS mit der Option PVC betrieben werden. Es muss direkt an das COP-PAS Modul verbaut werden
- Pro COP-PVC Modul werden, aufgrund des Kühlkörpers, zwei COP-Slots benötigt.

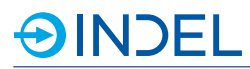

# **23.2. Steckerbelegung**

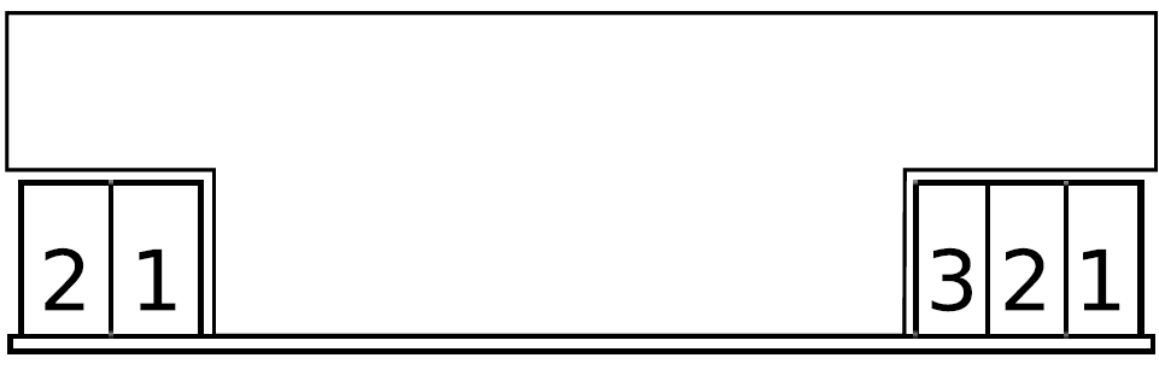

 $X1$ 

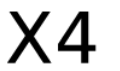

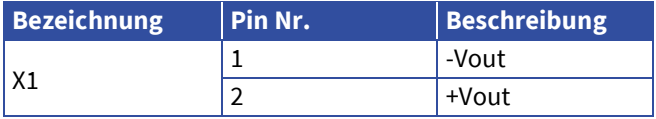

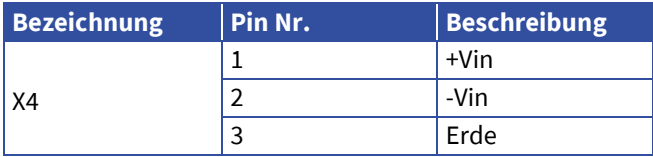

# **23.3. Lieferbare Varianten**

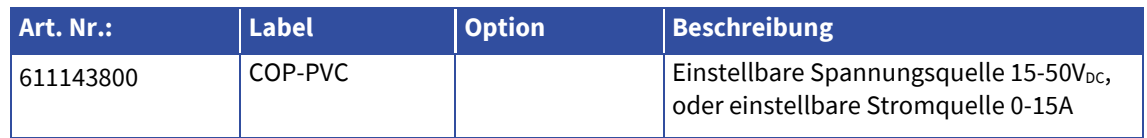

# **23.4. Zubehör**

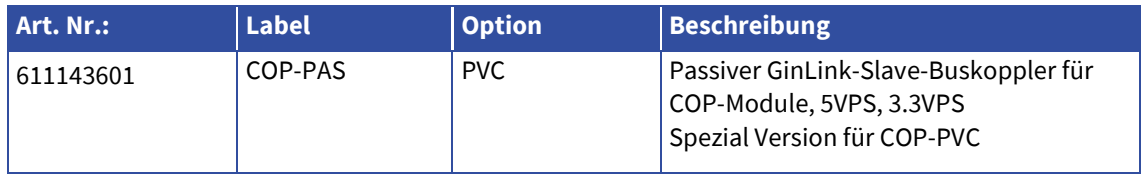

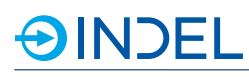

# **24. COP-PIEZO (Piezo-Endstufe)**

## COP-PIEZO 611346900

Das COP-PIEZO Modul besitzt zwei Piezo- Endstufen. Die nötige Zwischenkreisspannung wird entweder mittels Step-Up Schaltung vom Modul selbst generiert oder extern eingespiesen. Sobald die Nennspannung an Vcc anliegt ist die Step-Up Schaltung aktiviert und die Ucc Spannung wird generiert. Der Leistungsteil ist von der Logik isoliert.

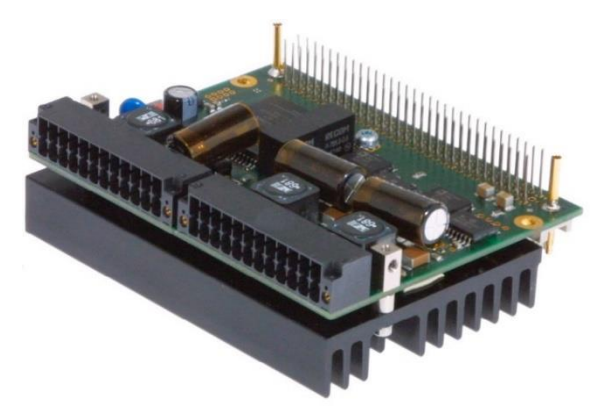

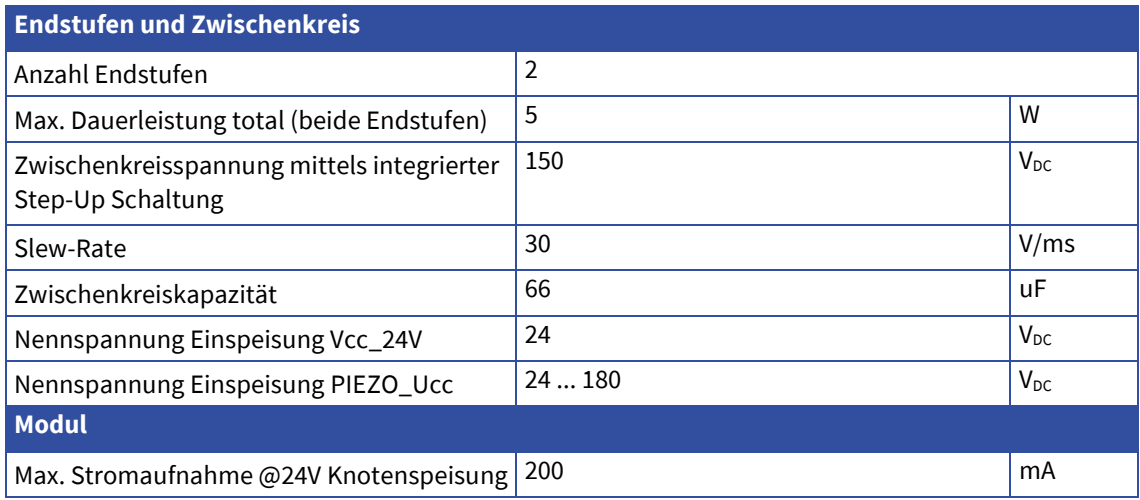

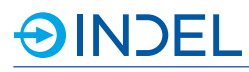

### **24.2. Steckerbelegung**

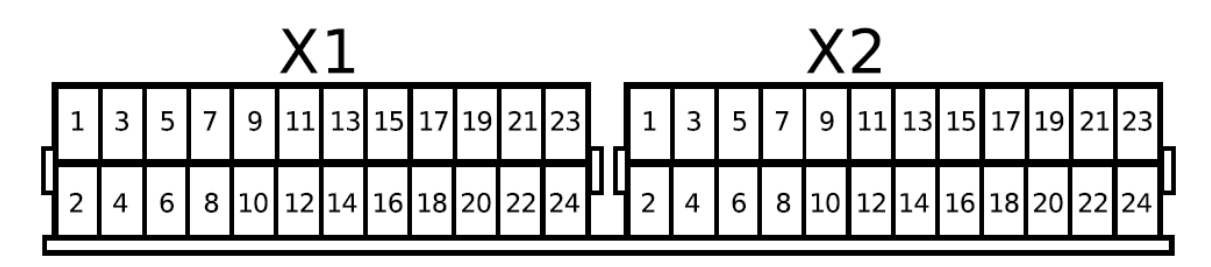

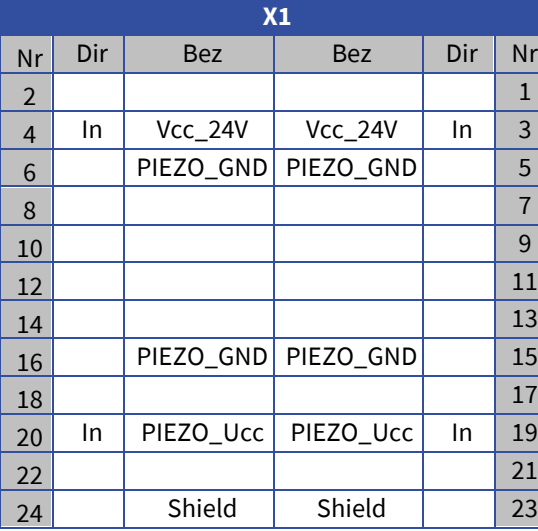

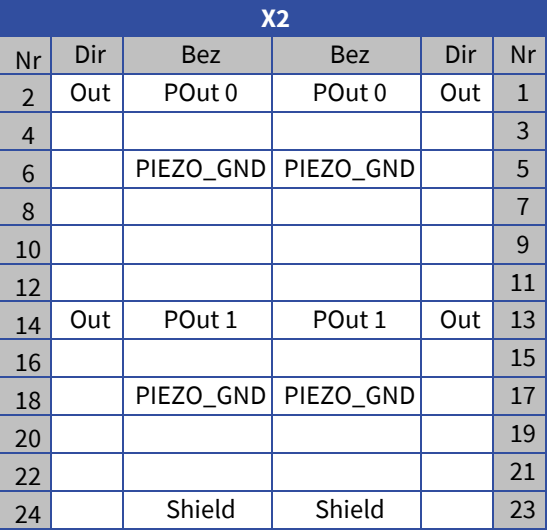

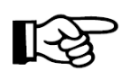

#### **Hinweise:**

- Der Niederspannungsteil ist vom restlichen COP-Modul Isoliert
- Das COP-PIEZO benötigt aufgrund des Kühlkörpers zwei COP-Slots

#### **24.3. Niederspannung**

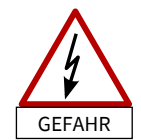

Beim COP-PIEZO treten Spannungen im Niederspannungsbereich auf. Die Niederspannungsrichtlinie ist zwingend vom Anwender einzuhalten. Bei Berührungen mit Niederspannungen besteht die Gefahr von Tod oder schweren gesundheitlichen oder materiellen Schäden. Die in Kapite[l 2.1.5](#page-14-0) beschriebenen Massnahmen zum Schutz gegen Berühren elektrischer Teile müssen zwingen eingehalten werden.

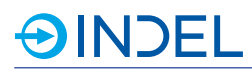

# **24.4. Anschlussbeispiele**

#### **Anschluss zweier Piezo-Elemente und Step-Up Speisung**

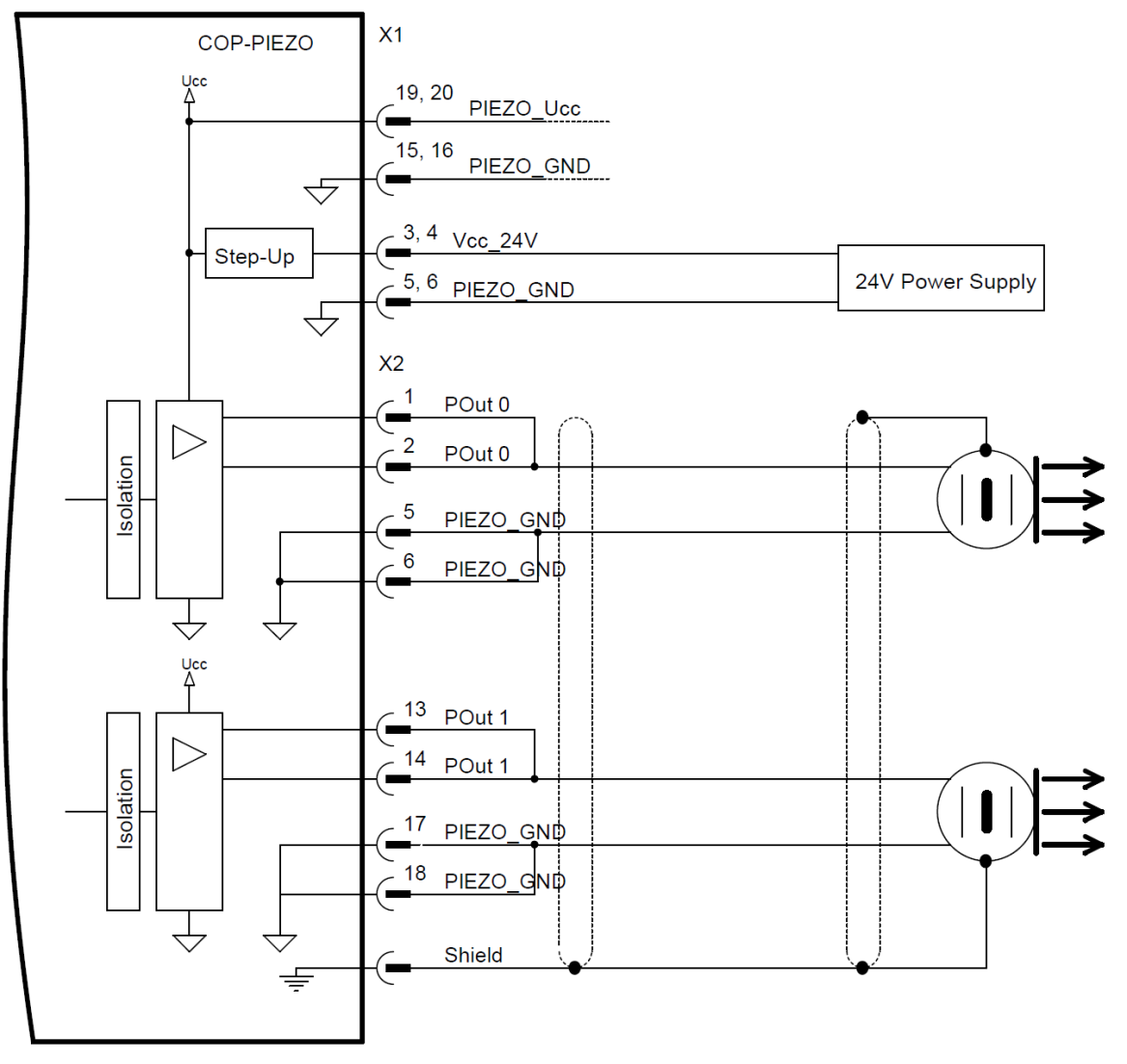

### **24.5. Lieferbare Varianten**

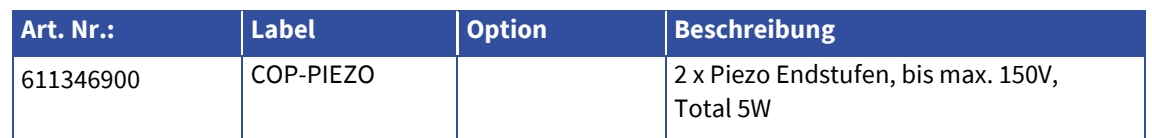

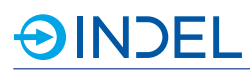

# **25. COP-SIO (Serielle IO Schnittstellen)**

#### COP-SIO 611246100

Das COP-SIO Modul bietet die Möglichkeit, bis zu vier SIO Schnittstellen in das Indel System einzubinden. Die Pegel jeder einzelnen Schnittstelle kann mittels Software als RS232 oder RS422/RS485 konfiguriert werden. Mit diesem Modul können beispielsweise Bedienpanels, Kameras, Sensoren und weitere Fremdgeräte in das Indel System eingebunden werden.

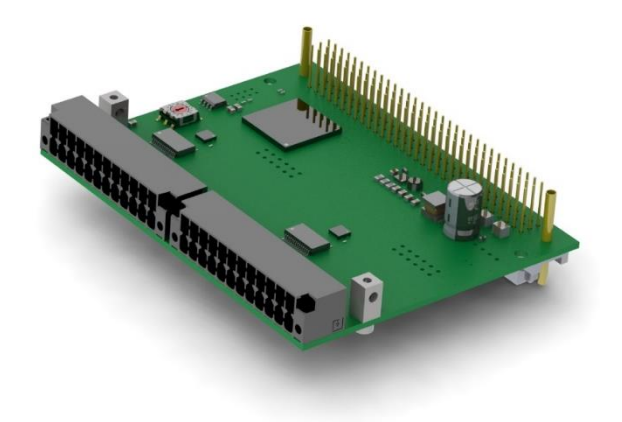

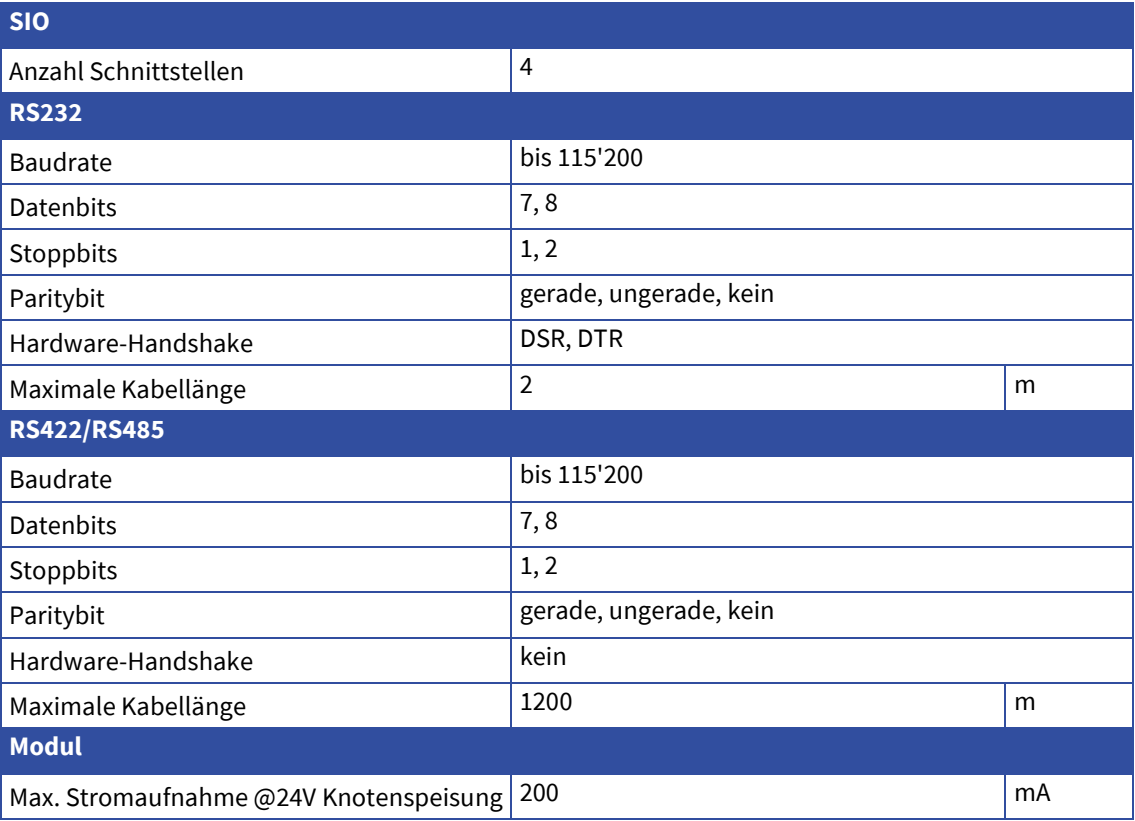

COP-Hardware

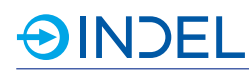

# **25.2. Steckerbelegung**

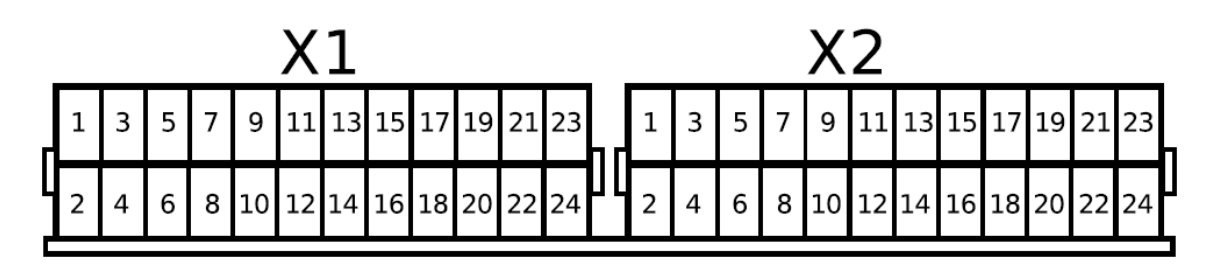

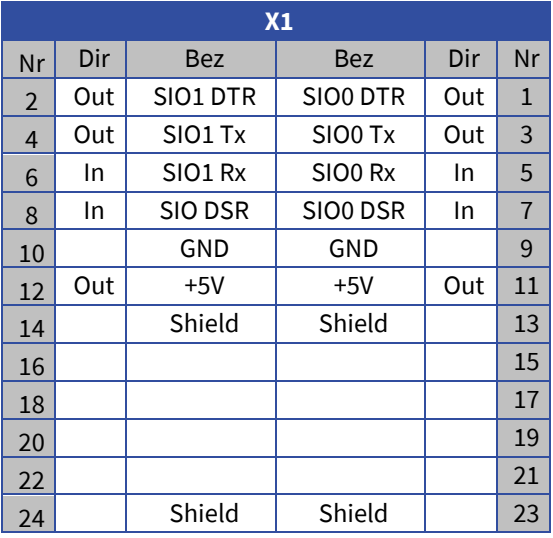

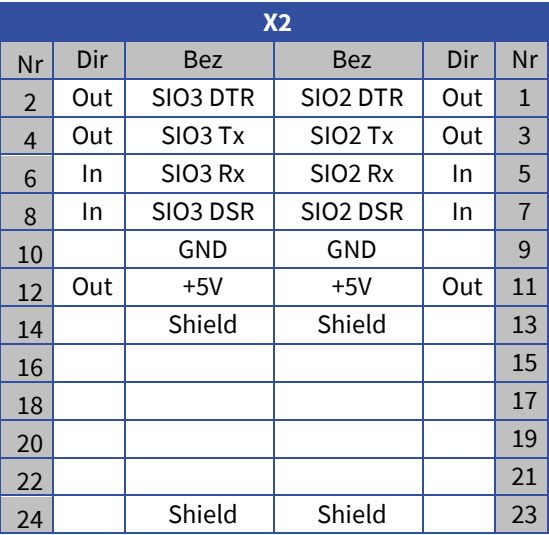

# **25.3. Anschlussbeispiele**

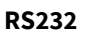

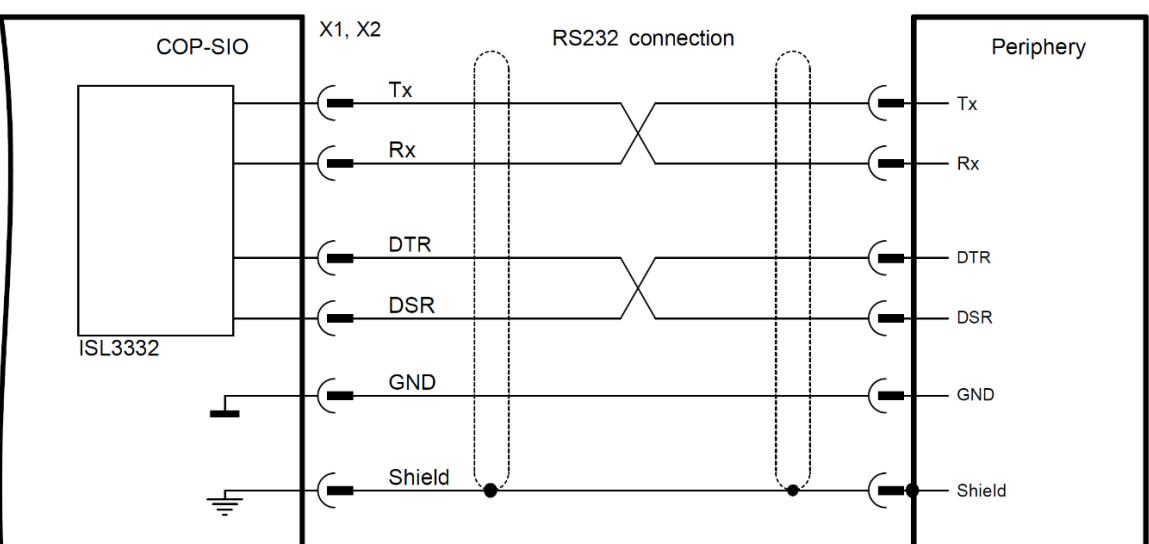
# **AINDEL**

#### **RS422**

Bei einer RS422 Verbindung muss beim Receiver zusätzlich ein externer 120Ω Abschlusswiderstand angebracht werden.

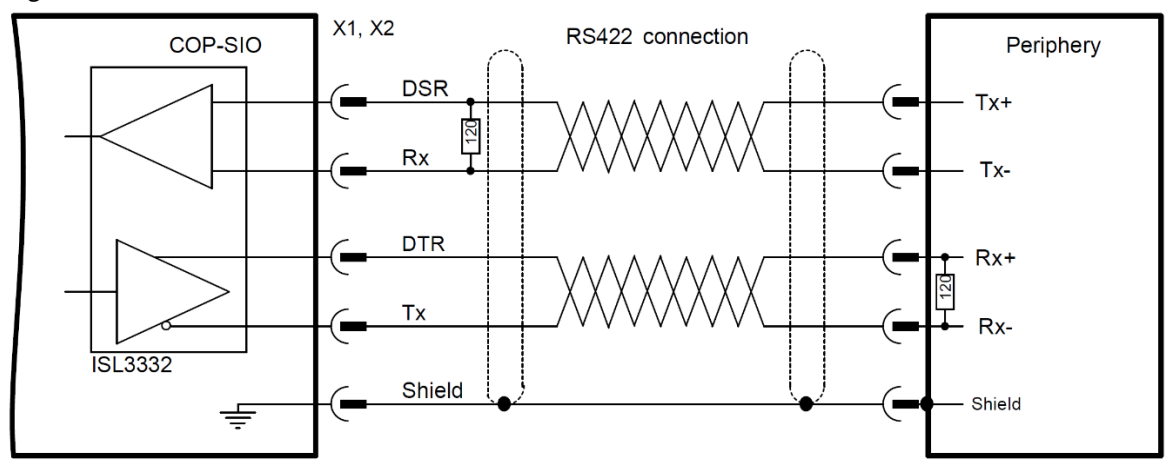

# **25.4. Lieferbare Varianten**

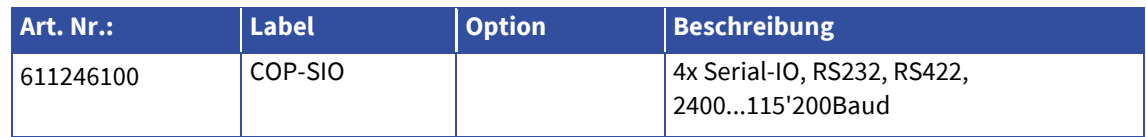

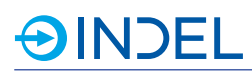

# **26. COP-LVDS (Low Voltage Differential Signaling Interface)**

#### COP-LVDS 611144500

Das COP-LVDS Modul wurde speziell für die Anbindung eines Lightning II Servo Drivers über den GS-Bus von Cambridge Technology entwickelt. Der GS-Bus läuft seriell über ein 40-Pol Flachbandkabel (M-LVDS). Es werden 8 Kanäle a 32Bit mit einer Taktfrequenz von 24MHz übertragen. Dies ergibt eine Abtastrate von 93.75kHz pro Achse.

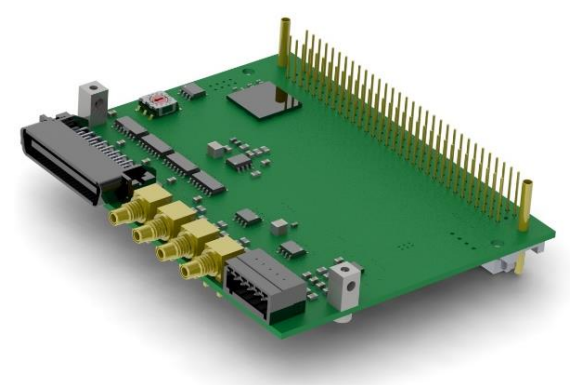

# **26.1. Technische Daten**

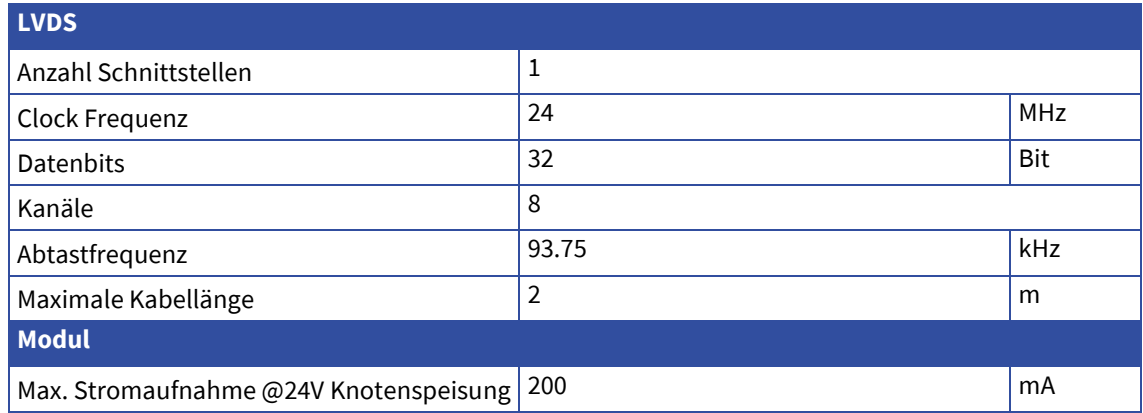

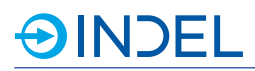

# **26.2. Steckerbelegung**

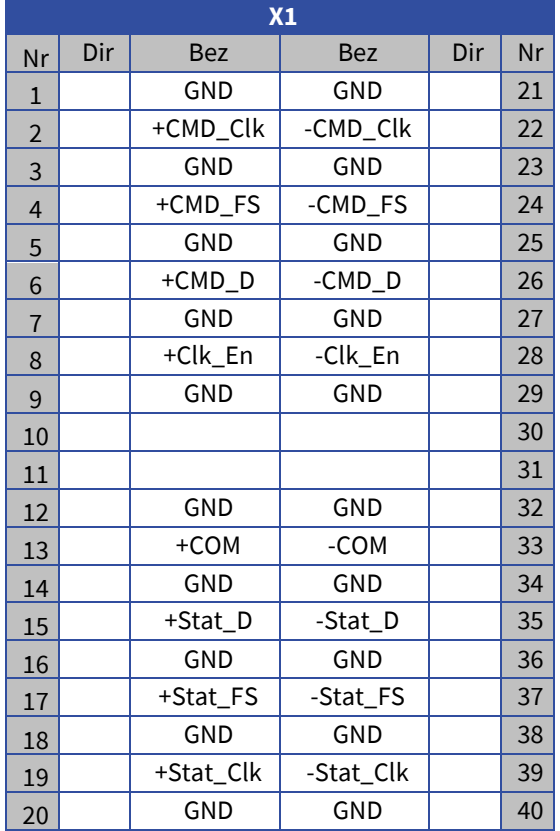

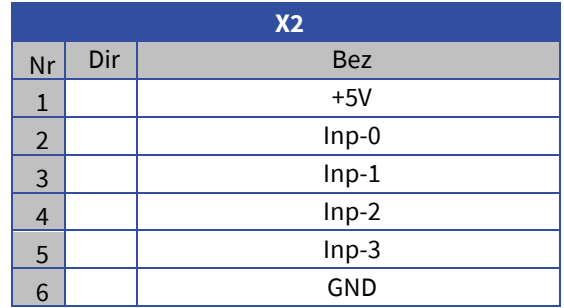

# **26.3. Lieferbare Varianten**

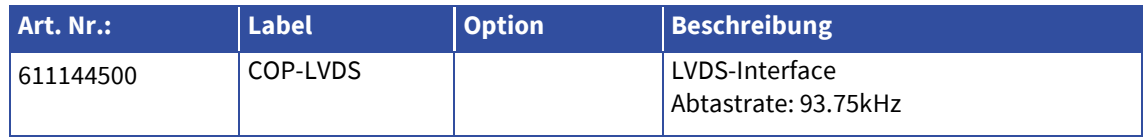

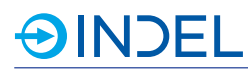

# **27. COP-HIL (Hilscher Modul)**

#### COP-HIL 611143100

Mit dem COP-HIL Modul können diverse Hilscher Module in das Indel System eingebunden werden. Dadurch ist es möglich die COP-Plattform mit diversen Feldbus-Systemen auszustatten.

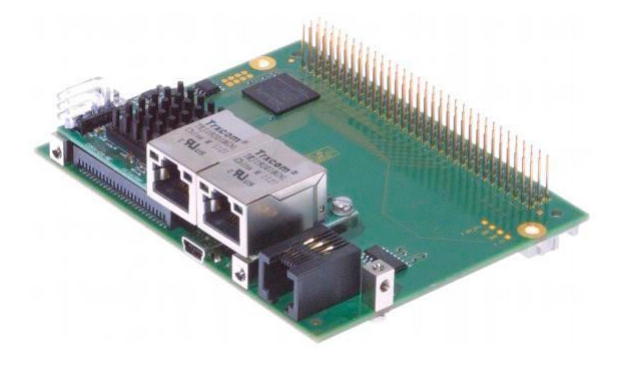

## **27.1. Technische Daten**

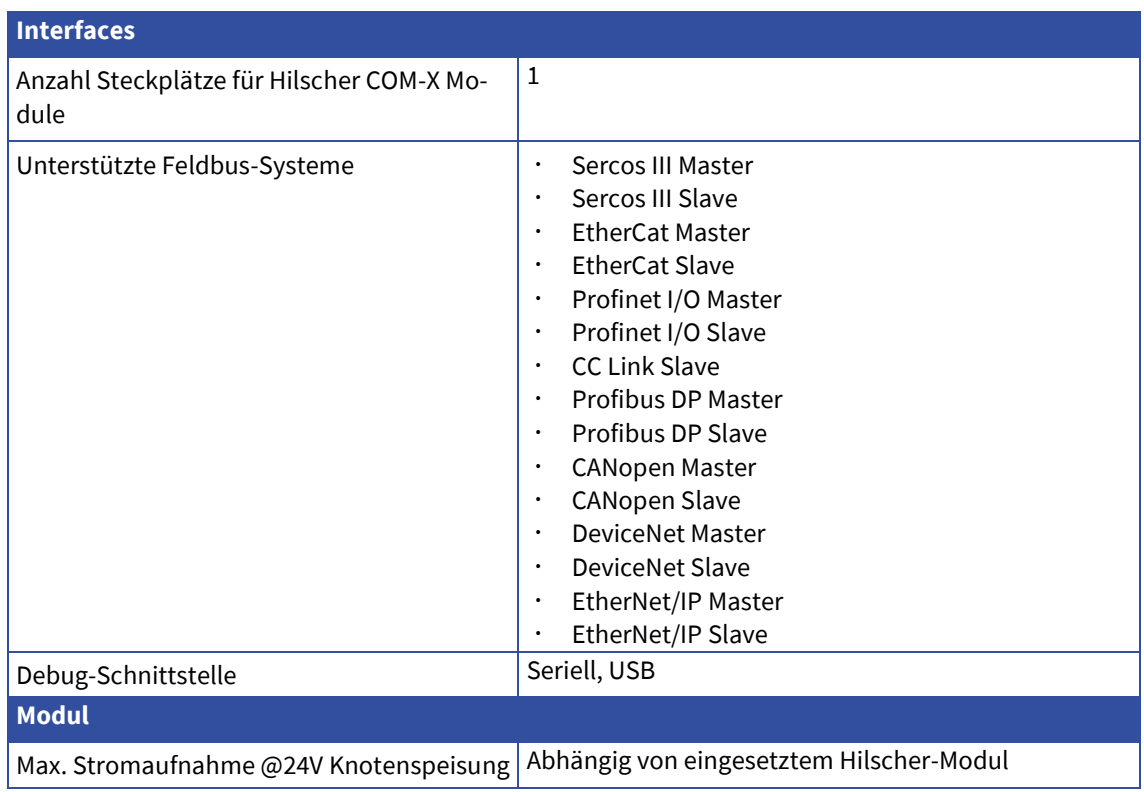

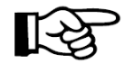

#### **Hinweise:**

- · Das COP-HIL kann nur an einem aktiven Master, COP-MAS / COP-MAS2 betrieben werden. Das Modul muss zudem direkt neben dem Master platziert werden.
- DasModulbenötigtaufgrunddeszusätzlichenHilscherModulszweiCOP-Slots
- ProCOP-KnotenkannnureinCOP-HILeingesetztwerden.
- · Das Hilscher-Modul ist NICHT Bestandteil der Lieferung.

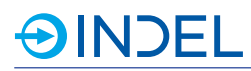

## **27.2. Steckerbelegung**

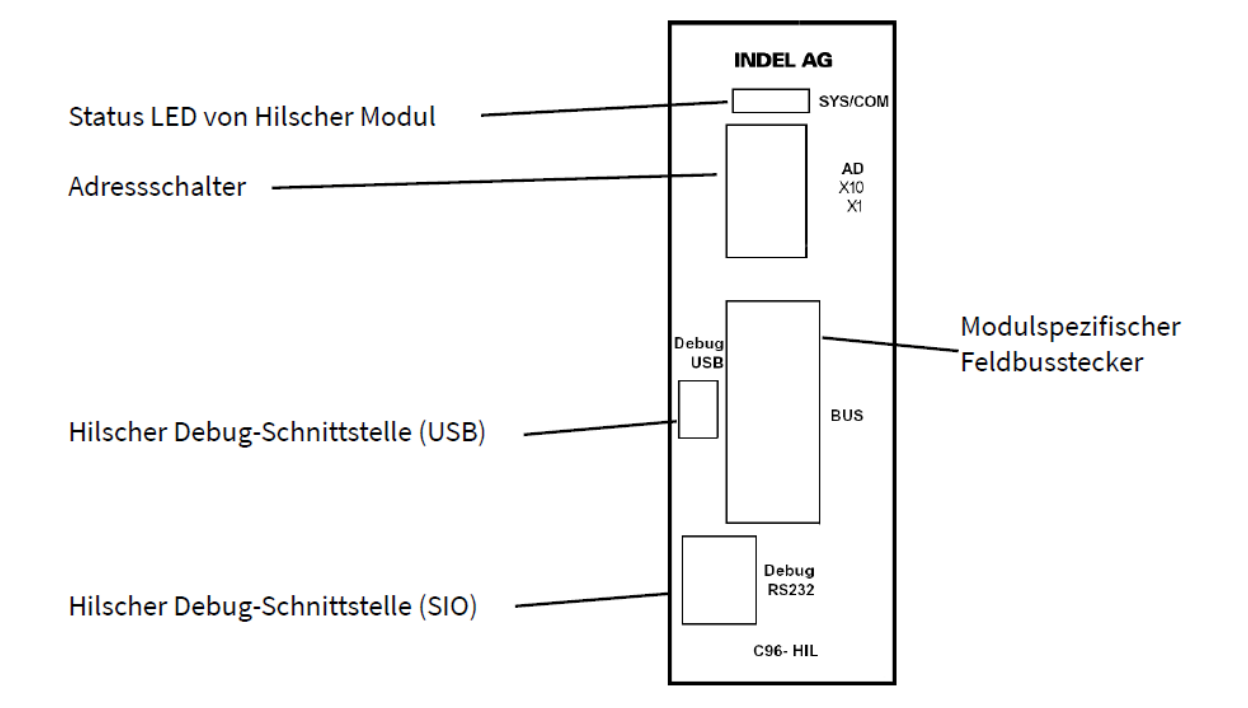

### **27.3. Lieferbare Varianten**

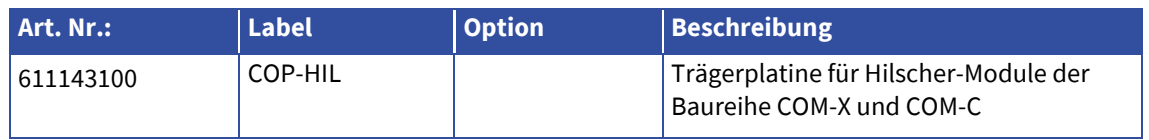

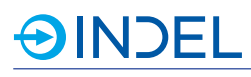

# **28. COP-LCR (Messbrücke für L, C und R)**

COP-LCR 611246300

Das COP-LCR ist eine Messbrücke für präzise Induktivität (L), Kapazität (C) und Widerstand (R) Messungen. Für die Messungen kann zwischen serieller oder paralleler Ersatzschaltung gewählt werden. Die Messspannung kann ± 2VRMS annehmen. Ausserdem kann zur Messspannung ein Bias Offset von ± 10V überlagert werden.

Nebst der L, C und R Messung, kann mittels Gleichspannung auch eine Diode ausgemessen werden.

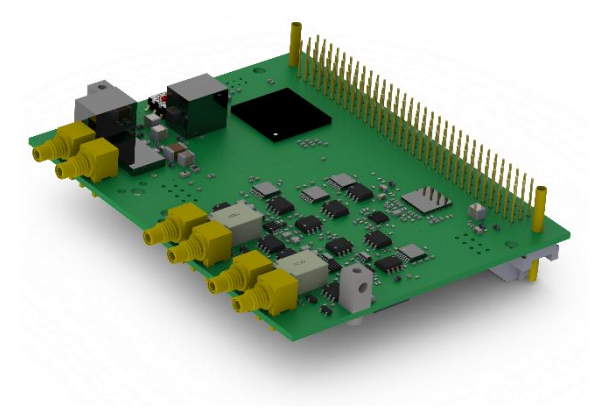

# **28.1. Technische Daten**

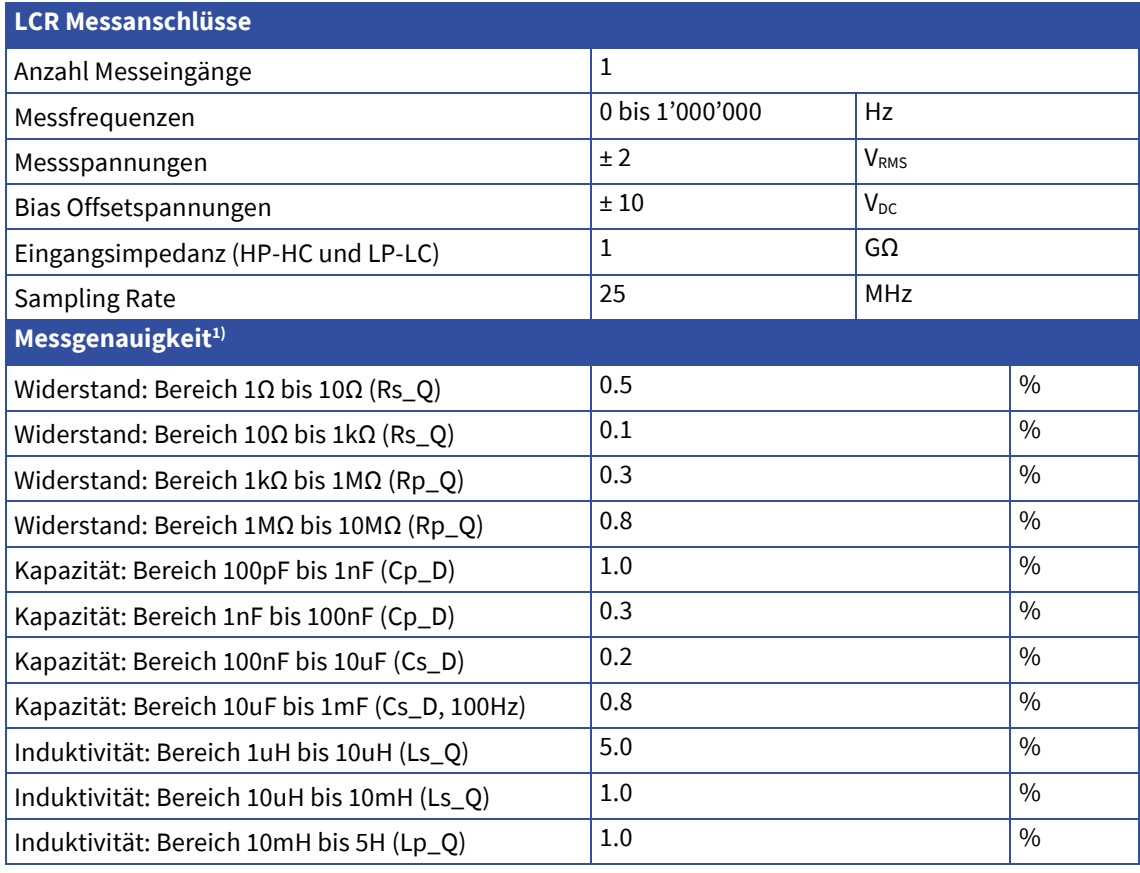

1) Die Messgenauigkeit wird angegeben als relativen Fehler zur Hameg LCR Bridge. (HM8118)

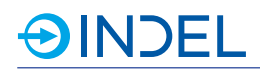

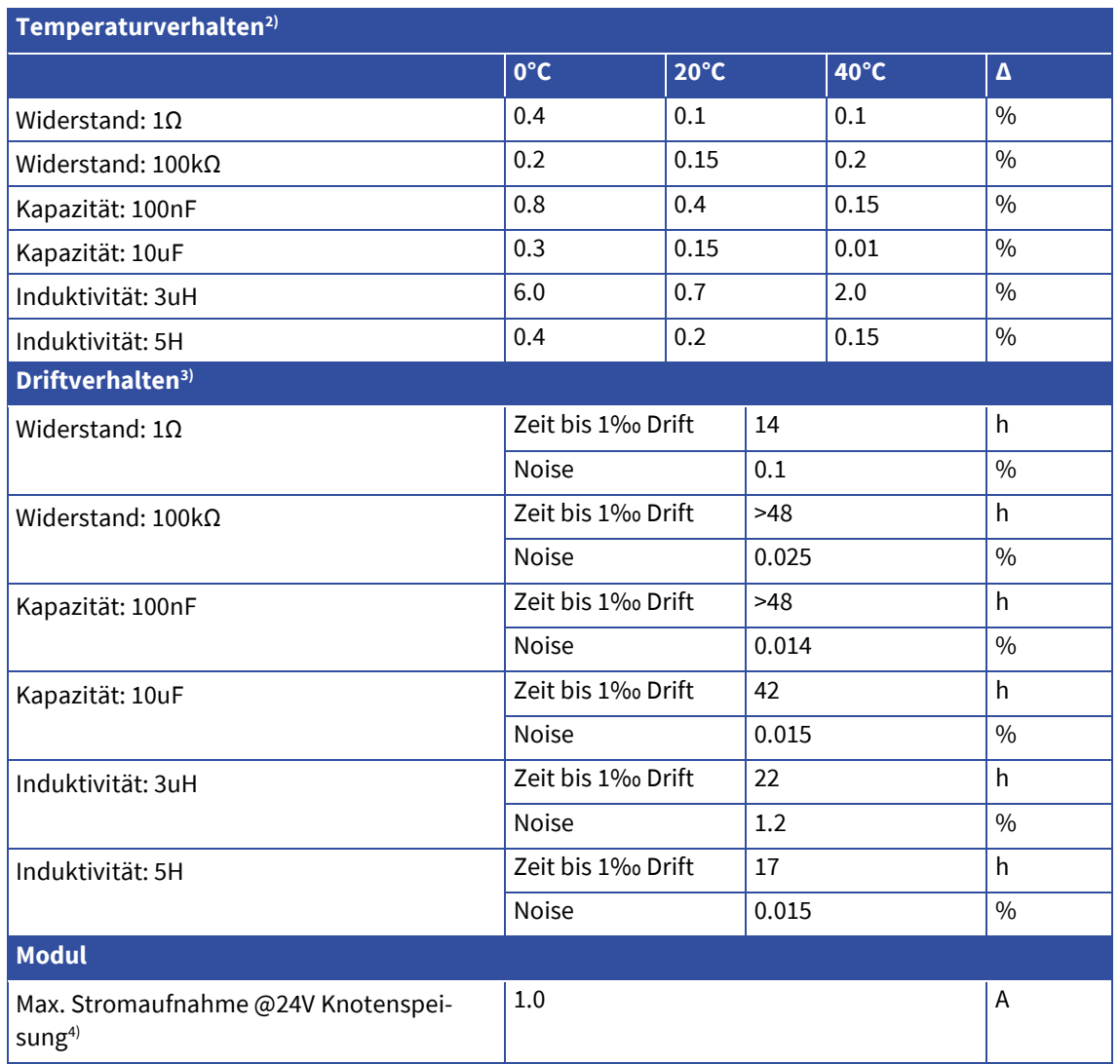

- 2) Die Temperaturdifferenz wird angegeben als relative Differenz zwischen drei verschiedenen COP-LCR Knoten.
- 3) Das Driftverhalten wird angeben mittels Zeit bis sich 1‰ des Wertes ändert und mittels relativer Differenz beim Noise.
- 4) Die maximale Stromaufnahme hängt stark vom angeschlossenen DUT ab.

#### **28.2. Hinweis zum Gebrauch**

- ‣ Das COP-LCR muss bei Betriebstemperatur (15min nach Power on) abgeglichen werden.
	- Ein Abgleich soll mindestens alle 12h erfolgen.
	- · Nach einem Neustart oder nach Veränderungen am Messaufbau muss Zwingend abgeglichen werden. Als Veränderung gilt: Tauschen der Messsonden, Auswechseln von Messkabeln oder neu Platzierung des Messaufbaus.
- ‣ Umgebungstemperatur konstant halten.
	- Falls möglich Umgebungstemperatur bei 20°C konstant halten.
- ‣ Für sehr genaue Messungen das COP-LCR mit Referenzbauteilen abgleichen.

# **28.3. Wartung und Kalibrierung**

Um die Richtigkeit der Messwerte zu garantieren, wird empfohlen die COP-LCR jährlich zu kalibrieren. Dafür müssen die Geräte an die Firma Indel AG zurückgeschickt werden.

# **28.4. Steckerbelegung**

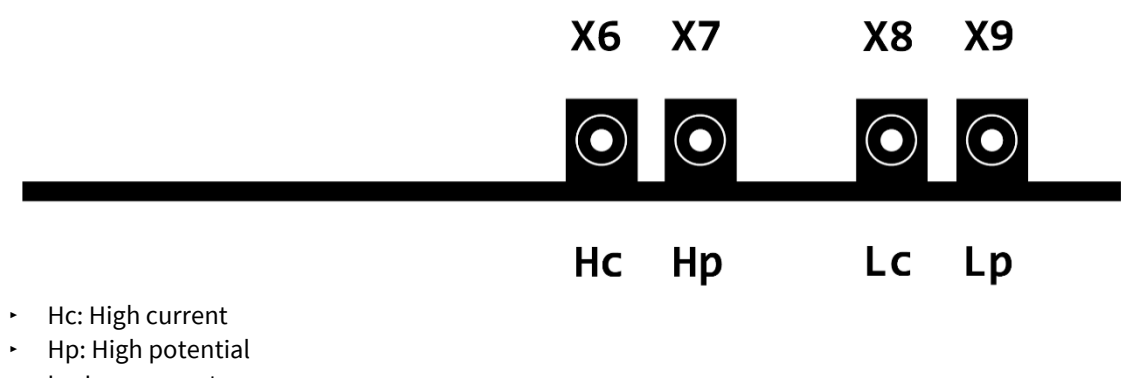

- ‣ Lc: Low current
- ‣ Lp: Low potential

## **28.5. Lieferbare Varianten**

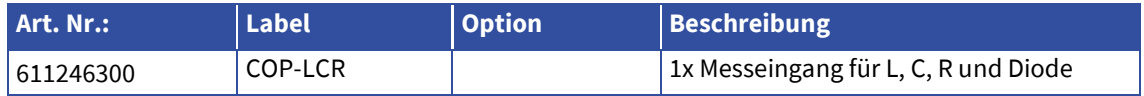

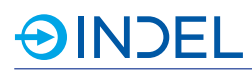

# **29. COP-IT (Thermocouple / Pulsator / PWM / LVDT)**

#### COP-IT 611144600

Das COP-IT ist ein Universalmodul, welches die Möglichkeit bietet, Thermocouple Elemente, Messbrücken und LVDT Sensoren zu betreiben und auszumessen. An den PWM-Ausgängen können LEDs via PWM Modulation angesteuert werden, um Blitzlichter zu erzeugen. Die hochauflösenden Pulsatoren kommen beispielsweise für die Ansteuerung von Dispenser zum Einsatz.

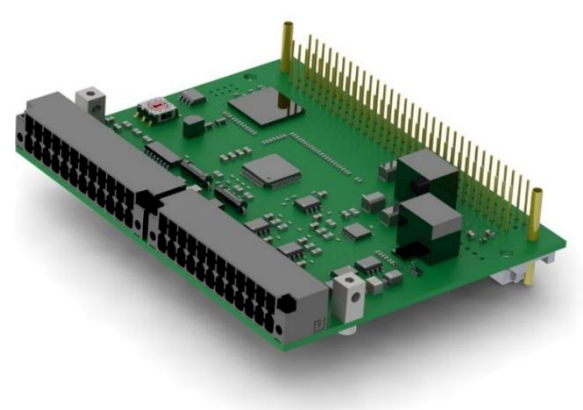

# **29.1. Technische Daten**

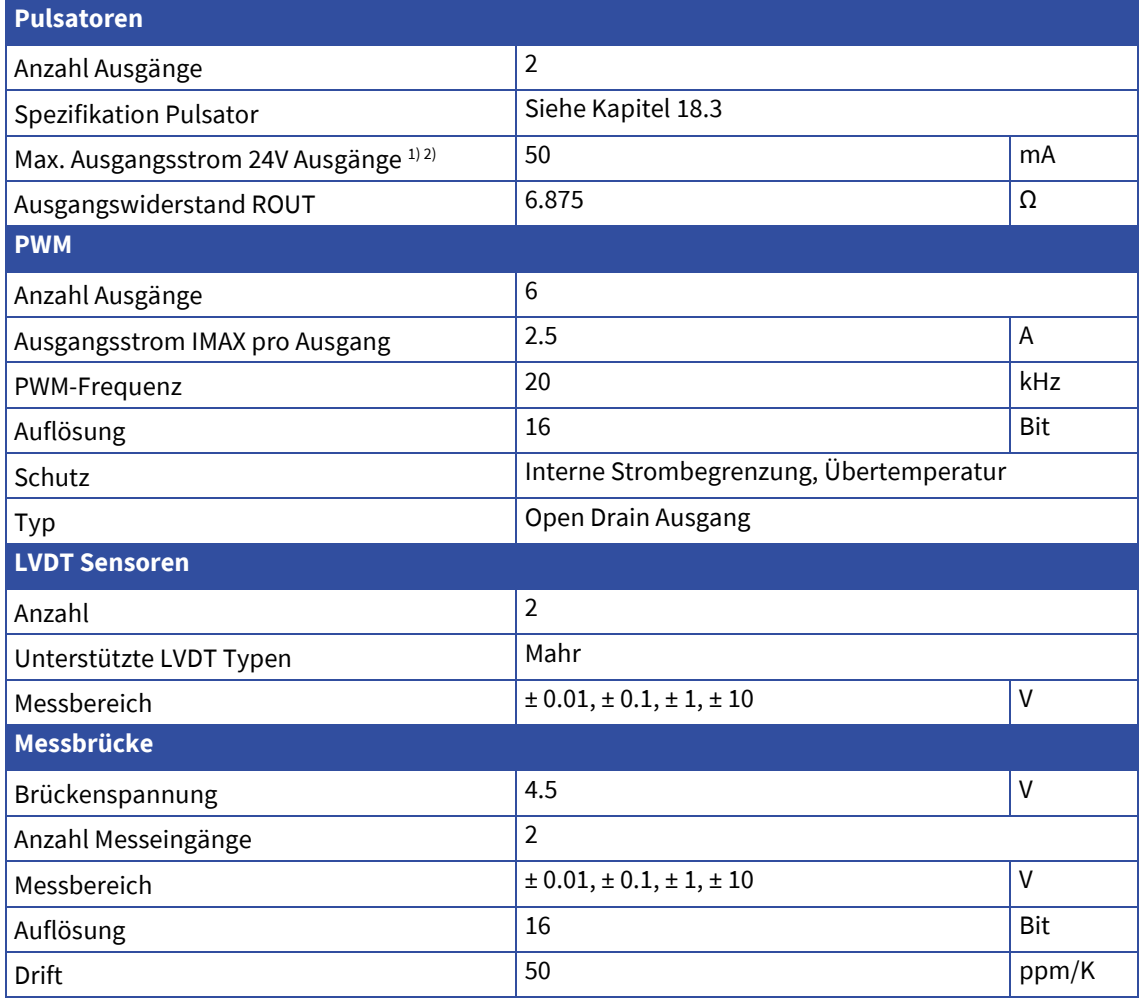

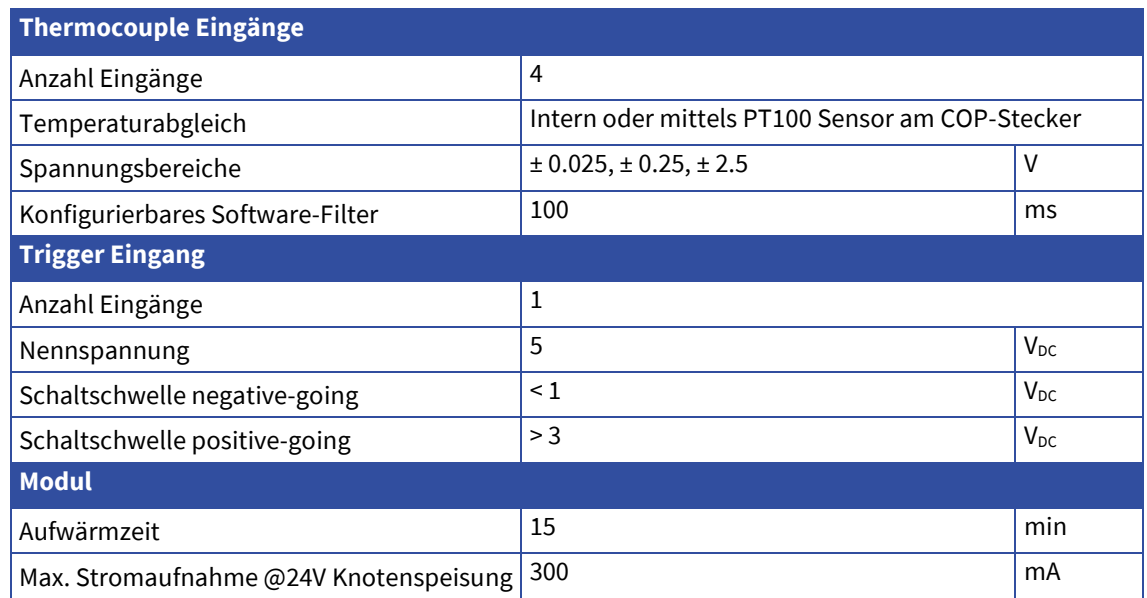

1) Ohne externe Speisung Vcc PULS sind die PULS-Ausgänge intern mit 5V gespiesen.

2) Die PULS-Ausgänge sind nicht kurzschlussfest

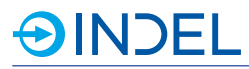

# **29.2. Steckerbelegung**

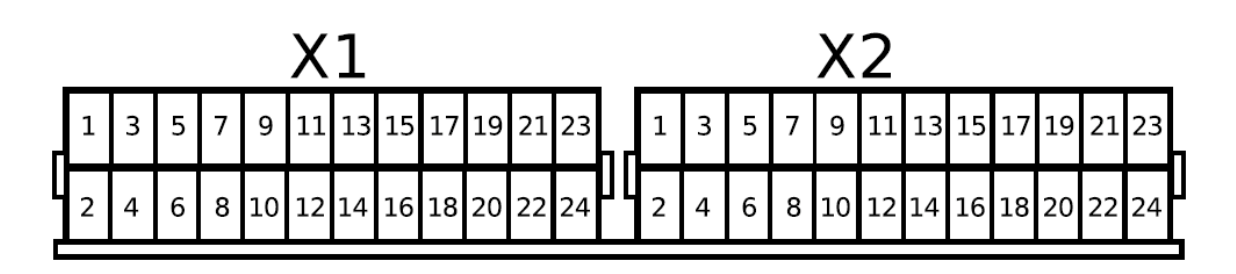

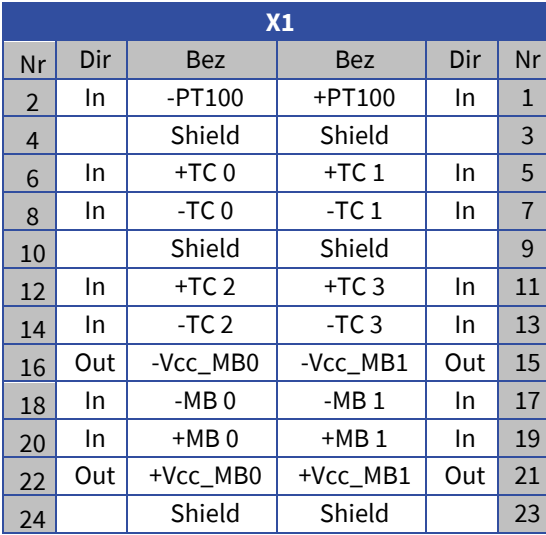

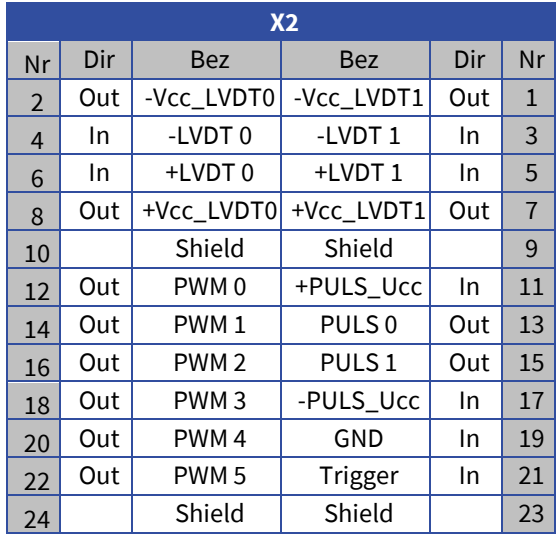

#### **29.3. Hardware Beschreibung PWM Outputs**

Die PWM Ausgänge können via Software auch als DAC angesteuert werden. Normalerweise werden diese mit 20kHz betrieben. Die gemeinsame Frequenz kann jedoch auch angepasst werden.

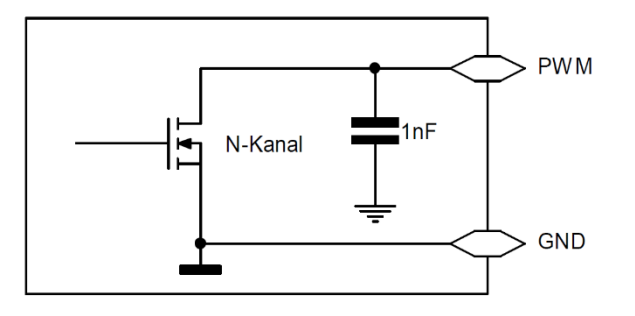

#### **Pulsator-Ausgänge**

Die 2 Pulsator Ausgänge können mit 5...24V betrieben werden. Die Speisung Vcc PULS versorgt die Ausgänge PULS 0 und 1. Wenn an Vcc PULS keine Speisung anliegt, werden die Ausgänge intern mit 5V gespiesen. Die Leitungen für die Pulsator-Ausgänge müssen geschirmt verlegt werden. Der Schirm muss vor dem COP-Modul mit einer rundum kontaktierende Schirmbride auf die Montageplatte aufgelegt werden. Es ist auf eine gute Verbindung zwischen den GND-Anschlüssen des Moduls und dem Ground der 24V, bzw. der Vcc PULS Speisung zu achten.

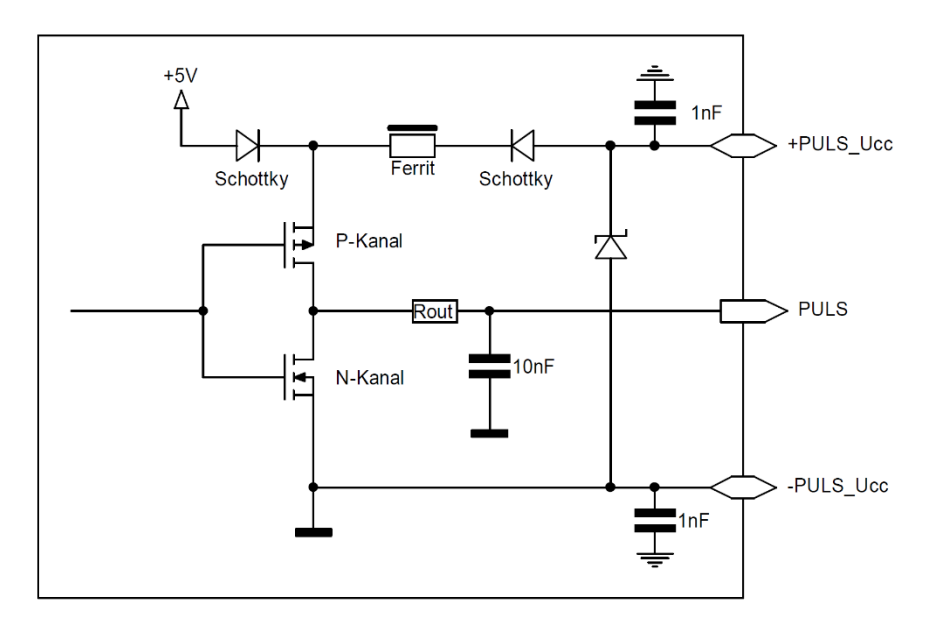

#### **Thermocouple Eingänge**

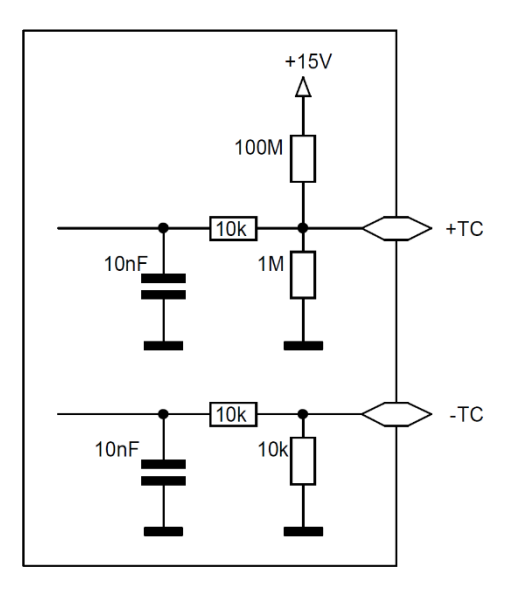

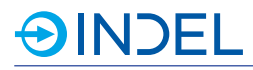

# **29.4. Anschlussbeispiele**

## **Messbrücke**

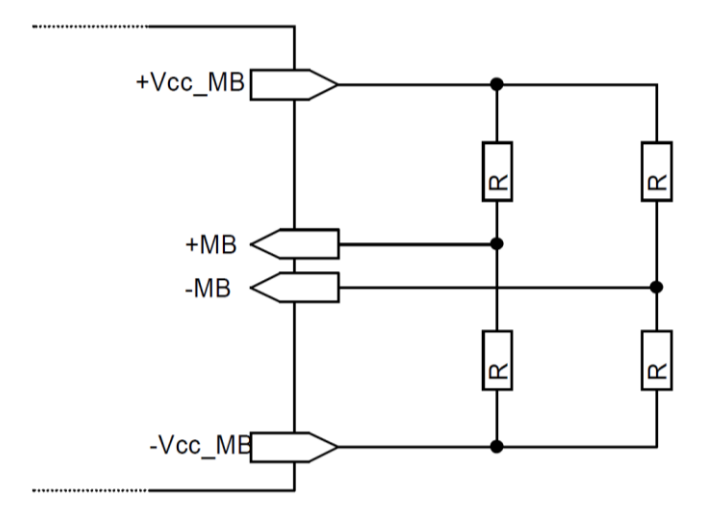

#### **LVDT Sensoren**

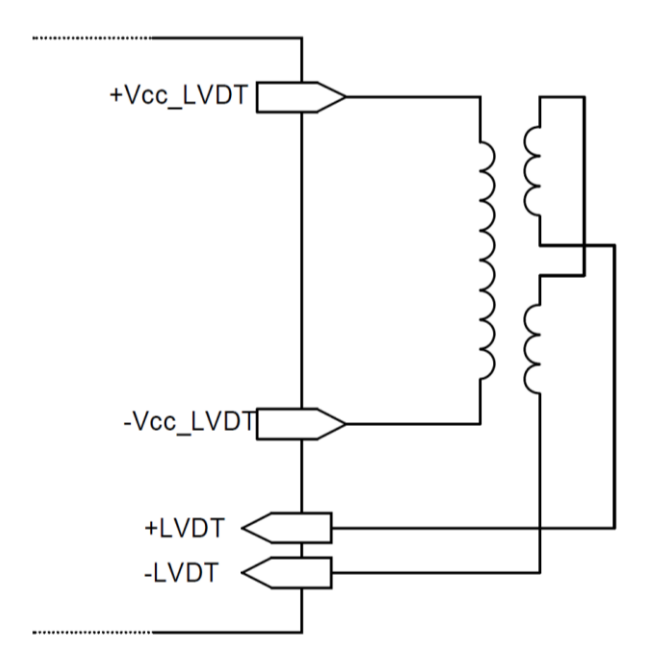

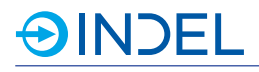

# **LED an PWM Ausgang**

Single line

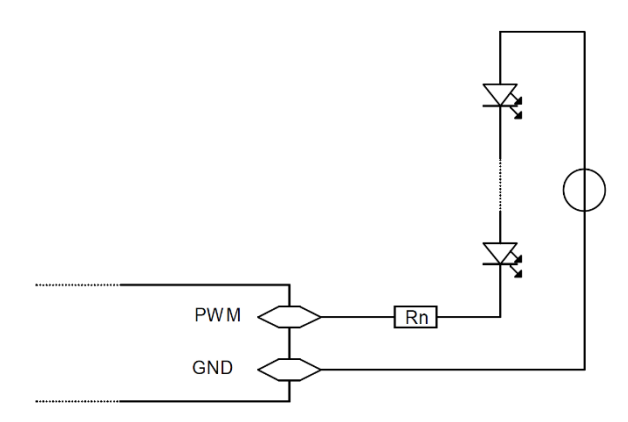

# **29.5. Lieferbare Varianten**

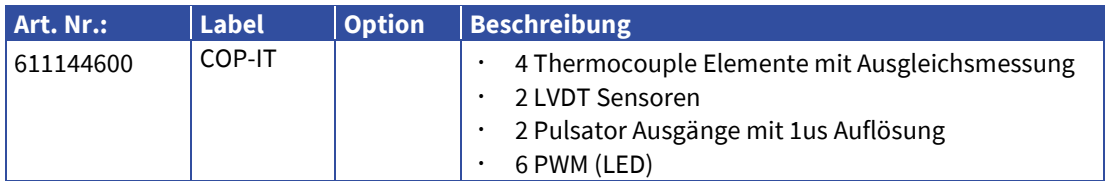

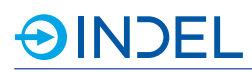

# **30. COP-VC8 (Wegeventil Ansteuerung)**

#### COP-VC8 612057800

Das COP-VC8 Modul eignet sich hervorragend für die Ansteuerung von elektromagnetischen Wegeventilen. Pro COP-VC8 können 8 Ventile angesteuert werden. Der Pulsgenerator arbeitet mit einer Auflösung von einer Mikrosekunde. Frequenz, Pulslänge, Pulsanzahl sowie Schalt- und Haltstrom sind konfigurierbar.

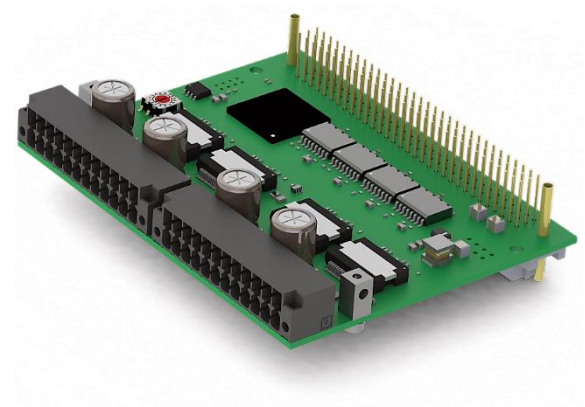

# **30.1. Technische Daten**

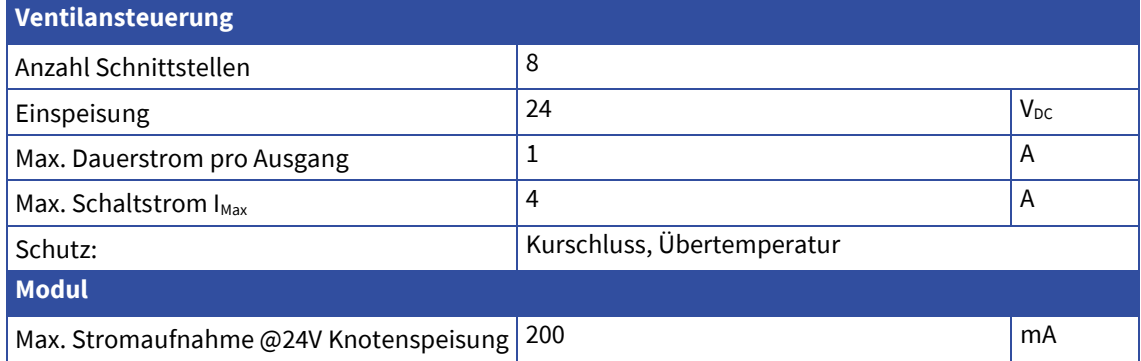

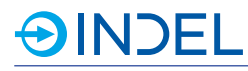

# **30.2. Steckerbelegung**

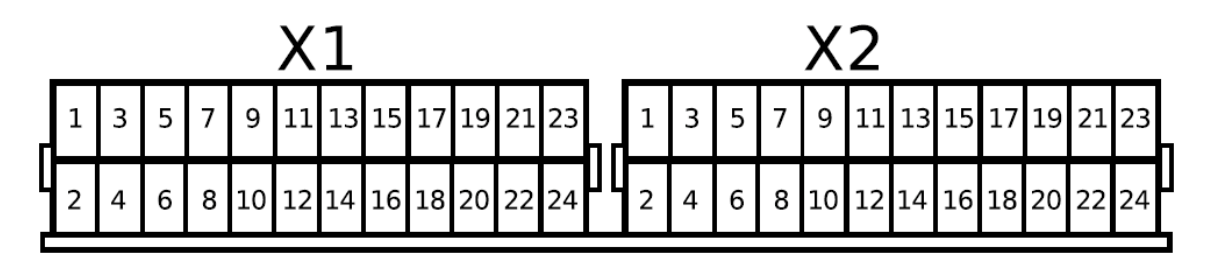

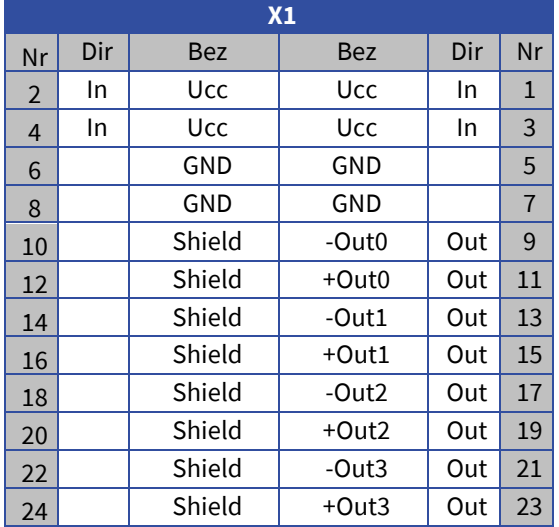

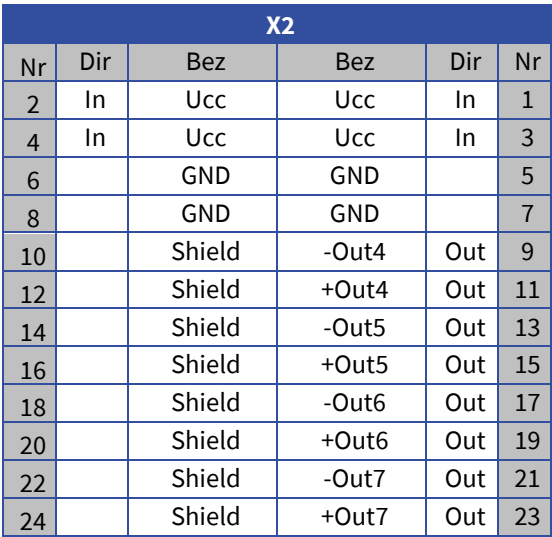

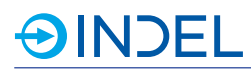

# **30.3. Spezifikation Ventilausgang**

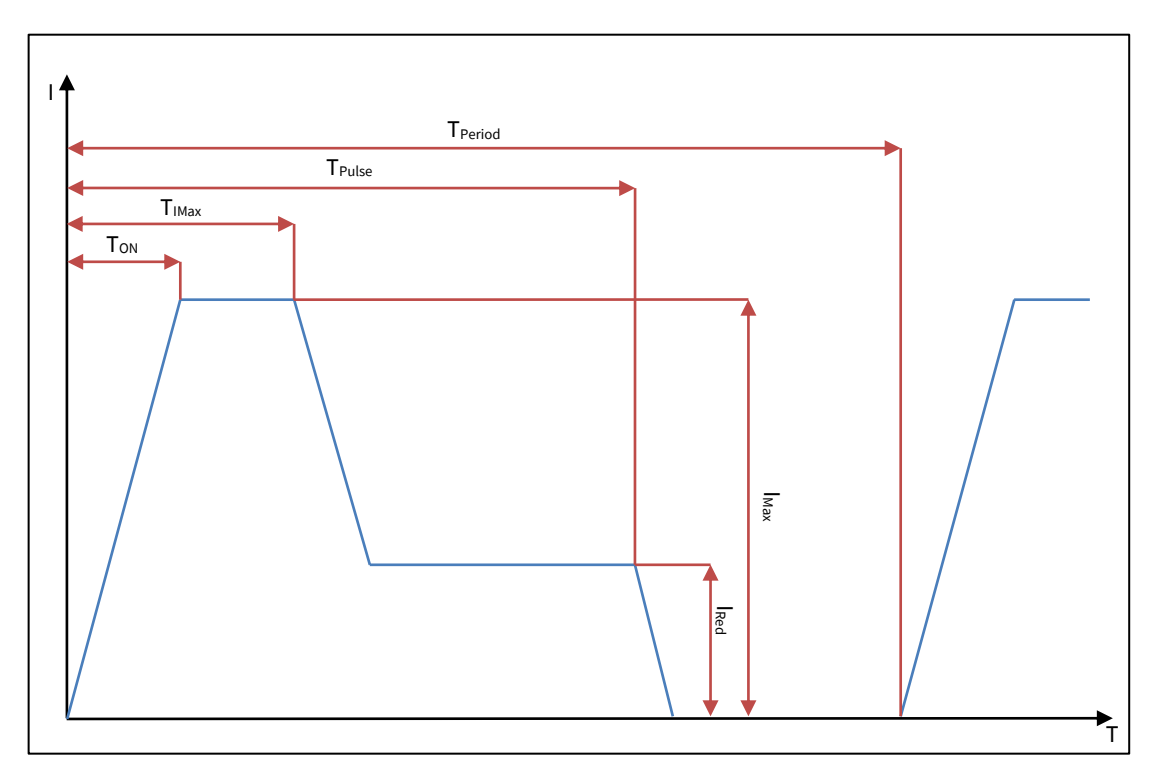

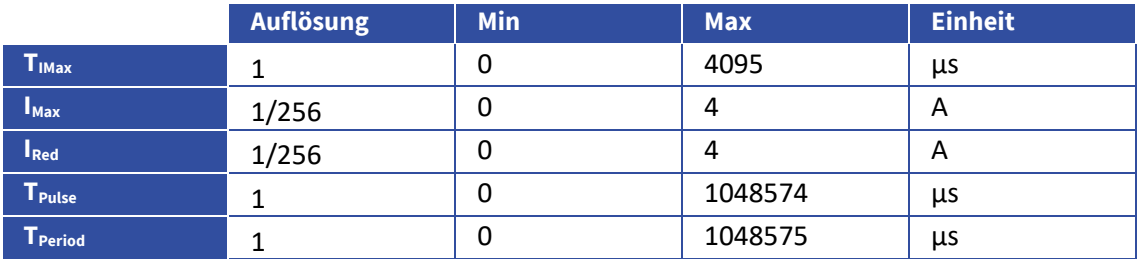

# **30.4. Lieferbare Varianten**

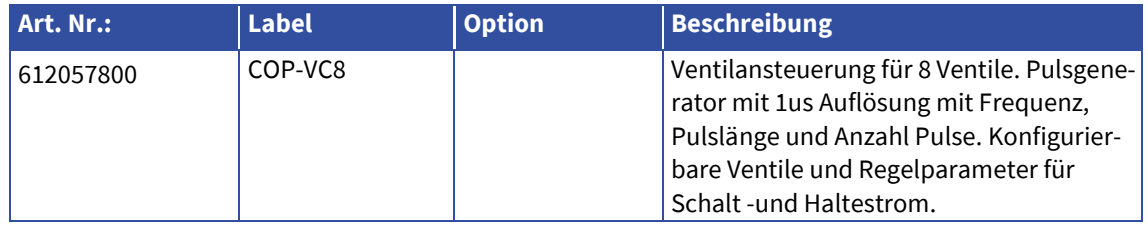

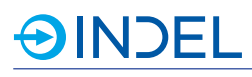

# **31. COPx-AX4 (Motorenendstufe für 4 Achsen)**

COPx-AX4 611653900

COPx ist eine COP-Modul im grösseren Format mit Abmessung 150 x 80mm. Dieses Modul wurde speziell für Anwendungen direkt auf einer Maschinen-Kopfperipherie entwickelt. Das COPx-AX4-Modul besitzt 4 Motorenendstufen. Zurzeit werden nur Permanentmagnet-Synchronmotoren (BLDC oder EC) unterstützt. Als Feedbacksystem können nur Inkrementalgeber verwendet werden. Zusätzlich ist ein integrierter Bremswiderstand (Ballastwiderstand) vorhanden.

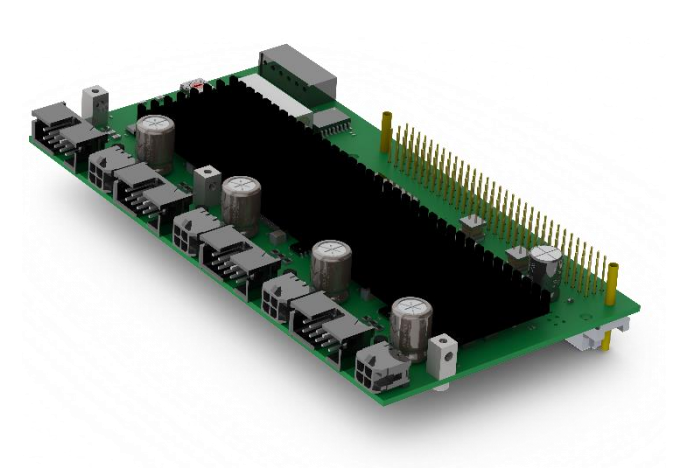

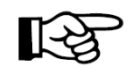

Für die Motorenregelung wird ein COP-MAS

oder COP-MAS2-Modul mit einem freien Prozessor Core im selben COP-Case benötigt. Pro COP-Knoten können maximal drei COPx-AX4-Module eingesetzt werden.

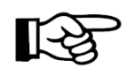

Besitzt ein COP-Knoten COPx-AX4-Module müssen diese zwingend mit der Drehschalteradresse 0 beginnen. Weitere COPx-AX4-Module folgen mit aufsteigender Adressierung. D.h. bei einem Modul hat diese die Adresse 0. Bei dreien sind diese an Adresse 0, 1und 2. Alle übrigen COPx/COP-Modultypen beginnen an Adresse 3 und Folgenden.

Wird zusätzlich eine externe Motorenbremse angeschlossen oder besitzt der Motor Hall-Sensoren, benötigt es im COP-Knoten zwingend ein COPx-ADIO oder COP-IO-Modul. Hall-Sensoren müssen an aufsteigend nummerierten digitalen Eingängen angeschlossen werden. D.h. Hall 1 an DIN 1, Hall 2 an DIN 2 und Hall 3 an DIN 3.

# **31.1. Technische Daten**

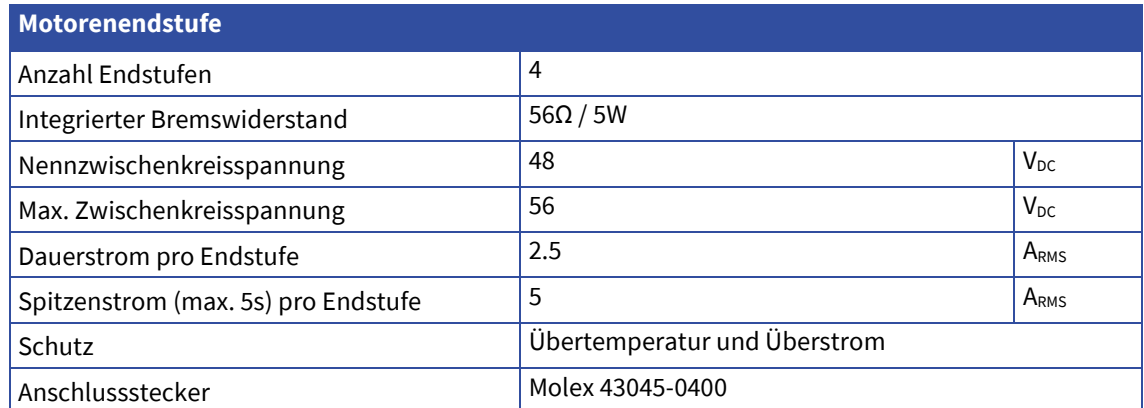

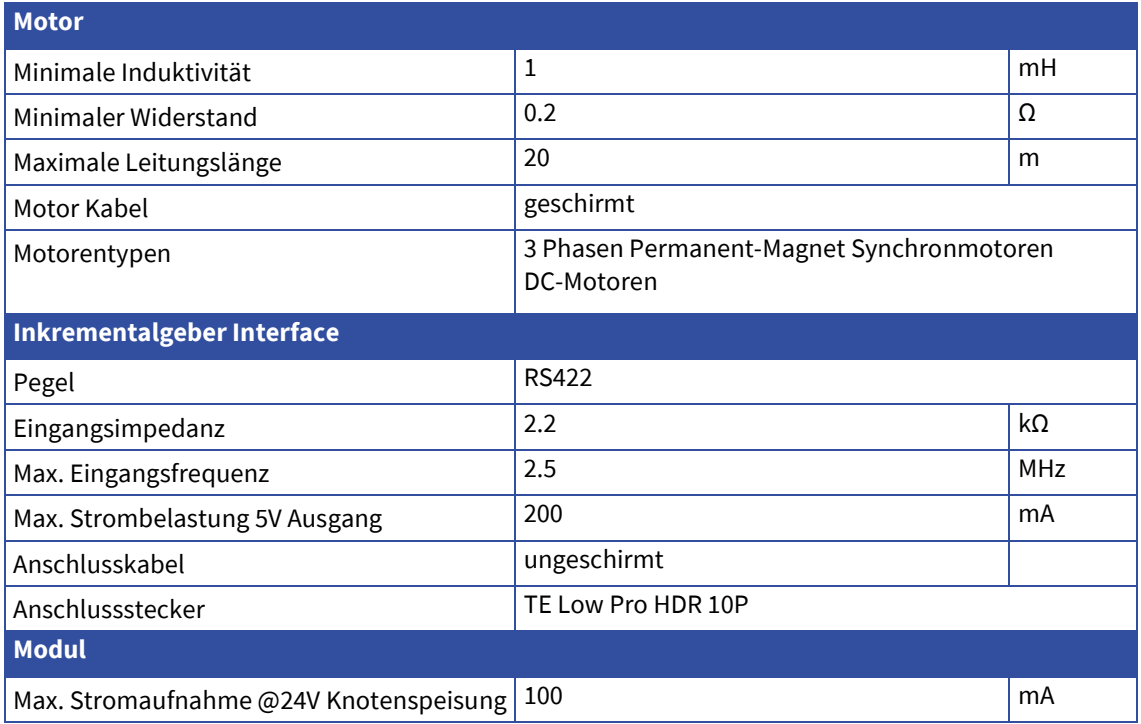

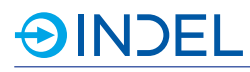

# **31.2. Steckerbelegung**

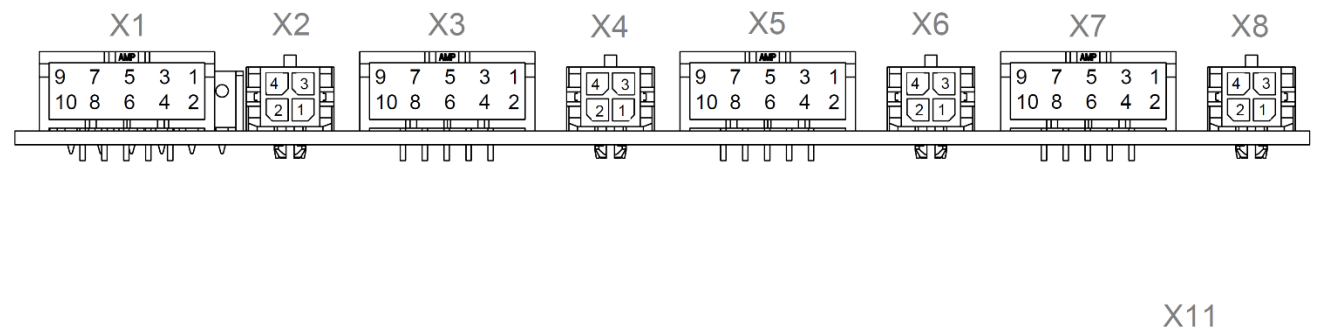

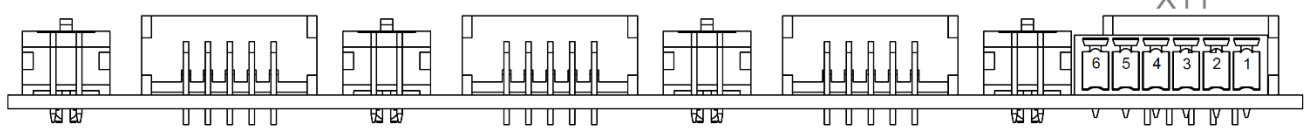

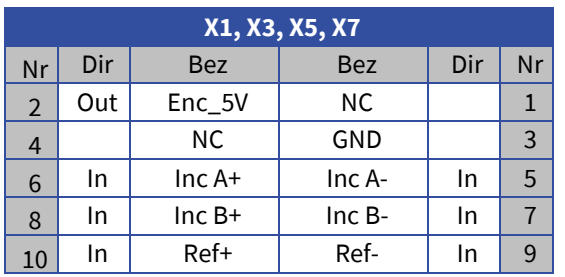

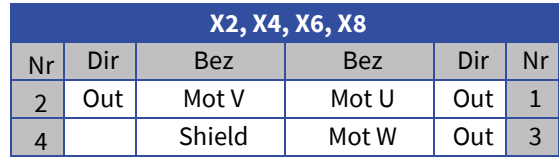

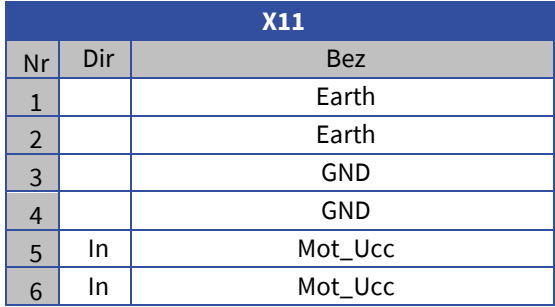

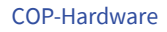

# **AINDEL**

# **31.3. Anschlussbeispiele**

# **Synchronmotor an einer Endstufe**<br>X2, X4, X6, X8

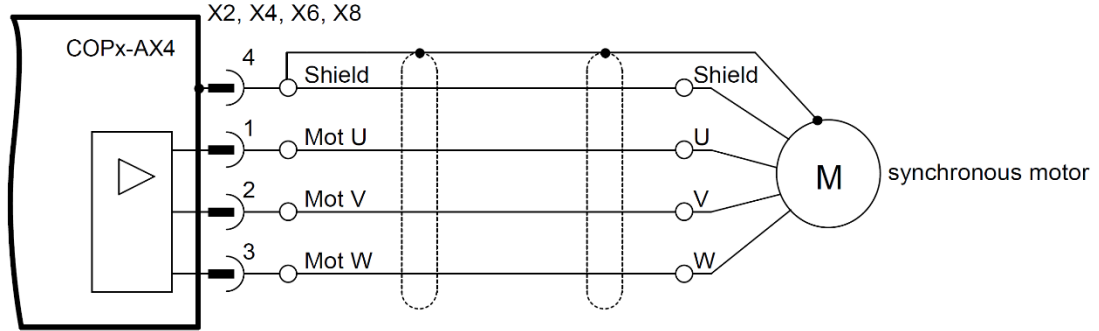

#### **DC-Motor an einer Endstufe**

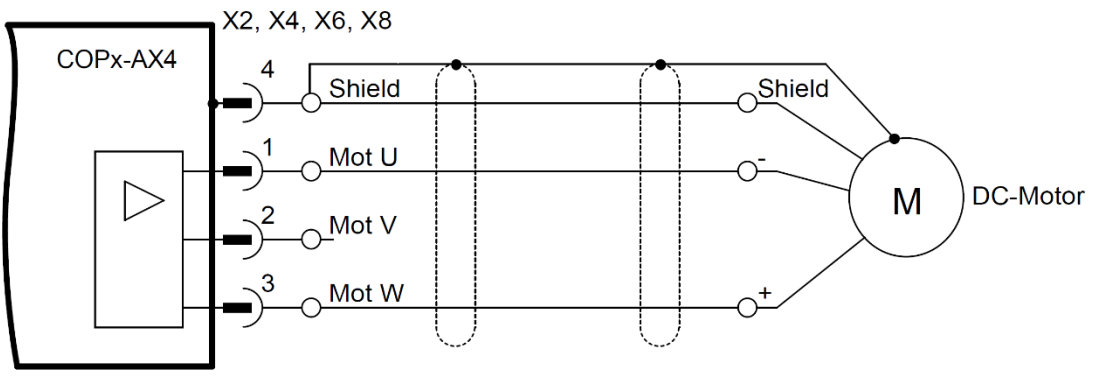

#### **Synchronmotor an zwei parallelen Endstufen**

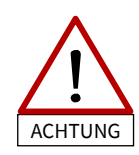

Die Y-Kabel müssen mindestens 25 cm lang sein, ansonsten können die Endstufen zerstört werden.

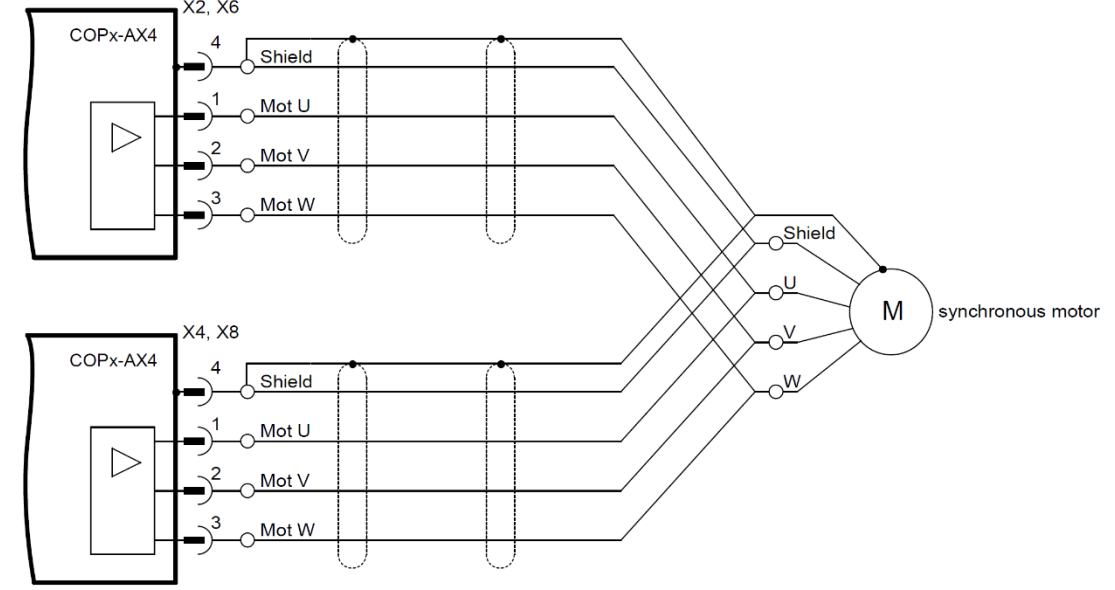

## **Inkrementalgeber Feedback**

**AINDEL** 

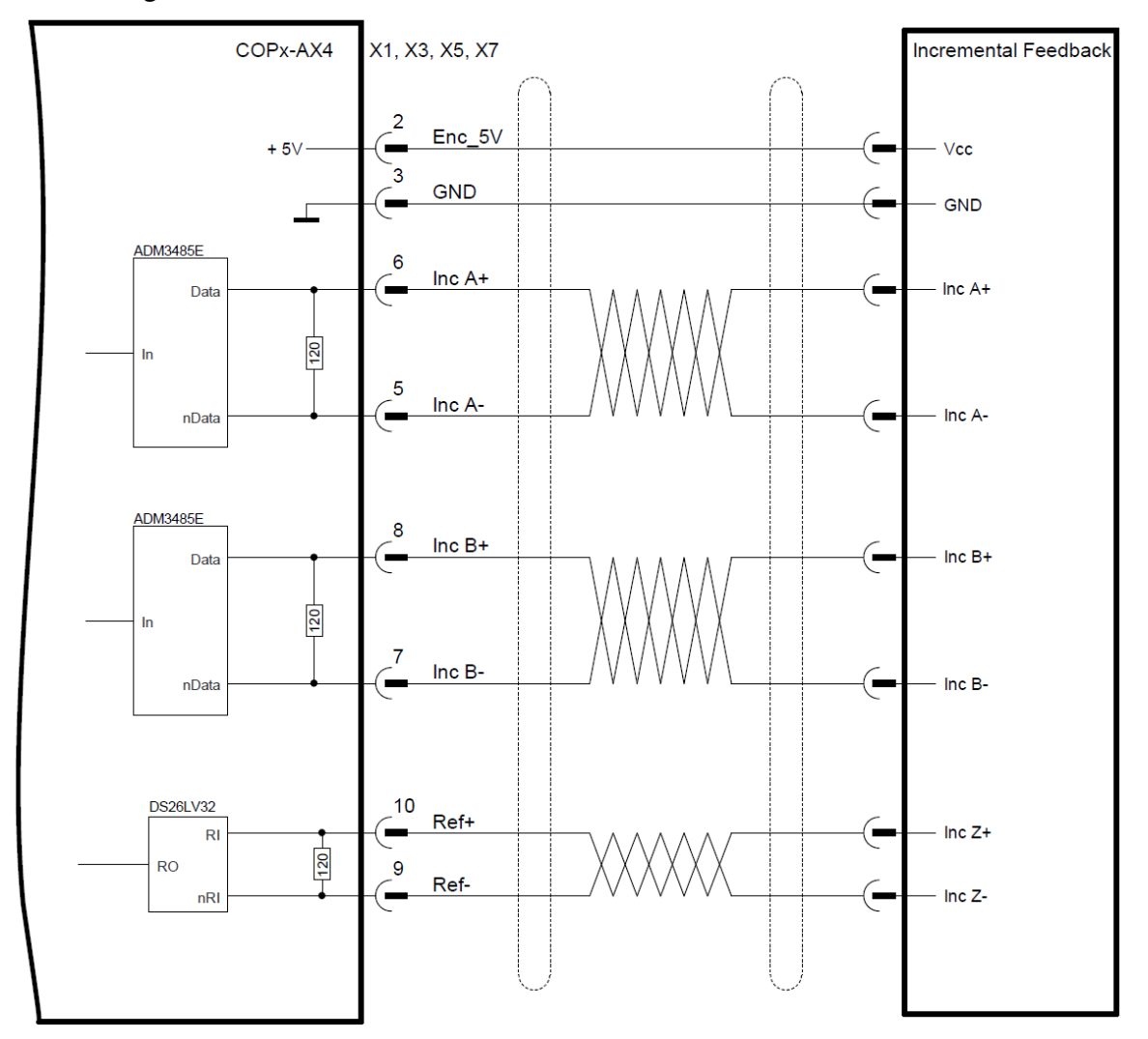

## **31.4. Lieferbare Varianten**

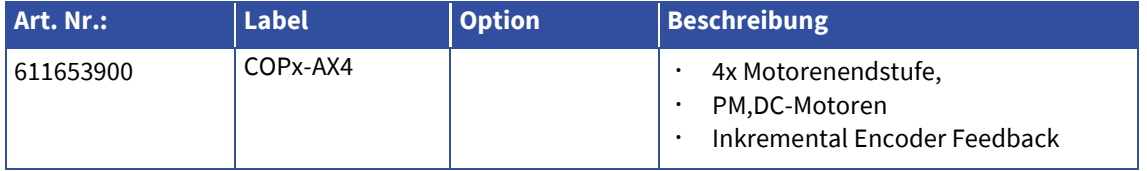

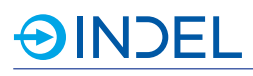

# **32. COPx-ADIO (Digitale IO / PWM / PT100 / Analog input / LVDT)**

### COPx-ADIO 611653800

Das COPx ist eine COP-Karte im grösseren Format. Die Abmasse betragen 150mmx80mm. Das COPx-ADIO Modul bietet dem Anwender 8 digitale Eingänge und 16 digitale Ausgänge. Weiter gibt es die Möglichkeit um externe Peripherien mit 24V<sub>DC</sub> zu speisen.

Die 8 analogen Eingänge werden als Single-Ended mit einer Auflösung von 16bit verarbeitet.

Für die Temperaturmessung stehen zwei Eingänge für PT100 Messfühler zur Verfügung. An den PWM-Ausgängen können unterande-

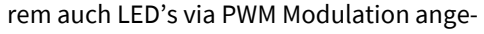

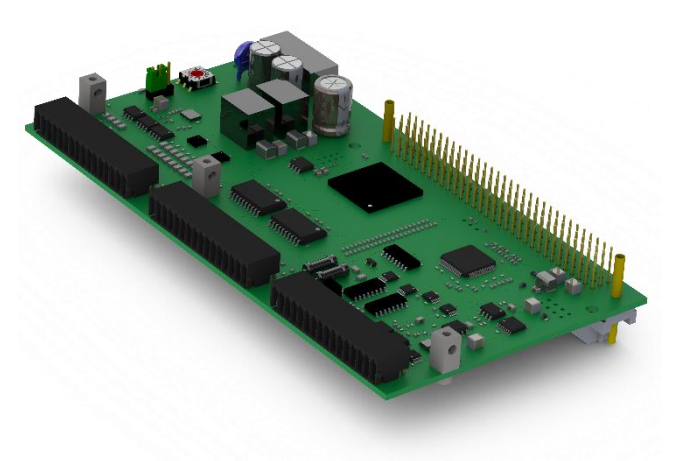

steuert werden. Dies kann für die Erzeugung von Blitzlicht genutzt werden. Die hochauflösenden Pulsatoren kommen beispielsweise bei der Ansteuerung von Dispenser zum Einsatz.

Die Ansteuerung und das Auswerten eines LVDT-Sensors werden ebenfalls unterstützt.

### **32.1. Technische Daten**

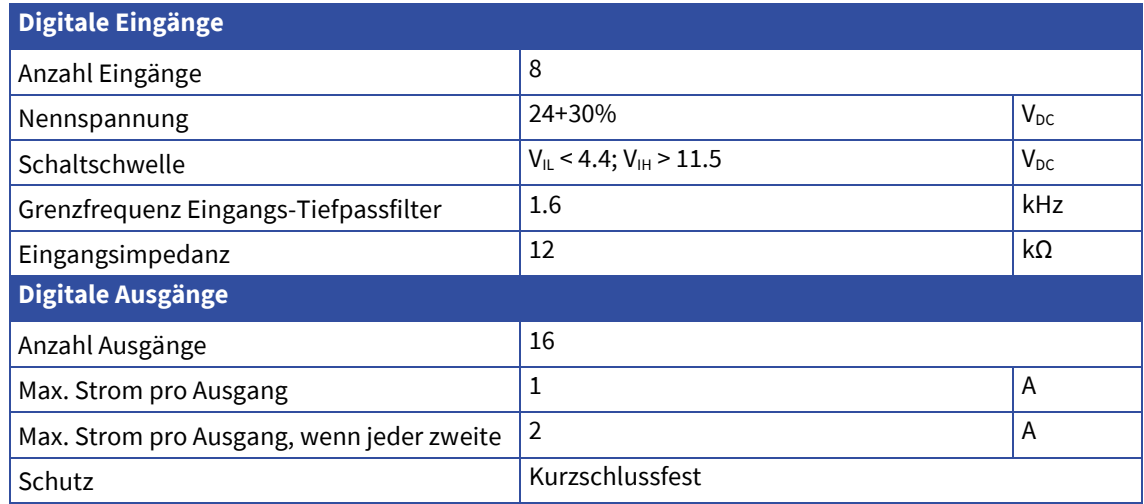

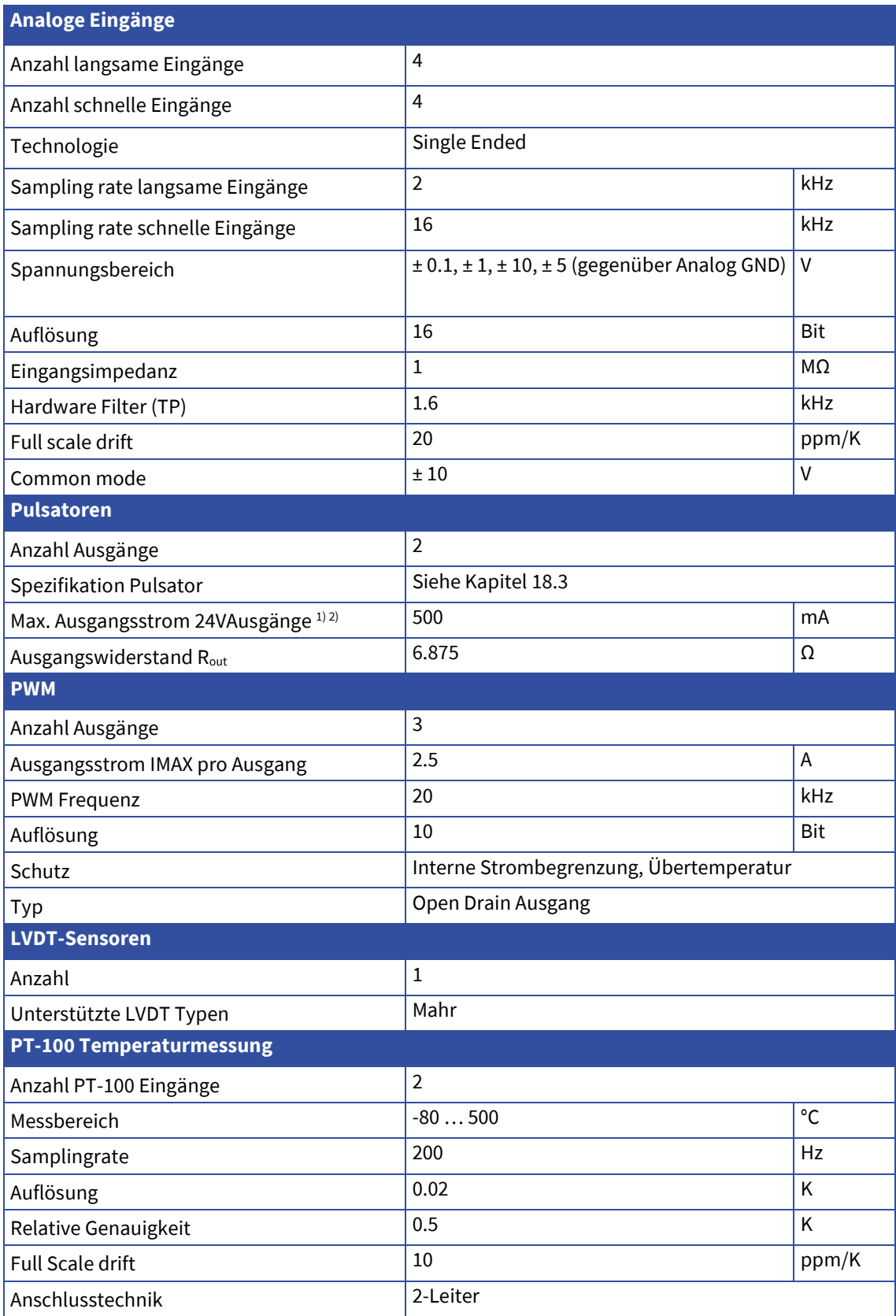

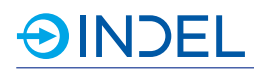

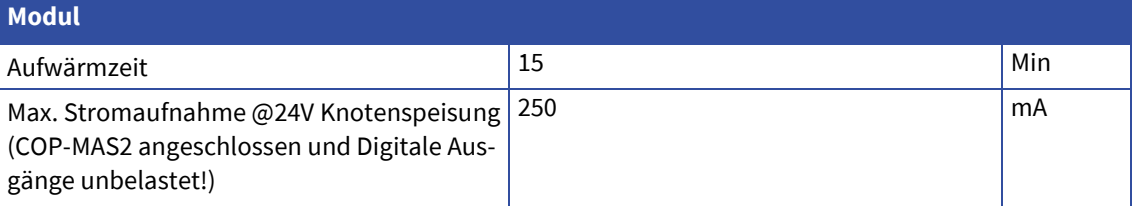

1) Vcc der Pulsatoren kann mittels Jumper von 24V auf 5V umgestellt werden.

2) Die Pulsator-Ausgänge sind nicht kurzschlussfest.

# **32.2. Steckerbelegung**

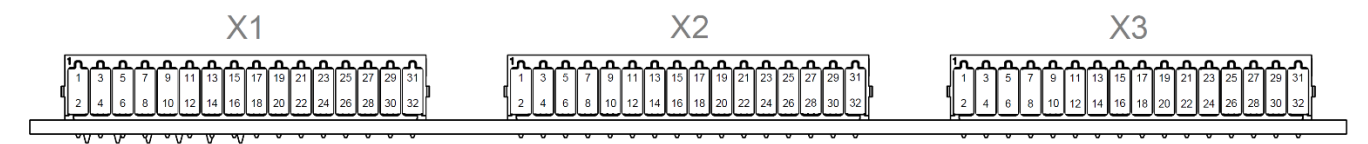

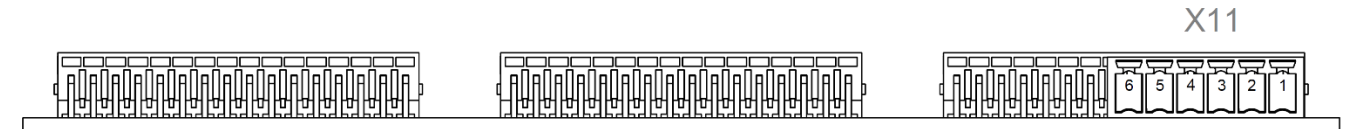

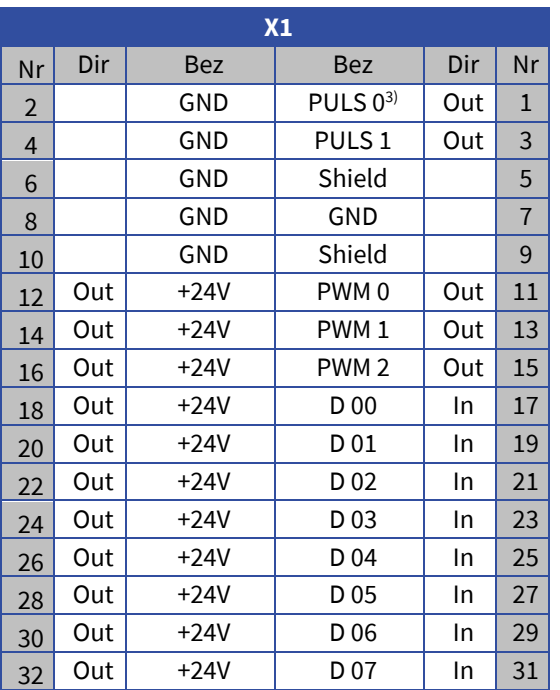

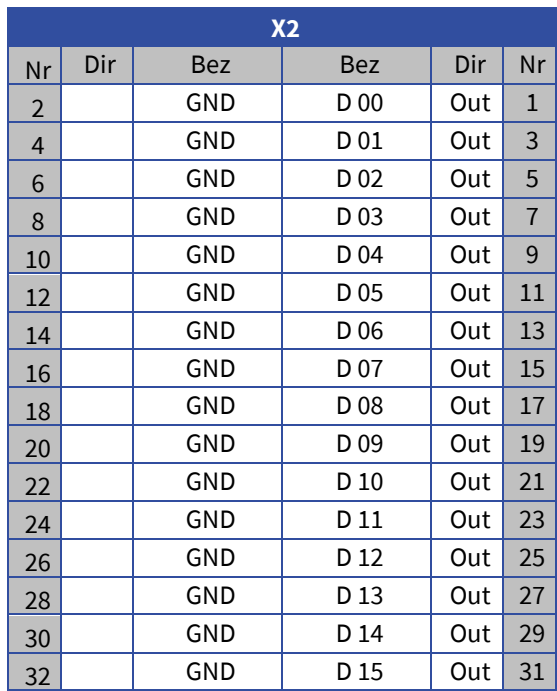

3) PULS: Pulsatorausgang

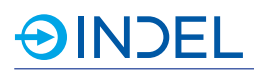

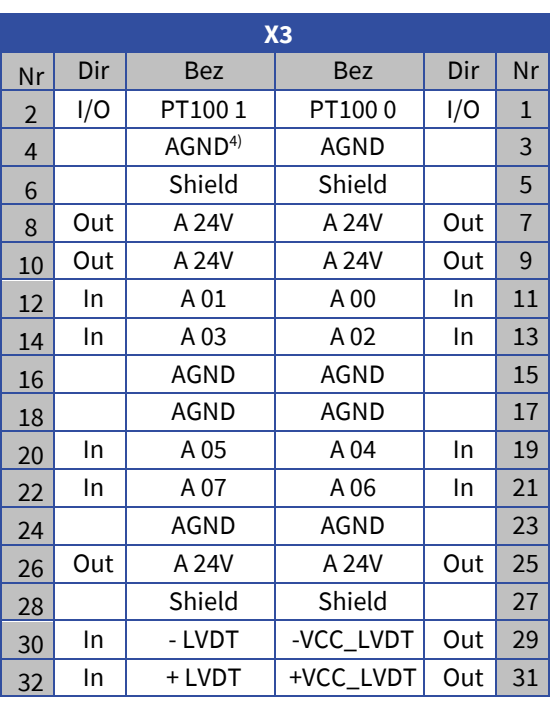

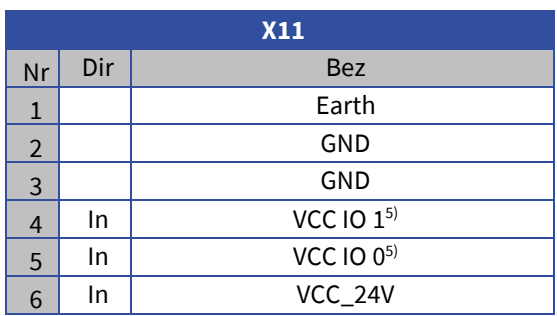

4) AGND: Analog Ground

5) Es hat zwei separate Einspeisungen der digitalen Ausgänge. VCC IO 0 für D 00 bis D 07; VCC IO 1 für D 08 bis D 15.

# **32.3. Hardware Beschreibung**

#### **Pulsator (DPWM)**

Die Pulsator-Ausgänge können mittels Jumper auf 5V oder 24V eingestellt werden. Dies kann jedoch nicht während dem Betrieb geändert werden.

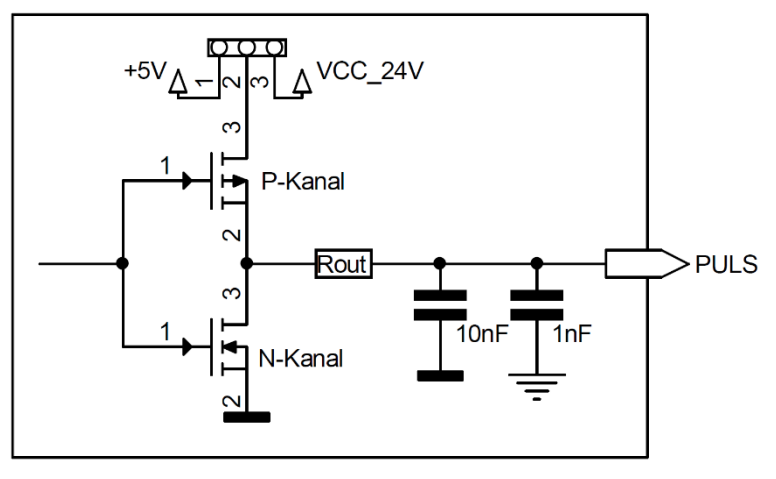

### **PWM**

Die PWM Signale werden per Software ausgelöst und verändert.

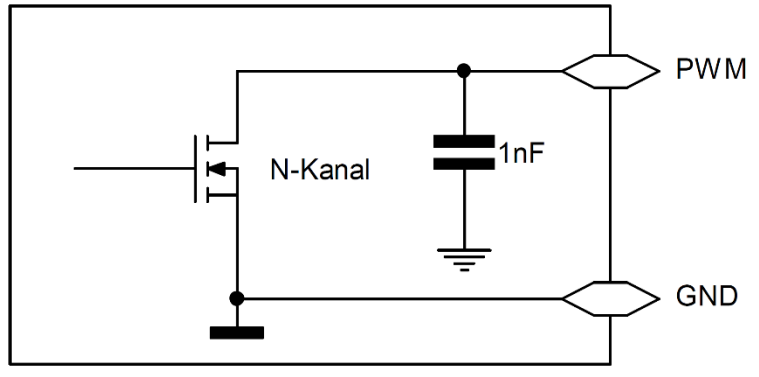

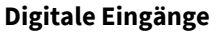

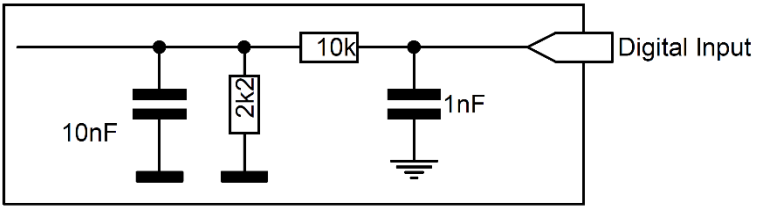

#### **Digitale Ausgänge**

Die Speisung der digitalen High-Side Ausgänge erfolgt über den X11 Stecker. Es gibt zwei unterschiedliche Speisungen.

VCC IO 0 versorgt D 00 bis D 07

VCC IO 1 versorgt D 08 bis D 15

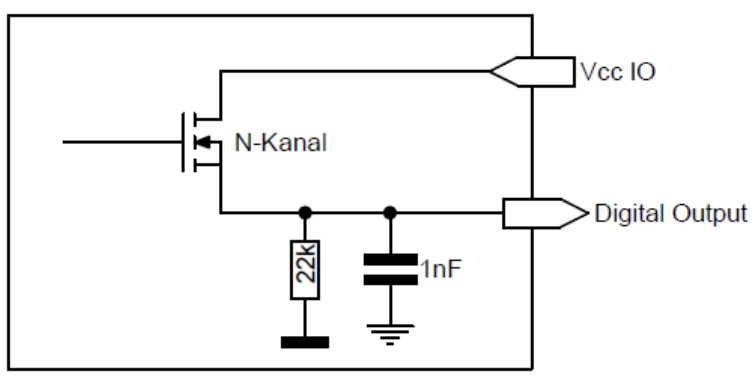

#### **PT100**

Die PT100 Messfühler werden über 2-Drahtleitungen angeschlossen. Um Fehler durch Eigenerwärmung zu vermeiden, fliesst der Messstrom nur während der Messung durch den PT100. Der PT100 Anschluss ist gleichzeitig Stromausgang wie Messeingang. Gemessen wird der PT100 direkt gegenüber analog Ground.

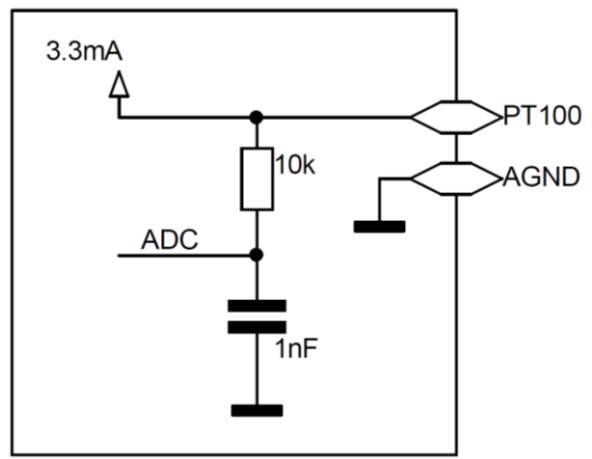

#### **Analoge Eingänge**

Die analogen Eingänge sind nicht differenziell aufgebaut. Es wird somit immer gegenüber analog Ground gemessen. Der Eingangsbereich ist zwischen ± 5V oder ± 10V einstellbar.

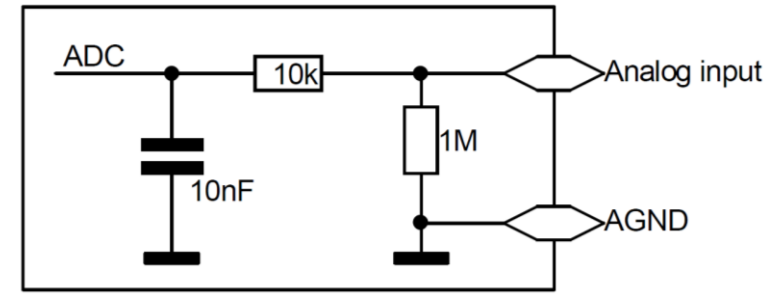

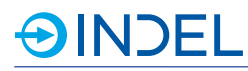

# **32.4. Anschlussbeispiele**

#### **LVDT**

Über ± VCC LVDT wird das Referenzsignal eingespeist. An den ± LVDT Eingängen wird das Messsignal abgenommen und ausgewertet.

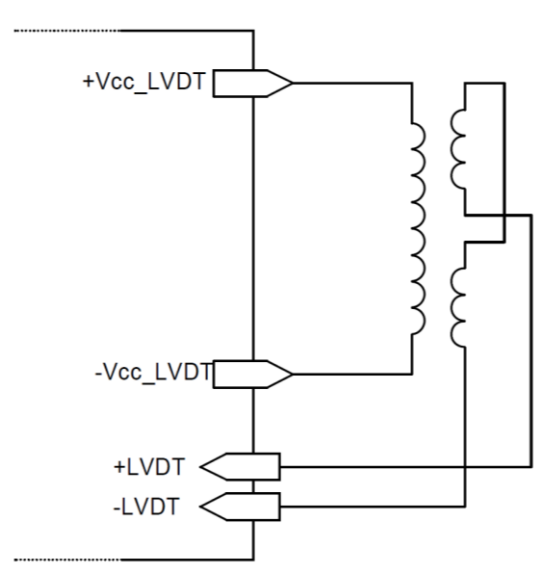

# **32.5. Lieferbare Varianten**

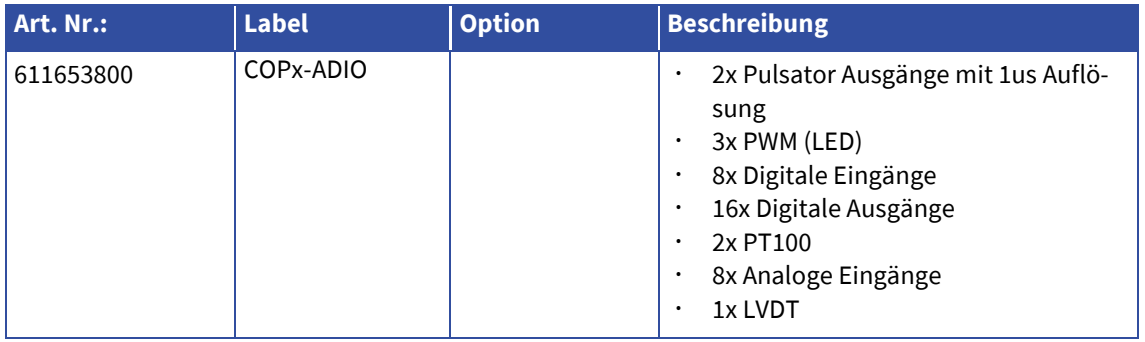

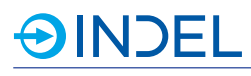

# **33. COP-Proto-S6 (Prototypen Board)**

### COP-Proto-S6 611143700

Das COP-Proto-S6 ist ein Prototyp Board, welches insgesamt 48 IOs ab dem eingesetzten Spartan 6 FPGA zu Verfügung stellt. Damit kann der Kunde selbst spezifische Interfaces realisieren und einfach in das Indel System einbinden. Die IOs sind über die Software als Input oder Output konfigurierbar und können über den COP-Bus mit bis zu 16kHz bedient werden.

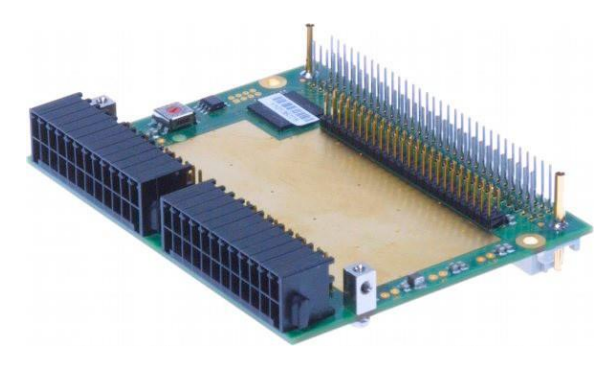

# **33.1. Technische Daten**

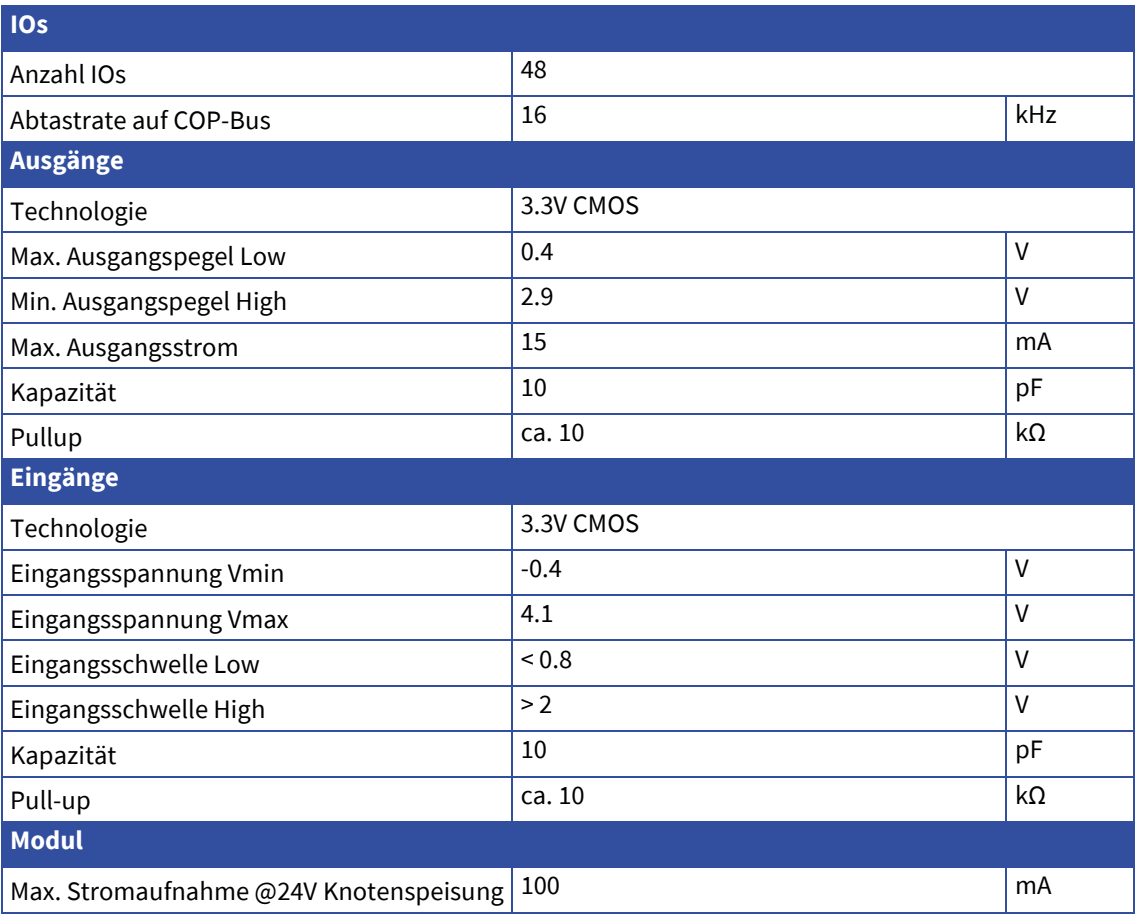

## **33.2. Verwendung und Garantieleistung**

Das COP-Proto-S6 wird mit bestückten Stiftleisten ausgeliefert. Der Prototypen Aufbau muss vom Kunden so gestaltet werden, dass das Modul ohne jeglichen Anschluss der kundenspezifischen Peripherie getestet und repariert werden kann. Beispielsweise mittels Aufsteck-Platine. Angelieferte Module, welche sich nicht in ihrem Auslieferzustand befinden werden von Indel weder getestet noch repariert.

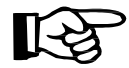

**OINDEL** 

Da das FPGA bei falscher Handhabung zerstört werden kann, ist dieses von der Garantieleistung ausgeschlossen. Indel empfiehlt für den Schutz des FPGA's generell den Einsatz von geeigneten Treibern.

### **33.3. Steckerbelegung**

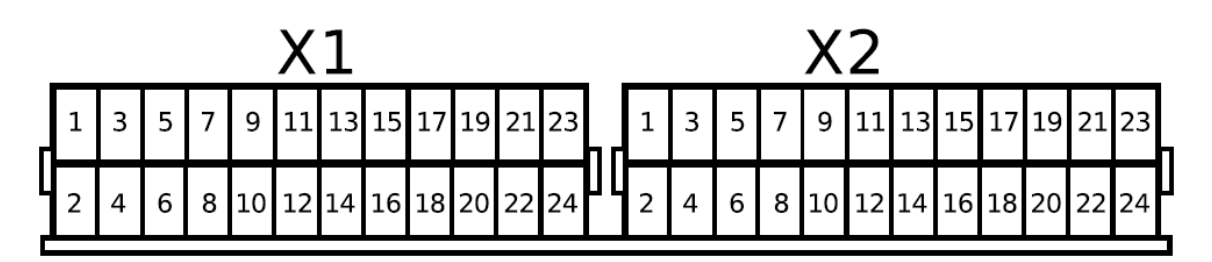

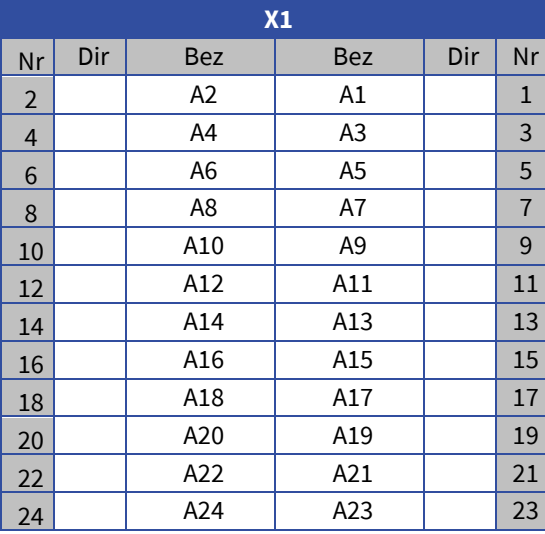

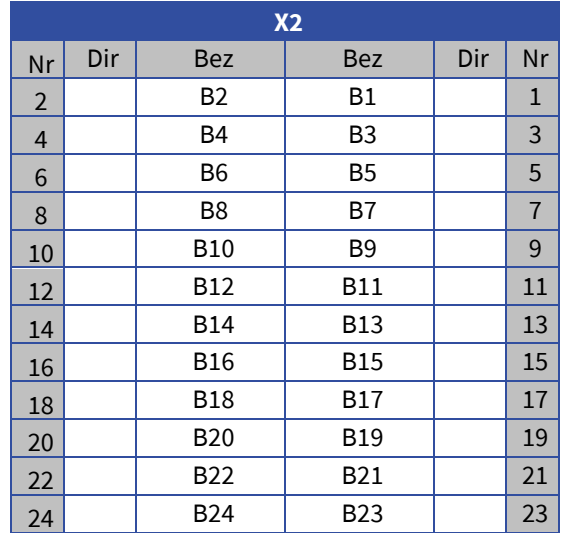

### **33.4. Schema**

#### **Stiftleisten**

Die Steckeranschlüsse X1 sind 1 zu 1 auf die Steckerleiste X4 im 2.54mm Raster geführt.

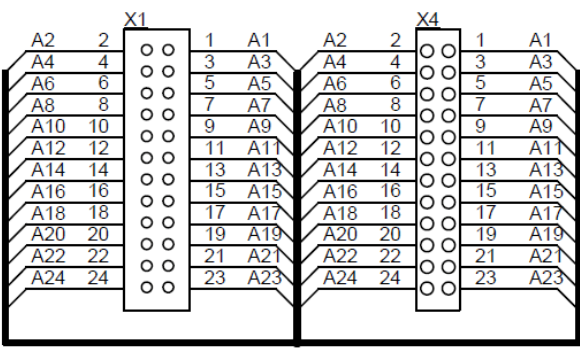

Die Steckeranschlüsse X2 sind 1 zu 1 auf die Steckerleiste X5 im 2.54mm Raster geführt.

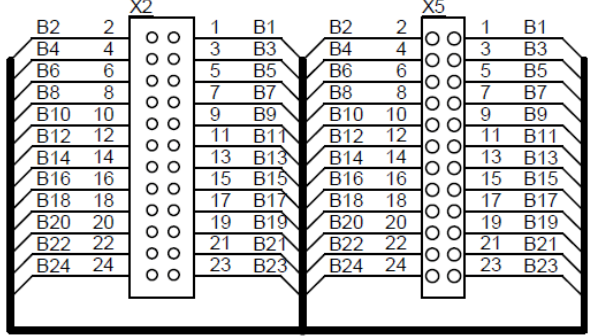

#### **FPGA IO's**

Die IOs ab FPGA sind ebenfalls auf Steckerleisten im 2.54mm Raster geführt. 24 IOs sind jeweils auf eine 2x12 Stiftleiste geführt.

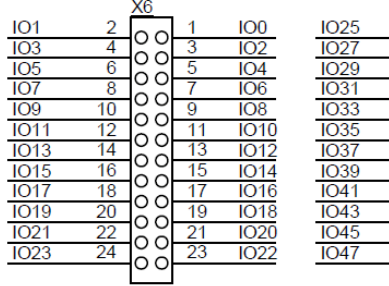

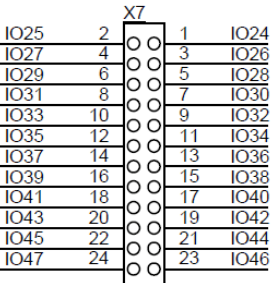

# **33.5. Lieferbare Varianten**

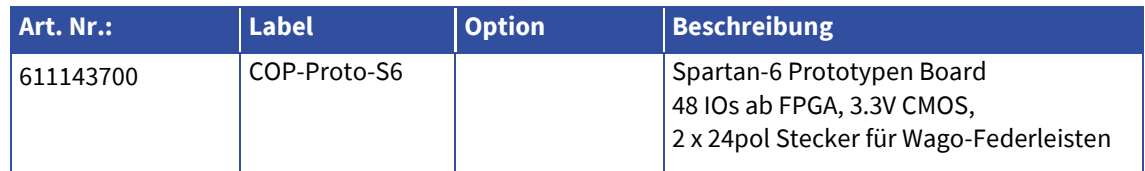